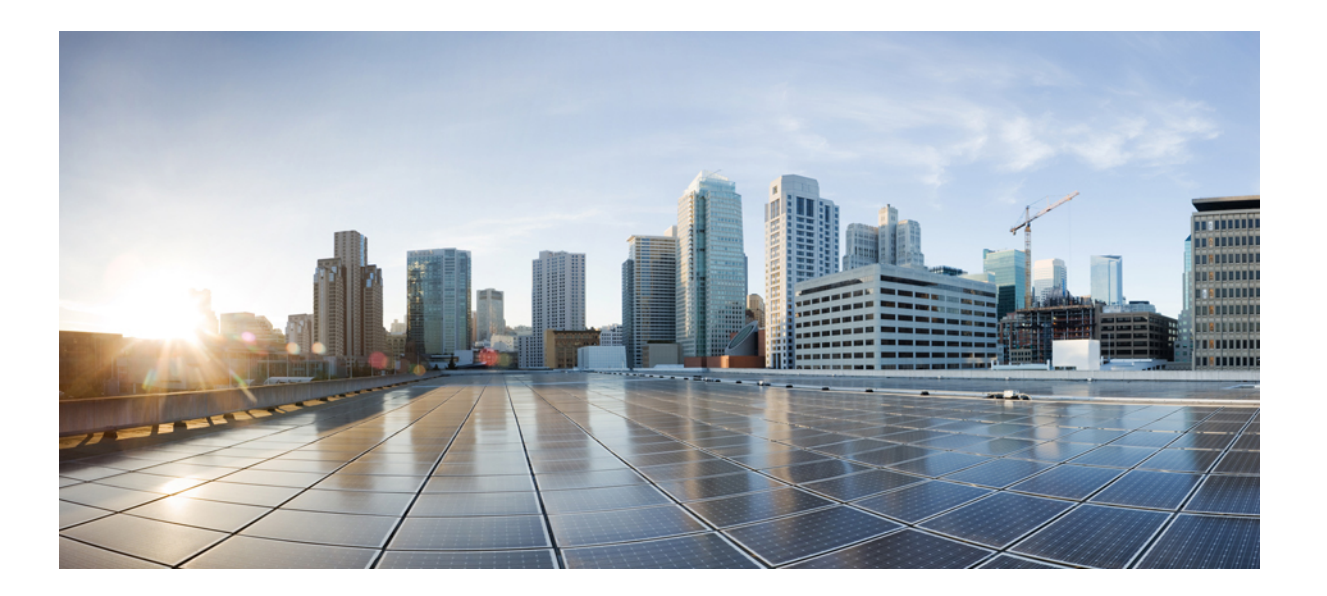

## **Cisco Unified Communications Solutions** コマンドラインインター フェイス ガイド リリース **10.0(1)**

初版:2013 年 12 月 03 日

## シスコシステムズ合同会社

〒107-6227 東京都港区赤坂9-7-1 ミッドタウン・タワー http://www.cisco.com/jp お問い合わせ先:シスコ コンタクトセンター 0120-092-255 (フリーコール、携帯・PHS含む) 電話受付時間:平日 10:00~12:00、13:00~17:00 http://www.cisco.com/jp/go/contactcenter/

Text Part Number: OL-31081-01

【注意】シスコ製品をご使用になる前に、安全上の注意( **www.cisco.com/jp/go/safety\_warning/** ) をご確認ください。本書は、米国シスコ発行ドキュメントの参考和訳です。リンク情報につきま しては、日本語版掲載時点で、英語版にアップデートがあり、リンク先のページが移動**/**変更され ている場合がありますことをご了承ください。あくまでも参考和訳となりますので、正式な内容 については米国サイトのドキュメントを参照ください。また、契約等の記述については、弊社販 売パートナー、または、弊社担当者にご確認ください。

このマニュアルに記載されている仕様および製品に関する情報は、予告なしに変更されることがあります。このマニュアルに記載されている表現、情報、および推奨 事項は、すべて正確であると考えていますが、明示的であれ黙示的であれ、一切の保証の責任を負わないものとします。このマニュアルに記載されている製品の使用 は、すべてユーザ側の責任になります。

対象製品のソフトウェア ライセンスおよび限定保証は、製品に添付された『Information Packet』に記載されています。添付されていない場合には、代理店にご連絡く ださい。

The Cisco implementation of TCP header compression is an adaptation of a program developed by the University of California, Berkeley (UCB) as part of UCB's public domain version of the UNIX operating system.All rights reserved.Copyright © 1981, Regents of the University of California.

ここに記載されている他のいかなる保証にもよらず、各社のすべてのマニュアルおよびソフトウェアは、障害も含めて「現状のまま」として提供されます。シスコお よびこれら各社は、商品性の保証、特定目的への準拠の保証、および権利を侵害しないことに関する保証、あるいは取引過程、使用、取引慣行によって発生する保証 をはじめとする、明示されたまたは黙示された一切の保証の責任を負わないものとします。

いかなる場合においても、シスコおよびその供給者は、このマニュアルの使用または使用できないことによって発生する利益の損失やデータの損傷をはじめとする、 間接的、派生的、偶発的、あるいは特殊な損害について、あらゆる可能性がシスコまたはその供給者に知らされていても、それらに対する責任を一切負わないものと します。

このマニュアルで使用している IP アドレスおよび電話番号は、実際のアドレスおよび電話番号を示すものではありません。マニュアル内の例、コマンド出力、ネット ワーク トポロジ図、およびその他の図は、説明のみを目的として使用されています。説明の中に実際のアドレスおよび電話番号が使用されていたとしても、それは意 図的なものではなく、偶然の一致によるものです。

Cisco and the Cisco logo are trademarks or registered trademarks of Cisco and/or its affiliates in the U.S. and other countries. To view a list of Cisco trademarks, go to this URL: [http://](http://www.cisco.com/go/trademarks) [www.cisco.com/go/trademarks](http://www.cisco.com/go/trademarks).Third-party trademarks mentioned are the property of their respective owners.The use of the word partner does not imply a partnership relationship between Cisco and any other company.(1110R)

© 2016 Cisco Systems, Inc. All rights reserved.

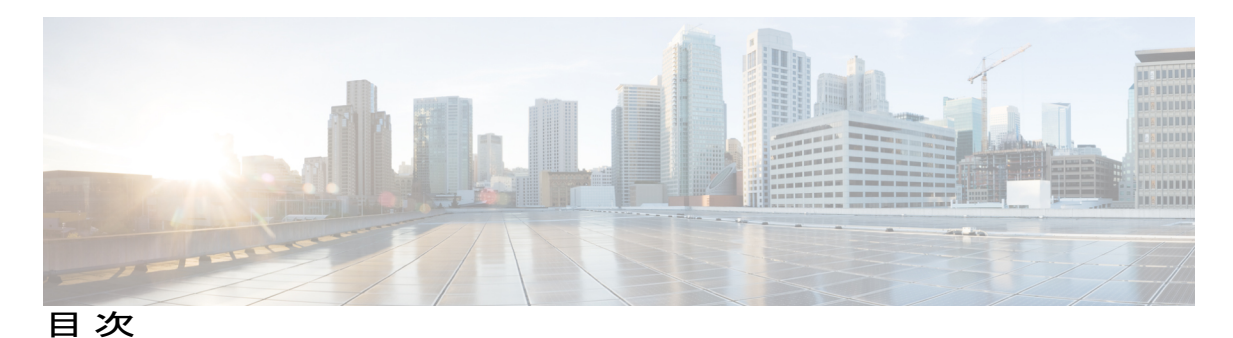

### [はじめに](#page-16-0) **xvii**

[目的](#page-16-1) **xvii**

[対象読者](#page-16-2) **xvii**

[Organization](#page-16-3) **xvii**

[関連資料](#page-17-0) **xviii**

### **CLI** [について](#page-18-0) **1**

CLI [セッションの開始](#page-18-1) **1** [タブによるコマンドの補完](#page-19-0) **2** [コマンドのヘルプ](#page-20-0) **3** Ctrl+C [によるコマンドの終了](#page-21-0) **4** CLI [セッションの終了](#page-21-1) **4**

### **delete** [コマンド](#page-22-0) **5**

delete [account](#page-22-1) **5**

delete cuc [futuredelivery](#page-23-0) **6**

[delete](#page-23-1) cuc locale **6**

[delete](#page-24-0) dns **7**

[delete](#page-25-0) dscp **8**

delete ipsec [policy\\_group](#page-26-0) **9**

delete ipsec [policy\\_name](#page-26-1) **9**

delete [process](#page-27-0) **10**

[delete](#page-28-0) smtp **11**

### **file** [コマンド](#page-30-0) **13**

file [build](#page-30-1) log **13**

- file [check](#page-31-0) **14**
- file [delete\\*](#page-32-0) **15**
	- file [delete](#page-32-1) **15**

file [delete](#page-33-0) tftp **16**

```
file delete dir tftp 17
    file dump* 18
         file dump 18
         file dump sftpdetails 19
         file dump tftp 20
    file fragmentation sdi* 21
         file fragmentation sdi 21
              file fragmentation sdi file 21
              file fragmentation sdi all 22
    file fragmentation sdl* 23
         file fragmentation sdl 23
              file fragmentation sdl file 23
              file fragmentation sdl all 24
    file get* 25
         file get 25
              file get salog 26
         file get tftp 27
    file list* 28
         file list 28
              file list salog 30
         file list tftp 31
    file search* 32
         file search 32
         file search tftp 33
    file tail* 34
         file tail activelog 34
         file tail tftp 35
    file view* 35
         file view 35
              file view system-management-log 36
         file view tftp 37
license コマンド 39
    license file 39
    license management 40
```
license [management](#page-57-1) change user **40**

license [management](#page-57-2) list users **40** license [management](#page-58-0) product re-register all **41** license [management](#page-58-1) reset **41** license [management](#page-59-0) service **42** license [management](#page-59-1) show system **42**

### **run** [コマンド](#page-62-0) **45**

run [cuc\\*](#page-62-1) **45**

run cuc [dbquery](#page-62-2) **45** run cuc [preupgrade](#page-64-0) test **47** run cuc [smtptest](#page-65-0) **48** run cuc [sysagent](#page-66-0) task **49** run cuc vui [rebuild](#page-67-0) **50**

run [loadxml](#page-68-0) **51**

[run](#page-68-1) sql **51**

[run](#page-69-0) pe sql **52**

#### **set** [コマンド](#page-72-0) **55**

set [account\\*](#page-73-0) **56** set [account](#page-73-1) enable **56** set [account](#page-73-2) name **56** set [accountlocking\\*](#page-74-0) **57**

set [accountlocking](#page-74-1) **57**

set [accountlocking](#page-75-0) count **58**

set [accountlocking](#page-76-0) unlocktime **59**

#### set [cert\\*](#page-76-1) **59**

set cert bulk [consolidate](#page-76-2) **59**

```
set cert bulk export 60
```
set cert bulk [import](#page-78-0) **61**

set cert [bulk](#page-79-0) sftp **62**

set cert [delete](#page-79-1) **62**

set cert [import](#page-80-0) **63**

set cert [regen](#page-81-0) **64**

#### set [cli\\*](#page-81-1) **64**

set cli [pagination](#page-81-2) **64**

set cli session [timeout](#page-82-0) **65**

set [commandcount](#page-83-0) **66**

set csr [gen](#page-83-1) **66** set cuc [jetty\\*](#page-84-0) **67** set cuc jetty [stderrlog](#page-84-1) **67** set cuc jetty [stdoutlog](#page-85-0) **68** set cuc jetty [requestlog](#page-86-0) **69** set cuc [trace](#page-87-0) **70** set [date](#page-89-0) **72** set [dscp\\*](#page-89-1) **72** set dscp [defaults](#page-89-2) **72** set [dscp](#page-90-0) **73** set dscp [marking](#page-91-0) **74** set [ipsec\\*](#page-92-0) **75** set ipsec [policy\\_group](#page-92-1) **75** set ipsec [policy\\_name](#page-93-0) **76** set [logging](#page-93-1) **76** set [network\\*](#page-94-0) **77** set network cluster [publisher](#page-94-1) **77** set [network](#page-95-0) dhcp eth0 **78** set [network](#page-96-0) dns **79** set [network](#page-96-1) dns options **79** set [network](#page-97-0) domain **80** set [network](#page-98-0) failover **81** set network [gateway](#page-98-1) **81** set network [hostname](#page-99-0) **82** set [network](#page-101-0) ip eth0 **84** set [network](#page-102-0) ipv6 dhcp **85** set network ipv6 [gateway](#page-103-0) **86** set [network](#page-104-0) ipv6 service **87** set network ipv6 [static\\_address](#page-105-0) **88** set network [max\\_ip\\_conntrack](#page-105-1) **88** set [network](#page-106-0) mtu **89** set [network](#page-107-0) nic eth0 **90** set [network](#page-108-0) pmtud state **91** set [network](#page-109-0) restore **92** set [network](#page-110-0) status eth0 **93**

```
set password* 94
        set password age 94
        set password change-at-login 95
        set password complexity character 95
        set password complexity character difference 97
        set password complexity character max-repeat 98
        set password expiry maximum-age 98
        set password expiry minimum-age 100
        set password expiry user maximum-age 101
        set password expiry user minimum-age 101
        set password history 102
        set password inactivity 103
        set password user admin 104
        set password user security 105
    set replwatcher monitor 106
    set samltrace level 107
    set session maxlimit 107
    set smtp 108
    set timezone 109
    set trace* 110
        set trace disable 110
        set trace enable 110
    set web-security 111
    set webapp session timeout 112
    set workingdir 113
show コマンド 115
    show account 116
    show accountlocking 117
    show cert* 117
        show cert list 117
        show cert own 118
        show cert trust 118
    show cli* 119
        show cli pagination 119
        show cli session timeout 120
```
[show](#page-137-1) csr\* **120** [show](#page-137-2) csr list **120** [show](#page-138-0) csr own **121** [show](#page-139-0) ctl **122** [show](#page-139-1) cuc\* **122** show cuc [cluster](#page-139-2) status **122** show cuc config [groups](#page-140-0) **123** show cuc config [settings](#page-141-0) **124** show cuc [dbconsistency](#page-141-1) **124** show cuc [dbcontents](#page-143-0) **126** show cuc [dbschema](#page-144-0) **127** show cuc [dbserver](#page-145-0) disk **128** show cuc [dbserver](#page-146-0) session **129** show cuc [dbserver](#page-146-1) sessions all **129** show cuc [dbserver](#page-147-0) sessions list **130** show cuc [dbserver](#page-148-0) user list **131** show cuc [dbserver](#page-148-1) user waiting **131** show cuc dbtable [contents](#page-149-0) **132** show cuc [dbtable](#page-151-0) list **134** show cuc dbtable [schema](#page-152-0) **135** show cuc dbview [contents](#page-154-0) **137** show cuc [dbview](#page-155-0) list **138** show cuc dbview [schema](#page-156-0) **139** show cuc [locales](#page-157-0) **140** show cuc [sysagent](#page-158-0) task list **141** show cuc [sysagent](#page-159-0) task results **142** show cuc [sysinfo](#page-160-0) **143** show cuc tech [dbschemaversion](#page-161-0) **144** show cuc tech [dbserver](#page-162-0) all **145** show cuc tech [dbserver](#page-162-1) integrity **145** show cuc tech dbserver log [diagnostic](#page-163-0) **146** show cuc tech [dbserver](#page-163-1) log message **146** show cuc tech [dbserver](#page-164-0) status **147** show cuc trace [levels](#page-165-0) **148** show cuc [version](#page-166-0) **149**

[show](#page-166-1) date **149** show [diskusage](#page-167-0) **150** show [dscp\\*](#page-168-0) **151** [show](#page-168-1) dscp all **151** show dscp [defaults](#page-168-2) **151** show dscp [marking](#page-168-3) **151** show dscp [status](#page-170-0) **153** show [hardware](#page-170-1) **153** show [ipsec\\*](#page-171-0) **154** show ipsec [information](#page-171-1) **154** show ipsec [policy\\_group](#page-172-0) **155** show ipsec [policy\\_name](#page-172-1) **155** show ipsec [status](#page-173-0) **156** [show](#page-173-1) itl **156** show media [streams](#page-174-0) **157** show [memory](#page-175-0) **158** show [myself](#page-176-0) **159** show [network\\*](#page-176-1) **159** show [network](#page-176-2) all **159** show [network](#page-177-0) cluster **160** show [network](#page-177-1) dhcp eth0 **160** show [network](#page-178-0) eth0 **161** show [network](#page-178-1) failover **161** show network [ip\\_conntrack](#page-179-0) **162** show [network](#page-179-1) ipprefs **162** show [network](#page-179-2) ipprefs **162** show [network](#page-180-0) ipv6 **163** show network [max\\_ip\\_conntrack](#page-181-0) **164** show [network](#page-181-1) route **164** show [network](#page-182-0) status **165** show [open\\*](#page-183-0) **166** show open [files\\*](#page-183-1) **166** [show](#page-183-2) open files all **166** show open files [process](#page-183-3) **166** show open files [regexp](#page-184-0) **167**

```
show open ports* 167
        show open ports all 167
        show open ports process 167
        show open ports regexp 168
show packages 168
show password* 169
    show password 169
        show password change-at-login 170
    show password expiry* 171
        show password expiry 171
        show password expiry user 171
        show password expiry user list 172
show perf* 172
    show perf counterhelp 172
    show perf list categories 173
    show perf list classes 173
    show perf list counters 174
    show perf list instances 174
    show perf query class 175
    show perf query counter 176
    show perf query instance 177
    show perf query path 177
show process* 178
    show process list 178
    show process load 179
    show process name 180
    show process open-fd 180
    show process pid 181
    show process search 181
    show process user 182
    show process using-most cpu 182
    show process using-most memory 183
show registry 183
show risdb* 184
    show risdb list 184
```
show risdb [query](#page-202-0) **185** show [samltrace](#page-203-0) level **186** show session [maxlimit](#page-203-1) **186** [show](#page-204-0) smtp **187** [show](#page-204-1) stats io **187** show [status](#page-205-0) **188** show [tech\\*](#page-206-0) **189** show tech [activesql](#page-206-1) **189** [show](#page-206-2) tech all **189** show tech [ccm\\_service](#page-207-0) **190** show tech [database](#page-207-1) **190** show tech [dberrcode](#page-208-0) **191** show tech [dbintegrity](#page-208-1) **191** show tech [dbschema](#page-209-0) **192** show tech [dbinuse](#page-209-1) **192** show tech [dbstateinfo](#page-210-0) **193** show tech [devdefaults](#page-210-1) **193** show tech [dumpCSVandXML](#page-211-0) **194** show tech [gateway](#page-211-1) **194** show tech [locales](#page-212-0) **195** show tech [network](#page-212-1) all **195** show tech [network](#page-213-0) hosts **196** show tech network [interfaces](#page-214-0) **197** show tech [network](#page-214-1) resolv **197** show tech [network](#page-215-0) routes **198** show tech [network](#page-216-0) sockets **199** show tech [notify](#page-216-1) **199** show tech [params](#page-217-0) **200** [show](#page-218-0) tech prefs **201** show tech [procedures](#page-218-1) **201** show tech [repltimeout](#page-218-2) **201** show tech [routepatterns](#page-219-0) **202** show tech [routeplan](#page-219-1) **202** show tech [runtime](#page-220-0) **203** show tech [sqlhistory](#page-221-0) **204**

show tech [systables](#page-221-1) **204** show tech [system](#page-221-2) **204** [show](#page-222-0) tech table **205** show tech [triggers](#page-223-0) **206** show tech [version](#page-223-1) **206** show [timezone](#page-224-0) **207** show [timezone](#page-224-1) config **207** show [timezone](#page-224-2) list **207** [show](#page-225-0) trace **208** show ups [status](#page-226-0) **209** show [version\\*](#page-226-1) **209** show [version](#page-226-2) active **209** show version [inactive](#page-227-0) **210** show [web-security](#page-227-1) **210** show [webapp](#page-228-0) session timeout **211** show [workingdir](#page-228-1) **211** show logins [unsuccessful](#page-228-2) CLI Command **211 unset** [コマンド](#page-230-0) **213** unset [ipsec\\*](#page-230-1) **213** unset ipsec [policy\\_group](#page-230-2) **213** unset ipsec [policy\\_name](#page-231-0) **214** unset [network\\*](#page-231-1) **214** unset [network](#page-231-2) dns options **214** unset [network](#page-232-0) domain **215** unset network ipv6 [static\\_address](#page-233-0) **216 utils** [コマンド](#page-234-0) **217** utils [auditd](#page-235-0) **218** utils [core\\*](#page-236-0) **219** utils core [analyze](#page-236-1) **219** [utils](#page-237-0) core list **220** utils [capf\\*](#page-237-1) **220** utils capf cert [import](#page-237-2) **220**

[utils](#page-238-0) capf csr **221**

utils create [report](#page-238-1) **221**

[utils](#page-239-0) ctl **222**

utils [cuc\\*](#page-241-0) **224** utils cuc activate [CUSRSV](#page-241-1) **224** utils cuc cluster [activate](#page-241-2) **224** utils cuc cluster [deactivate](#page-241-3) **224** utils cuc cluster [makeprimary](#page-242-0) **225** utils cuc cluster [overwritedb](#page-242-1) **225** utils cuc cluster [renegotiate](#page-243-0) **226** utils cuc create [report](#page-243-1) **226** utils cuc networking [clear\\_replication](#page-244-0) **227** utils cuc [networking](#page-245-0) dscp **228** utils cuc reset [password](#page-246-0) **229** utils cuc set [PinExpiry\\_PromptTime](#page-246-1) "Authentication Rule Name" **229** utils [dbreplication\\*](#page-247-0) **230** utils [dbreplication](#page-247-1) clusterreset **230** utils dbreplication [dropadmindb](#page-247-2) **230** utils dbreplication [forcedatasyncsub](#page-248-0) **231** utils [dbreplication](#page-249-0) quickaudit **232** utils [dbreplication](#page-250-0) rebuild **233** utils [dbreplication](#page-250-1) repair **233** utils dbreplication [repairreplicate](#page-251-0) **234** utils [dbreplication](#page-252-0) repairtable **235** utils [dbreplication](#page-253-0) reset **236** utils [dbreplication](#page-254-0) runtimestate **237** utils [dbreplication](#page-254-1) setprocess **237** utils dbreplication [setrepltimeout](#page-255-0) **238** utils [dbreplication](#page-256-0) status **239** utils [dbreplication](#page-257-0) stop **240** utils [diagnose](#page-258-0) **241** utils [disaster\\_recovery\\*](#page-258-1) **241** utils [disaster\\_recovery](#page-258-2) backup network **241** utils [disaster\\_recovery](#page-259-0) cancel\_backup **242** utils [disaster\\_recovery](#page-260-0) device add network **243** utils [disaster\\_recovery](#page-261-0) device delete **244** utils [disaster\\_recovery](#page-261-1) device list **244** utils [disaster\\_recovery](#page-262-0) history **245**

utils [disaster\\_recovery](#page-262-1) restore network **245** utils [disaster\\_recovery](#page-263-0) schedule add **246** utils [disaster\\_recovery](#page-264-0) schedule **247** utils [disaster\\_recovery](#page-264-1) schedule list **247** utils disaster\_recovery [show\\_registration](#page-265-0) **248** utils [disaster\\_recovery](#page-265-1) status **248** utils [fior\\*](#page-266-0) **249** [utils](#page-266-1) fior **249** [utils](#page-266-2) fior list **249** [utils](#page-267-0) fior top **250** [utils](#page-267-1) fips **250** utils [firewall\\*](#page-269-0) **252** utils [firewall](#page-269-1) ipv4 debug **252** utils [firewall](#page-270-0) ipv4 **253** utils [firewall](#page-270-1) ipv4 list **253** utils [firewall](#page-271-0) ipv4 status **254** utils [firewall](#page-271-1) ipv6 debug **254** utils [firewall](#page-272-0) ipv6 **255** utils [firewall](#page-273-0) ipv6 list **256** utils [firewall](#page-273-1) ipv6 status **256** [utils](#page-274-0) ha\* **257** utils ha [failover](#page-274-1) **257** utils ha [fallback](#page-274-2) **257** utils ha [recover](#page-275-0) **258** utils ha [status](#page-276-0) **259** [utils](#page-277-0) ils\* **260** utils ils [showpeerinfo](#page-277-1) **260** utils [import](#page-278-0) config **261** VMware [展開での](#page-278-1) utils import config の実行 **261** utils [iostat](#page-278-2) **261** utils [iothrottle](#page-279-0) **262** utils itl [reset](#page-280-0) **263** utils ldap [config](#page-281-0) **264** utils [network\\*](#page-282-0) **265** utils [network](#page-282-1) arp delete **265**

utils [network](#page-282-2) arp set **265** utils [network](#page-283-0) arp list **266** utils [network](#page-284-0) capture **267** utils network [connectivity](#page-285-0) **268** utils [network](#page-286-0) host **269** utils [network](#page-286-1) ipv6 host **269** utils network ipv6 [traceroute](#page-287-0) **270** utils [network](#page-288-0) ipv6 ping **271** utils [network](#page-288-1) ping **271** utils network [traceroute](#page-289-0) **272** utils [nscd](#page-289-1) **272** utils [ntp\\*](#page-290-0) **273** utils ntp [server](#page-290-1) add **273** utils ntp [server](#page-291-0) delete **274** utils ntp [config](#page-293-0) **276** utils ntp [restart](#page-293-1) **276** utils ntp [server](#page-294-0) list **277** [utils](#page-294-1) ntp start **277** utils ntp [status](#page-295-0) **278** [utils](#page-295-1) os\* **278** utils os [kerneldump](#page-295-2) **278** utils os [kerneldump](#page-296-0) ssh **279** utils os [secure](#page-297-0) **280** utils [remote\\_account\\*](#page-298-0) **281** utils [remote\\_account](#page-298-1) create **281** utils [remote\\_account](#page-298-2) disable **281** utils [remote\\_account](#page-299-0) enable **282** utils [remote\\_account](#page-299-1) status **282** utils [reset\\_application\\_ui\\_administrator\\_name](#page-299-2) **282** utils [reset\\_application\\_ui\\_administrator\\_password](#page-300-0) **283** utils [reset\\_ui\\_administrator\\_name](#page-300-1) **283** utils [reset\\_ui\\_administrator\\_password](#page-301-0) **284** utils [service\\*](#page-301-1) **284** utils [service](#page-301-2) **284** utils [service](#page-302-0) list **285**

```
utils service auto-restart 286
utils snmp* 287
    utils snmp config 1/2c community-string 287
    utils snmp config 1/2c inform 288
    utils snmp config 1/2c trap 288
    utils snmp config 3 inform 289
    utils snmp config mib2 290
    utils snmp config 3 trap 290
    utils snmp config 3 user 291
    utils snmp get 292
    utils snmp hardware-agents 293
    utils snmp test 294
    utils snmp walk 294
utils soap realtimeservice test 295
utils sso* 296
    utils sso 296
    utils sso recovery-url 297
utils system* 298
    utils system restart 298
    utils system shutdown 298
    utils system switch-version 299
    utils system boot 299
    utils system upgrade 300
utils users validate 300
utils vmtools* 301
    utils vmtools refresh 301
    utils vmtools upgrade 301
```
<span id="page-16-0"></span>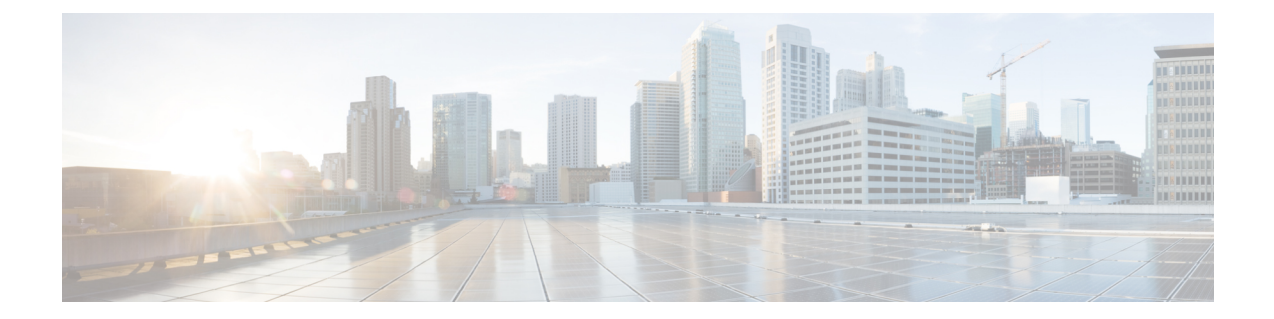

# はじめに

- 目的, xvii [ページ](#page-16-1)
- [対象読者](#page-16-2), xvii ページ
- [Organization,](#page-16-3) xvii ページ
- [関連資料](#page-17-0), xviii ページ

# <span id="page-16-1"></span>目的

『*Cisco Unified Communications Solutions* コマンドライン インターフェイス ガイド』は、IM and Presence サービス、Cisco Unified Communications、および Cisco Unity Connection でサポートされる すべてのコマンドに関する情報を提供します。各コマンドの説明には、該当する製品を示す「適 用対象」の項があります。

# <span id="page-16-3"></span><span id="page-16-2"></span>対象読者

『*Cisco Unified Communications Solutions* コマンドライン インターフェイス ガイド』は、IM and Presence、Cisco Unified Communications Manager、および Cisco Unity Connection の管理およびサポー トを担当するネットワーク管理者が、特定のコマンドを実行するための情報を提供します。

# **Organization**

次の表に、このマニュアルの構成を示します。

表 **1**:『**Cisco Unified Communications Solutions** コマンドライン インターフェイス ガイド』の構成

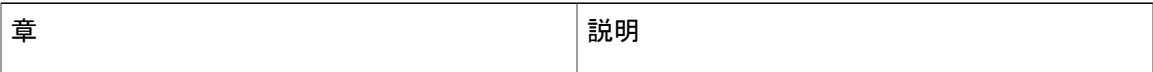

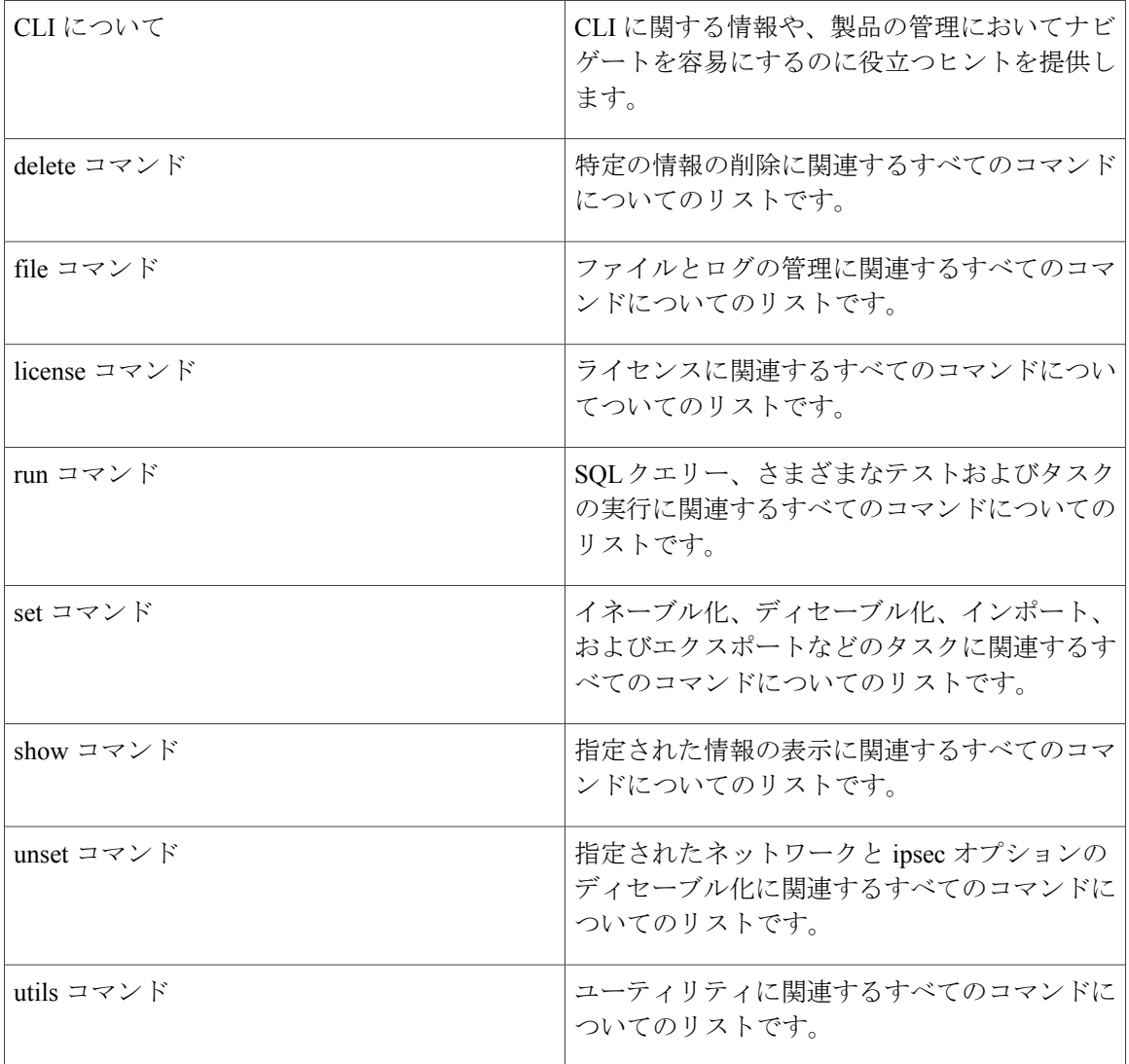

# <span id="page-17-0"></span>関連資料

Cisco Unified Communications Manager および IM and Presence サービスの詳細については、『*Cisco Unified Communications Manager Documentation Guide*』を参照してください。

IM and Presence サービスおよび Cisco Unified Communications Manager の最新の要件については、 『*Release Notes for Cisco Unified Communications Manager*』を参照してください。

<span id="page-18-0"></span>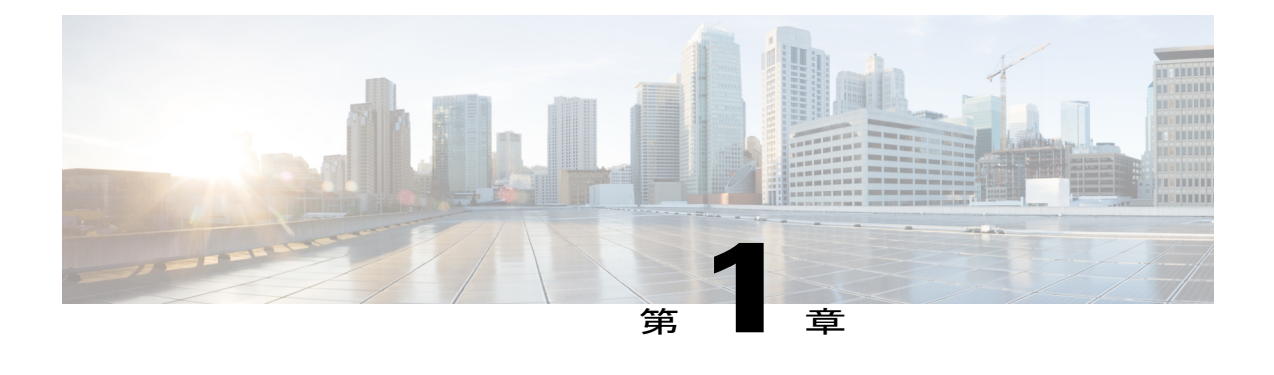

# **CLI** について

- CLI [セッションの開始](#page-18-1), 1 ページ
- [タブによるコマンドの補完](#page-19-0), 2 ページ
- [コマンドのヘルプ](#page-20-0), 3 ページ
- Ctrl+C [によるコマンドの終了](#page-21-0)、4 ページ
- CLI [セッションの終了](#page-21-1), 4 ページ

# <span id="page-18-1"></span>**CLI** セッションの開始

(注)

この手順は、Cisco Unified Communications Manager と IM and Presence サービスの両方に適用さ れます。Cisco Unified Communications Manager のオペレーティング システムは、Cisco Unified オペレーティング システムと呼ばれます。IM and Presence サービスのオペレーティング シス テムは、Cisco Unified IM and Presence オペレーティングシステムと呼ばれます。IM and Presence サービスの CLI セッションを開始するには、Cisco Unified IM andPresence オペレーティング シ ステムを使用する必要があります。

Cisco Unified オペレーティング システム(または、IM andPresence サービス、Cisco Unified IM and Presence オペレーティング システム)には、リモートまたはローカルでアクセスできます。

- Cisco Unified オペレーティング システムの管理を使用するワークステーションなどの Web ク ライアントワークステーションから、SSHを使用してセキュアにCisco Unifiedオペレーティ ング システムに接続できます。
- インストールに使用したモニタとキーボードを使用して、またはシリアルポートに接続され ているターミナル サーバを使用して、Cisco Unified オペレーティング システムの CLI に直接 アクセスできます。IP アドレスに問題がある場合は、この方法をご使用ください。

#### はじめる前に

インストール時に定義した次の情報を手元にご用意ください。

- プライマリ IP アドレスとホスト名
- 管理者 ID
- パスワード

この情報は、Cisco Unified オペレーティング システムにログインする際に必要になります。

#### 手順

- ステップ **1** アクセス方法に応じて、次のうち 1 つを実行します。
	- a) リモートシステムの場合は、SSHを使用してCiscoUnifiedオペレーティングシステムにセキュ アに接続します。SSH クライアントで、次のように入力します。 **ssh***adminname@hostname*

ここで、*adminname* は管理者 ID、*hostname* はインストール時に定義したホスト名です。

たとえば、ssh admin@ipt-1 と入力します。

b) 直接接続の場合は、次のプロンプトが自動的に表示されます。

ipt-1 login:

ここで、*ipt-1* はシステムのホスト名を表します。

インストール時に定義した管理者 ID を入力します。

ステップ **2** インストール時に定義したパスワードを入力します。 CLI プロンプトが表示されます。プロンプトは、次のように管理者 ID で表示されます。

admin:

これで、任意の CLI コマンドを使用できます。

# <span id="page-19-0"></span>タブによるコマンドの補完

コマンドを補完するには、次のように Tab を使用します。

- コマンドの先頭部分を入力し、Tab を押してコマンドを完成させます。たとえば、se と入力 して Tab を押すと、set になります。
- コマンド名全体を入力してから Tab を押すと、使用できるすべてのコマンドまたはサブコマ ンドが表示されます。たとえば、set と入力してから Tab を押すと、set のすべてのサブコマ ンドが表示されます。\* は、サブコマンドが存在するコマンドを表します。

• コマンドが出現したら、そのままTabを押し続けます。現在のコマンドラインが繰り返され ます。これは、それ以上拡張できないことを示しています。

# <span id="page-20-0"></span>コマンドのヘルプ

すべてのコマンドで、次の 2 種類のヘルプを利用できます。

- コマンドの定義と、その使用例を含む詳細なヘルプ
- コマンドの構文だけを含む短いクエリ

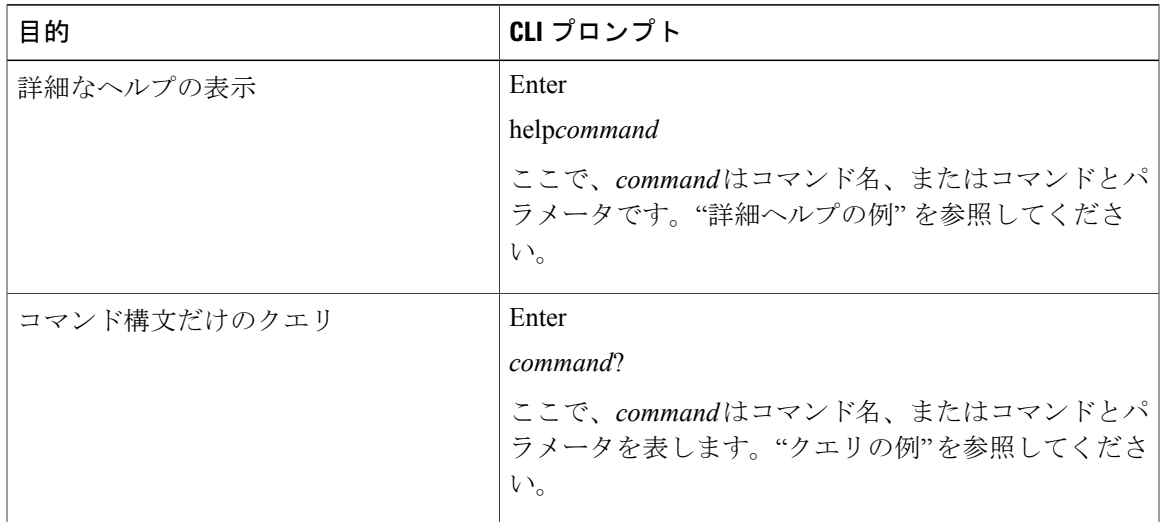

### トラブルシューティングのヒント

**?** を set などのメニュー コマンドの後ろに入力すると、Tab キーと同様に機能して、使用できるコ マンドのリストが表示されます。

#### 詳細ヘルプの例

```
admin:help file list activelog
activelog help:
This will list active logging files
options are:
page - pause output
detail - show detailed listing
reverse - reverse sort order
date - sort by date
size - sort by size
file-spec can contain '*' as wildcards
Example:
```

```
admin:file list activelog platform detail
02 Dec, 2004 12:00:59 <dir> drf
02 Dec, 2004 12:00:59 <dir> log
16 Nov,2004 21:45:43 8,557 enGui.log
27 Oct,2004 11:54:33 47,916 startup.log
dir count = 2, file count = 2
```
#### クエリの例

```
admin:file list activelog?Syntax:
file list activelog file-spec [options]
file-spec mandatory file to view
options optional page|detail|reverse|[date|size]
```
# <span id="page-21-0"></span>**Ctrl+C** によるコマンドの終了

ほとんどの対話型コマンドは、次の例に示すように、Ctrl+C キー シーケンスを入力することに よって停止できます。

#### **Ctrl+C** によるコマンドの終了

```
admin:utils system upgrade initiateWarning: Do not close this window
without first exiting the upgrade command.
Source:
1) Remote Filesystem
2) DVD/CD
q) quit
Please select an option (1 - 2 \text{ or "q" } ):
Exiting upgrade command. Please wait...
Control-C pressed
admin:
```

```
\frac{\sqrt{2}}{2}
```
**utils system switch-version** コマンドを実行し、Yes を入力してこのプロセスを開始した場合、 Ctrl+C を押すとコマンドは終了しますが、switch-version プロセスは停止しません。 (注)

# <span id="page-21-1"></span>**CLI** セッションの終了

CLI プロンプトで、**quit** と入力します。リモートからログインしている場合は、ログオフされ、 ssh セッションが切断されます。ローカルでログインしている場合は、ログオフされ、ログイン プロンプトに戻ります。

<span id="page-22-0"></span>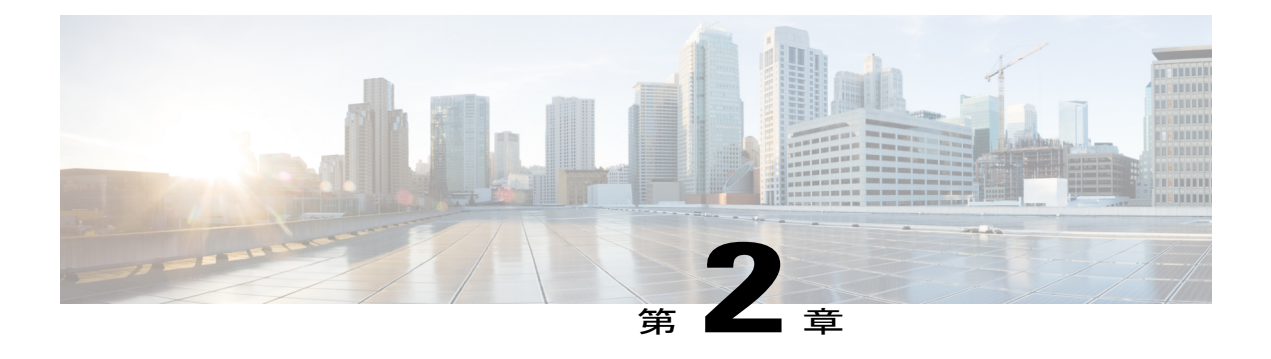

# **delete** コマンド

- delete [account,](#page-22-1)  $5 \sim +\frac{3}{2}$
- delete cuc [futuredelivery,](#page-23-0)  $6 \sim +\frac{1}{2}$
- delete cuc locale,  $6 \sim +\frac{1}{2}$
- delete dns, 7 [ページ](#page-24-0)
- delete dscp, 8 [ページ](#page-25-0)
- delete ipsec policy group,  $9 \sim \div \div$
- delete ipsec policy name,  $9 \sim \rightarrow \rightarrow$
- delete [process,](#page-27-0)  $10 \sim +\frac{1}{2}$
- delete smtp,  $11 \sim +\tilde{\mathcal{V}}$

# <span id="page-22-1"></span>**delete account**

このコマンドを使用すると、管理者のアカウントを削除できます。

**delete account** *account-name*

**\_\_\_\_\_\_\_\_\_\_\_\_\_\_\_\_\_\_\_**

**構文の説明 インスタイム インスタイム インスタイム にっぽん おおおお にんぽう かいしょう** 説明 *account-name* 管理者アカウントの名前を指定します。

コマンド モード

**\_\_\_\_\_\_\_\_\_\_\_\_\_\_\_\_\_\_\_**

管理者(admin:)

#### 要件

コマンド特権レベル:4

アップグレード時の使用:不可

適用対象:Unified Communications Manager、Unified Communications Manager の IM and Presence サービス、Cisco Unity Connection

## <span id="page-23-0"></span>**delete cuc futuredelivery**

このコマンドは、将来配信するようにマークされているすべてのメッセージを削除します。

### **delete cuc futuredelivery**

#### **\_\_\_\_\_\_\_\_\_\_\_\_\_\_\_\_\_\_\_** コマンド モード

管理者(admin:)

### 要件

コマンド特権レベル:1 アップグレード時の使用:可能 適用対象:Cisco Unity Connection

### 例

```
次の例では、将来配信するようにマークされている 2 つのメッセージが削除されます。
admin: delete cuc futuredelivery
Deleting File : UmssMtaFutureDelivery/UnityMbxDb1/5C56C086-E64B-11DC-9BAF-41FC55D89593.eml
Deleting File : UmssMtaFutureDelivery/UnityMbxDb1/6D7DD796-E64B-11DC-A0E6-D1FD55D89593.eml
Files : Found = 2, Deleted = 2
```
Note: Files that are in use cannot be deleted

## <span id="page-23-1"></span>**delete cuc locale**

このコマンドは、指定されたロケールと、関連するすべてのファイルおよび設定を Connection か ら削除します。

**delete cuc locale** *locale-id*

**\_\_\_\_\_\_\_\_\_\_\_\_\_\_\_\_\_\_\_**

## 構文の説明 パラメータ 説明

*locale-id* 削除するロケールの ID を指定します。

#### **\_\_\_\_\_\_\_\_\_\_\_\_\_\_\_\_\_\_\_** コマンド モード

管理者(admin:)

#### **\_\_\_\_\_\_\_\_\_\_\_\_\_\_\_\_\_\_\_** 使用上のガイドライン

このコマンドを実行する前に、Connection Conversation Manager および Connection Mixer サービス を停止する必要があります。このコマンドを実行した後では、Connection Conversation Manager お よび Connection Mixer サービスを再起動する必要があります。「delete cuc」ロケール コマンドを 実行している間、UnityConnectionシステムでロケールマッピングを保持するまたは保持しないこ とを選択できます。ロケールマッピングを保持することを選択した場合、同じロケールの再イン ストール後、サブスクライバとコール ハンドラなどのすべてのオブジェクトは自動的に保持した ロケールにマップされます。ロケール マッピングを保持しないことを選択した場合、アンインス トール後、すべてのロケール マッピングは失われます。

#### 要件

コマンド特権レベル:1 アップグレード時の使用:可能 適用対象:Cisco Unity Connection

#### 例

次の例では、en-GB ロケールと、関連するすべてのファイルおよび設定を削除しています。 admin:delete cuc locale en-GB

en-GB uninstalled

## <span id="page-24-0"></span>**delete dns**

このコマンドを使用すると、DNS サーバの IP アドレスを削除できます。

**delete dns** *addr*

**\_\_\_\_\_\_\_\_\_\_\_\_\_\_\_\_\_\_\_**

構文の説明 ファンス ファイン プラメータ プログランス プログラム (説明)<br>- アンプランス (説明) addr **addr holder** 前除する DNS サーバの IP アドレスを表します。

#### **\_\_\_\_\_\_\_\_\_\_\_\_\_\_\_\_\_\_\_** コマンド モード

管理者(admin:)

#### **\_\_\_\_\_\_\_\_\_\_\_\_\_\_\_\_\_\_\_** 使用上のガイドライン

このコマンドを実行すると、続行するかどうかをシステムが尋ねます。

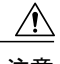

注意 続行すると、ネットワーク接続が一時的に切断されます。

## 要件

コマンド特権レベル:1

アップグレード時の使用:不可

適用対象:Unified Communications Manager、Unified Communications Manager の IM and Presence サービス、Cisco Unity Connection

# <span id="page-25-0"></span>**delete dscp**

このコマンドは、DSCP ポート タグを削除します。

**delete dscp** *port-tag*

#### 構文の説明

**\_\_\_\_\_\_\_\_\_\_\_\_\_\_\_\_\_\_\_**

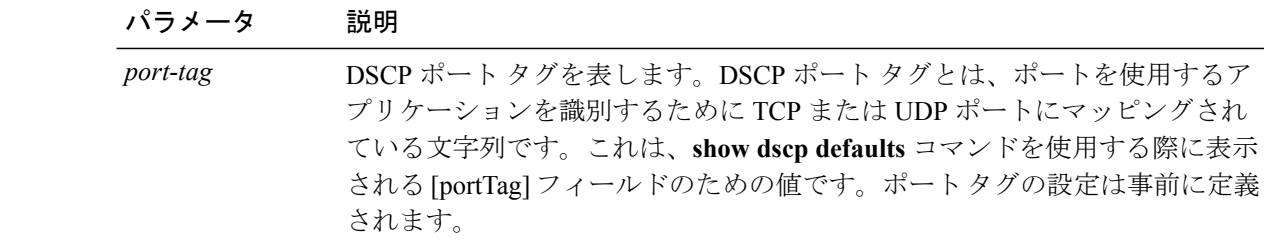

#### **\_\_\_\_\_\_\_\_\_\_\_\_\_\_\_\_\_\_\_** コマンド モード

管理者(admin:)

#### **\_\_\_\_\_\_\_\_\_\_\_\_\_\_\_\_\_\_\_** 使用上のガイドライン

イネーブルなポート タグを削除すると、そのポート タグの DSCP マーキングが停止します。set dscp marking コマンドを使用すると、削除されたポート タグを再作成できます。削除したポート タグの名前を入力します。

 $\mathcal{Q}$ 

show dscp defaults コマンドを使用すると、設定されたポート タグがリスト表示されます。

### 要件

適用対象:Unified Communications Manager、Cisco Unity Connection

## <span id="page-26-0"></span>**delete ipsec policy\_group**

このコマンドは、指定したグループ内またはすべてのグループ内のすべてのポリシーを削除しま す。

**delete ipsec policy\_group** {*group***| all**}

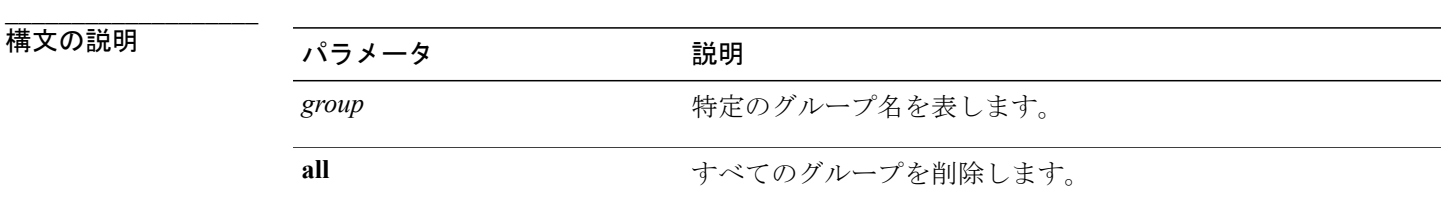

**\_\_\_\_\_\_\_\_\_\_\_\_\_\_\_\_\_\_\_** コマンド モード

管理者(admin:)

### 要件

コマンド特権レベル:1

アップグレード時の使用:不可

適用対象:Unified Communications Manager、Cisco Unity Connection

## <span id="page-26-1"></span>**delete ipsec policy\_name**

このコマンドは、指定されたポリシー名の ipsec ポリシーを削除します。

**delete ipsec policy\_name** {*policy\_name***| all**}

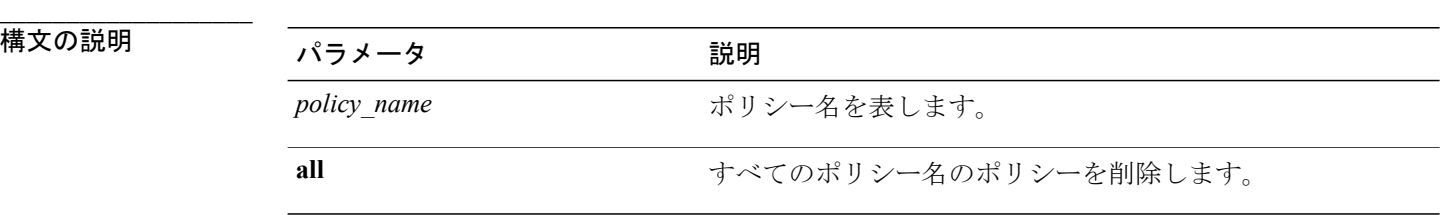

**\_\_\_\_\_\_\_\_\_\_\_\_\_\_\_\_\_\_\_** コマンド モード

管理者(admin:)

### 要件

コマンド特権レベル:1 アップグレード時の使用:不可 適用対象:Unified Communications Manager、Cisco Unity Connection

# <span id="page-27-0"></span>**delete process**

このコマンドを使用すると、特定のプロセスを削除できます。

**delete process** *process-id* [**force| terminate| crash**]

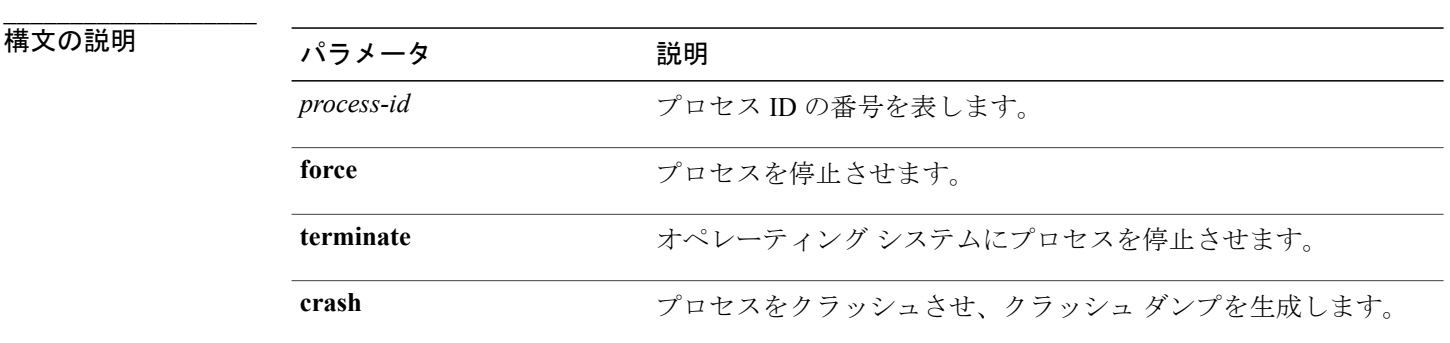

#### コマンド モード

**\_\_\_\_\_\_\_\_\_\_\_\_\_\_\_\_\_\_\_**

管理者(admin:)

#### **\_\_\_\_\_\_\_\_\_\_\_\_\_\_\_\_\_\_\_** 使用上のガイドライン

**force**オプションは、コマンドだけではプロセスを削除できない場合にのみ使用してください。ま た、**terminate** オプションは、**force** によってプロセスを削除できない場合にのみ使用してくださ い。

### 要件

コマンド特権レベル:1

アップグレード時の使用:可能

適用対象:Unified Communications Manager、Unified Communications Manager の IM and Presence サービス、Cisco Unity Connection

## <span id="page-28-0"></span>**delete smtp**

このコマンドを使用すると、SMTP ホストを削除できます。

#### **delete smtp**

コマンド モード

**\_\_\_\_\_\_\_\_\_\_\_\_\_\_\_\_\_\_\_**

管理者(admin:)

### 要件

コマンド特権レベル:1

アップグレード時の使用:不可

適用対象:Unified Communications Manager、Unified Communications Manager の IM and Presence サービス、Cisco Unity Connection

<span id="page-30-0"></span>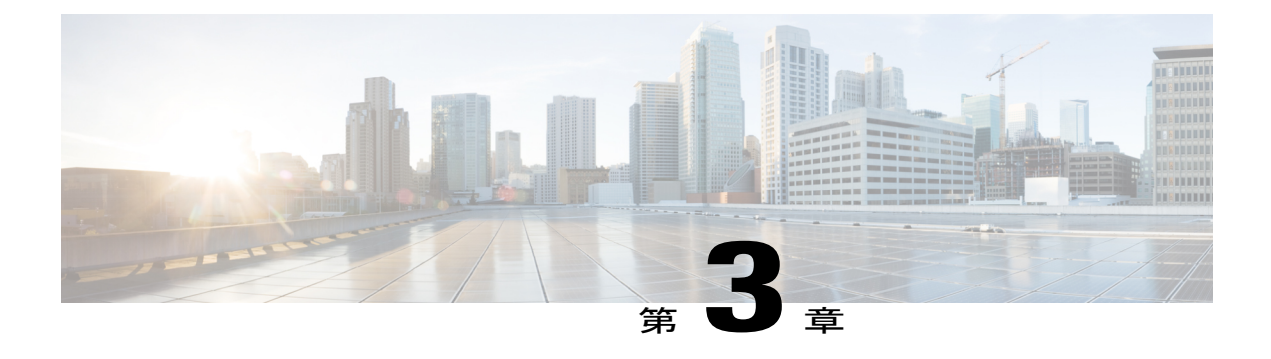

# **file** コマンド

- file build log, 13  $\sim-\tilde{\vee}$
- file check,  $14 \sim -\check{v}$
- file [delete\\*,](#page-32-0)  $15 \sim +\frac{1}{2}$
- file [dump\\*,](#page-35-0)  $18 \sim -\check{\mathcal{V}}$
- file [fragmentation](#page-38-0) sdi\*, 21  $\sim \sim \check{\mathcal{V}}$
- file [fragmentation](#page-40-0) sdl\*, 23  $\sim \rightarrow \rightarrow$
- file get\*,  $25 \sim 3$
- file list\*, 28  $\sim-\check{\nu}$
- file [search\\*,](#page-49-0) 32  $\sim-\check{\nu}$
- file tail\*,  $34 \sim -\frac{3}{2}$
- file view\*, 35  $\sim -\check{v}$

# <span id="page-30-1"></span>**file build log**

このコマンドは、サービスごとのログ情報や機能を収集します。

### **file build log** *component*

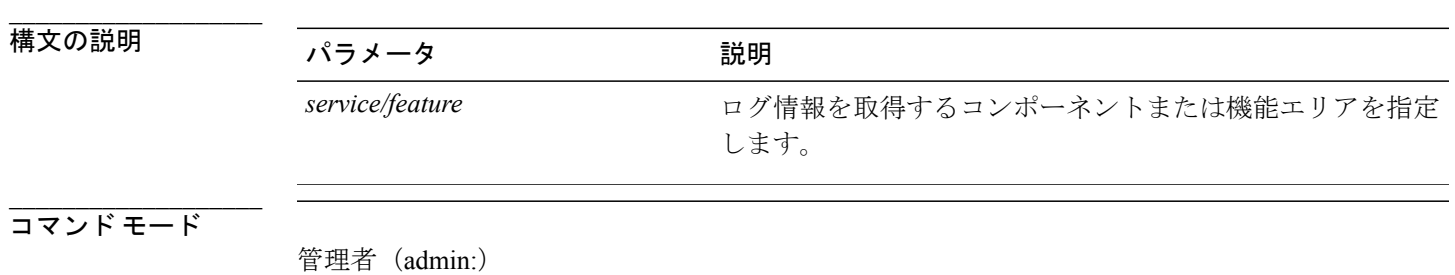

#### **\_\_\_\_\_\_\_\_\_\_\_\_\_\_\_\_\_\_\_** 使用上のガイドライン

#### 要件

コマンド特権レベル:

アップグレード時の使用:

#### 例

このコマンドは、Client Profile Agent のログを収集します。

admin: file build log cpa Collecting logs

Collecting: logname1.txt Collecting: logname2.txt

To retrieve run the following command: file get epas/trace/acdc\_2012-06-28-111258.tar.gz

このコマンドは、xml 構成で定義されているすべてのログを収集します。

admin:file build log all Collecting logs

Collecting: logname1.txt Collecting: logname2.txt

To retrieve run the following command: file get epas/trace/acdc\_2012-06-28-111258.tar.gz

このコマンドは、複数のサービスのログを収集します。

admin:file build log dbmon cpa Collecting logs

Collecting: logname1.txt Collecting: logname2.txt

To retrieve run the following command: file get epas/trace/acdc\_2012-06-28-111258.tar.gz

このコマンドは、ヘルプを表示します。

admin:file build log ? Syntax: file build log [serviceName [serviceName] ..]

Service Names:<br>FullName

ShortName

cisco\_client\_profile\_agent cpa<br>cisco\_database\_layer\_monitor dbmon cisco<sup>-</sup>database\_layer<sup>-</sup>monitor dbmon<br>cisco<sup>-</sup>audit logs audit cisco<sup>\_</sup>audit\_logs cisco\_ris\_dat\_collector risdc

# <span id="page-31-0"></span>**file check**

このコマンドは、/usr ディレクトリ ツリー内で、最新の新規インストールまたはアップグレード の後で追加、削除、またはサイズが変更されたファイルまたはディレクトリがないかどうかを調 べ、結果を表示します。

#### **file check** [ *detection-size-kb* ]

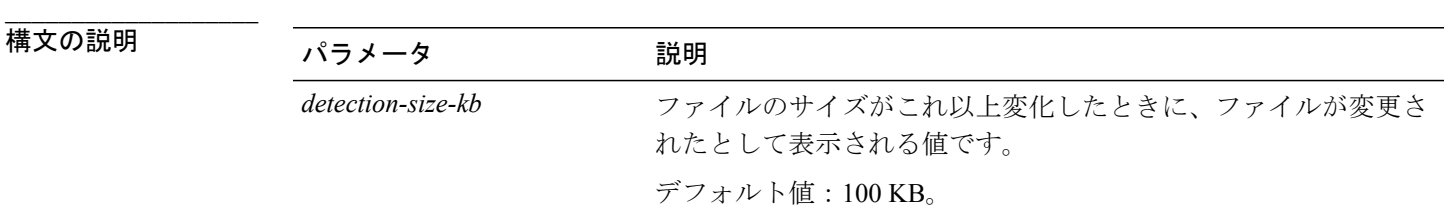

#### **\_\_\_\_\_\_\_\_\_\_\_\_\_\_\_\_\_\_\_** コマンド モード

管理者(admin:)

#### **\_\_\_\_\_\_\_\_\_\_\_\_\_\_\_\_\_\_\_** 使用上のガイドライン

システムのパフォーマンスに影響が出る可能性があることが通知され、続行するかどうかが質問 されます。削除されたファイルと新しいファイルの両方が表示されます。

注意

このコマンドはシステムのパフォーマンスに影響を与える可能性があるため、ピーク時間帯以 外の時間にコマンドを実行することをお勧めします。

#### 要件

アップグレード時の使用:不可

適用対象:Unified Communications Manager、Unified Communications Manager の IM and Presence サービス、Cisco Unity Connection

# <span id="page-32-1"></span><span id="page-32-0"></span>**file delete\***

## **file delete**

このコマンドは、アクティブ側または非アクティブ側のログを削除します。

**file delete** {**activelog| inactivelog| install**} *file-spec* **[detail] [noconfirm]**

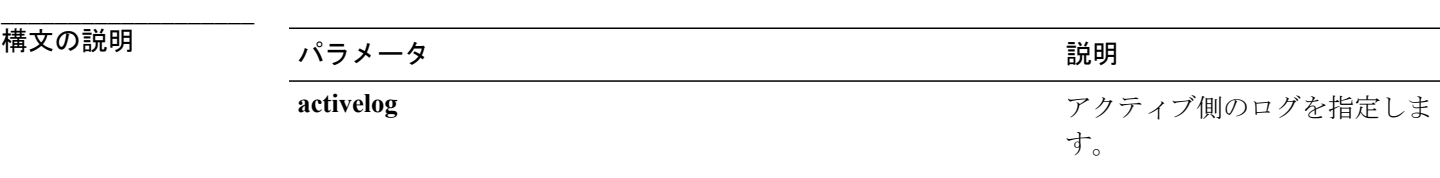

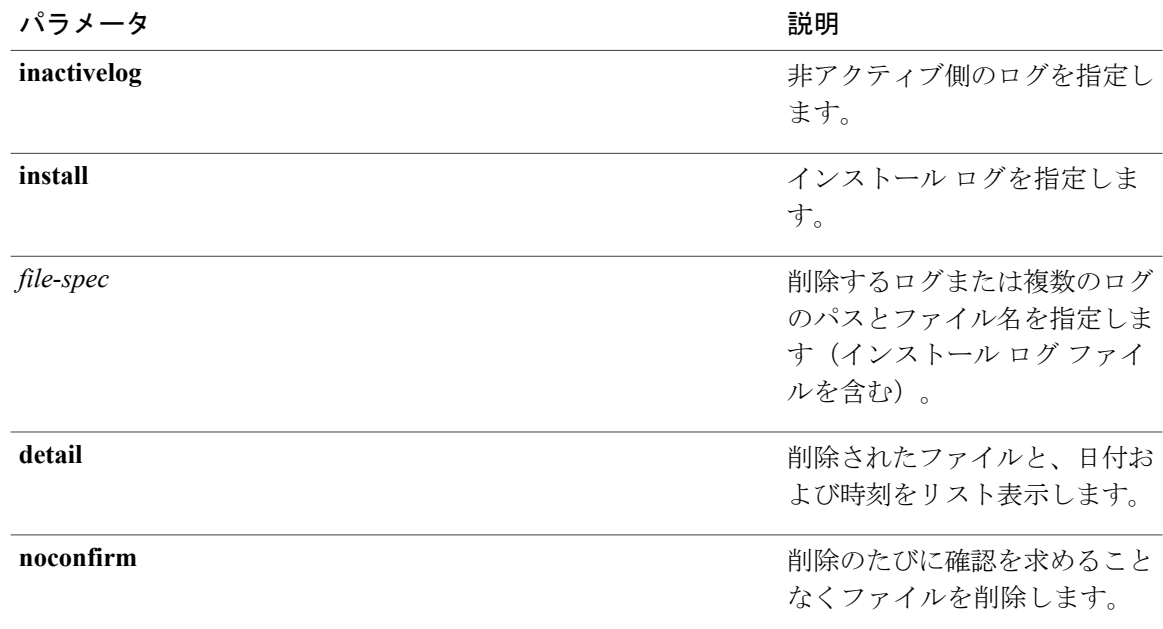

#### **\_\_\_\_\_\_\_\_\_\_\_\_\_\_\_\_\_\_\_** コマンド モード

管理者(admin:)

#### **\_\_\_\_\_\_\_\_\_\_\_\_\_\_\_\_\_\_\_** 使用上のガイドライン

コマンドを入力した後、確認のためのプロンプトが表示されます。使用中のディレクトリやファ イルは削除できません。

# 注意

削除されたファイルは回復できませんが、Disaster Recovery System を使用すれば回復できる場 合もあります。

### 要件

コマンド特権レベル:1

アップグレード時の使用:可能

適用対象:Unified Communications Manager、Unified Communications Manager の IM and Presence サービス、Cisco Unity Connection

## <span id="page-33-0"></span>**file delete tftp**

このコマンドは、TFTP ファイルを削除します。

**\_\_\_\_\_\_\_\_\_\_\_\_\_\_\_\_\_\_\_**

#### **file delete tftp** *file-spec* **[detail] [noconfirm]**

構文の説明

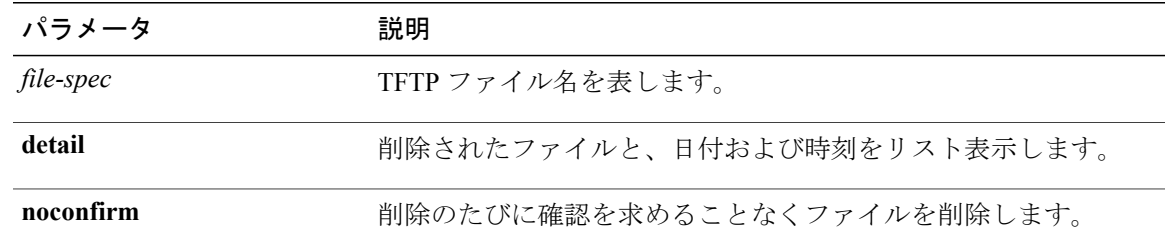

#### **\_\_\_\_\_\_\_\_\_\_\_\_\_\_\_\_\_\_\_** コマンド モード

管理者(admin:)

#### **\_\_\_\_\_\_\_\_\_\_\_\_\_\_\_\_\_\_\_** 使用上のガイドライン

コマンドを入力した後、確認のためのプロンプトが表示されます。使用中のディレクトリやファ イルは削除できません。

 $\sqrt{N}$ 

削除されたファイルは回復できませんが、Disaster Recovery System を使用すれば回復できる場 合もあります。 注意

### 要件

コマンド特権レベル:1

アップグレード時の使用:可能

適用対象:Unified Communications Manager、Unified Communications Manager の IM and Presence サービス、Cisco Unity Connection

## <span id="page-34-0"></span>**file delete dir tftp**

このコマンドは、TFTP ディレクトリを削除します。

#### **file delete dir tftp** *dir-name* **[detail]**

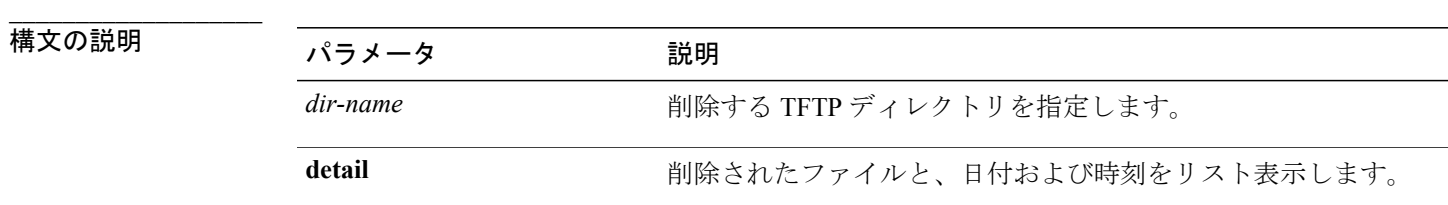

**\_\_\_\_\_\_\_\_\_\_\_\_\_\_\_\_\_\_\_** コマンド モード

管理者(admin:)

#### **\_\_\_\_\_\_\_\_\_\_\_\_\_\_\_\_\_\_\_** 使用上のガイドライン

コマンドを入力した後、確認のためのプロンプトが表示されます。使用中のディレクトリやファ イルは削除できません。

注意

削除されたファイルは回復できませんが、Disaster Recovery System を使用すれば回復できる場 合もあります。

#### 要件

コマンド特権レベル:1

アップグレード時の使用:可能

適用対象:Unified Communications Manager、Unified Communications Manager の IM and Presence サービス、Cisco Unity Connection

# <span id="page-35-1"></span><span id="page-35-0"></span>**file dump\***

## **file dump**

このコマンドは、ログやページの内容を一度にダンプします。

**file dump** {**activelog| inactivelog| install**} *file-spec* **[hex] [recent]** [**regexp** *expression*]

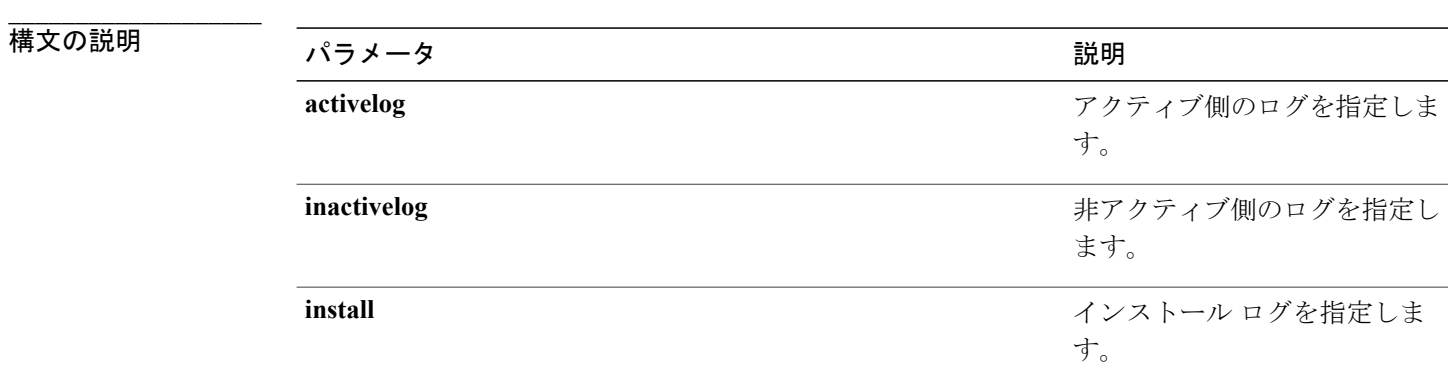
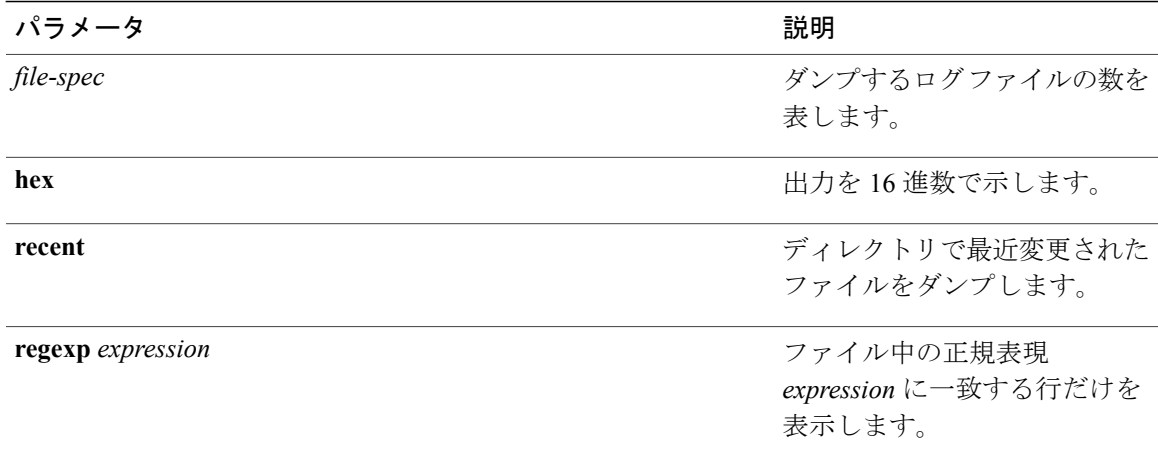

#### コマンド モード

**\_\_\_\_\_\_\_\_\_\_\_\_\_\_\_\_\_\_\_**

管理者(admin:)

#### 要件

コマンド特権レベル:1

アップグレード時の使用:可能

適用対象:Unified Communications Manager、Unified Communications Manager の IM and Presence サービス、Cisco Unity Connection

#### 例

```
このコマンドは、ファイル _cdrIndex.idx の内容をダンプします。
admin: file dump activelog cm/cdr/_cdrIndex.idx
```
### **file dump sftpdetails**

このコマンドは、SFTPコンテキスト内のダンプするファイルを指定します。ダンプするファイル は選択できます。

#### **file dump sftpdetails**

**\_\_\_\_\_\_\_\_\_\_\_\_\_\_\_\_\_\_\_** コマンド モード

#### **\_\_\_\_\_\_\_\_\_\_\_\_\_\_\_\_\_\_\_** 使用上のガイドライン

SFTP 関連ファイルをすべてダンプするには、a を入力します。このコマンドを終了するには、q を入力します。

#### 要件

コマンド特権レベル:0 アップグレード時の使用:可能 適用対象:Unified Communications Manager、Cisco Unity Connection

### **file dump tftp**

このコマンドは、TFTP ファイルの内容を 1 ページずつ画面にダンプします。

#### **file dump tftp** *file-spec* **[page] [detail] [hex]**

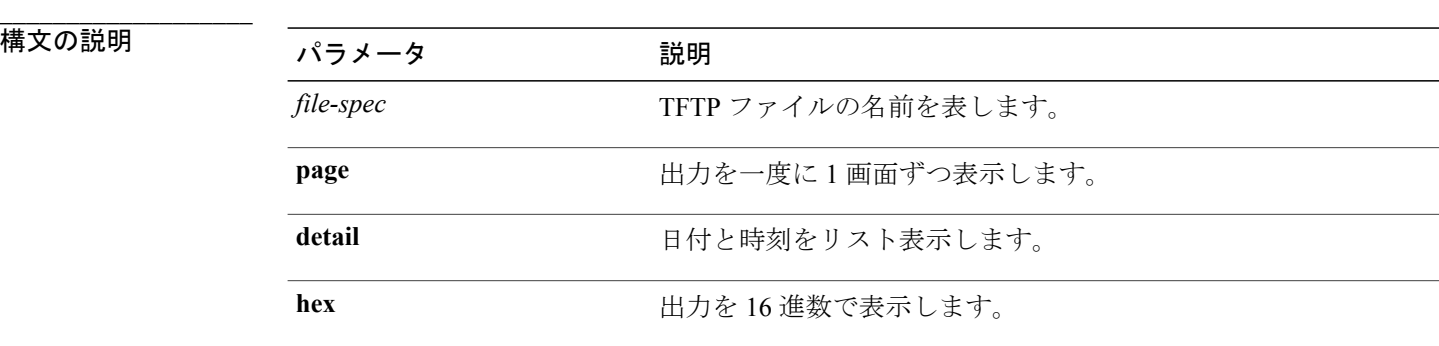

**\_\_\_\_\_\_\_\_\_\_\_\_\_\_\_\_\_\_\_** コマンド モード

管理者(admin:)

#### **\_\_\_\_\_\_\_\_\_\_\_\_\_\_\_\_\_\_\_** 使用上のガイドライン

(注) *file-spec* は、単一のファイルに解決される必要があります。

#### 要件

コマンド特権レベル:0 アップグレード時の使用:可能 適用対象:Unified Communications Manager、Cisco Unity Connection

## **file fragmentation sdi\***

### **file fragmentation sdi**

このコマンドは、SDI ログ ファイルのフラグメンテーション情報を表示します。

**file fragmentation sdi most** {**fragmented| recent**} [ *number* ]

#### **\_\_\_\_\_\_\_\_\_\_\_\_\_\_\_\_\_\_\_** 構文の説明

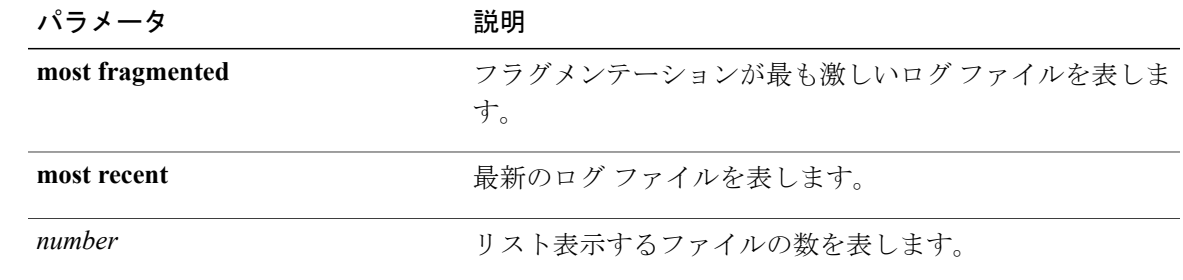

**\_\_\_\_\_\_\_\_\_\_\_\_\_\_\_\_\_\_\_** コマンド モード

管理者(admin:)

#### 要件

コマンド特権レベル:1

アップグレード時の使用:可能

適用対象:Unified Communications Manager、Unified Communications Manager の IM and Presence サービス、Cisco Unity Connection

#### **file fragmentation sdi file**

このコマンドは、SDI ログ ファイルのフラグメンテーション情報を表示します。

#### **file fragmentation sdi file** *filename* **[verbose]**

**\_\_\_\_\_\_\_\_\_\_\_\_\_\_\_\_\_\_\_**

構文の説明 パラメータ 説明 filename SDI ログファイル名を表します。

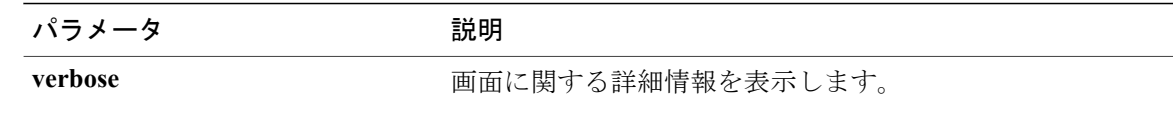

#### **\_\_\_\_\_\_\_\_\_\_\_\_\_\_\_\_\_\_\_** コマンド モード

管理者(admin:)

#### 要件

コマンド特権レベル:1 アップグレード時の使用:可能 適用対象:Unified Communications Manager、Unified Communications Manager の IM and Presence サービス、Cisco Unity Connection

#### **file fragmentation sdi all**

このコマンドは、ディレクトリ内のすべての SDI ログ ファイルのフラグメンテーション情報を表 示します。

**file fragmentation sdi all** *filename*

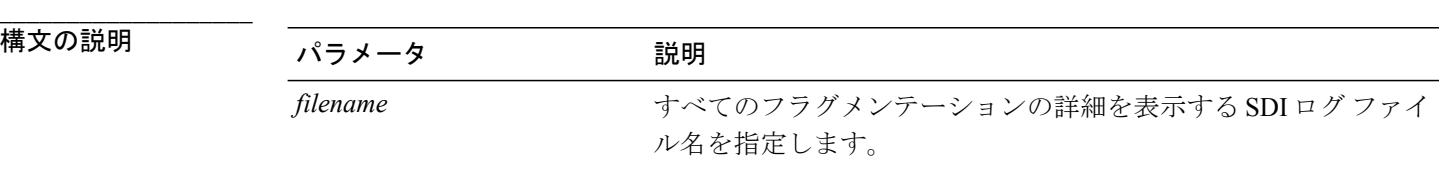

**\_\_\_\_\_\_\_\_\_\_\_\_\_\_\_\_\_\_\_** コマンド モード

管理者(admin:)

#### 要件

コマンド特権レベル:1

アップグレード時の使用:可能

適用対象:Unified Communications Manager、Unified Communications Manager の IM and Presence サービス、Cisco Unity Connection

## **file fragmentation sdl\***

### **file fragmentation sdl**

このコマンドは、フラグメンテーションが最も激しいSDLログファイルのフラグメンテーション 情報を表示します。

**file fragmentation sdl most** {**fragmented| recent**} [ *number* ]

## **\_\_\_\_\_\_\_\_\_\_\_\_\_\_\_\_\_\_\_**

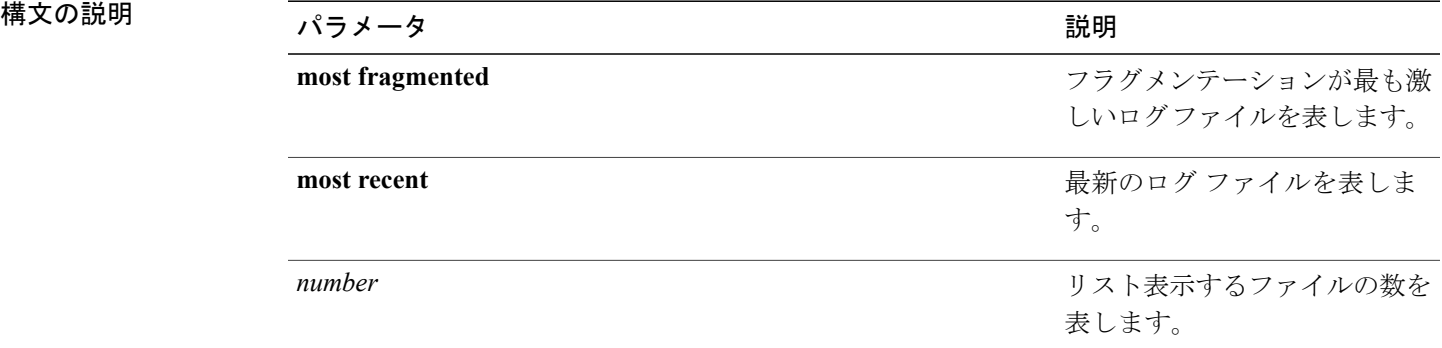

#### コマンド モード

**\_\_\_\_\_\_\_\_\_\_\_\_\_\_\_\_\_\_\_**

管理者(admin:)

#### 要件

コマンド特権レベル:1

アップグレード時の使用:可能

適用対象:Unified Communications Manager、Unified Communications Manager の IM and Presence サービス、Cisco Unity Connection。

#### **file fragmentation sdl file**

このコマンドは、SDL ログ ファイルのフラグメンテーション情報を表示します。

#### **file fragmentation sdl file** *filename* **[verbose]**

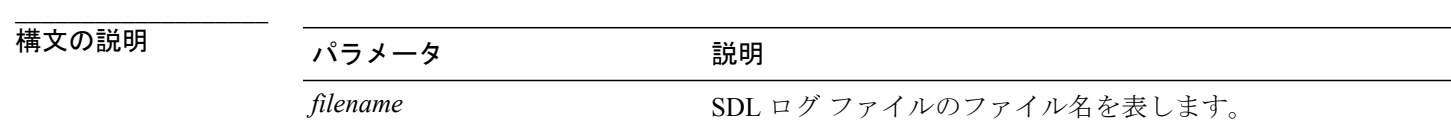

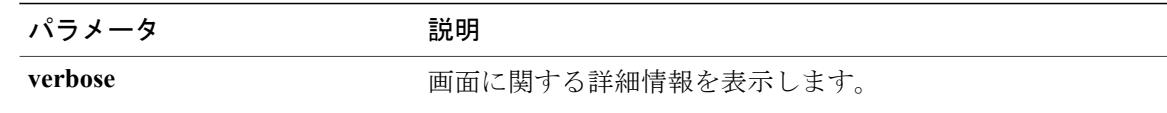

#### **\_\_\_\_\_\_\_\_\_\_\_\_\_\_\_\_\_\_\_** コマンド モード

管理者(admin:)

#### 要件

コマンド特権レベル:1 アップグレード時の使用:可能 適用対象:Unified Communications Manager、Unified Communications Manager の IM and Presence サービス、Cisco Unity Connection。

#### **file fragmentation sdl all**

このコマンドは、ディレクトリ内のすべてのSDLログファイルのフラグメンテーション情報を表 示します。

**file fragmentation sdl all** *filename*

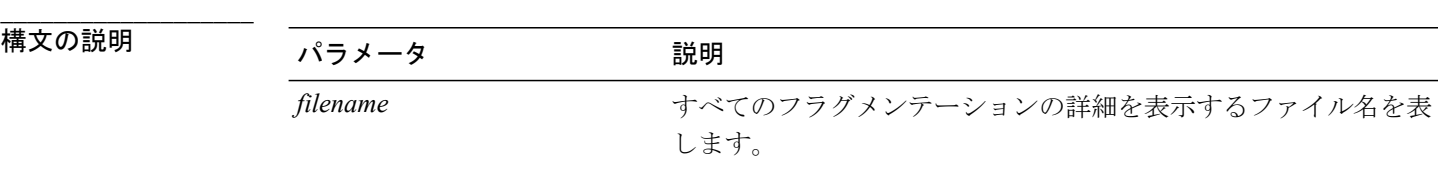

**\_\_\_\_\_\_\_\_\_\_\_\_\_\_\_\_\_\_\_** コマンド モード

管理者(admin:)

#### 要件

コマンド特権レベル:1

アップグレード時の使用:可能

適用対象:Unified Communications Manager、Unified Communications Manager の IM and Presence サービス、Cisco Unity Connection。

## **file get\***

### **file get**

このコマンドは、SFTP を使用して別のシステムにログを送信します。

**file get** {**activelog| inactivelog| install**} *file-spec* [*reltime*| *abstime*] [**match** *regex*] **[recurs] [compress]**

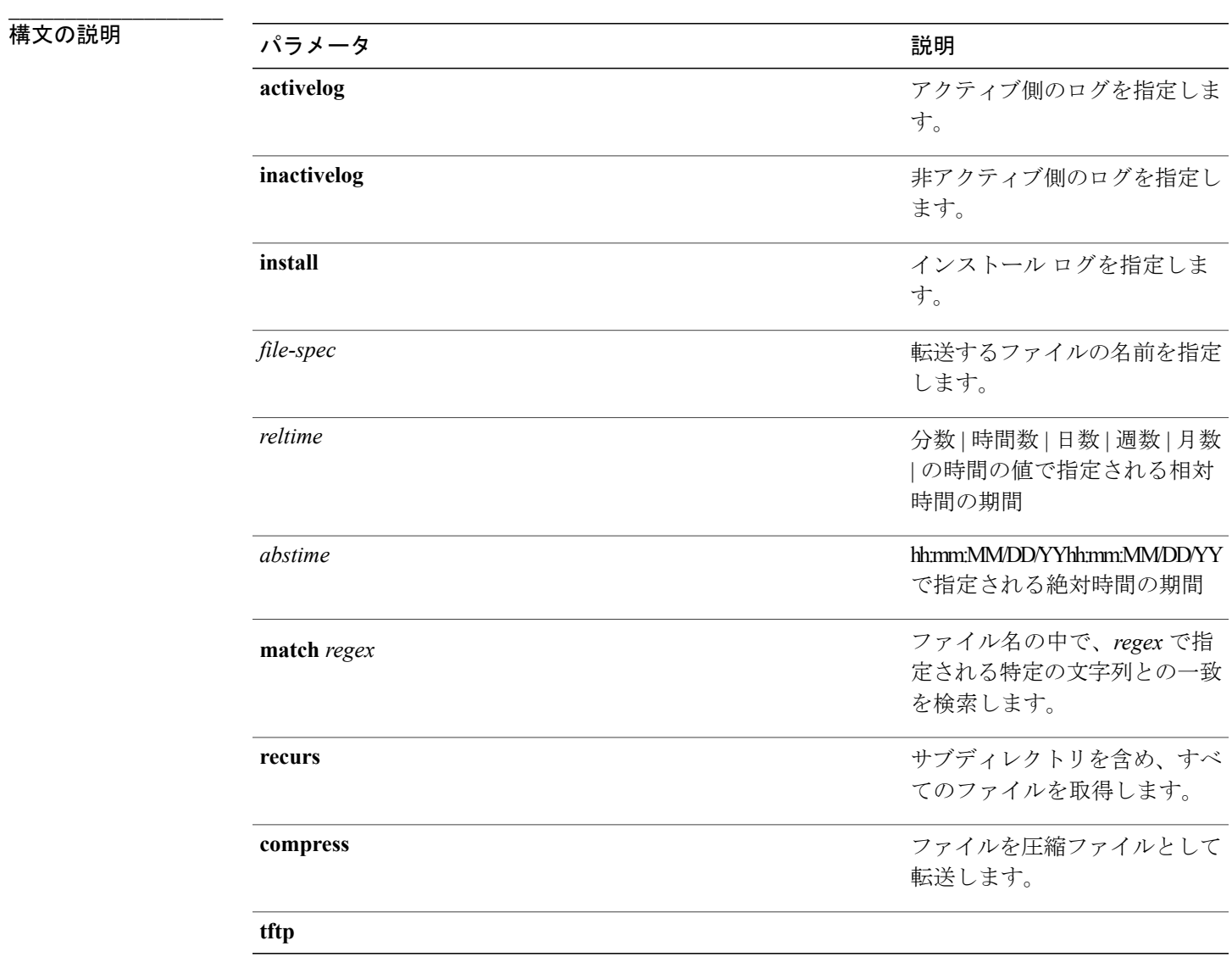

**\_\_\_\_\_\_\_\_\_\_\_\_\_\_\_\_\_\_\_** コマンド モード

#### **\_\_\_\_\_\_\_\_\_\_\_\_\_\_\_\_\_\_\_** 使用上のガイドライン

指定したファイルが特定された後、SFTPホスト、ユーザ名、パスワードの入力を求めるプロンプ トが表示されます。

#### 要件

コマンド特権レベル:0

アップグレード時の使用:可能

適用対象:Unified Communications Manager、Unified Communications Manager の IM and Presence サービス、Cisco Unity Connection

#### 例

この例では、オペレーティング システムの activelog ディレクトリ内で文字列「plat」に一致する すべてのファイルを取得します。 admin: file get activelog platform match plat

この例では、特定の期間内のすべてのオペレーティング システム ログ ファイルを取得します。 admin: file get activelog platform/log abstime 18:00:10/20/13 18:00:10/21/13

#### **file get salog**

このコマンドは、SFTP を使用して partBsalog または salog ディレクトリを別のシステムに送りま す。

**file get** {**partBsalog| salog**} *file-spec* [*reltime*| *abstime*] [**match** *regex*] **[recurs] [compress]**

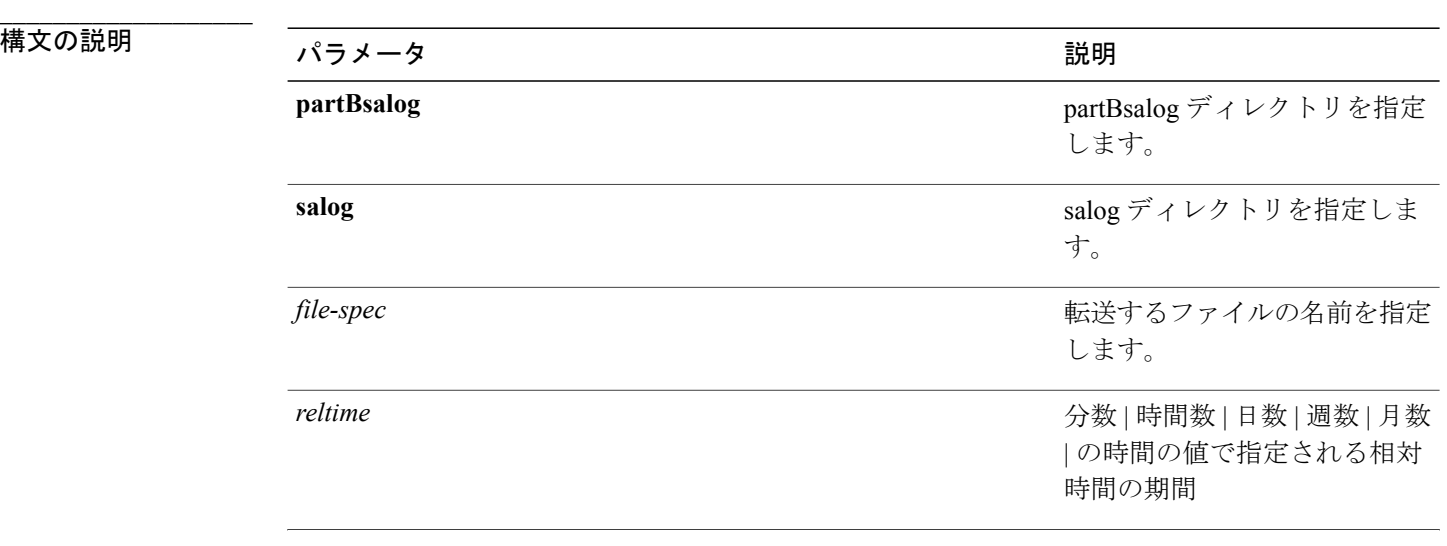

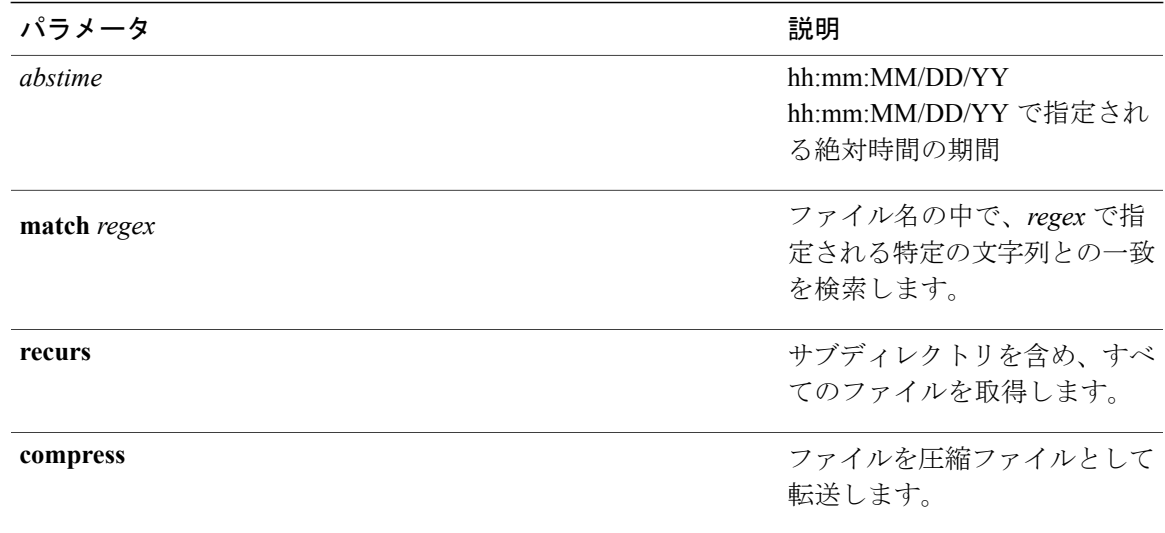

#### **\_\_\_\_\_\_\_\_\_\_\_\_\_\_\_\_\_\_\_** コマンド モード

管理者(admin:)

#### **\_\_\_\_\_\_\_\_\_\_\_\_\_\_\_\_\_\_\_** 使用上のガイドライン

指定したファイルが特定された後、SFTPホスト、ユーザ名、パスワードの入力を求めるプロンプ トが表示されます。

#### 要件

コマンド特権レベル:0 アップグレード時の使用:可能 適用対象:Unified Communications Manager、Cisco Unity Connection

### **file get tftp**

このコマンドは、SFTP を使用して別のシステムに TFTP ファイルを送信します。

**file get tftp** *file-spec* [*reltime*| *abstime*] [**match** *regex*] **[recurs] [compress]**

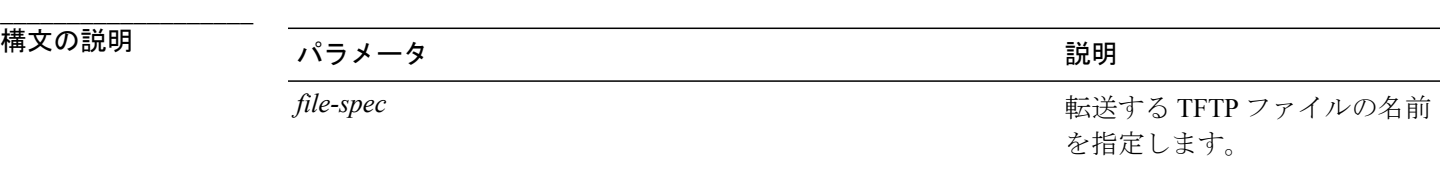

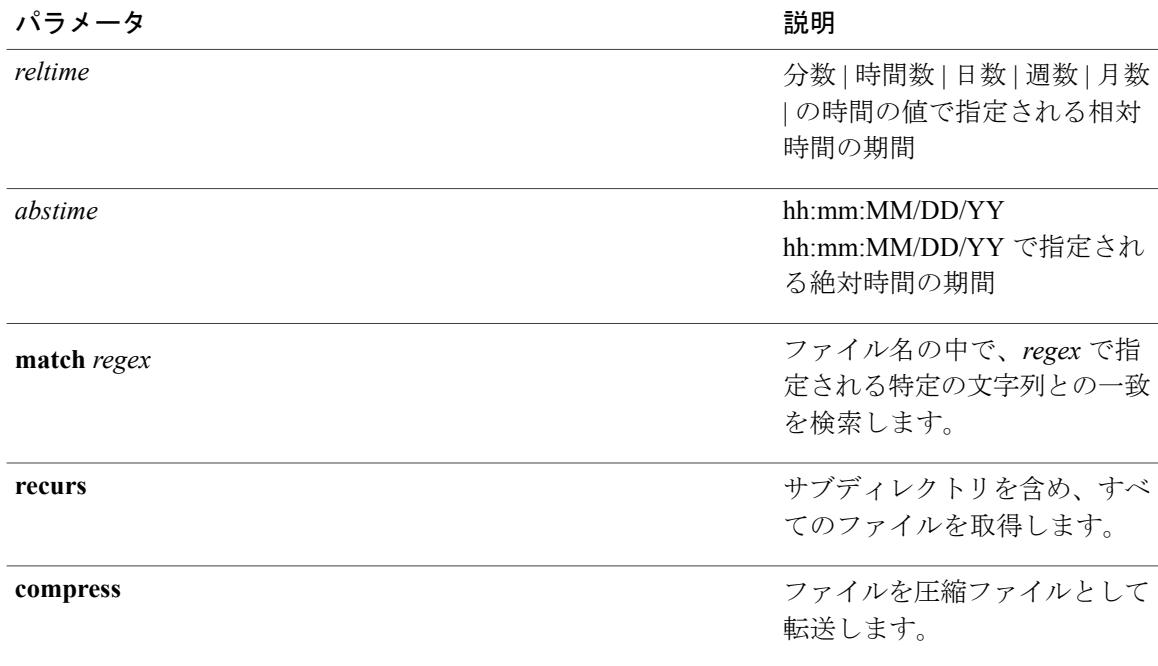

#### **\_\_\_\_\_\_\_\_\_\_\_\_\_\_\_\_\_\_\_** コマンド モード

管理者(admin:)

#### **\_\_\_\_\_\_\_\_\_\_\_\_\_\_\_\_\_\_\_** 使用上のガイドライン

指定したファイルが特定された後、SFTPホスト、ユーザ名、パスワードの入力を求めるプロンプ トが表示されます。

#### 要件

コマンド特権レベル:0 アップグレード時の使用:可能 適用対象:Unified Communications Manager、Cisco Unity Connection

## **file list\***

### **file list**

このコマンドは、使用できるログ ディレクトリ内のログ ファイルをリスト表示します。

**file list** {**activelog| inactivelog| install**} *file-spec* [**page| detail| reverse**] [**date| size**]

**\_\_\_\_\_\_\_\_\_\_\_\_\_\_\_\_\_\_\_**

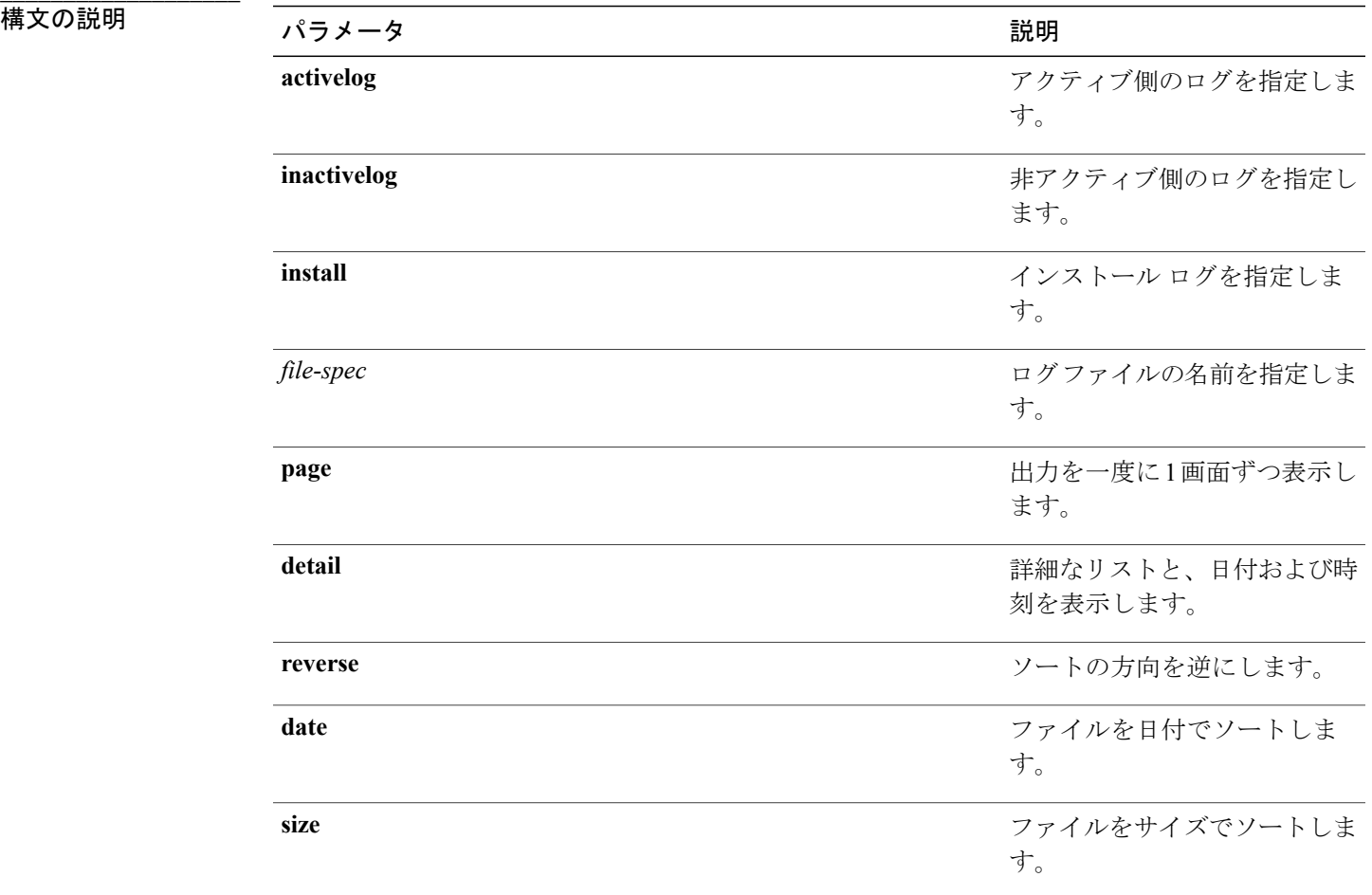

#### **\_\_\_\_\_\_\_\_\_\_\_\_\_\_\_\_\_\_\_** コマンド モード

管理者(admin:)

#### **\_\_\_\_\_\_\_\_\_\_\_\_\_\_\_\_\_\_\_** 使用上のガイドライン

#### 要件

コマンド特権レベル:1

アップグレード時の使用:可能

適用対象:Unified Communications Manager、Unified Communications Manager の IM and Presence サービス、Cisco Unity Connection

#### 例:ログ ファイルの詳細

この例では、オペレーティング システム ログ ファイルの詳細がリスト表示されます。 admin: file list activelog platform/log page detail

#### 例:**CDR** リポジトリ内のディレクトリ

この例では、CDR リポジトリ内のディレクトリがリスト表示されます。 admin: file list activelog cm/cdr\_repository

#### 例:サイズに基づく **CDR** ファイル

この例では、指定したディレクトリ内のCDRファイルがサイズに基づいてリスト表示されます。 admin: file list activelog cm/cdr\_repository/processed/20050812 size

#### **file list salog**

**\_\_\_\_\_\_\_\_\_\_\_\_\_\_\_\_\_\_\_**

このコマンドは、partBsalog または salog ディレクトリをリスト表示します。

#### **file list** {**partBsalog| salog**} *file-spec* [**page| detail| reverse**] [**date| size**]

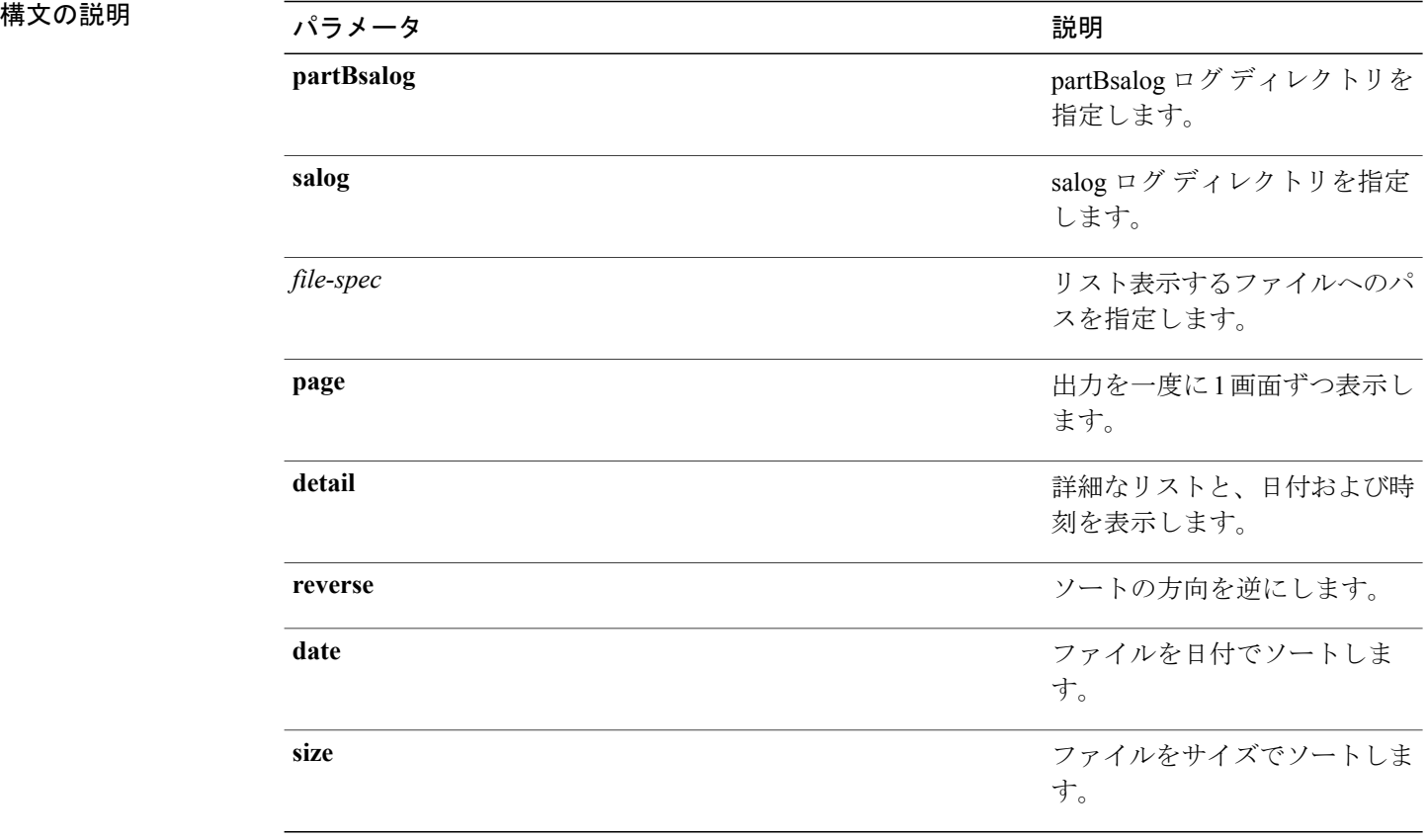

#### コマンド モード

**\_\_\_\_\_\_\_\_\_\_\_\_\_\_\_\_\_\_\_**

コマンド特権レベル:1 アップグレード時の使用:可能 適用対象:Unified Communications Manager、Cisco Unity Connection

### **file list tftp**

**\_\_\_\_\_\_\_\_\_\_\_\_\_\_\_\_\_\_\_**

このコマンドは、TFTP ファイルをリスト表示します。

**file list tftp** *file-spec* [**page| detail| reverse**] [**date| size**]

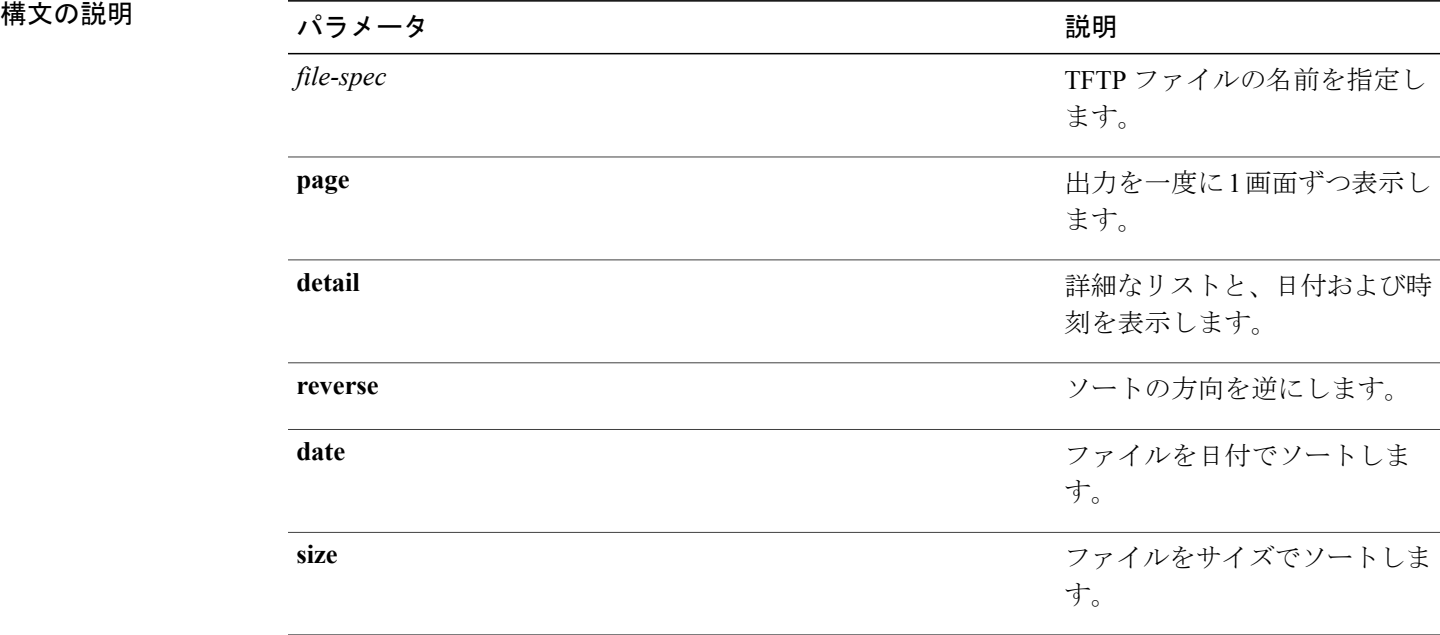

#### **\_\_\_\_\_\_\_\_\_\_\_\_\_\_\_\_\_\_\_** コマンド モード

管理者(admin:)

#### 要件

コマンド特権レベル:0 アップグレード時の使用:可能 適用対象:Unified Communications Manager、Cisco Unity Connection

## **file search\***

### **file search**

**\_\_\_\_\_\_\_\_\_\_\_\_\_\_\_\_\_\_\_**

このコマンドは、ログの内容を検索し、一致した行を一度に 1 ページずつ表示します。

**file search** {**activelog| inactivelog| install**} *file-spec* [*reltime*| *abstime*] **[ignorecase]**

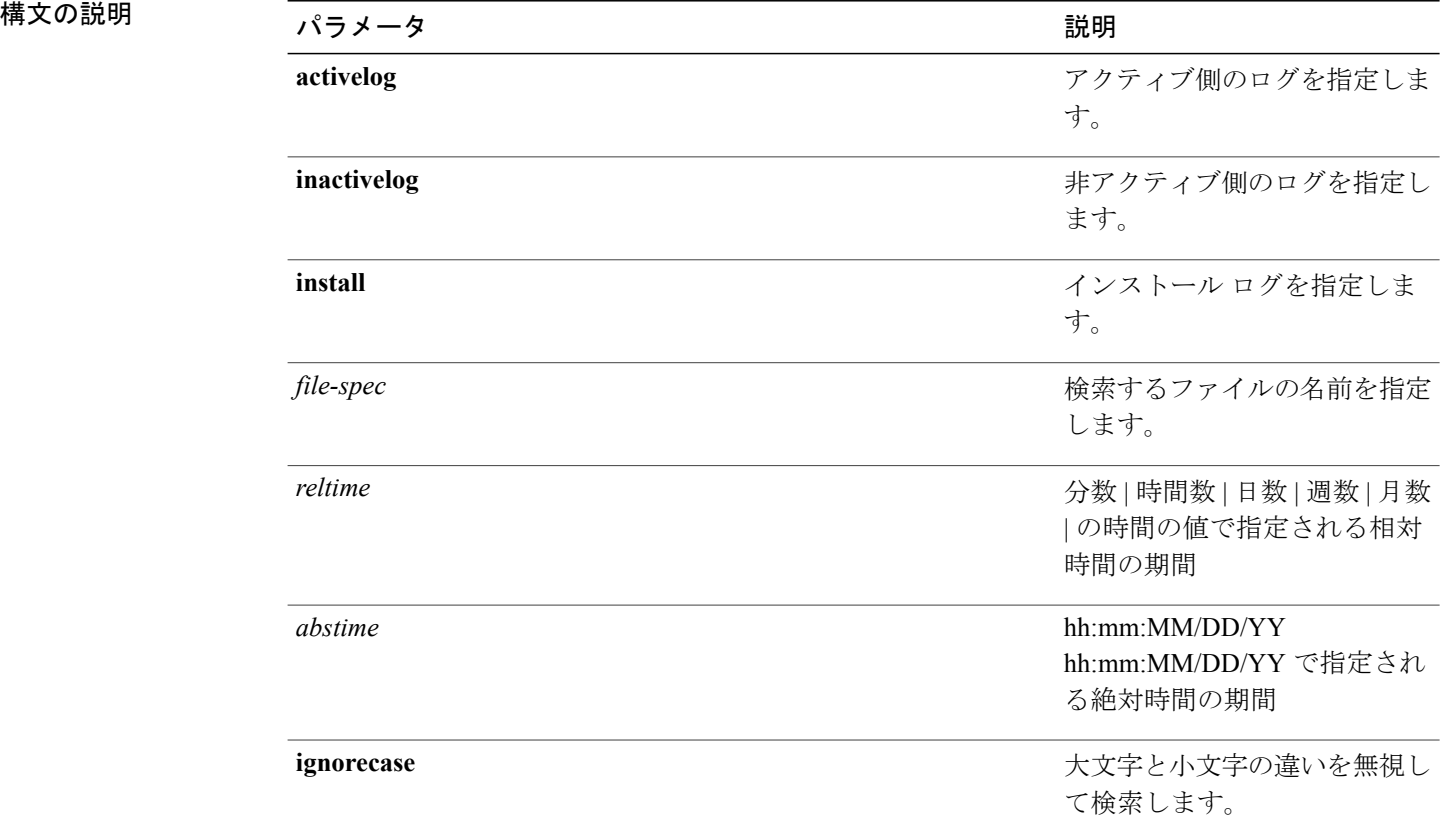

#### **\_\_\_\_\_\_\_\_\_\_\_\_\_\_\_\_\_\_\_** コマンド モード

管理者(admin:)

#### **\_\_\_\_\_\_\_\_\_\_\_\_\_\_\_\_\_\_\_** 使用上のガイドライン

検索条件は正規表現の形で記述します。正規表現とは、検索パターンを表す特殊なテキスト文字 列です。

検索条件が 1 つのファイル内にのみ見つかった場合は、そのファイル名が出力の一番上に表示さ れます。検索条件が複数のファイル内に見つかった場合は、出力の各行の先頭に、一致が見つかっ たファイルの名前が示されます。

#### 要件

コマンド特権レベル:0

アップグレード時の使用:可能

### **file search tftp**

このコマンドは、TFTPファイルの内容を検索し、一致した行を一度に1ページずつ表示します。

**file search tftp** *file-spec* [*reltime*| *abstime*] **[ignorecase]**

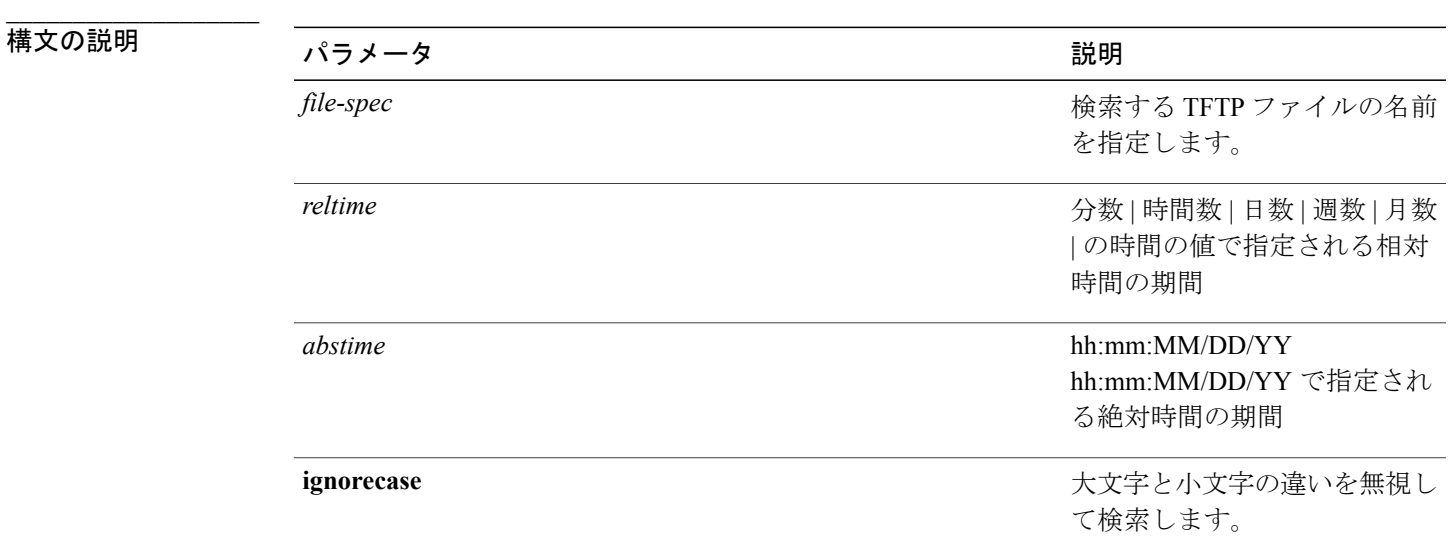

**\_\_\_\_\_\_\_\_\_\_\_\_\_\_\_\_\_\_\_** コマンド モード

管理者(admin:)

#### **\_\_\_\_\_\_\_\_\_\_\_\_\_\_\_\_\_\_\_** 使用上のガイドライン

検索条件は正規表現の形で記述します。正規表現とは、検索パターンを表す特殊なテキスト文字 列です。

検索条件が 1 つのファイル内にのみ見つかった場合は、そのファイル名が出力の一番上に表示さ れます。検索条件が複数のファイル内に見つかった場合は、出力の各行の先頭に、一致が見つかっ たファイルの名前が示されます。

要件 コマンド特権レベル:0 アップグレード時の使用:可能

## **file tail\***

### **file tail activelog**

このコマンドは、ログ ファイルをテイル(最後の数行を出力)します。

**file tail** {**activelog| inactivelog| install**} *filespec* **[hex]** [ *lines* ] [**regexp** *expression*]

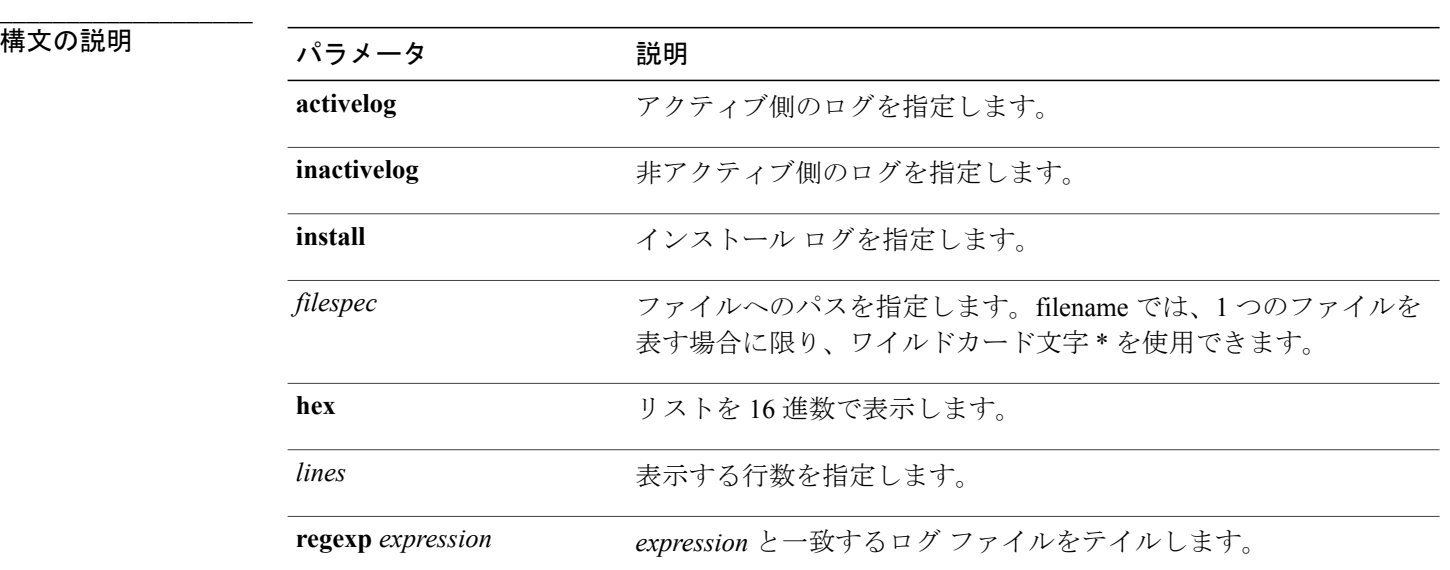

#### コマンド モード

**\_\_\_\_\_\_\_\_\_\_\_\_\_\_\_\_\_\_\_**

管理者(admin:)

#### 要件

コマンド特権レベル:1

アップグレード時の使用:可能

適用対象:Unified Communications Manager、Unified Communications Manager の IM and Presence サービス、Cisco Unity Connection

#### 例

この例では、オペレーティング システムの CLI ログ ファイルがテイルされます。 admin: file tail activelog platform/log/cli00001.log

### **file tail tftp**

このコマンドは、TFTP ファイルをテイル(最後の数行を出力)します。

**file tail tftp** *filespec* **[detail] [hex]** [ *lines* ]

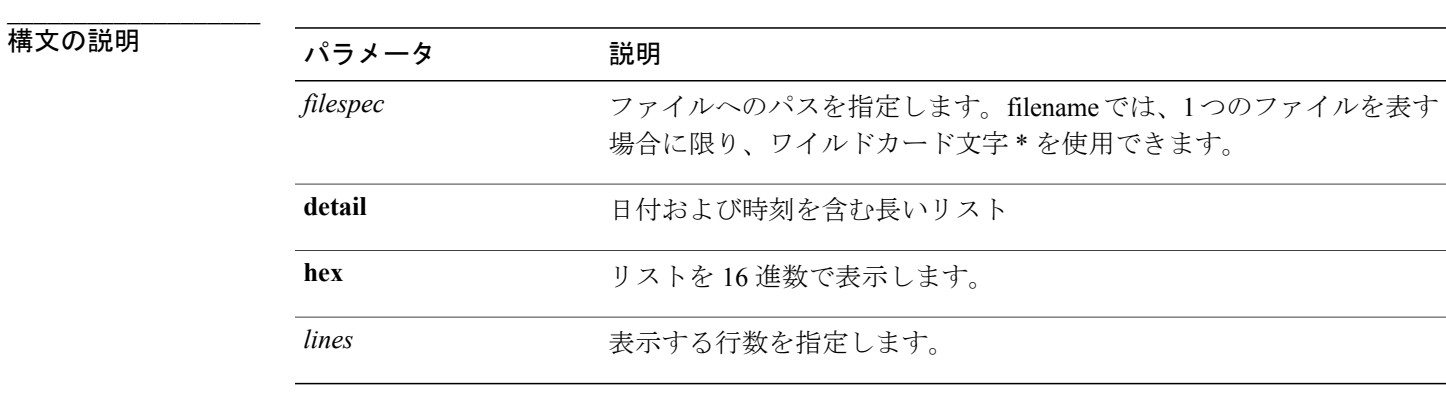

#### **\_\_\_\_\_\_\_\_\_\_\_\_\_\_\_\_\_\_\_** コマンド モード

管理者(admin:)

#### 要件

コマンド特権レベル:0 アップグレード時の使用:可能 適用対象:Unified Communications Manager、Cisco Unity Connection

## **file view\***

### **file view**

このコマンドは、ログ ファイルの内容を表示します。

**file view** {**activelog| inactivelog| install**} *file-spec*

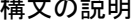

**\_\_\_\_\_\_\_\_\_\_\_\_\_\_\_\_\_\_\_**

| 構文の説明 | パラメータ       | 説明                                                                  |
|-------|-------------|---------------------------------------------------------------------|
|       | activelog   | アクティブ側のログファイルを<br>指定します。                                            |
|       | inactivelog | 非アクティブ側のログファイル<br>を指定します。                                           |
|       | install     | インストール ログ ファイルを<br>指定します。                                           |
|       | file-spec   | 表示するファイルへのパスを指<br>定します。1つのファイルを表<br>す場合に限り、ワイルドカード<br>文字 * を使用できます。 |

**\_\_\_\_\_\_\_\_\_\_\_\_\_\_\_\_\_\_\_** コマンド モード

管理者(admin:)

#### **\_\_\_\_\_\_\_\_\_\_\_\_\_\_\_\_\_\_\_** 使用上のガイドライン

 $\sqrt{N}$ 

注意

このコマンドは、バイナリ ファイルを表示するためには使用しないでください。ターミナル セッションが終了することがあります。

#### 要件

コマンド特権レベル:0

アップグレード時の使用:可能

適用対象:Unified Communications Manager、Unified Communications Manager の IM and Presence サービス、Cisco Unity Connection

#### 例

```
この例では、アクティブ側の特定の CDR ログを示します。
admin: file view activelog /cm/cdr_repository/processed/20058012/{filename}
```
#### **file view system-management-log**

このコマンドは、Integrated Management Log (IML) の内容を表示します。

#### **file view system-management-log**

**\_\_\_\_\_\_\_\_\_\_\_\_\_\_\_\_\_\_\_** コマンド モード

管理者(admin:)

#### **\_\_\_\_\_\_\_\_\_\_\_\_\_\_\_\_\_\_\_** 使用上のガイドライン  $\triangle$

このコマンドは、バイナリ ファイルを表示するためには使用しないでください。ターミナル セッションが終了することがあります。 注意

#### 要件

コマンド特権レベル:0 アップグレード時の使用:可能 適用対象:Unified Communications Manager、Cisco Unity Connection

### **file view tftp**

このコマンドは、インストール ログの内容を表示します。

#### **file view tftp** *file-spec*

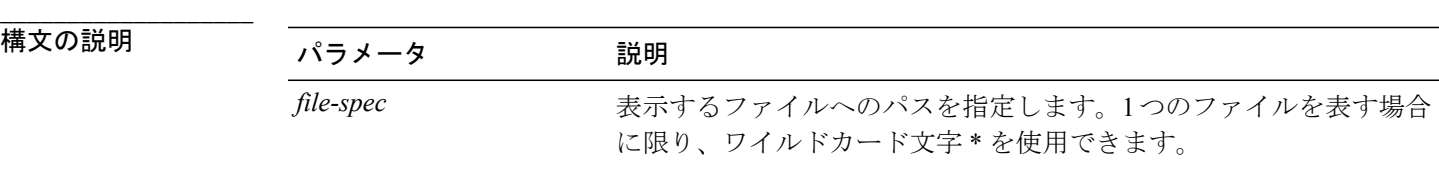

#### **\_\_\_\_\_\_\_\_\_\_\_\_\_\_\_\_\_\_\_** コマンド モード

管理者(admin:)

#### **\_\_\_\_\_\_\_\_\_\_\_\_\_\_\_\_\_\_\_** 使用上のガイドライン

このコマンドは、バイナリ ファイルを表示するためには使用しないでください。ターミナル セッションが終了することがあります。 注意

#### 要件

コマンド特権レベル:0

アップグレード時の使用:可能

適用対象:Unified Communications Manager、Cisco Unity Connection

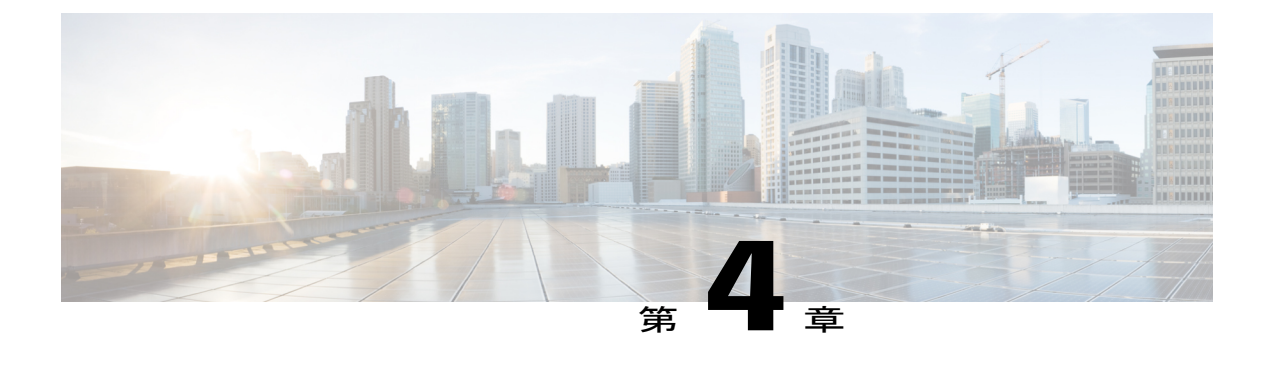

## **license** コマンド

- [license](#page-56-0) file,  $39 \sim +\frac{1}{2}$
- license [management,](#page-57-0)  $40 \sim +\frac{1}{2}$

## <span id="page-56-0"></span>**license file**

このコマンドは、リストからライセンス ファイルを選択するよう求めます。

**license file** {**diagnose| get**}

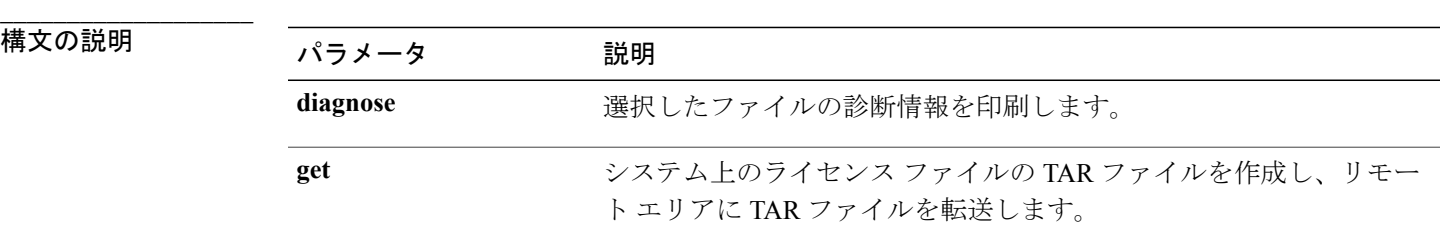

**\_\_\_\_\_\_\_\_\_\_\_\_\_\_\_\_\_\_\_** コマンド モード

管理者(admin:)

要件

コマンド特権レベル:1 アップグレード時の使用:不可 適用対象:Enterprise License Manager、Cisco Prime License Manager

### <span id="page-57-0"></span>**license management**

### **license management change user**

このコマンドは、パラメータを対話形式で取得し、管理者のユーザ名またはパスワードを変更し ます。

**license management change user** {**name| password**}

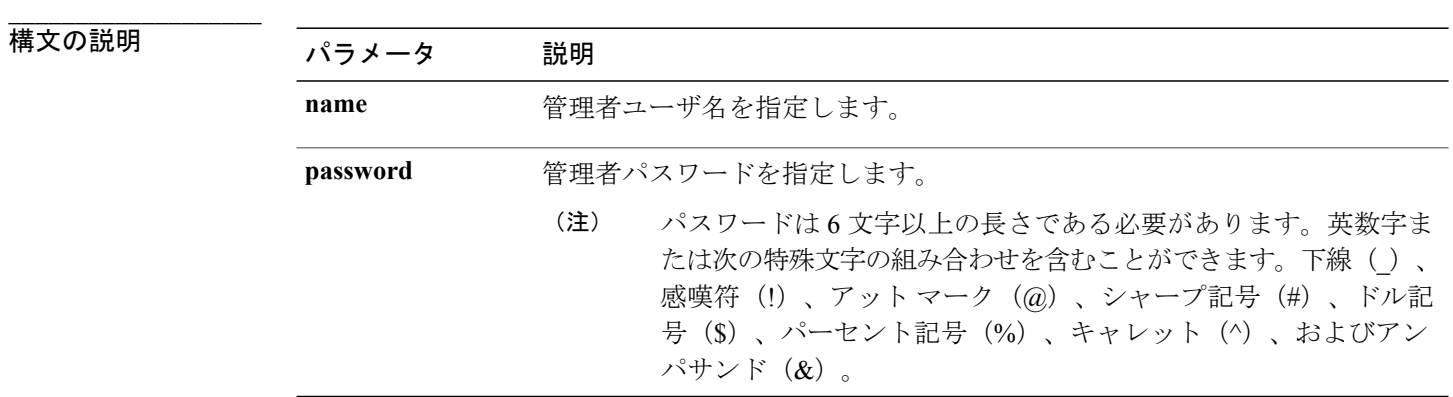

**\_\_\_\_\_\_\_\_\_\_\_\_\_\_\_\_\_\_\_** コマンド モード

管理者(admin:)

#### 要件

コマンド特権レベル:1 アップグレード時の使用:不可 適用対象:Enterprise License Manager、Cisco Prime License Manager

### **license management list users**

このコマンドは、管理ユーザをリスト表示します。

**license management list users**

コマンド モード

**\_\_\_\_\_\_\_\_\_\_\_\_\_\_\_\_\_\_\_**

コマンド特権レベル:1 アップグレード時の使用:不可

適用対象:Enterprise License Manager、Cisco Prime License Manager

### **license management product re-register all**

このコマンドは、この Enterprise License Manager または Cisco Prime License Manager サーバと関連 付けられているすべての製品インスタンスの再登録を強制します。このコマンドでは、すべての 製品インスタンスの再登録と同期が完了するまでに時間がかかることがあります。

**license management product re-register all**

#### **\_\_\_\_\_\_\_\_\_\_\_\_\_\_\_\_\_\_\_** コマンド モード

管理者(admin:)

要件

コマンド特権レベル:1 アップグレード時の使用:不可

適用対象:Enterprise License Manager、Cisco Prime License Manager

### **license management reset**

このコマンドは、ID、保存データをリセットし、基本的にすべてのインストール済みライセンス を削除します。また、変更を有効にするために Cisco Prime License Manager サーバ プロセスを再 起動します。

**license management reset** {**identity| registration**}

#### 構文の説明

**\_\_\_\_\_\_\_\_\_\_\_\_\_\_\_\_\_\_\_**

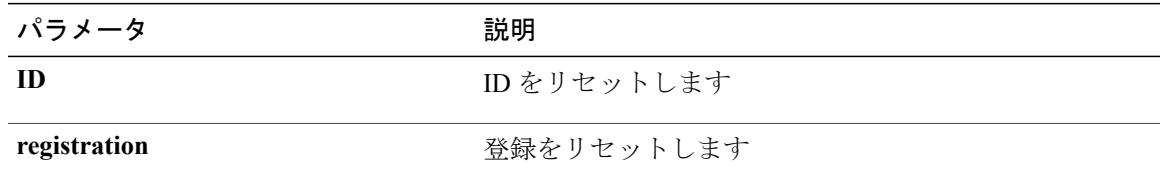

コマンド モード

**\_\_\_\_\_\_\_\_\_\_\_\_\_\_\_\_\_\_\_**

コマンド特権レベル:1

アップグレード時の使用:不可

適用対象:Enterprise License Manager、Cisco Prime License Manager

### **license management service**

このコマンドは、Cisco Prime License Manager サーバの特定のサービスをアクティブまたは非アク ティブにします。

**license management service** {**activate| deactivate**}

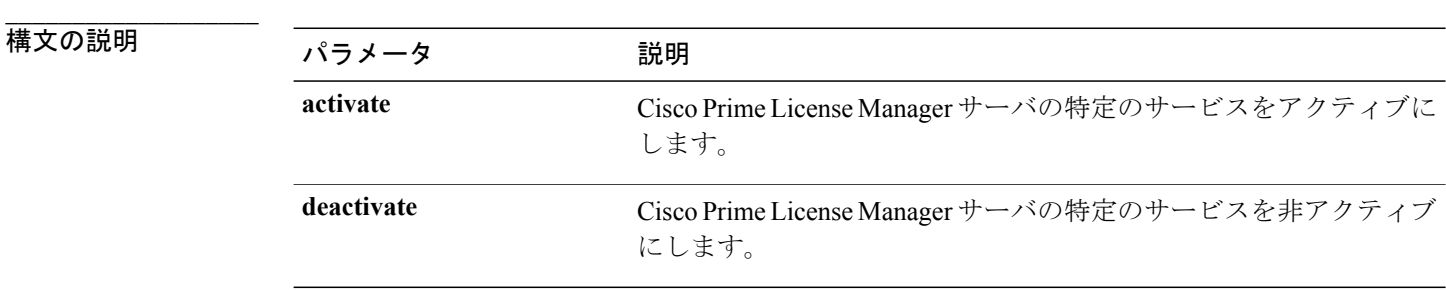

**\_\_\_\_\_\_\_\_\_\_\_\_\_\_\_\_\_\_\_** コマンド モード

管理者(admin:)

#### 要件

コマンド特権レベル:1 アップグレード時の使用:不可 適用対象:Enterprise License Manager、Cisco Prime License Manager

### **license management show system**

このコマンドは、管理ユーザをリスト表示します。

**license management show system**

コマンド モード

**\_\_\_\_\_\_\_\_\_\_\_\_\_\_\_\_\_\_\_**

コマンド特権レベル:1

アップグレード時の使用:不可

適用対象:Enterprise License Manager、Cisco Prime License Manager

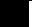

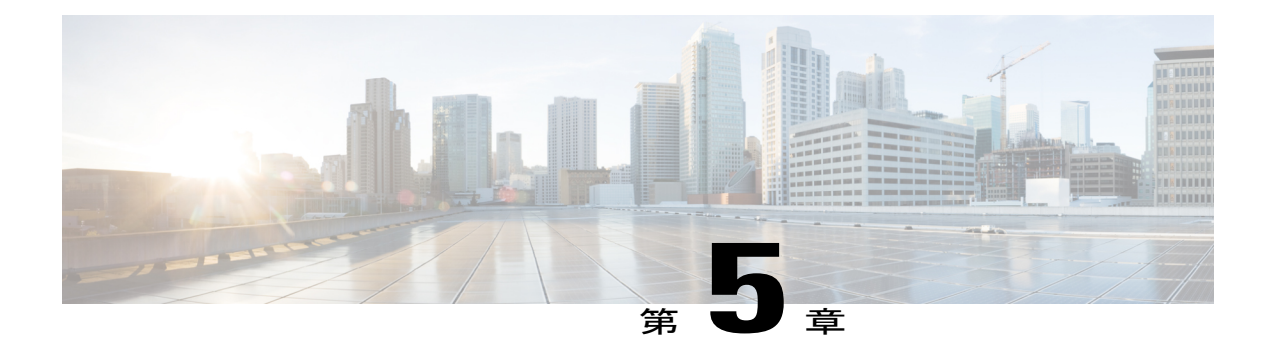

# **run** コマンド

- run cuc\*,  $45 \leq \leq \frac{1}{2}$
- run [loadxml,](#page-68-0) 51  $\sim-\tilde{\vee}$
- run sql, 51  $\sim$   $\sim$   $\sim$   $\sim$
- run pe sql, 52  $\sim -\check{v}$

### <span id="page-62-0"></span>**run cuc\***

### **run cuc dbquery**

このコマンドは、SQL クエリを実行し、結果を表示します。

**run cuc dbquery** *database\_name sql\_query* **[page]**

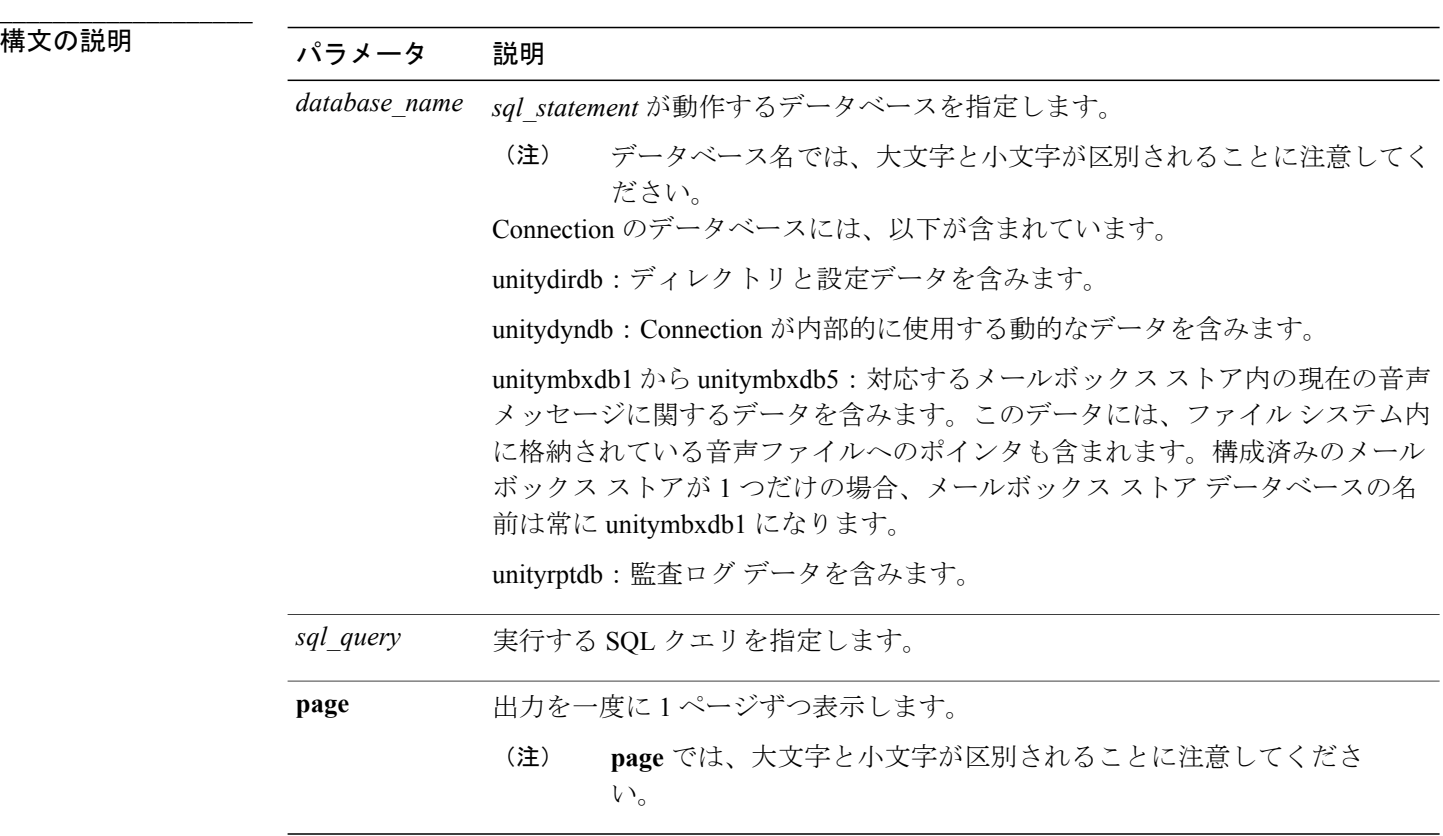

#### **\_\_\_\_\_\_\_\_\_\_\_\_\_\_\_\_\_\_\_** コマンド モード

管理者(admin:)

•

#### **\_\_\_\_\_\_\_\_\_\_\_\_\_\_\_\_\_\_\_** 使用上のガイドライン

csp\_ConfigurationModify プロシージャを指定した **run cuc dbquery** コマンドを使用して、ブライン - - - -<br>ド転送待機呼び出しタイマーを設定することもできます。このタイマーに対してコマンドを使用 する方法は次のとおりです。

run cuc dbquery unitydirdb execute procedure csp\_ConfigurationModify(pFullName='System.Telephony.WaitForBlindTransferLongTimeoutMs',pvaluelong="*new value*"

ここで、*newvalue*は、ブラインド転送待機呼び出しタイマーパラメータの値を示します。このパ ラメータのデフォルトの最小値は 500ms です。このパラメータの最大値は 5000ms です。

コマンド特権レベル:1 アップグレード時の使用:可能 適用対象:Cisco Unity Connection

#### 例

```
次の例は、SQL クエリ select alias from vw_usertemplate を unitydirdb データベースに対して実行し
ます。
admin: run cuc dbquery unitydirdb select alias from vw usertemplate
alias
---------------------
AdministratorTemplate
VoiceMailUserTemplate
```
### **run cuc preupgrade test**

このコマンドは、システムをアップグレードする前に、アップグレード プロセスが実行される Connection サーバの状態を確認し、実行可能なアクションを指定します。

#### **run cuc preupgrade test**

```
コマンド モード
```
**\_\_\_\_\_\_\_\_\_\_\_\_\_\_\_\_\_\_\_**

管理者(admin:)

```
___________________
使用上のガイドライン
```
なし

#### 要件

コマンド特権レベル:1

アップグレード時の使用:可能

適用対象:Cisco Unity Connection のみ。

#### 例

```
admin:run cuc preupgrade test
                    ===========================================================================
DISCLAIMER ::
This cli command should be executed from publisher before upgrade to
check system health. This cli command is not intended to correct the
system state , rather it aims at informing the administrator what all
actions are advised to be taken before running upgrade.
```
Checking connection db. Please wait...Done Checking critical services. Please wait...Done Checking cluster state. Please wait...Done Checking cop file installation. Please wait...Done Checking locales installation. Please wait...Done Checking drs backup history. Please wait...Done =========================================================================== R E P O R T C A R D =========================================================================== Locales Installation Test: PASS Connection DB Test: PASS DRS Backup History Test: FAIL Cluster State Test: SKIPPED Critical Services Test: PASS Cop File Installation Test: SKIPPED =========================================================================== A C T I O N S U M M A R Y =========================================================================== ACTION : Connection DB is online. NO constraints were found disabled in :unitydirdb,NO ACTION required before upgrade. NO indexes were found disabled in :unitydirdb,NO ACTION required before upgrade. NO constraints were found disabled in :unitydyndb,NO ACTION required before upgrade. NO indexes were found disabled in :unitydyndb,NO ACTION required before upgrade. NO constraints were found disabled in :unitymbxdb1,NO ACTION required before upgrade. NO indexes were found disabled in :unitymbxdb1,NO ACTION required before upgrade. NO constraints were found disabled in :unityrptdb,NO ACTION required before upgrade. NO indexes were found disabled in :unityrptdb,NO ACTION required before upgrade. Connection DB state is GOOD,NO ACTION required before upgrade. ACTION : All Critical services are running ,NO ACTION required before upgrade. ACTION : Standalone/Cores detected , excluding cluster state checking ACTION : Skipping COP installation check, product version detected :'8.6.2.21018-1',NO ACTION required before upgrade. ACTION : No locales were found installed ,NO ACTION required before upgrade. ACTION : Make Sure DRS backup is taken aleast a day before upgrade. Check report /var/log/active/cuc/cli/preupgrade\_120325-224523.txt for details.

===========================================================================

#### **run cuc smtptest**

このコマンドは、SpeechView トランスクリプションの SMTP 送受信設定を確認するのに役立つテ ストを開始します。

**run cuc smtptest** *email-address*

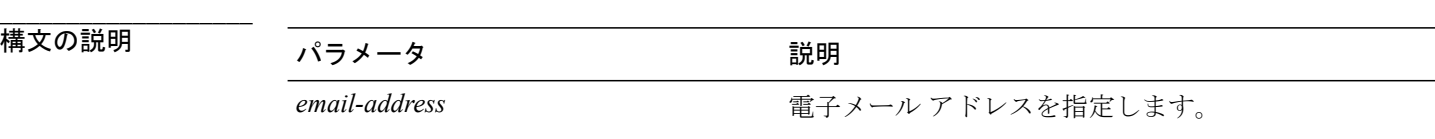

**\_\_\_\_\_\_\_\_\_\_\_\_\_\_\_\_\_\_\_** コマンド モード

#### **\_\_\_\_\_\_\_\_\_\_\_\_\_\_\_\_\_\_\_** 使用上のガイドライン

このテストによって、指定された電子メール アドレスにテスト メッセージが送信されます。次 に、ユーザはその電子メールアカウントにアクセスし、件名を変更せずにテストメッセージに返 信します。テストは、Cisco Unity Connection サーバが応答を受信すると成功します。テストが成 功または失敗した部分がわかることにより、トランスクリプションの SMTP 送受信設定の問題特 定に役立ちます。

#### 要件

コマンド特権レベル:1 アップグレード時の使用:可能 適用対象:Cisco Unity Connection。

#### 例

次の例では、Sysagent タスク CleanDeletedMessagesTask が実行されます。 admin: run cuc sysagent task CleanDeletedMessagesTask

#### **run cuc sysagent task**

このコマンドは、Sysagent のタスクを実行します。

#### **run cuc sysagent task** *task\_name*

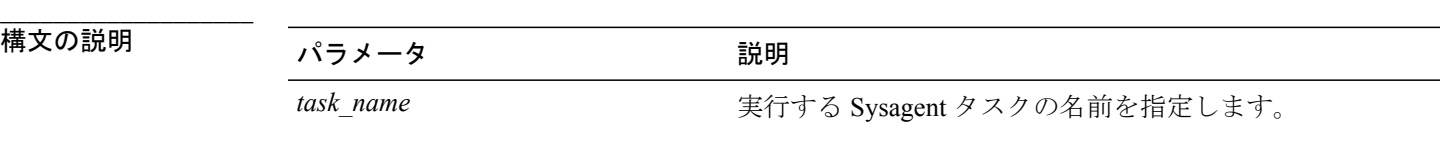

HTTP(S) ネットワークでは、ディレクトリの同期 (Data.LocalNetworkSync) タスクと音声名の同 期(Data.LocalNetworkSync.Voicename)タスクを実行するコマンドに、パラメータとしてHTTP(S) リンクの表示名を指定する必要があります。構文は次のとおりです。

#### **run cuc sysagent task** *task\_name HTTP(S)LinkDisplayName*

次の例は、Data.LocalNetworkSync タスクを実行します。 admin: run cuc sysagent task Data.LocalNetworkSync HTTP(S)LinkDisplayName1

Data.LocalNetworkSync started

ここで、HTTP(S)LinkDisplayNameは、ディレクトリ情報を同期するために使用するHTTP(S)リン クの表示名です。

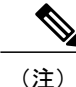

同期での問題を回避するために、コマンドを実行する前に、指定した HTTP(S) リンク 「HTTP(S)LinkDisplayName」に対してスケジュールされたディレクトリまたは音声名の同期タ スクがディセーブルになっていることを確認してください。

#### **\_\_\_\_\_\_\_\_\_\_\_\_\_\_\_\_\_\_\_** コマンド モード

管理者(admin:)

#### **\_\_\_\_\_\_\_\_\_\_\_\_\_\_\_\_\_\_\_** 使用上のガイドライン

Sysagent タスクをリストするには、**show cuc sysagent task list** (Cisco Unity Connection のみ)を実 行します。sysagent タスク名では、大文字と小文字が区別されることに注意してください。

#### 要件

コマンド特権レベル:1

アップグレード時の使用:可能

適用対象:Cisco Unity Connection

#### 例

次の例では、Sysagent タスク Umss.CleanDeletedMessagesTask が実行されます。 admin: run cuc sysagent task Umss.CleanDeletedMessagesTask

Umss.CleanDeletedMessagesTask started

### **run cuc vui rebuild**

このコマンドは、音声認識転送ユーティリティに対して、確定前の変更を使って音声認識名の文 法をただちに再構築するように指示します。

#### **run cuc vui rebuild**

**\_\_\_\_\_\_\_\_\_\_\_\_\_\_\_\_\_\_\_** コマンド モード

管理者(admin:)

#### **\_\_\_\_\_\_\_\_\_\_\_\_\_\_\_\_\_\_\_** 使用上のガイドライン

このコマンドは、データベース内で変更のフラグが付けられている文法だけを再構築します。こ のコマンドでは、名前の文法の更新ブラックアウト スケジュールは無視されます。また、このコ マンドはただちに実行されます。名前に関係するデータは大量になる可能性があります。それら

をデータベースから取得するオーバーヘッドを考慮して、このコマンドの使用はできるだけ控え、 どうしても必要な場合にのみ使用してください。

#### 要件

コマンド特権レベル:1

アップグレード時の使用:可能

適用対象:Cisco Unity Connection

## <span id="page-68-0"></span>**run loadxml**

このコマンドは、サービスのパラメータまたは製品固有の情報が、意図したとおりに管理ウィン ドウに表示されない場合の回避策です。

#### **run loadxml**

```
___________________
コマンド モード
```
管理者(admin:)

**\_\_\_\_\_\_\_\_\_\_\_\_\_\_\_\_\_\_\_** 使用上のガイドライン

(注)

このコマンドを実行すると CPU に負担がかかります。また、このコマンドの実行後に一部の サービスを再起動する必要がある場合があります。

#### 要件

コマンド特権レベル:1

アップグレード時の使用:不可

適用対象:Unified Communications Manager、Unified Communications Manager の IM and Presence サービス、Cisco Unity Connection

### <span id="page-68-1"></span>**run sql**

このコマンドを使用すると、SQL コマンドを実行できます。

**run sql** *sql\_statement*

### 構文の説明 ファンス ファイン プラメータ プログランス プログラム (説明)<br>- 1980年 - アメリカのマーク - 1980年 - 1980年 - 1980年 - 1980年 - 1980年 - 1980年 - 1980年 - 1980年 - 1980年 - 1980年 - 1980年 - 1

**\_\_\_\_\_\_\_\_\_\_\_\_\_\_\_\_\_\_\_**

sql\_statement <br>実行する SQL コマンドを指定します。

#### **\_\_\_\_\_\_\_\_\_\_\_\_\_\_\_\_\_\_\_** コマンド モード

管理者(admin:)

#### 要件

アップグレード時の使用:0

適用対象:Unified Communications Manager、Unified Communications Manager の IM and Presence サービス、Cisco Unity Connection

(注) 特権レベル 0 は、ユーザによって実行される読み取り専用 SQL コマンドです。

#### 例

この例では、SQL コマンドが実行されます。 admin: run sql select name from device

### <span id="page-69-0"></span>**run pe sql**

このコマンドを使用すると、指定した Presence データストアに対して入力 SQL 文を実行できま す。

**run pe sql** *datastore\_name sql\_statement*

**\_\_\_\_\_\_\_\_\_\_\_\_\_\_\_\_\_\_\_**

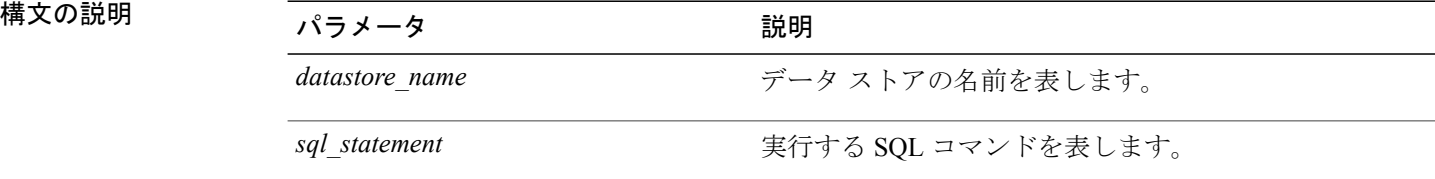

#### コマンド モード

**\_\_\_\_\_\_\_\_\_\_\_\_\_\_\_\_\_\_\_**

#### **\_\_\_\_\_\_\_\_\_\_\_\_\_\_\_\_\_\_\_** 使用上のガイドライン

#### 要件

コマンド特権レベル:1

アップグレード時の使用:可能

適用対象: Unified Communications Manager の IM and Presence サービス

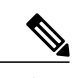

(注) 特権レベル 0 は、ユーザによって実行される読み取り専用 SQL コマンドです。

#### 例

この例では、データストアに対して SQL コマンドが実行されます。 admin: run pe sql ttsoft select \* from presenceeventtable
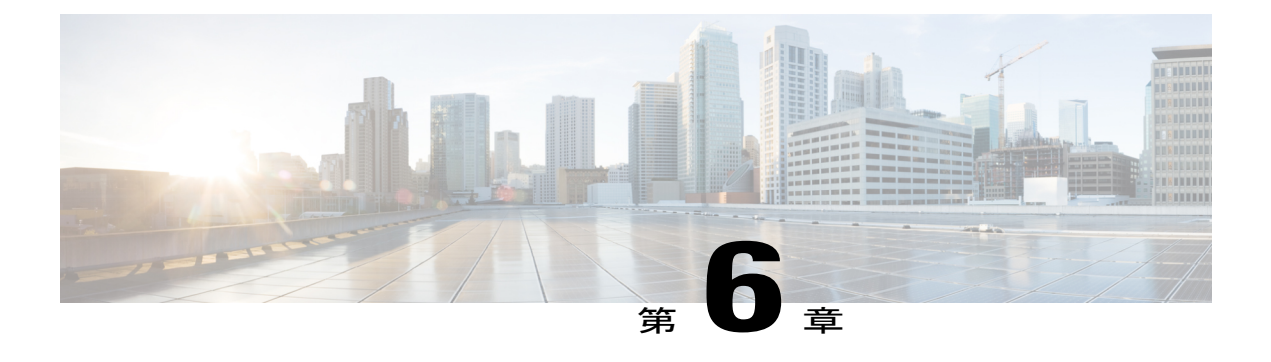

# **set** コマンド

- set [account\\*,](#page-73-0) 56  $\sim-\tilde{\nu}$
- set [accountlocking\\*,](#page-74-0) 57  $\sim \rightarrow \rightarrow$
- set cert\*, 59  $\sim \rightarrow \rightarrow$
- set cli<sup>\*</sup>, 64 [ページ](#page-81-0)
- set [commandcount,](#page-83-0) 66  $\sim$ - $\ddot{\nu}$
- set csr gen, 66  $\sim$ – $\ddot{\sim}$
- set cuc jetty\*, 67  $\sim \rightarrow \rightarrow$
- set cuc trace,  $70 \sim +\frac{3}{2}$
- set date,  $72 \leq x$
- set dscp<sup>\*</sup>, 72 [ページ](#page-89-1)
- set [ipsec\\*,](#page-92-0) 75  $\sim$   $\sim$   $\sim$   $\sim$
- set [logging,](#page-93-0) 76  $\sim -\check{v}$
- set [network\\*,](#page-94-0)  $77 \sim 3$
- set [password\\*,](#page-111-0) 94  $\sim$ - $\ddot{\sim}$
- set [replwatcher](#page-123-0) monitor,  $106 \sim +\frac{1}{2}$
- set [samltrace](#page-124-0) level,  $107 \sim +\frac{1}{\sqrt{2}}$
- set session [maxlimit,](#page-124-1)  $107 \sim +\frac{1}{2}$
- set smtp,  $108 \sim -\check{\mathcal{V}}$
- set [timezone,](#page-126-0)  $109 \sim +\frac{1}{\sqrt{2}}$
- set trace\*,  $110 \sim +\frac{1}{\sqrt{2}}$
- set [web-security,](#page-128-0)  $111 \sim +\frac{1}{\sqrt{2}}$
- set webapp session [timeout,](#page-129-0)  $112 \sim +\frac{1}{2}$
- set [workingdir,](#page-130-0) 113  $\sim$ - $\ddot{\sim}$

## <span id="page-73-0"></span>**set account\***

### **set account enable**

このコマンドは、パスワードが非アクティブであるためにディセーブルになっていた OS ユーザ アカウントをイネーブルにします。

**set account enable** *user-id*

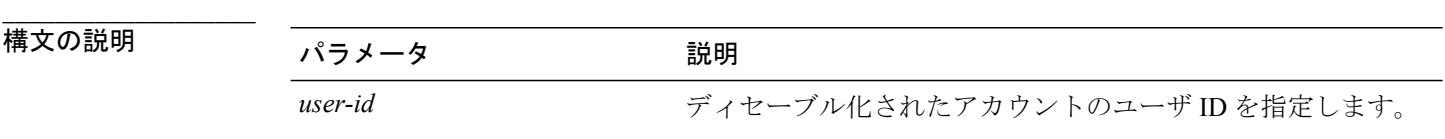

コマンド モード

**\_\_\_\_\_\_\_\_\_\_\_\_\_\_\_\_\_\_\_**

管理者(admin:)

#### 要件

コマンド特権レベル:0 アップグレード時の使用:不可 適用対象:Unified Communications Manager、Unified Communications Manager の IM and Presence

サービス、Cisco Unity Connection

**set account name**

このコマンドは、オペレーティング システム上に新規アカウントを設定します。

**set account name** *name*

#### **構文の説明**

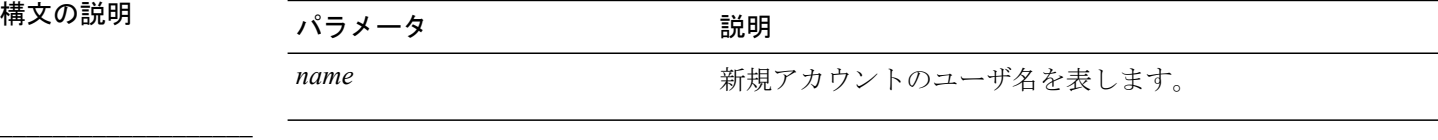

コマンド モード

管理者(admin:)

#### **\_\_\_\_\_\_\_\_\_\_\_\_\_\_\_\_\_\_\_** 使用上のガイドライン

ユーザ名を入力すると、この新規アカウントの特権レベル (0または1) およびパスワードの入力 を求められます。特権レベルの定義は次のとおりです。

#### 特権レベル **0**

通常の特権レベルを指定します。通常の特権を持つユーザは、特権レベル 0 でのみ CLI コ マンドを実行できます。

#### 特権レベル **1**

高度な特権レベルを指定します。高度な特権を持つユーザは、特権レベル 1 以下で CLI コ マンドを実行できます。

(注)

UnifiedCommunications Managerのインストール時にシステムによって作成される管理者アカウ ントには 4 の特権レベルがあります。管理者は、CLI のすべてのコマンドを実行できます。

#### 要件

コマンド特権レベル:0

アップグレード時の使用:不可

適用対象:Unified Communications Manager、Unified Communications Manager の IM and Presence サービス、Cisco Unity Connection

# <span id="page-74-0"></span>**set accountlocking\***

### **set accountlocking**

このコマンドは、現在の管理アカウントのアカウント ロックをイネーブルまたはディセーブルに します。

#### **set accountlocking** {**enable| disable**}

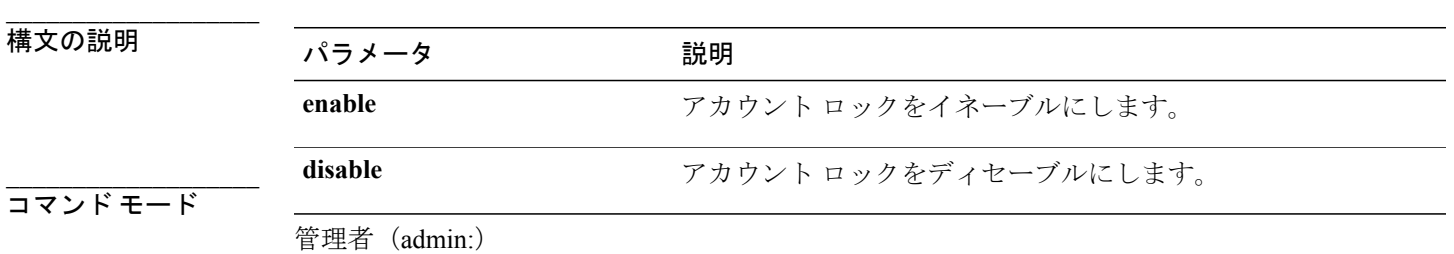

**\_\_\_\_\_\_\_\_\_\_\_\_\_\_\_\_\_\_\_** 使用上のガイドライン

 $\mathscr{D}$ (注)

このコマンドを実行して **enable** を選択すると、監査ログ機能が有効になり、アカウント ロッ クアウトの通知が自動的に有効にされます。

#### 要件

適用対象:Unified Communications Manager、Unified Communications Manager の IM and Presence サービス、Cisco Unity Connection

### **set accountlocking count**

このコマンドは、ユーザ アカウントがロックされるまでのグローバルなサインイン試行回数を設 定します。

**set accountlocking count** *attempts*

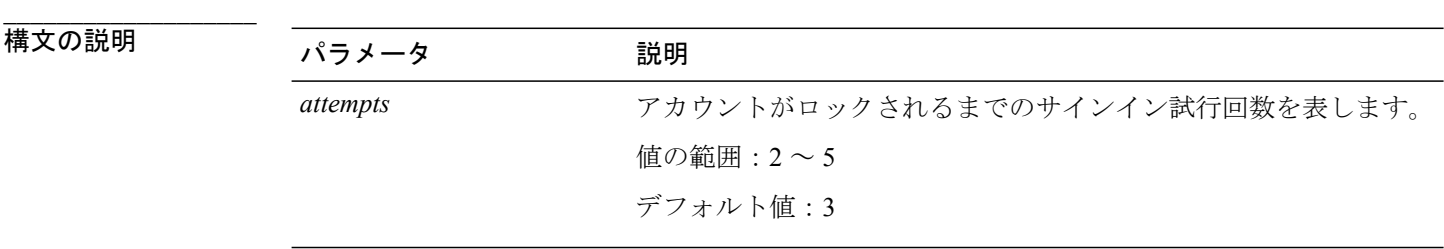

```
___________________
コマンド モード
```
管理者(admin:)

**\_\_\_\_\_\_\_\_\_\_\_\_\_\_\_\_\_\_\_** 使用上のガイドライン

> ユーザ アカウントがロックされるまでのサインイン試行回数のグローバル値を変更するには、こ のコマンドを実行します。

このコマンドは、アカウント ロックが有効の場合にのみ有効です。アカウント ロックを無効 にすると、アカウント ロックの値はシステムに保存されません。その後アカウント ロックを 有効にすると、デフォルト値の 3 が使用されます。 (注)

### 要件

アップグレード時の使用:可能

適用対象:Unified Communications Manager、Unified Communications Manager の IM and Presence サービス、Cisco Unity Connection

### **set accountlocking unlocktime**

このコマンドは、現在の Unified Communications Manager 管理者アカウントのロックを解除する時 間を設定します。

**set accountlocking unlocktime** *seconds*

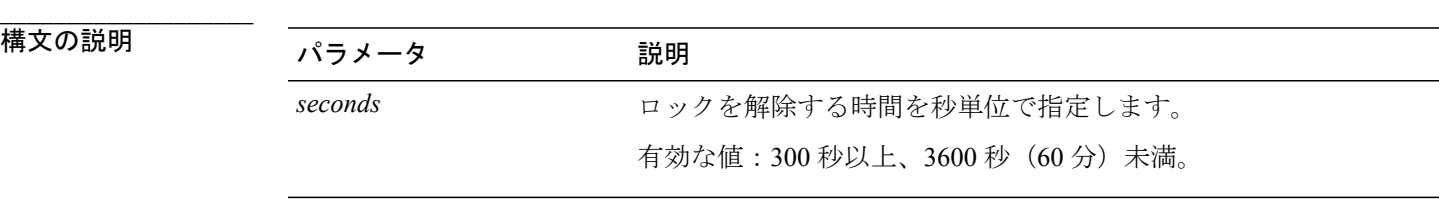

**\_\_\_\_\_\_\_\_\_\_\_\_\_\_\_\_\_\_\_** コマンド モード

管理者(admin:)

#### 要件

アップグレード時の使用:不可

適用対象:Unified Communications Manager、Unified Communications Manager の IM and Presence サービス、Cisco Unity Connection

# <span id="page-76-0"></span>**set cert\***

### **set cert bulk consolidate**

このコマンドは、ユニットで使用可能なすべての証明書を統合します。

#### **set cert bulk consolidate** *unit*

**\_\_\_\_\_\_\_\_\_\_\_\_\_\_\_\_\_\_\_** 構文の説明

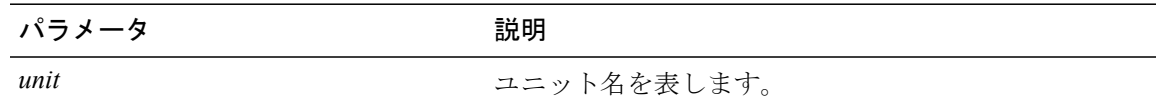

コマンド モード

**\_\_\_\_\_\_\_\_\_\_\_\_\_\_\_\_\_\_\_**

管理者(admin:)

#### **\_\_\_\_\_\_\_\_\_\_\_\_\_\_\_\_\_\_\_** 使用上のガイドライン

CERT の一括操作に使用する SFTP サーバ情報を指定する必要があります。

#### 要件

コマンド特権レベル:1

アップグレード時の使用:可能

適用対象:Unified Communications Manager、Unified Communications Manager の IM and Presence サービス、および Cisco Unity Connection。

#### 関連トピック

set cert [bulk](#page-79-0) sftp,  $(62 \sim \sim \gamma)$ 

## **set cert bulk export**

このコマンドは、ユニットで使用可能なすべての証明書をエクスポートします。

#### **set cert bulk export** *unit*

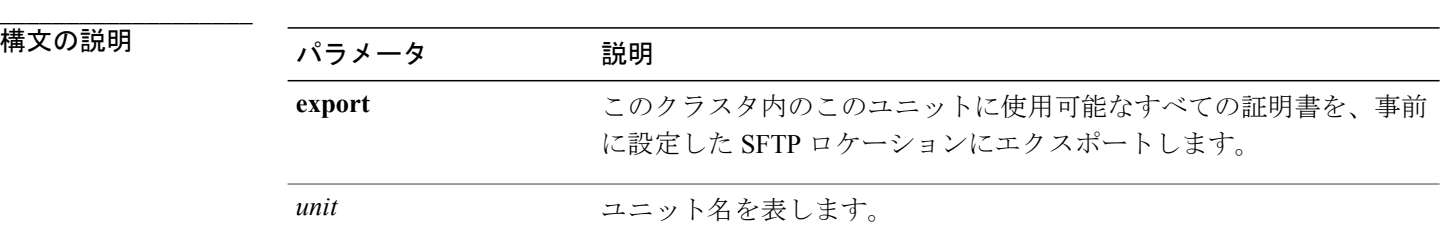

コマンド モード

**\_\_\_\_\_\_\_\_\_\_\_\_\_\_\_\_\_\_\_**

管理者(admin:)

#### **\_\_\_\_\_\_\_\_\_\_\_\_\_\_\_\_\_\_\_** 使用上のガイドライン

CERT の一括操作に使用する SFTP サーバ情報を指定する必要があります。

#### 要件

コマンド特権レベル:1

アップグレード時の使用:可能

適用対象:Unified Communications Manager、Unified Communications Manager の IM and Presence サービス、および Cisco Unity Connection。

#### 例

```
admin:set cert bulk export all
Successfully exported tomcat certificate(s) to sftp server.
Successfully exported tftp certificate(s) to sftp server.
```
#### 関連トピック

```
bulk sftp, (62 \lt \lt \lt \lt)
```
### **set cert bulk import**

このコマンドは、SFTPの場所にある証明書を指定されたユニットの信頼ストアにインポートしま す。

#### **set cert bulk import** *unit*

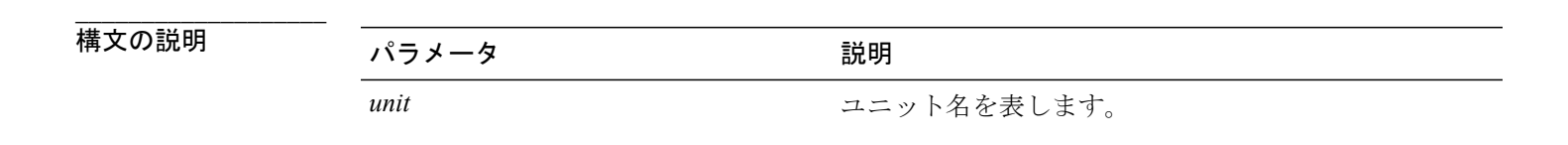

**\_\_\_\_\_\_\_\_\_\_\_\_\_\_\_\_\_\_\_** コマンド モード

管理者(admin:)

#### **\_\_\_\_\_\_\_\_\_\_\_\_\_\_\_\_\_\_\_** 使用上のガイドライン

CERT の一括操作に使用する SFTP サーバ情報を指定する必要があります。

#### 要件

コマンド特権レベル:1

アップグレード時の使用:可能

適用対象:Unified Communications Manager、Unified Communications Manager の IM and Presence サービス、および Cisco Unity Connection。

```
例
admin:set cert bulk import all
Successfully imported tomcat certificates.
Successfully imported tftp certificates.
```
#### 関連トピック

```
bulk sftp, (62 \sim \rightarrow \sim)
```
### <span id="page-79-0"></span>**set cert bulk sftp**

このコマンドは、一括操作に使用する SFTP サーバ情報のプロンプトを表示します。

**set cert bulk sftp**

**\_\_\_\_\_\_\_\_\_\_\_\_\_\_\_\_\_\_\_** コマンド モード

管理者(admin:)

**\_\_\_\_\_\_\_\_\_\_\_\_\_\_\_\_\_\_\_** 使用上のガイドライン

CERT の一括操作に使用する SFTP サーバ情報を指定する必要があります。

要件

コマンド特権レベル:1 アップグレード時の使用:可能 適用対象:Unified Communications Manager、Unified Communications Manager の IM and Presence サービス、および Cisco Unity Connection。

### **set cert delete**

このコマンドは、信頼ユニットから特定の証明書ファイルを削除します。

#### **set cert delete** *unit name*

構文の説明

**\_\_\_\_\_\_\_\_\_\_\_\_\_\_\_\_\_\_\_**

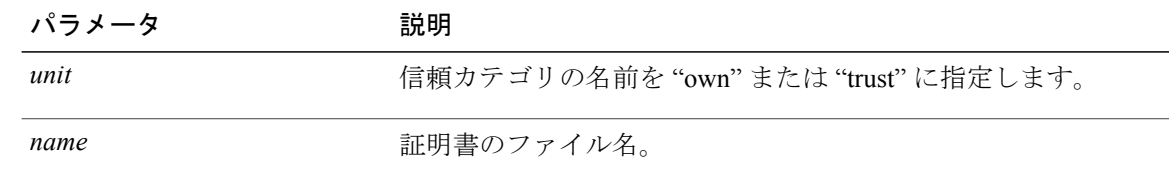

コマンド モード

**\_\_\_\_\_\_\_\_\_\_\_\_\_\_\_\_\_\_\_**

管理者(admin:)

#### 要件

コマンド特権レベル:1

アップグレード時の使用:可能

適用対象:Unified Communications Manager、Unified Communications Manager の IM and Presence サービス、および Cisco Unity Connection。

#### 例

admin:set cert delete cucm siptest.pem

### **set cert import**

このコマンドは、指定された証明書のタイプの指定された証明書をインポートします。

**set cert import** *type name* [ *caCert* ]

#### 構文の説明

**\_\_\_\_\_\_\_\_\_\_\_\_\_\_\_\_\_\_\_**

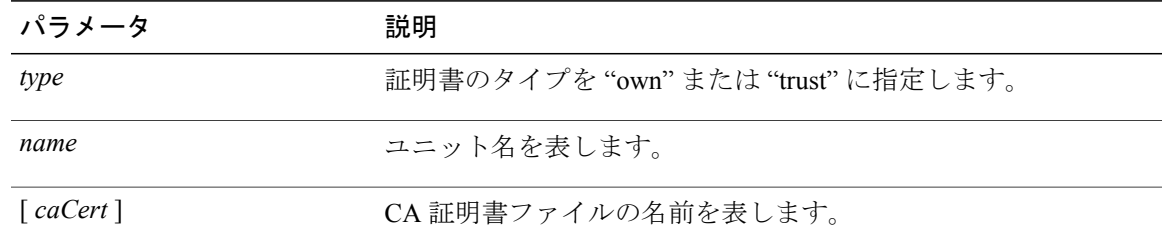

#### コマンド モード

**\_\_\_\_\_\_\_\_\_\_\_\_\_\_\_\_\_\_\_**

管理者(admin:)

#### 要件

コマンド特権レベル:1

アップグレード時の使用:可能

適用対象:Unified Communications Manager、Unified Communications Manager の IM and Presence サービス、および Cisco Unity Connection。

#### 例

```
admin:set cert import trust tomcat
Successfully imported certificate for tomcat.
Please restart services related to tomcat for the new certificate to
become active.
```
### **set cert regen**

このコマンドは、指定されたユニットの認証を再生成します。

#### **set cert regen** *name*

**\_\_\_\_\_\_\_\_\_\_\_\_\_\_\_\_\_\_\_**

構文の説明 ファンス ファイル ファイル (説明) しょうしょう (話) *name* ユニット名を表します。

#### **\_\_\_\_\_\_\_\_\_\_\_\_\_\_\_\_\_\_\_** コマンド モード

管理者(admin:)

#### 要件

コマンド特権レベル:1

アップグレード時の使用:不可

適用対象:Unified Communications Manager、Unified Communications Manager の IM and Presence サービス、および Cisco Unity Connection。

#### 例

admin:set cert regen tomcat Successfully regenerated certificate for tomcat.

# <span id="page-81-0"></span>**set cli\***

### **set cli pagination**

このコマンドは、現在の CLI セッションで自動改ページをオンまたはオフにします。

#### **set cli pagination** {**on| off**}

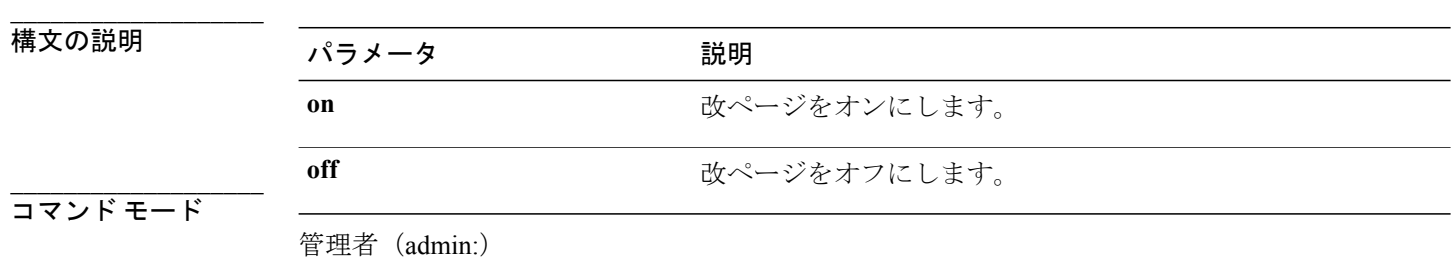

#### 要件

コマンド特権レベル:1

アップグレード時の使用:不可

適用対象:Unified Communications Manager、Unified Communications Manager の IM and Presence サービス、および Cisco Unity Connection。

admin:set cli pagination off Automatic pagination is turned off

### **set cli session timeout**

このコマンドは、アクティブな CLI セッションがタイムアウトし切断されるまでの時間を分単位 で設定します。

**set cli session timeout** *minutes*

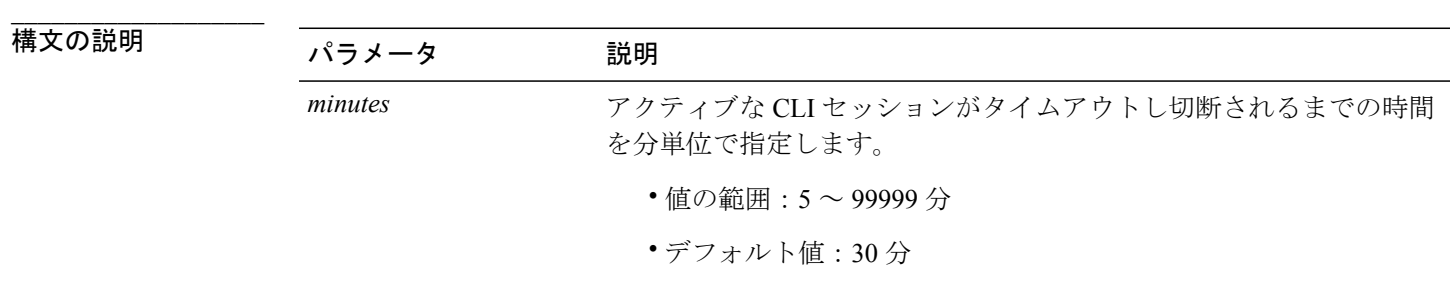

**\_\_\_\_\_\_\_\_\_\_\_\_\_\_\_\_\_\_\_** コマンド モード

管理者(admin:)

#### **\_\_\_\_\_\_\_\_\_\_\_\_\_\_\_\_\_\_\_** 使用上のガイドライン

新しいセッション タイムアウト値は、新しい CLI セッションでただちに有効になることに注意し てください。ただし、アクティブセッションは元のタイムアウト値を保持します。また、showcli session timeoutコマンドでは、現在のセッションが新しい値を使用していない場合でも、その値が 反映されます。

(注)

この設定は、ソフトウェア アップグレードによって維持され、デフォルト値にリセットされ ません。

#### 要件

コマンド特権レベル:1

アップグレード時の使用:不可

適用対象:Unified Communications Manager、Unified Communications Manager の IM and Presence サービス、および Cisco Unity Connection。

# <span id="page-83-0"></span>**set commandcount**

このコマンドは、CLI コマンド プロンプトを変更して、実行済みの CLI コマンドの数が表示され るようにします。

**set commandcount** {**enable| disable**}

**\_\_\_\_\_\_\_\_\_\_\_\_\_\_\_\_\_\_\_** 構文の説明

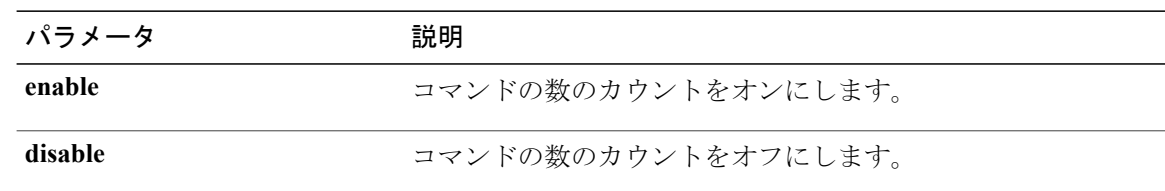

コマンド モード

**\_\_\_\_\_\_\_\_\_\_\_\_\_\_\_\_\_\_\_**

管理者(admin:)

#### 要件

コマンド特権レベル:1

アップグレード時の使用:不可

適用対象:Unified Communications Manager、Unified Communications Manager の IM and Presence サービス、および Cisco Unity Connection。

## <span id="page-83-1"></span>**set csr gen**

このコマンドは、ユニット名の csr を生成します。

**set csr gen** *name*

**\_\_\_\_\_\_\_\_\_\_\_\_\_\_\_\_\_\_\_**

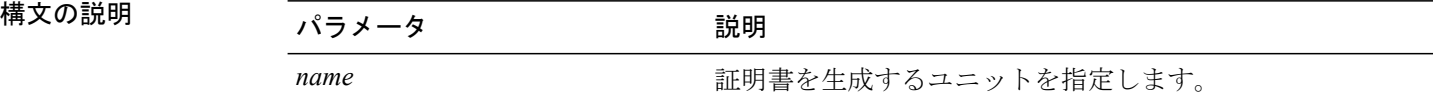

**\_\_\_\_\_\_\_\_\_\_\_\_\_\_\_\_\_\_\_** コマンド モード

管理者(admin:)

#### 要件

適用対象:Unified Communications Manager、Unified Communications Manager の IM and Presence サービス、および Cisco Unity Connection。

#### 例

```
admin:set csr gen tomcat
Successfully Generated CSR for tomcat.
```
#### 要件

コマンド特権レベル:1 アップグレード時の使用:不可

# <span id="page-84-0"></span>**set cuc jetty\***

### **set cuc jetty stderrlog**

このコマンドは、Jettyサーバとの通信中に発生する場合のある標準エラーのエラーログの生成を イネーブルまたはディセーブルにします。このエラー ログが生成されると、パス /var/log/active/jetty/ から入手可能になります。

**set cuc jetty stderrlog** {**enable| disable**}

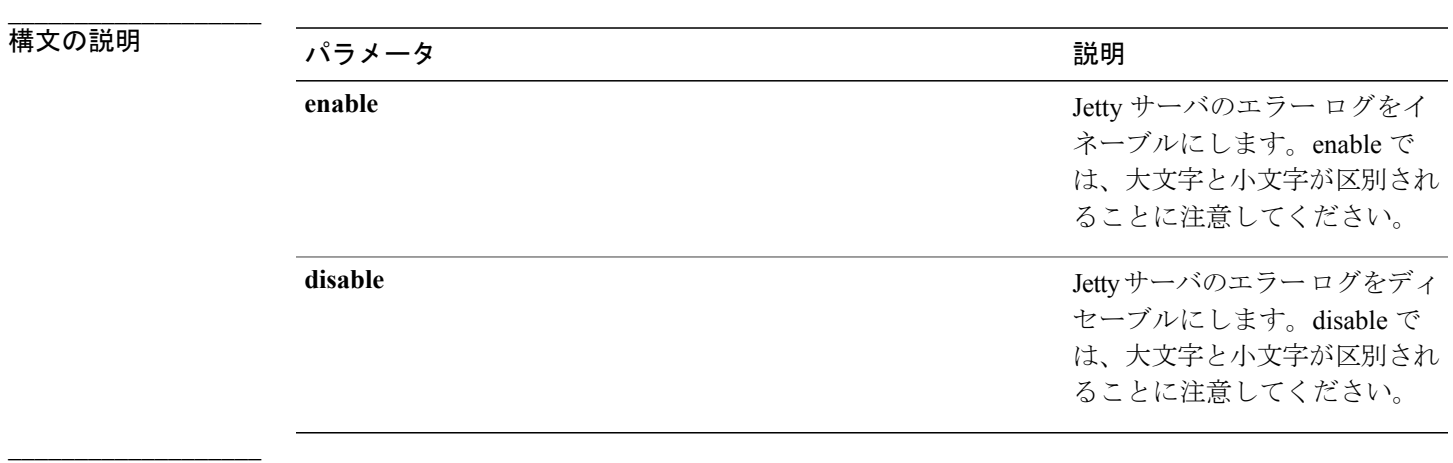

#### コマンド モード

管理者(admin:)

#### **\_\_\_\_\_\_\_\_\_\_\_\_\_\_\_\_\_\_\_** 使用上のガイドライン

Jetty サーバのエラー ログをイネーブルまたはディセーブルにした後は、Jetty サービスを再起 動する必要があります。 注意

#### 要件

コマンド特権レベル:0

アップグレード時の使用:不可

適用対象:Cisco Unity Connection のみ。

### **Jetty** サーバのエラー ログをイネーブルにする例

admin:set cuc jetty stderrlog enable

```
Command is executed successfully
To effect changes restart jetty server
Restart Jetty Server through Unity Connection Serviciabilty .
Go to Tools -> Service Management -> Restart Connection Jetty Service.
Check the logs that should not be generated after running above command.
Check the requestlog by sending one voice message through webinbox.
Notifications should not come in logs
```
### **set cuc jetty stdoutlog**

このコマンドは、Jetty サーバとの通信中に生成される標準の入力および出力ログをイネーブルま たはディセーブルにします。この標準の入力および出力ログが生成されると、パス /var/log/active/jetty/ から入手可能になります。

#### **set cuc jetty stdoutlog** {**enable| disable**}

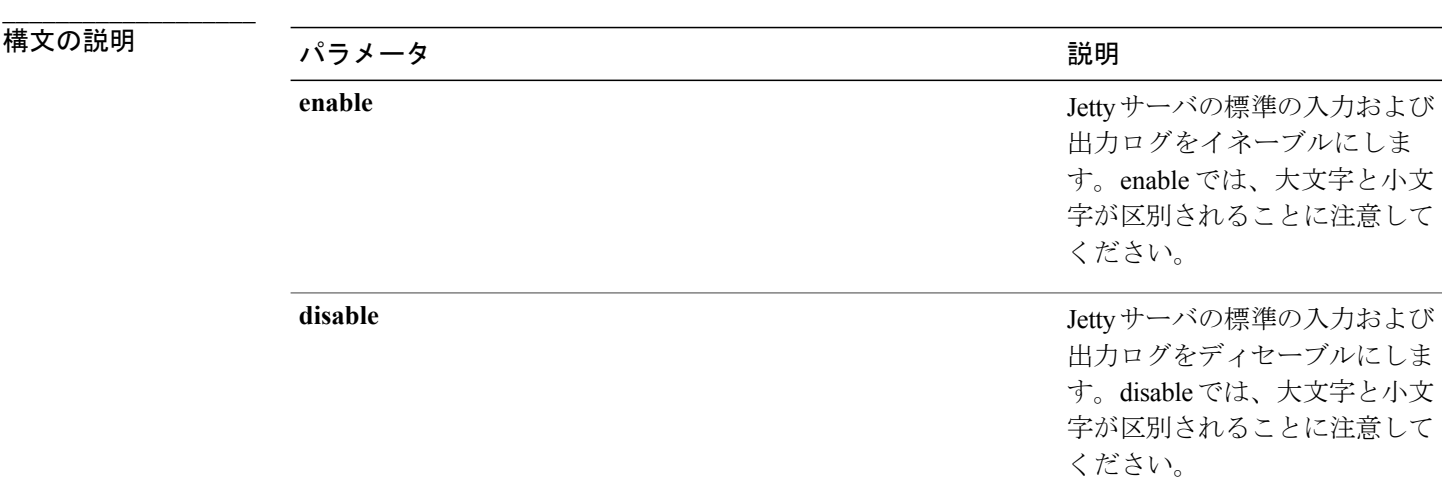

**\_\_\_\_\_\_\_\_\_\_\_\_\_\_\_\_\_\_\_** コマンド モード

管理者(admin:)

#### **\_\_\_\_\_\_\_\_\_\_\_\_\_\_\_\_\_\_\_** 使用上のガイドライン  $\sqrt{N}$

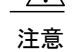

Jetty サーバの標準の入力および出力ログをイネーブルまたはディセーブルにした後は、Jetty サービスを再起動する必要があります。

#### 要件

コマンド特権レベル:0

アップグレード時の使用:不可

適用対象:Cisco Unity Connection のみ。

#### **Jetty** サーバの標準の入力および出力ログをイネーブルにする例

admin:set cuc jetty stdoutlog enable

```
Command is executed successfully
To effect changes restart jetty server
Restart Jetty Server through Unity Connection Serviciabilty .
Go to Tools -> Service Management -> Restart Connection Jetty Service.
Check the logs that should not be generated after running above command.
Check the requestlog by sending one voice message through webinbox.
Notifications should not come in logs
```
### **set cuc jetty requestlog**

このコマンドは、すべての要求が通知される場合に、Jettyサーバから生成された要求ログをイネー ブルまたはディセーブルにします。この要求ログが生成されると、パス /usr/local/jetty/logs/ から入手可能になります。

#### **set cuc jetty requestlog** {**enable| disable**}

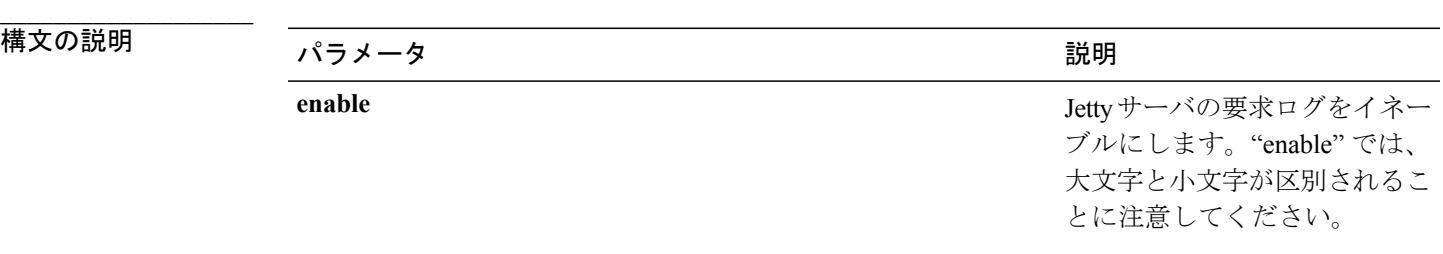

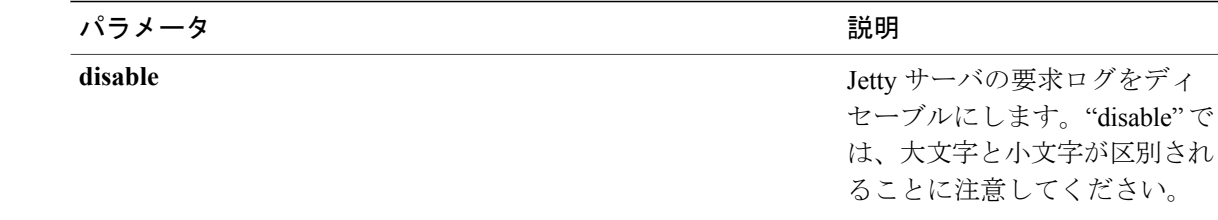

#### コマンド モード

**\_\_\_\_\_\_\_\_\_\_\_\_\_\_\_\_\_\_\_**

管理者(admin:)

#### **\_\_\_\_\_\_\_\_\_\_\_\_\_\_\_\_\_\_\_** 使用上のガイドライン

 $\sqrt{N}$ 注意

Jetty サーバの要求ログをイネーブルまたはディセーブルにした後は、Jetty サービスを再起動 する必要があります。

#### 要件

コマンド特権レベル:0

アップグレード時の使用:不可

適用対象:Cisco Unity Connection のみ。

#### **Jetty** サーバの要求ログをイネーブルにする例

admin:set cuc jetty requestlog enable

Command is executed successfully To effect changes restart jetty server Restart Jetty Server through Unity Connection Serviciabilty . Go to Tools -> Service Management -> Restart Connection Jetty Service. Check the logs that should not be generated after running above command. Check the requestlog by sending one voice message through webinbox. Notifications should not come in logs

## <span id="page-87-0"></span>**set cuc trace**

このコマンドを使用すると、指定されたトレースおよびトレース レベルをイネーブルまたはディ セーブルにすることができます。

**set cuc trace** {**enable| disable**} *trace\_name level*

**\_\_\_\_\_\_\_\_\_\_\_\_\_\_\_\_\_\_\_**

#### 構文の説明

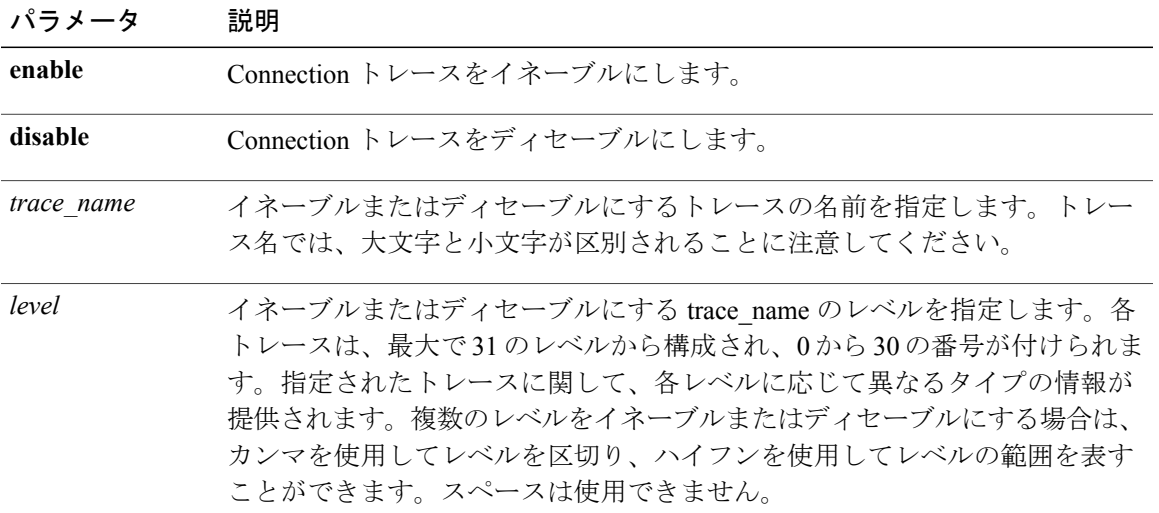

#### **\_\_\_\_\_\_\_\_\_\_\_\_\_\_\_\_\_\_\_** コマンド モード

管理者(admin:)

#### **\_\_\_\_\_\_\_\_\_\_\_\_\_\_\_\_\_\_\_** 使用上のガイドライン

現在有効になっているトレースとトレース レベルのリストを表示するには、**show cuc trace levels** コマンド (Cisco Unity Connection のみ)を使用します。

#### 要件

コマンド特権レベル:1

アップグレード時の使用:不可

適用対象:Cisco Unity Connection のみ。

#### **VUI** トレース **1**、**13**、および **17** ~ **20** をイネーブルにする例

admin:set cuc trace enable VUI 1,13,17-20 VUI trace levels are now set to: 1,13,17-20

#### **VUI** トレース レベルが **1** および **13** に設定されている状態で **VUI** トレース **17** ~ **20** をディセーブルに する例

admin:set cuc trace disable VUI 17-20 VUI trace levels are now set to: 1,13

関連トピック

show cuc trace [levels](#page-165-0),  $(148 \sim \rightarrow \sim)$ 

# <span id="page-89-0"></span>**set date**

このコマンドは、サーバの時刻と日付を変更します。

**set date** *HH:mm:ss:MM/DD/YY*

#### **\_\_\_\_\_\_\_\_\_\_\_\_\_\_\_\_\_\_\_** 構文の説明

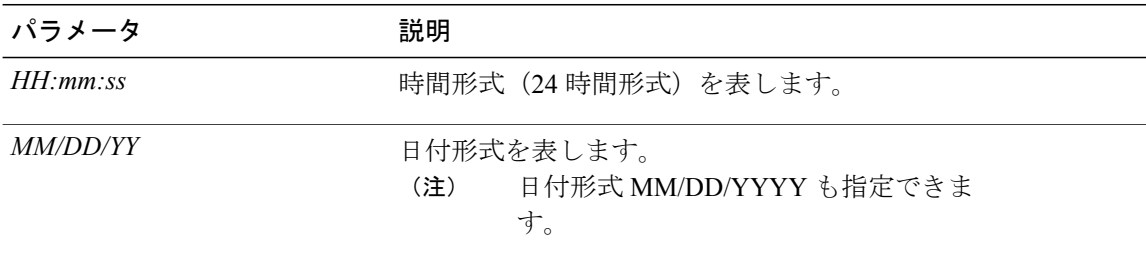

#### **\_\_\_\_\_\_\_\_\_\_\_\_\_\_\_\_\_\_\_** コマンド モード

管理者(admin:)

#### **\_\_\_\_\_\_\_\_\_\_\_\_\_\_\_\_\_\_\_** 使用上のガイドライン

サーバが外部NTPサーバと同期するように設定されている場合、このコマンドを使用するには、 これらの NTP サーバをすべて削除する必要があります。

#### 要件

適用対象:Unified Communications Manager および Cisco Unity Connection。

#### 日時を **2012** 年 **4** 月 **13** 日午後 **2** 時 **10** 分 **33** 秒に設定する例

admin:set date 14:10:33:04/13/12

#### 要件

コマンド特権レベル:1

アップグレード時の使用:不可

# <span id="page-89-1"></span>**set dscp\***

### **set dscp defaults**

このコマンドは、すべてのポート タグを工場出荷時の DSCP 設定に設定します。

#### **set dscp defaults**

**\_\_\_\_\_\_\_\_\_\_\_\_\_\_\_\_\_\_\_** コマンド モード

管理者(admin:)

#### **\_\_\_\_\_\_\_\_\_\_\_\_\_\_\_\_\_\_\_** 使用上のガイドライン

このコマンドを実行すると、デフォルト以外のすべての DSCP 設定が削除されます。 show dscp defaults コマンドを使用して、工場出荷時の DSCP 設定を確認できます。

#### 要件

コマンド特権レベル:1

アップグレード時の使用:不可

適用対象:Unified Communications Manager、Unified Communications Manager の IM and Presence サービス、および Cisco Unity Connection。

### **set dscp**

このコマンドは、発信TCPまたはUDPパケットのDSCPマーキングをイネーブルまたはディセー ブルにします。単一のポート タグ、またはすべてのポート タグの DSCP を一度にイネーブルまた はディセーブルにできます。

**set dscp** {**enable| disable**}{**all**| *port\_tag*}

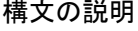

**\_\_\_\_\_\_\_\_\_\_\_\_\_\_\_\_\_\_\_**

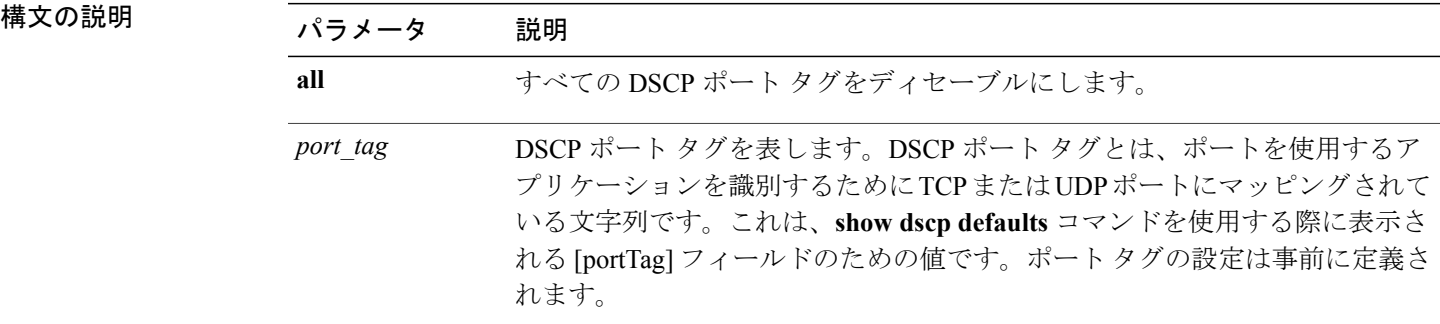

#### **\_\_\_\_\_\_\_\_\_\_\_\_\_\_\_\_\_\_\_** コマンド モード

管理者(admin:)

#### 要件

コマンド特権レベル:1

アップグレード時の使用:不可

適用対象:Unified Communications Manager、Unified Communications Manager の IM and Presence サービス、および Cisco Unity Connection。

### **set dscp marking**

このコマンドは、既知の DSCP クラスおよび数値を使用して、ポート タグの DSCP マーキングを 設定します。

**set dscp marking** *port\_tag value*

構文の説明

**\_\_\_\_\_\_\_\_\_\_\_\_\_\_\_\_\_\_\_**

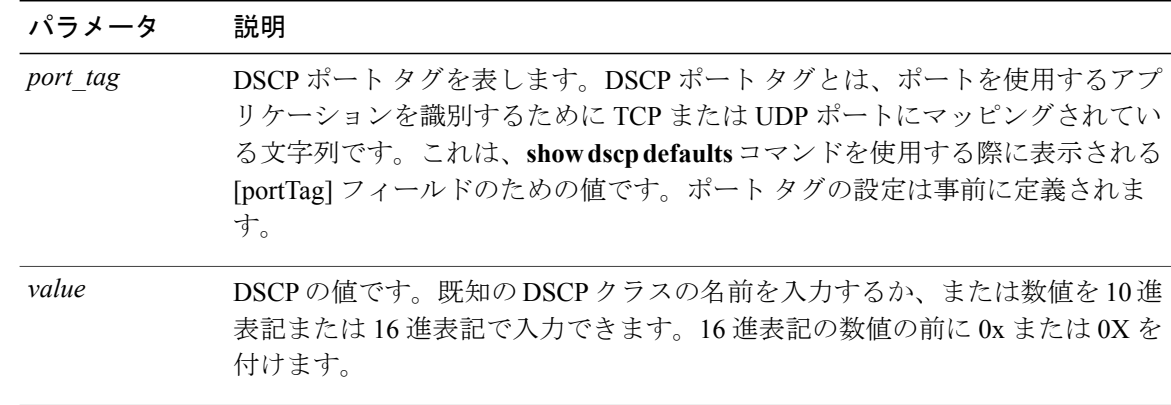

#### **\_\_\_\_\_\_\_\_\_\_\_\_\_\_\_\_\_\_\_** コマンド モード

管理者(admin:)

#### **\_\_\_\_\_\_\_\_\_\_\_\_\_\_\_\_\_\_\_** 使用上のガイドライン

DSCP で定義される有効なクラス名は、次のとおりです。

•クラスセレクタの値: CS0、CS1、CS2、CS3、CS5、CS6、CS7

クラス セレクタ (CS)の値は IP Precedence の値に対応し、IP Precedence と完全に互換性が あります。

• 緊急転送の値:EF

EF PHB は、低帯域幅、保証帯域幅、少ない遅延、少ないジッタを必要とする VoIP などのア プリケーションに適しています。

• ベスト エフォートの値:BE

この値はデフォルトPHBとも呼ばれ、基本的に0x00とマークされるパケットを指定します。 また、ネットワーク ルータからの従来のベスト エフォート型のサービスを取得します。

• 確認転送の値:AF11、AF12、AF13、AF21、AF22、AF23、AF41、AF42、AF43 確認転送クラスは 4 種類あり、それぞれ 3 つのドロップ優先順位があります。 これらの優先順位の値は、パケットがネットワークの輻輳によってドロップされる順序を 定義します(必要な場合)。たとえば、AF13クラスのパケットはAF12のパケットの前にド ロップされます。

#### 要件

コマンド特権レベル:1

アップグレード時の使用:不可

適用対象:Unified Communications Manager、Unified Communications Manager の IM and Presence サービス、および Cisco Unity Connection。

# <span id="page-92-0"></span>**set ipsec\***

### **set ipsec policy\_group**

このコマンドは、指定されたポリシー グループ名の ipsec ポリシーをイネーブルにします。

**set ipsec policy\_group** {**ALL**| *group*}

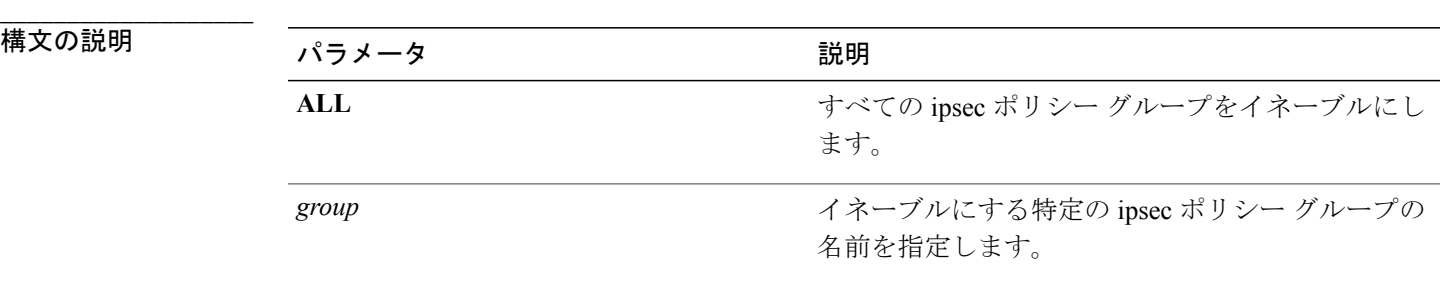

コマンド モード

**\_\_\_\_\_\_\_\_\_\_\_\_\_\_\_\_\_\_\_**

管理者(admin:)

#### 要件

コマンド特権レベル:1 アップグレード時の使用:不可 適用対象:Unified Communications Manager および Cisco Unity Connection。

### **set ipsec policy\_name**

このコマンドは、特定の ipsec ポリシーをイネーブルにします。

**set ipsec policy\_name** {**ALL**| *policy\_name*}

**\_\_\_\_\_\_\_\_\_\_\_\_\_\_\_\_\_\_\_**

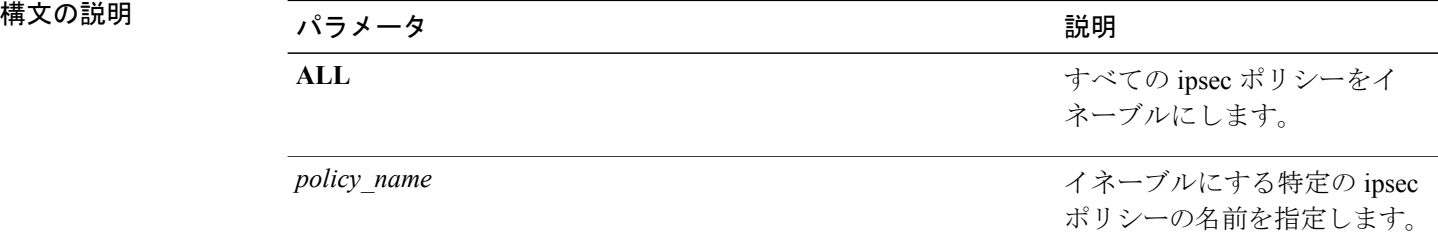

#### **\_\_\_\_\_\_\_\_\_\_\_\_\_\_\_\_\_\_\_** コマンド モード

管理者(admin:)

#### 要件

コマンド特権レベル:1 アップグレード時の使用:不可 適用対象:Unified Communications Manager および Cisco Unity Connection。

# <span id="page-93-0"></span>**set logging**

このコマンドを使用すると、CLI Admin ログをイネーブルまたはディセーブルにすることができ ます。

#### **set logging** {**enable| disable**}

構文の説明

**\_\_\_\_\_\_\_\_\_\_\_\_\_\_\_\_\_\_\_**

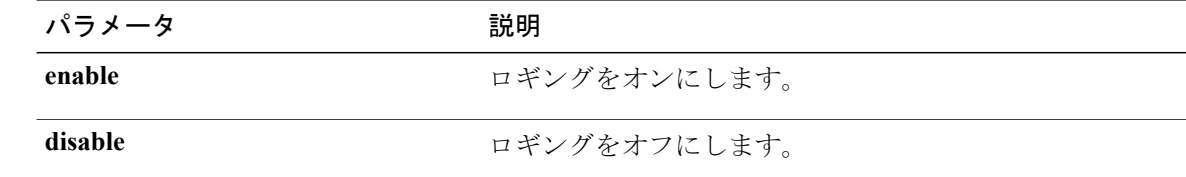

**\_\_\_\_\_\_\_\_\_\_\_\_\_\_\_\_\_\_\_** コマンド モード

管理者(admin:)

#### 要件

コマンド特権レベル:0

アップグレード時の使用:不可

適用対象:Unified Communications Manager、Unified Communications Manager の IM and Presence サービス、および Cisco Unity Connection。

# <span id="page-94-0"></span>**set network\***

### **set network cluster publisher**

このコマンドは、ネットワーク クラスタ パブリッシャのホスト名および IP アドレスを設定しま す。

**set network cluster publisher**{**hostname| ip**} *name*

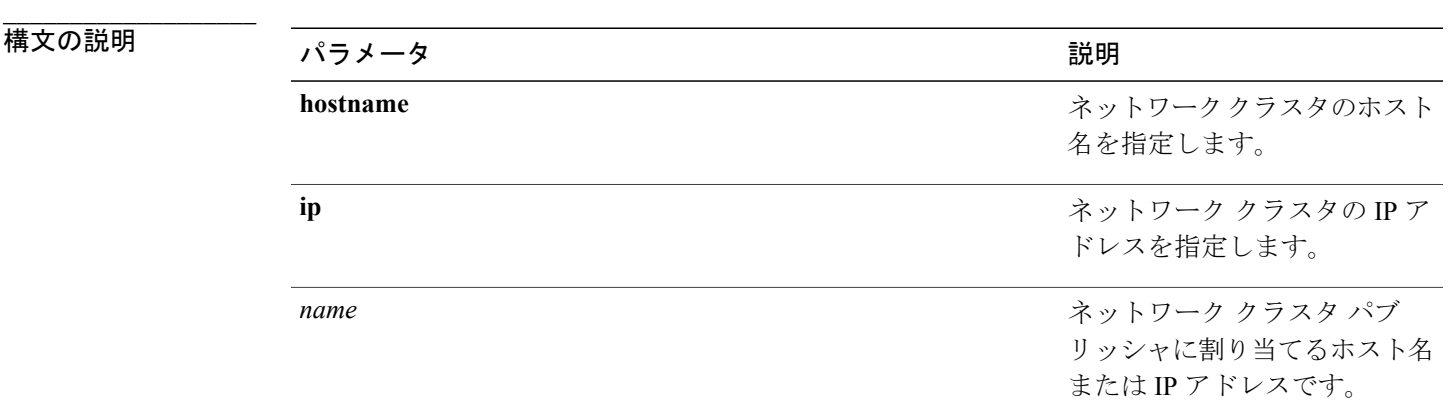

**\_\_\_\_\_\_\_\_\_\_\_\_\_\_\_\_\_\_\_** コマンド モード

管理者(admin:)

#### 要件

コマンド特権レベル:0

アップグレード時の使用:可能

適用対象:Unified Communications Manager、Unified Communications Manager の IM and Presence サービス、および Cisco Unity Connection。

### **set network dhcp eth0**

このコマンドは、イーサネット インターフェイス 0 の DHCP をイネーブルまたはディセーブルに します。イーサネット インターフェイス 1 は設定できません。

**set network dhcp eth0** {**enable| disable** } {*node\_ip*| *net\_mask*| *gateway\_ip* }

**\_\_\_\_\_\_\_\_\_\_\_\_\_\_\_\_\_\_\_**

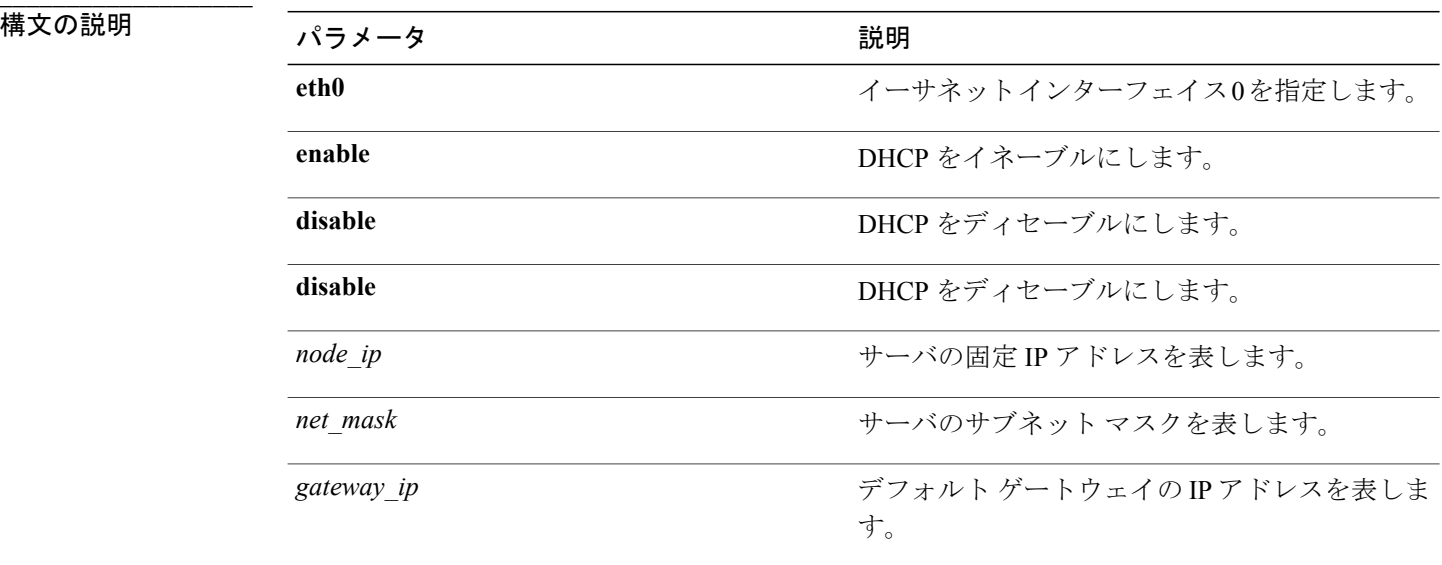

#### **\_\_\_\_\_\_\_\_\_\_\_\_\_\_\_\_\_\_\_** コマンド モード

管理者(admin:)

#### **\_\_\_\_\_\_\_\_\_\_\_\_\_\_\_\_\_\_\_** 使用上のガイドライン

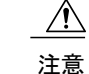

続行すると、システムが再起動されます。いずれかの IP アドレスを変更した場合は、必ずす べてのノードを再起動することをお勧めします。

#### 要件

コマンド特権レベル:1

アップグレード時の使用:不可

適用対象:Unified Communications Manager、Unified Communications Manager の IM and Presence サービス、および Cisco Unity Connection。

### **set network dns**

プライマリまたはセカンダリ DNS サーバの IP アドレスを設定します。

**set network dns** {**primary| secondary**} *addr*

**\_\_\_\_\_\_\_\_\_\_\_\_\_\_\_\_\_\_\_**

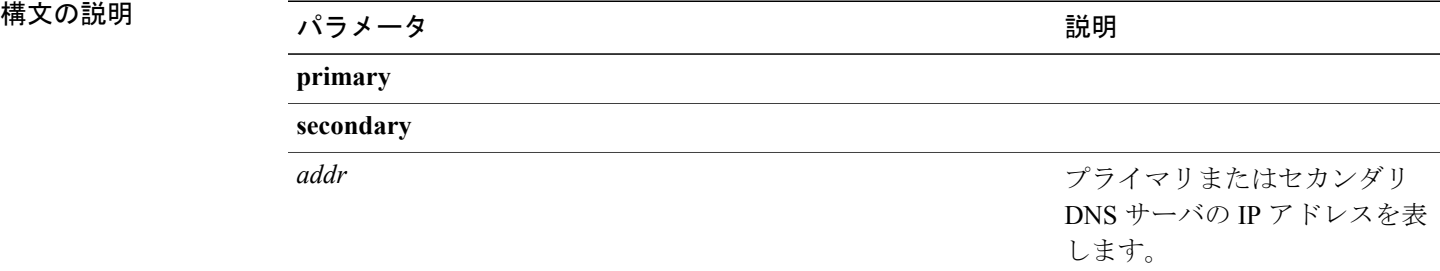

#### **\_\_\_\_\_\_\_\_\_\_\_\_\_\_\_\_\_\_\_** コマンド モード

管理者(admin:)

#### 要件

コマンド特権レベル:1 アップグレード時の使用:不可

適用対象:Unified Communications Manager、Unified Communications Manager の IM and Presence サービス、および Cisco Unity Connection。

# **set network dns options**

DNS オプションを設定します。

#### **set network dns options** [**timeout**| *seconds*] [**attempts**| *number*] [**rotate**]

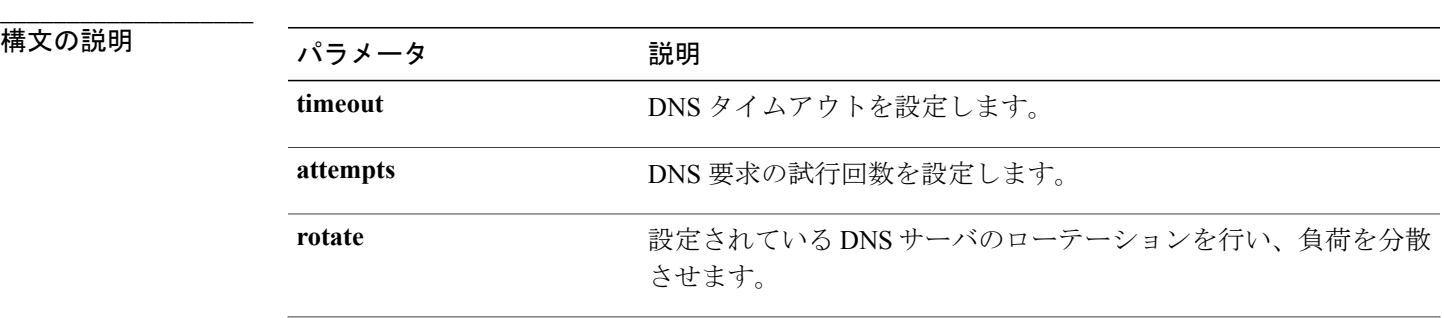

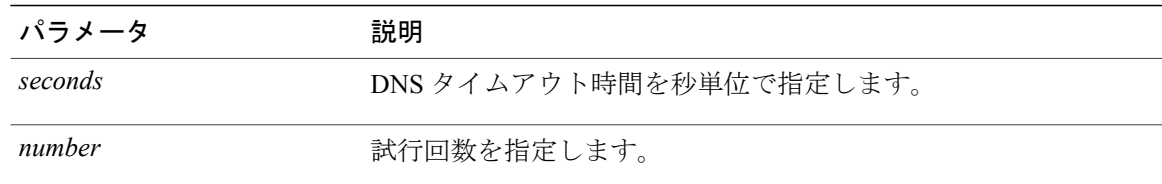

#### コマンド モード

**\_\_\_\_\_\_\_\_\_\_\_\_\_\_\_\_\_\_\_**

管理者(admin:)

#### 要件

コマンド特権レベル:0

アップグレード時の使用:可能

適用対象:Unified Communications Manager、Unified Communications Manager の IM and Presence サービス、および Cisco Unity Connection。

### **set network domain**

システムのドメイン名を設定します。

(注)

ドメイン名を変更すると、アップロードされたすべてのサード パーティ製の署名付き証明書 を含むすべての Cisco Unified Communications Manager 証明書が自動的に再生成されます。サー バが自動的に再起動した後、セキュア(混合)モードで動作する電話機は、CTLクライアント による電話機の新しい CTL ファイルへの更新を終了するまでサーバに接続できません。

(注)

電話機が正しく登録されるように、サーバを1台ずつ再起動します。ドメイン名の変更方法の 詳細については、『*Changing the IP Address and Hostname for Cisco Unified Communications Manager*』を参照してください。

**set network domain** [ *domain-name* ]

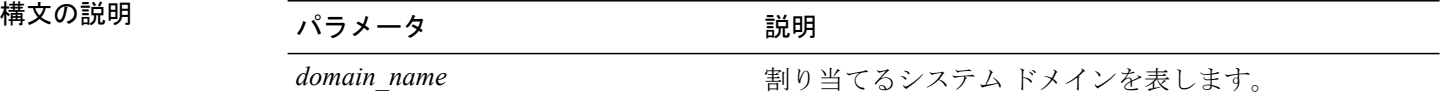

**\_\_\_\_\_\_\_\_\_\_\_\_\_\_\_\_\_\_\_** コマンド モード 使用上のガイドライン

**\_\_\_\_\_\_\_\_\_\_\_\_\_\_\_\_\_\_\_**

管理者∀àdnhìn①実行を続けるかどうかが尋ねられます。

注意 続行すると、ネットワーク接続が一時的に切断されます。

#### 要件

コマンド特権レベル:1

アップグレード時の使用:不可

適用対象:Unified Communications Manager、Unified Communications Manager の IM and Presence サービス、および Cisco Unity Connection。

### **set network failover**

このコマンドは、Media ConvergenceServer ネットワーク インターフェイス カードの NetworkFault Tolerance をイネーブルまたはディセーブルにします。

#### **set network failover** {**ena| dis**}

#### 構文の説明

**\_\_\_\_\_\_\_\_\_\_\_\_\_\_\_\_\_\_\_**

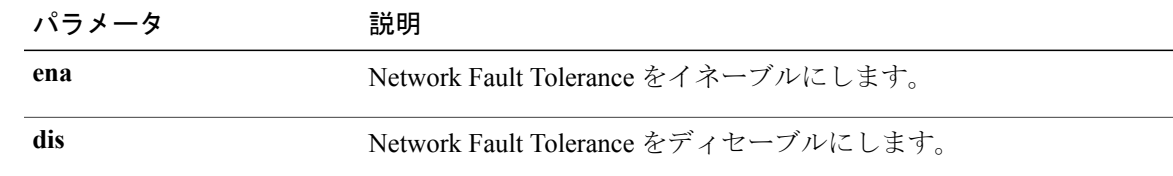

#### **\_\_\_\_\_\_\_\_\_\_\_\_\_\_\_\_\_\_\_** コマンド モード

管理者(admin:)

#### 要件

コマンド特権レベル:1

アップグレード時の使用:不可

適用対象:Unified Communications Manager、Unified Communications Manager の IM and Presence サービス、および Cisco Unity Connection。

### **set network gateway**

ネットワーク ゲートウェイの IP アドレスを設定します。

**set network gateway** *addr*

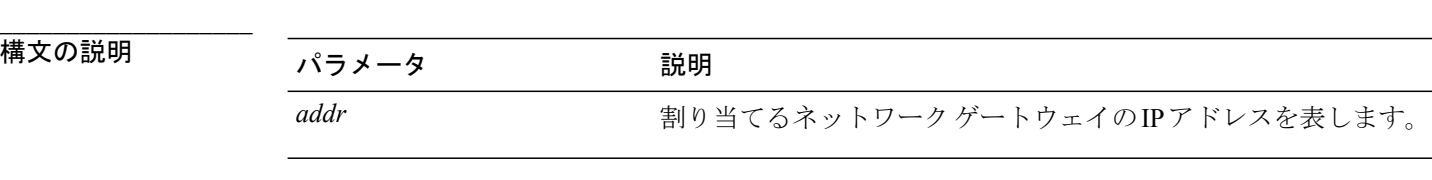

#### **\_\_\_\_\_\_\_\_\_\_\_\_\_\_\_\_\_\_\_** コマンド モード

管理者(admin:)

#### **\_\_\_\_\_\_\_\_\_\_\_\_\_\_\_\_\_\_\_** 使用上のガイドライン

このコマンドの実行を続けるかどうかが尋ねられます。

$$
\overbrace{\mathbb{R}}^{\mathbb{A}}
$$

注意 続行すると、システムが再起動されます。

### 要件

コマンド特権レベル:1

アップグレード時の使用:不可

適用対象:Cisco Unified Communications Manager、Cisco Unified Communications Manager の IM and Presence サービス、および Cisco Unity Connection。

### **set network hostname**

このコマンドは、管理者がネットワークホスト名を設定し、ノードのIPアドレスを変更し、シス テムを再起動できるようにします。

このコマンドを試みる前に、管理者は有効なDRFバックアップを持っている必要があります。ま た、ホスト名(またはホスト名とIPアドレス)の変更を試みる前に、管理者は次を実行する必要 があります。

- **show hcs cluster verify detailed** を実行し、クラスタ設定に設定上の問題がないことを確認し ます
- **set hcs cluster config** を実行し、クラスタ設定を更新します
- **show hcs cluster verify detailed** を実行し、クラスタ設定を確認します

**set network hostname** *hostname*

**\_\_\_\_\_\_\_\_\_\_\_\_\_\_\_\_\_\_\_**

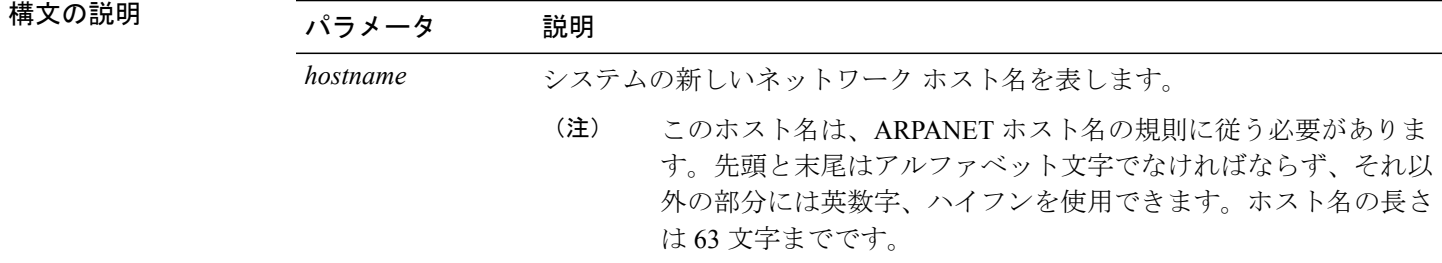

コマンド モード

**\_\_\_\_\_\_\_\_\_\_\_\_\_\_\_\_\_\_\_**

管理者(admin:)

#### **\_\_\_\_\_\_\_\_\_\_\_\_\_\_\_\_\_\_\_** 使用上のガイドライン

このコマンドの実行を続けるかどうかが尋ねられます。

$$
\overbrace{\overbrace{\phantom{125721}}}
$$

注意 続行すると、システムが再起動されます。

#### 要件

コマンド特権レベル:1

アップグレード時の使用:不可

適用対象:Cisco Unified Communications Manager、Cisco Unified Communications Manager の IM and Presence サービス、および Cisco Unity Connection。

#### 例

admin:set network hostname

```
WARNING: Changing this setting will invalidate software license
on this server. The license will have to be re-hosted.
Continue(y/n):
Continue (y/n)?y
```
ctrl-c: To quit the input.

```
*** W A R N I N G ***
Do not close this window without first canceling the command.
```
This command will automatically restart system services. The command should not be issued during normal operating hours.

======================================================= Note: Please verify that the new hostname is a unique name across the cluster and, if DNS services are utilized, any DNS configuration is completed

```
before proceeding.
=======================================================
Security Warning : This operation will regenerate
all CUCM Certificates including any third party
signed Certificates that have been uploaded.
Enter the hostname:: app-lfwelty5
Would you like to change the network ip address at this time [yes]::
Warning: Do not close this window until command finishes.
ctrl-c: To quit the input.
*** W A R N I N G ***
=======================================================
Note: Please verify that the new ip address is unique
across the cluster.
                            =======================================================
Enter the ip address:: 106.1.34.154
Enter the ip subnet mask:: 255.0.0.0
Enter the ip address of the gateway:: 106.1.1.1
Hostname: app-lfwelty5
IP Address: 106.1.34.154
IP Subnet Mask: 255.0.0.0
Gateway: 106.1.1.1
Do you want to continue [yes/no]? yes
...
```

```
(注)
```
管理者は [yes] を応答することによって、ホスト名と IP アドレスの両方を変更できます。ホス ト名だけを変更するには、[no] を応答します。

### **set network ip eth0**

イーサネット インターフェイス 0 の IP アドレスを設定します。イーサネット インターフェイス 1 は設定できません。

このコマンドを試みる前に、管理者は有効なDRFバックアップを持っている必要があります。ま た、IP アドレスの変更を試みる前に、管理者は次を実行する必要があります。

- **show hcs cluster verify detailed** を実行し、クラスタ設定に設定上の問題がないことを確認し ます
- **set hcs cluster config** を実行し、クラスタ設定を更新します
- **show hcs cluster verify detailed** を実行し、クラスタ設定を確認します

**set network ip eth0** *addr mask gw*

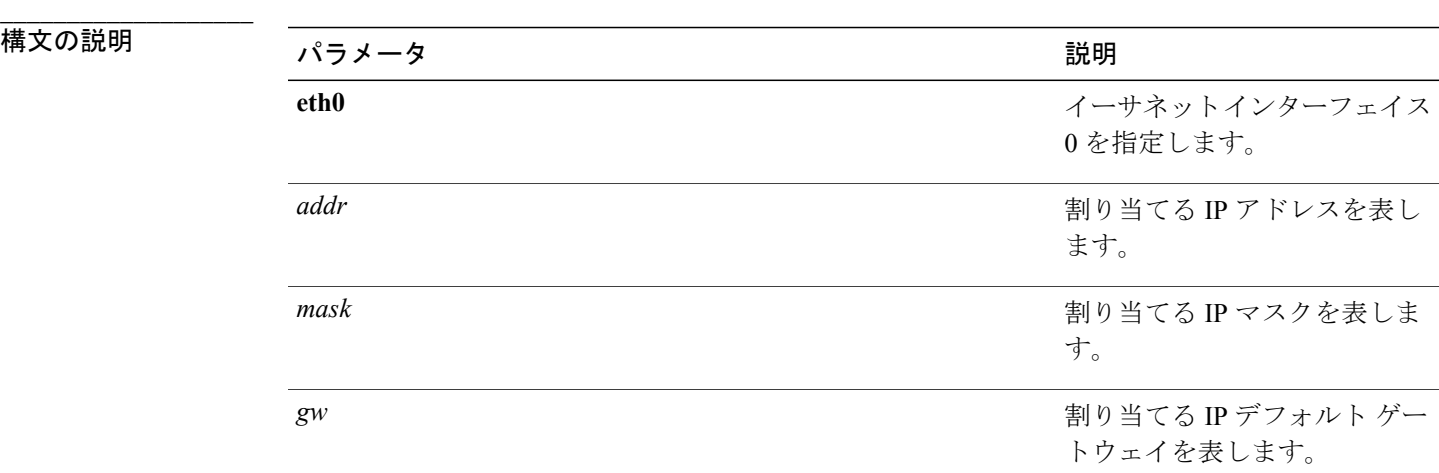

#### **\_\_\_\_\_\_\_\_\_\_\_\_\_\_\_\_\_\_\_** コマンド モード

管理者(admin:)

#### **\_\_\_\_\_\_\_\_\_\_\_\_\_\_\_\_\_\_\_** 使用上のガイドライン

このコマンドの実行を続けるかどうかが尋ねられます。

$$
\frac{\sqrt{1}}{2\pi}
$$

注意 続行すると、システムが再起動されます。

#### 要件

コマンド特権レベル:1

アップグレード時の使用:不可

適用対象:Cisco Unified Communications Manager、Cisco Unified Communications Manager の IM and Presence サービス、および Cisco Unity Connection。

## **set network ipv6 dhcp**

このコマンドは、サーバ上の DHCPv6 クライアントを設定し、IPv6 サポートをイネーブルにしま す。変更を反映するには、サーバを再起動する必要があります。

**set network ipv6 dhcp** {**enable| disable**} **[reboot]**

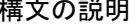

**\_\_\_\_\_\_\_\_\_\_\_\_\_\_\_\_\_\_\_**

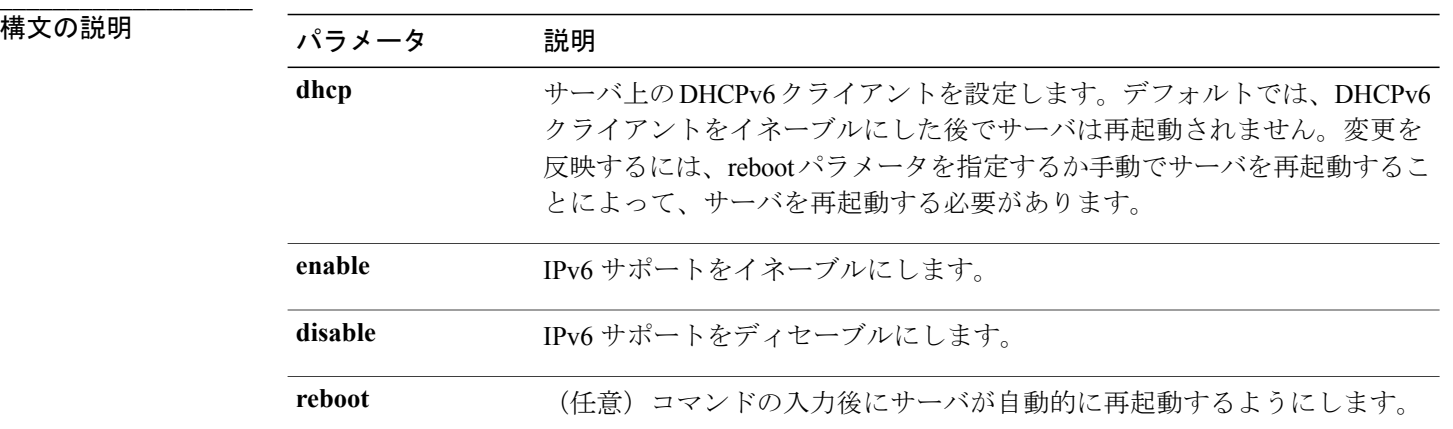

#### コマンド モード

**\_\_\_\_\_\_\_\_\_\_\_\_\_\_\_\_\_\_\_**

管理者(admin:)

#### 要件

コマンド特権レベル:1 アップグレード時の使用:不可

適用対象:Cisco Unified Communications Manager および Cisco Unity Connection。

## **set network ipv6 gateway**

このコマンドは、サーバのIPv6ゲートウェイを設定します。変更を反映するには、サーバを再起 動する必要があります。

**set network ipv6 gateway** *addr* **[reboot]**

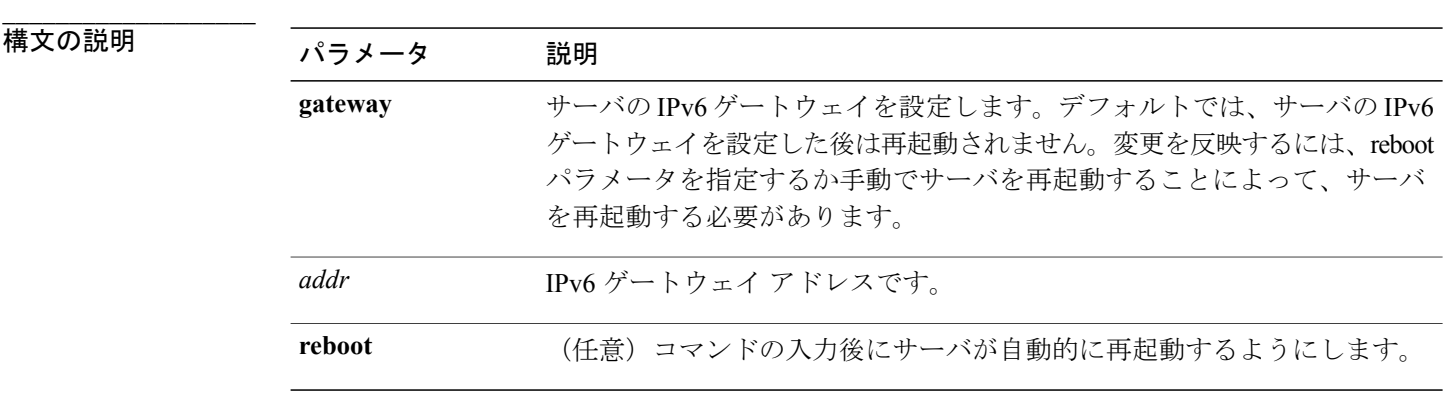

**\_\_\_\_\_\_\_\_\_\_\_\_\_\_\_\_\_\_\_** コマンド モード

管理者(admin:)

#### 要件

```
コマンド特権レベル:1
アップグレード時の使用:不可
```
適用対象:Cisco Unified Communications Manager および Cisco Unity Connection。

## **set network ipv6 service**

このコマンドは、サーバ上のIPv6サービスをイネーブルまたはディセーブルにします。変更を反 映するには、サーバを再起動する必要があります。

**set network ipv6 service** {**enable| disable**} **[reboot]**

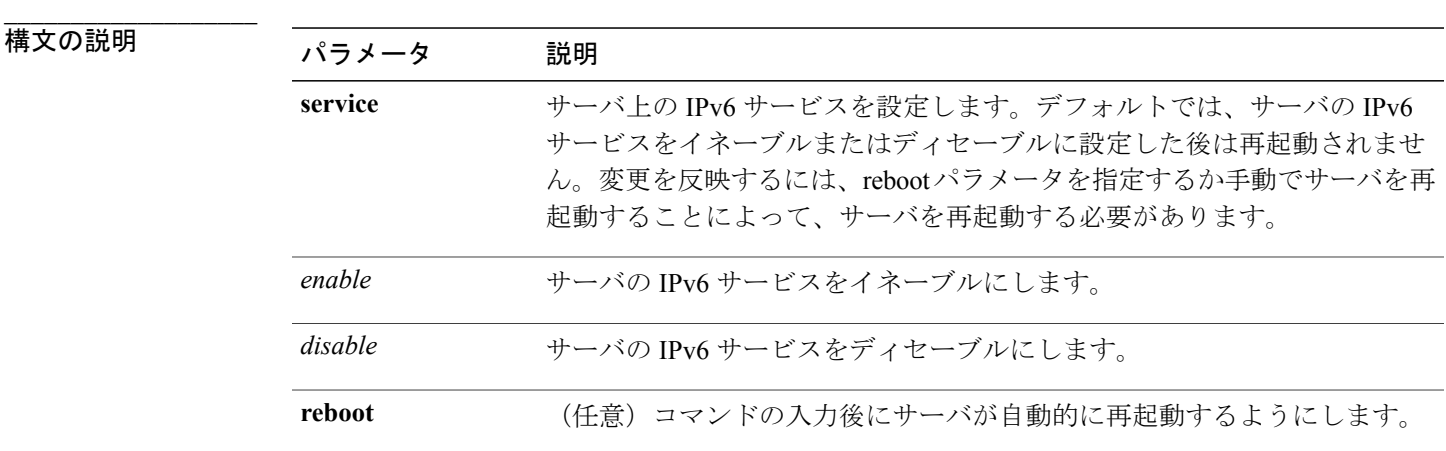

コマンド モード

**\_\_\_\_\_\_\_\_\_\_\_\_\_\_\_\_\_\_\_**

管理者(admin:)

#### 要件

コマンド特権レベル:1 アップグレード時の使用:不可 適用対象:Cisco Unified Communications Manager および Cisco Unity Connection。

### **set network ipv6 static\_address**

このコマンドは、サーバに固定IPv6アドレスを割り当てます。変更を反映するには、サーバを再 起動する必要があります。

**set network ipv6 static\_address** *addr mask* **[reboot]**

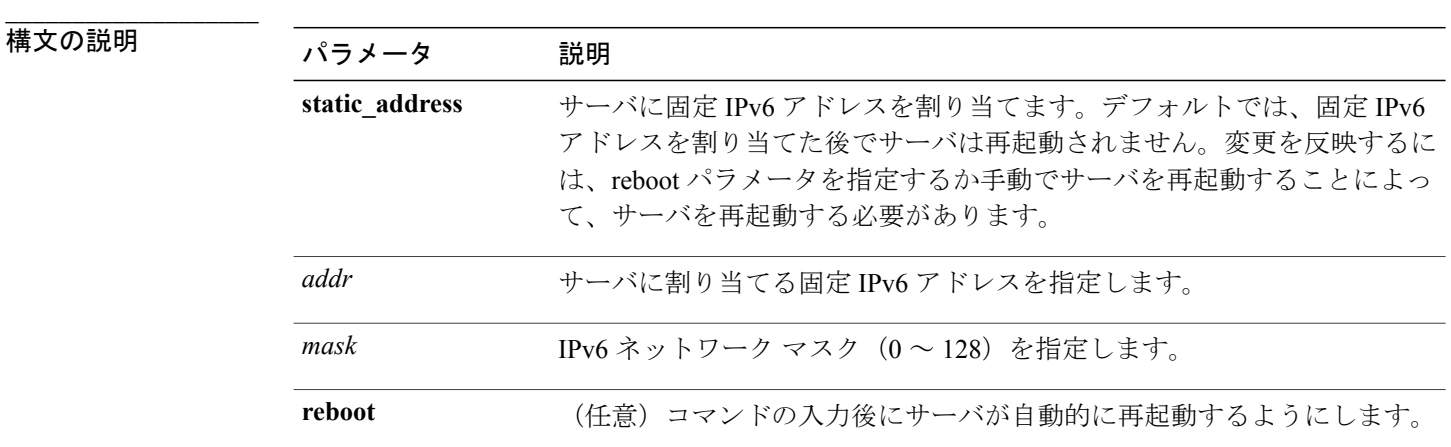

**\_\_\_\_\_\_\_\_\_\_\_\_\_\_\_\_\_\_\_** コマンド モード

管理者(admin:)

#### 要件

コマンド特権レベル:1 アップグレード時の使用:不可

適用対象:Cisco Unified Communications Manager および Cisco Unity Connection。

### **set network max\_ip\_conntrack**

このコマンドは ip\_conntrack\_max 値を設定します。

**set network max\_ip\_conntrack** *ip\_conntrack\_max value*

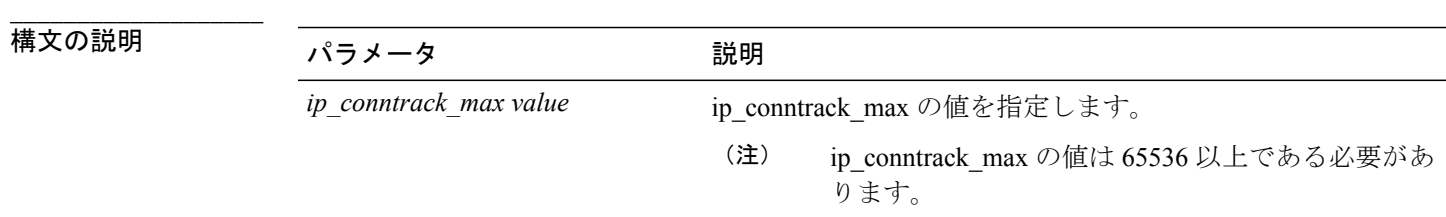

#### **\_\_\_\_\_\_\_\_\_\_\_\_\_\_\_\_\_\_\_** コマンド モード

管理者(admin:)

#### 要件

コマンド特権レベル:1

アップグレード時の使用:不可

適用対象:Cisco Unified Communications Manager、Cisco Unified Communications Manager の IM and Presence サービス、および Cisco Unity Connection。

#### 例

admin:set network max\_ip\_conntrack 65536

### **set network mtu**

最大 MTU 値を設定します。

**set network mtu** *mtu\_max*

**\_\_\_\_\_\_\_\_\_\_\_\_\_\_\_\_\_\_\_** 管理者(admin:)

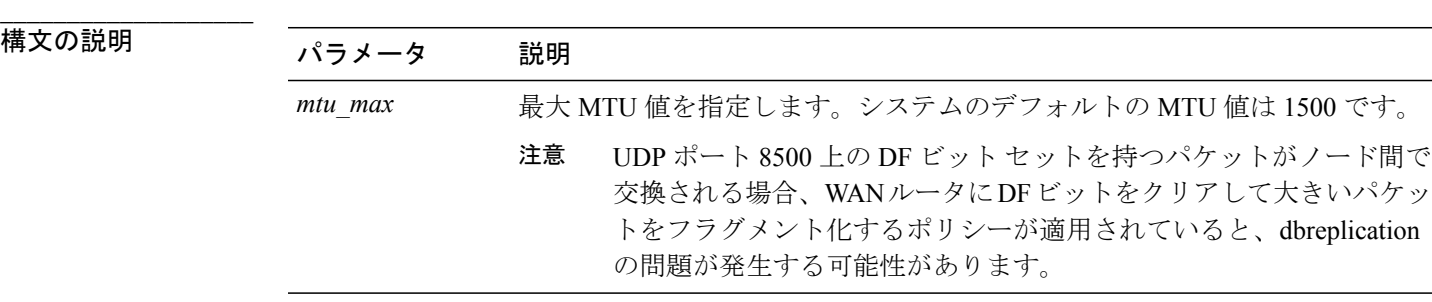

#### コマンド モード

使用上のガイドライン

**\_\_\_\_\_\_\_\_\_\_\_\_\_\_\_\_\_\_\_**

このコマンドの実行を続けるかどうかが尋ねられます。

⁄r 注意 続行すると、システムのネットワーク接続が一時的に失われます。

#### 要件

コマンド特権レベル:1

アップグレード時の使用:不可

適用対象:Cisco Unified Communications Manager、Cisco Unified Communications Manager の IM and Presence サービス、および Cisco Unity Connection。

#### 例

```
admin:set network mtu 576 W A R N I N G
This will cause the system to temporarily lose network connectivity
    Do you want to continue ?
Enter "yes" to continue or any other key to abort
yes
executing...
```
### **set network nic eth0**

このコマンドは、イーサネット インターフェイス 0 のプロパティを設定します。イーサネット イ ンターフェイス 1 は設定できません。

**set network nic eth0** {**auto** | {**en| dis**}} {**speed**| {**10| 100**}} {**duplex half**| {**half| full**}}

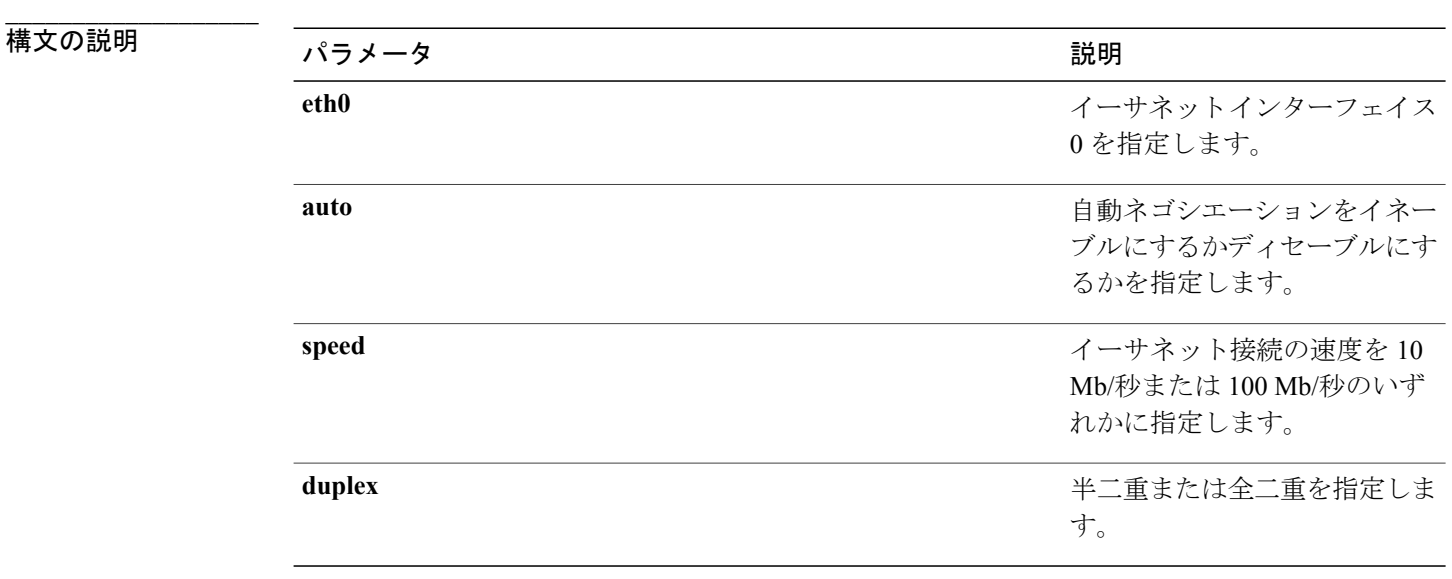

**\_\_\_\_\_\_\_\_\_\_\_\_\_\_\_\_\_\_\_** コマンド モード 使用上のガイドライン

管理者∀àdnhìn①実行を続けるかどうかが尋ねられます。
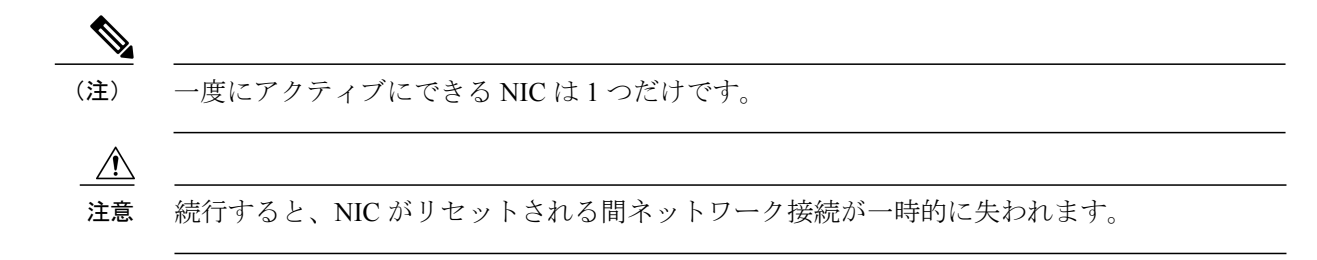

#### 要件

コマンド特権レベル:1

アップグレード時の使用:不可

適用対象:Cisco Unified Communications Manager、Cisco Unified Communications Manager の IM and Presence サービス、および Cisco Unity Connection。

### **set network pmtud state**

パス MTU ディスカバリをイネーブルまたはディセーブルにします。

**set network pmtud state** {**enable| disable**}

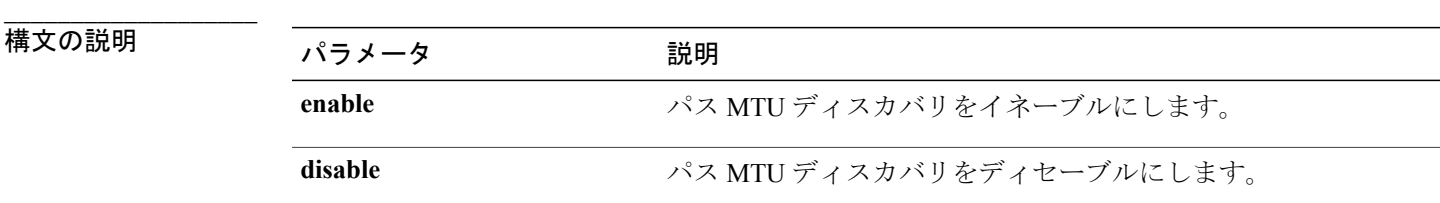

```
___________________
コマンド モード
```
管理者(admin:)

#### **\_\_\_\_\_\_\_\_\_\_\_\_\_\_\_\_\_\_\_** 使用上のガイドライン

このコマンドの実行を続けるかどうかが尋ねられます。

$$
\overline{\overline{\mathbb{V}}}
$$

注意 続行すると、システムのネットワーク接続が一時的に失われます。

#### 要件

コマンド特権レベル:1 アップグレード時の使用:不可 適用対象:Cisco Unified Communications Manager、Cisco Unified Communications Manager の IM and Presence サービス、および Cisco Unity Connection。

#### 例

```
admin:set network pmtud state enable W A R N I N G
This will cause the system to temporarily lose network connectivity
    Do you want to continue ?
Enter "yes" to continue or any other key to abort
yes
executing...
```
### **set network restore**

指定したイーサネット ポートで指定した固定 IP アドレスを使用するように設定します。

**set network restore eth0** *ip-address network-mask gateway*

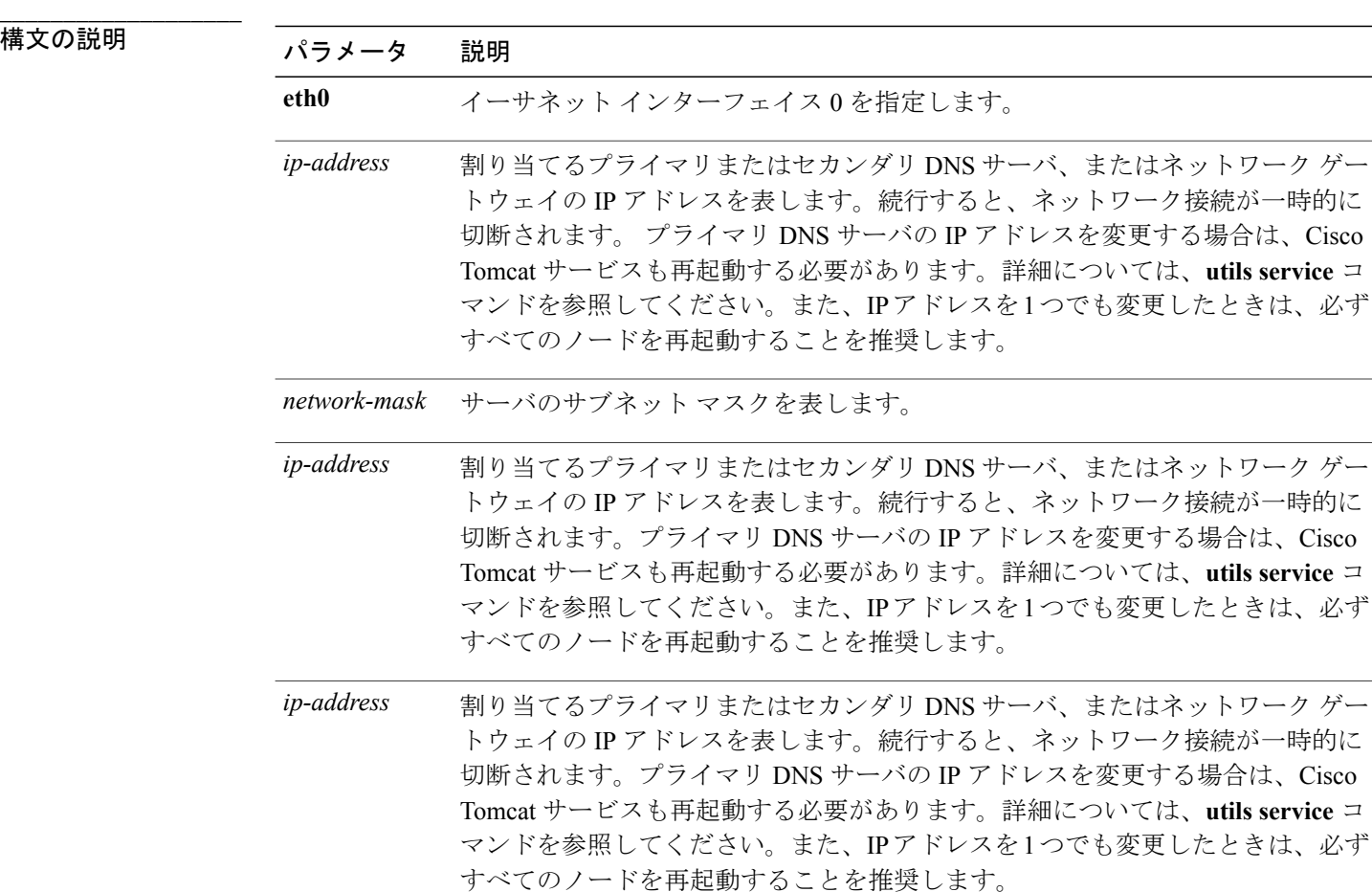

コマンド モード

**\_\_\_\_\_\_\_\_\_\_\_\_\_\_\_\_\_\_\_**

管理者(admin:)

#### **\_\_\_\_\_\_\_\_\_\_\_\_\_\_\_\_\_\_\_** 使用上のガイドライン

### $\sqrt{N}$

このコマンド オプションは、他の set network コマンドを使用してネットワーク接続を復元で きない場合にのみ使用します。このコマンドでは、指定されたネットワーク インターフェイ スに関する今までのネットワーク設定が、Network Fault Tolerance も含めてすべて削除されま す。このコマンドを実行した場合は、後から以前のネットワーク設定を手動で復元する必要が あります。 注意

注意 このコマンドを実行すると、サーバのネットワーク接続が一時的に失われます。

#### 要件

コマンド特権レベル:0

アップグレード時の使用:可能

適用対象:Cisco Unified Communications Manager、Cisco Unified Communications Manager の IM and Presence サービス、および Cisco Unity Connection。

#### 例

admin:set network restore eth0 10.94.150.108 255.255.255.0 10.94.150.1

### **set network status eth0**

このコマンドは、イーサネット 0 のステータスをアップまたはダウンにします。イーサネット イ ンターフェイス 1 は設定できません。

**set network status eth0** {**up| down**}

#### 構文の説明

**\_\_\_\_\_\_\_\_\_\_\_\_\_\_\_\_\_\_\_**

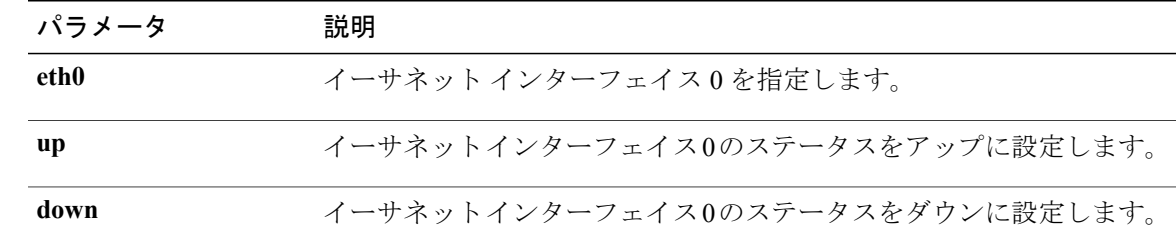

#### **\_\_\_\_\_\_\_\_\_\_\_\_\_\_\_\_\_\_\_** コマンド モード 使用上のガイドライン

管理者∀àdnhìn①実行を続けるかどうかが尋ねられます。

<u>△▲</u><br>注意 続行すると、システムのネットワーク接続が一時的に失われます。

#### 要件

コマンド特権レベル:1

アップグレード時の使用:不可

適用対象:Cisco Unified Communications Manager、Cisco Unified Communications Manager の IM and Presence サービス、および Cisco Unity Connection。

## **set password\***

### **set password age**

このコマンドは、CiscoUnifiedCommunicationsオペレーティングシステムのアカウントのパスワー ドの有効期間を日単位で変更します。

**set password age** {**maximum| minimum**} *days*

**\_\_\_\_\_\_\_\_\_\_\_\_\_\_\_\_\_\_\_**

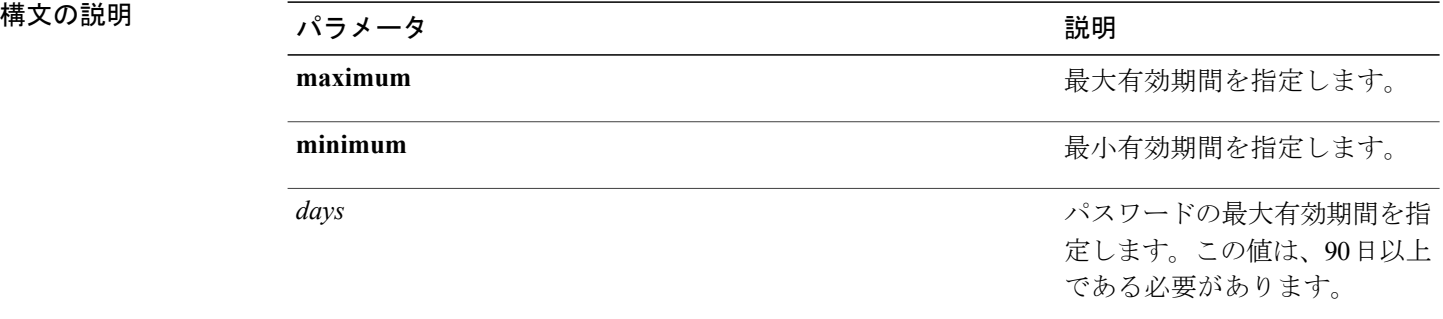

#### **\_\_\_\_\_\_\_\_\_\_\_\_\_\_\_\_\_\_\_** コマンド モード

管理者(admin:)

#### 要件

コマンド特権レベル:1

アップグレード時の使用:不可

適用対象:Cisco Unified Communications Manager、Cisco Unified Communications Manager の IM and Presence サービス、および Cisco Unity Connection。

### **set password change-at-login**

新規または既存のユーザがシステムに次回サイン インするときにパスワードを変更するように強 制するには、このコマンドを使用します。

**set password change-at-login** {**disable| enable**} *userid*

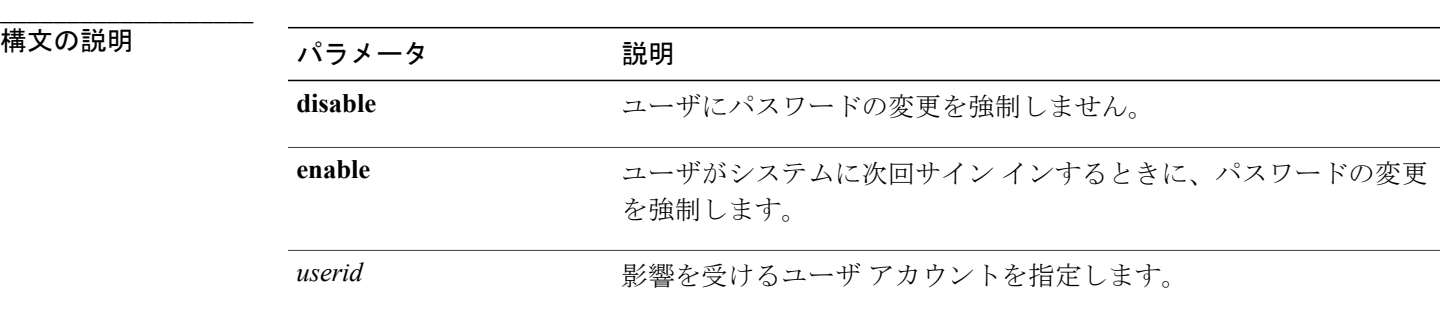

**\_\_\_\_\_\_\_\_\_\_\_\_\_\_\_\_\_\_\_** コマンド モード

管理者(admin:)

#### **\_\_\_\_\_\_\_\_\_\_\_\_\_\_\_\_\_\_\_** 使用上のガイドライン

デフォルトでは、このコマンドは新規ユーザに対してイネーブルにされるため、ユーザはシステ ムに初めてサイン インしたときにパスワードを変更する必要があります。

### 要件

コマンド特権レベル:4 アップグレード時の使用:不可 適用対象:Cisco Unified Communications Manager の IM and Presence サービスのみ。

### **set password complexity character**

パスワード中の文字の種類に対するパスワード複雑さルールをイネーブルまたはディセーブルに します。

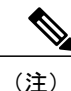

パスワードの複雑さを有効にした後、このコマンドは、パスワードの履歴がまだ有効になって いない場合に有効にします(詳細については、**setpasswordhistory**コマンドを参照してくださ い)。前にパスワード履歴をイネーブルにしていない場合は、パスワード履歴の number パラ メータ値が 10 に設定されます。前に 10 未満の値を使用してパスワード履歴をイネーブルにし た場合、このコマンドを実行した後、値が 10 にリセットされます。前に 10 以上の値を使用し てパスワード履歴をイネーブルにした場合は、このコマンドを実行した後に値の変更はありま せん。

#### **set password complexity character** {**disable| enable**} *num-char*

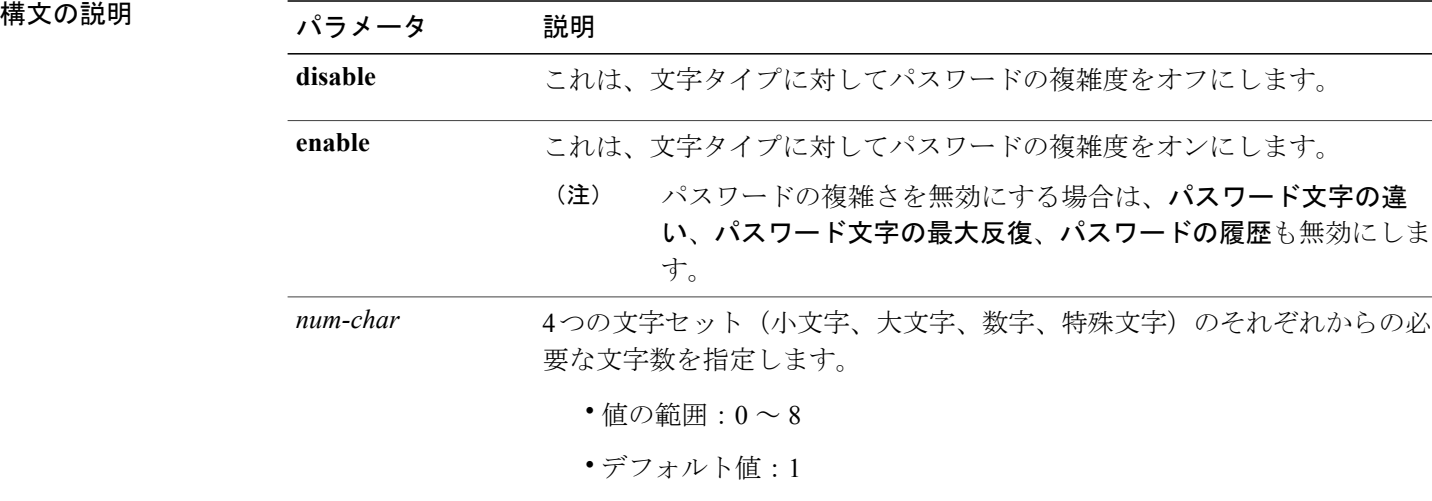

#### **\_\_\_\_\_\_\_\_\_\_\_\_\_\_\_\_\_\_\_** コマンド モード

**\_\_\_\_\_\_\_\_\_\_\_\_\_\_\_\_\_\_\_**

管理者(admin:)

#### **\_\_\_\_\_\_\_\_\_\_\_\_\_\_\_\_\_\_\_** 使用上のガイドライン

パスワードの複雑度をイネーブルにした場合は、パスワードの割り当て時に以下のガイドライン に従う必要があります。

- num-chars の現在の設定値以上の個数の小文字が含まれている必要があります。
- num-chars の現在の設定値以上の個数の大文字が含まれている必要があります。
- num-chars の現在の設定値以上の個数の数字が含まれている必要があります。
- num-chars の現在の設定値以上の個数の特殊文字が含まれている必要があります。
- キーボード上で隣り合っている文字を使用することはできません(たとえば qwerty)。
- パスワード履歴が保持するパスワードと一致する以前のパスワードを再使用することはでき ません。
- デフォルトでは、管理者ユーザ パスワードは、24 時間に一度しか変更できません。

#### 要件

コマンド特権レベル:1

アップグレード時の使用:不可

適用対象:Cisco Unified Communications Manager、Cisco Unified Communications Manager の IM and Presence サービス、および Cisco Unity Connection。

### **set password complexity character difference**

このコマンドは、新しいパスワードの文字シーケンスが古いパスワード文字シーケンスと異なら なければならない文字数を指定します。

#### **set password complexity character difference** *num-char*

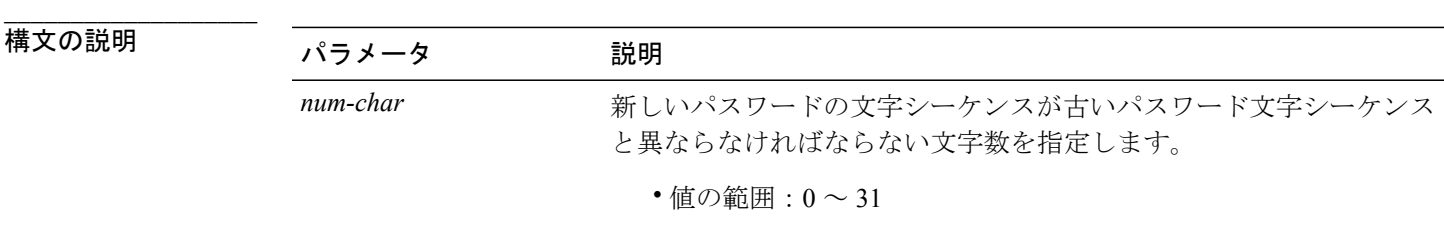

**\_\_\_\_\_\_\_\_\_\_\_\_\_\_\_\_\_\_\_** コマンド モード

管理者(admin:)

#### **\_\_\_\_\_\_\_\_\_\_\_\_\_\_\_\_\_\_\_** 使用上のガイドライン

違いがないことを示すには 0 を入力します。

$$
\overline{\mathscr{A}}
$$

(注) パスワードの最大長は 31 文字です。

#### 要件

コマンド特権レベル:1

アップグレード時の使用:不可

適用対象:Cisco Unified Communications Manager、Cisco Unified Communications Manager の IM and Presence サービス、および Cisco Unity Connection。

## **set password complexity character max-repeat**

このコマンドは、新しいパスワードの中で単一文字を連続的に繰り返すことができる回数を指定 します。

**set password complexity character max-repeat** *max-repeat*

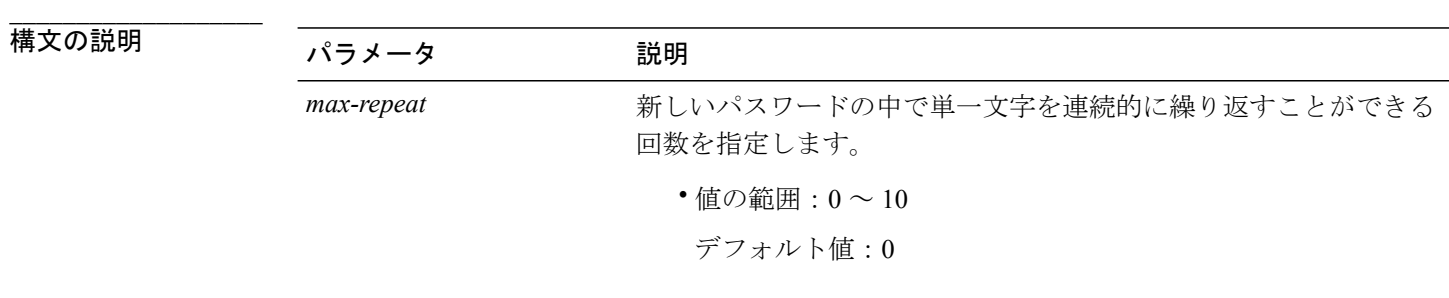

**\_\_\_\_\_\_\_\_\_\_\_\_\_\_\_\_\_\_\_** コマンド モード

管理者(admin:)

#### 要件

コマンド特権レベル:1

アップグレード時の使用:不可

適用対象:Cisco Unified Communications Manager、Cisco Unified Communications Manager の IM and Presence サービス、および Cisco Unity Connection。

### **set password expiry maximum-age**

このコマンドは、Cisco Unified オペレーティング システムの管理者アカウント パスワードの期限 切れの最大有効期間の設定をイネーブルまたはディセーブルにします。

**set password expiry maximum-age** {**enable| disable**}

**\_\_\_\_\_\_\_\_\_\_\_\_\_\_\_\_\_\_\_**

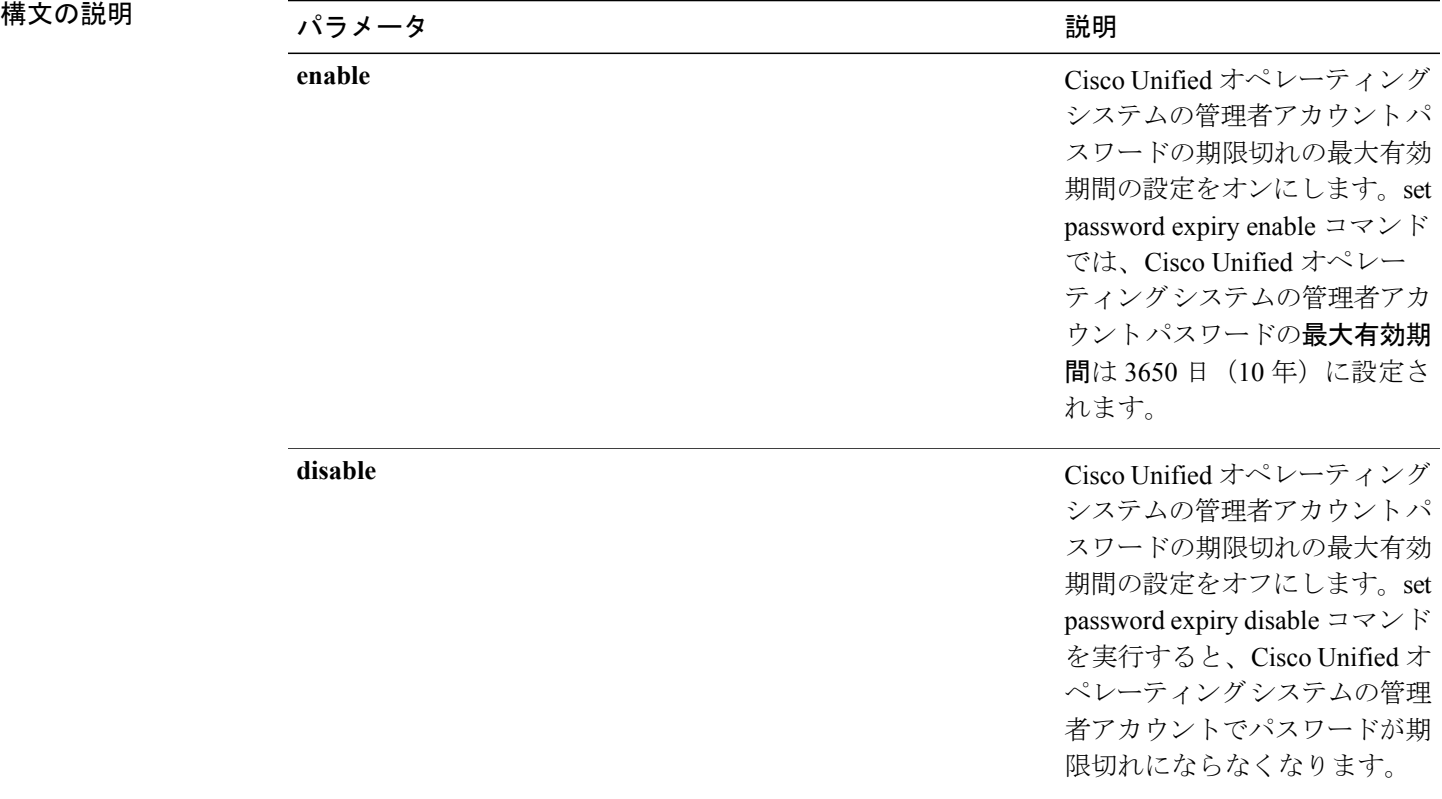

#### コマンド モード

**\_\_\_\_\_\_\_\_\_\_\_\_\_\_\_\_\_\_\_**

管理者(admin:)

#### 要件

コマンド特権レベル:1

アップグレード時の使用:不可

適用対象:Cisco Unified Communications Manager、Cisco Unified Communications Manager の IM and Presence サービス、および Cisco Unity Connection。

#### 例

admin:set password expiry maximum-age disable Operation Successful.

### **set password expiry minimum-age**

このコマンドは、Cisco Unified オペレーティング システムの管理者アカウント パスワードの期限 切れの最小有効期間の設定をイネーブルまたはディセーブルにします。

**set password expiry minimum-age** {**enable| disable**}

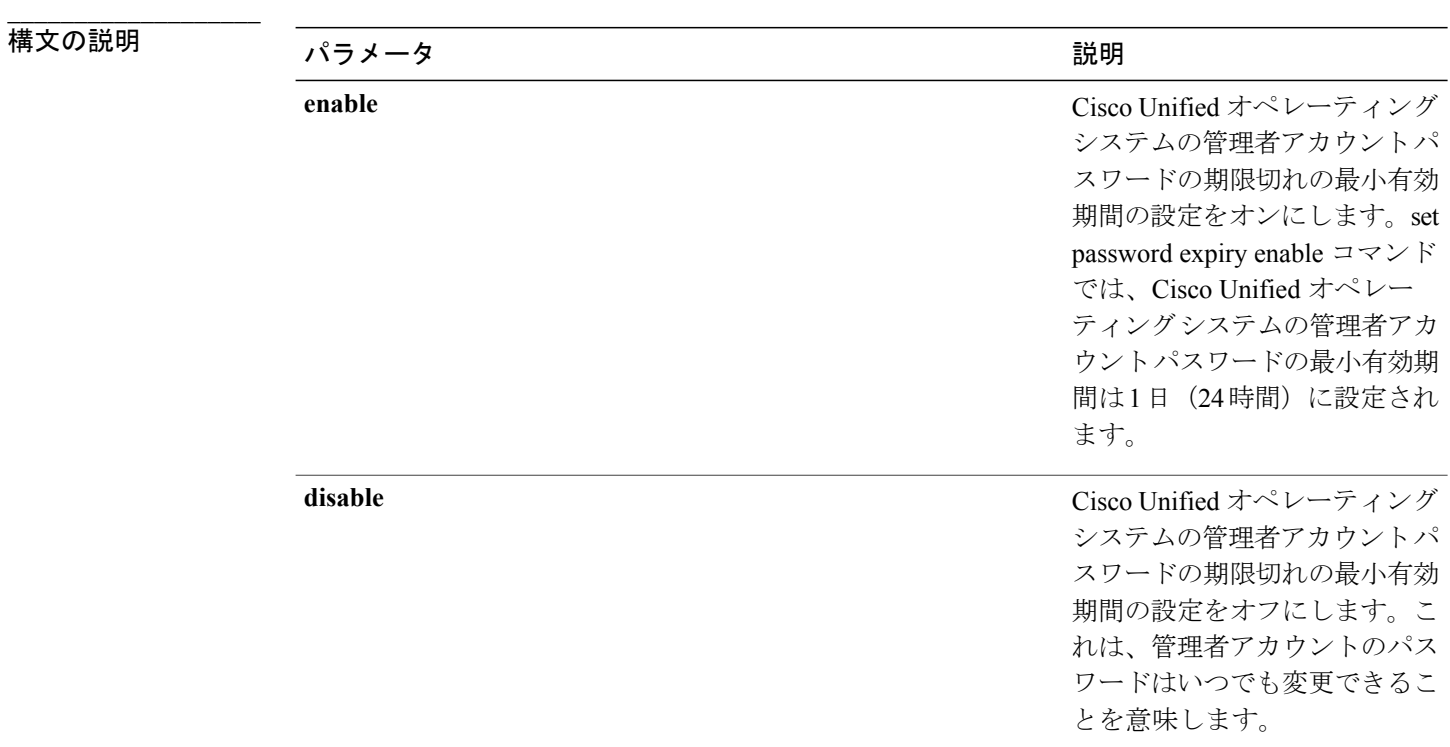

#### **\_\_\_\_\_\_\_\_\_\_\_\_\_\_\_\_\_\_\_** コマンド モード

管理者(admin:)

#### 要件

コマンド特権レベル:1

アップグレード時の使用:不可

適用対象:Cisco Unified Communications Manager、Cisco Unified Communications Manager の IM and Presence サービス、および Cisco Unity Connection。

#### 例

admin:set password expiry minimum-age disable Operation Successful.

### **set password expiry user maximum-age**

このコマンドは、特定の Cisco Unified オペレーティング システムの管理者アカウント パスワード の期限切れの最大有効期間をイネーブルまたはディセーブルにします。

**set password expiry user maximum-age** {**enable| disable**}*userid*

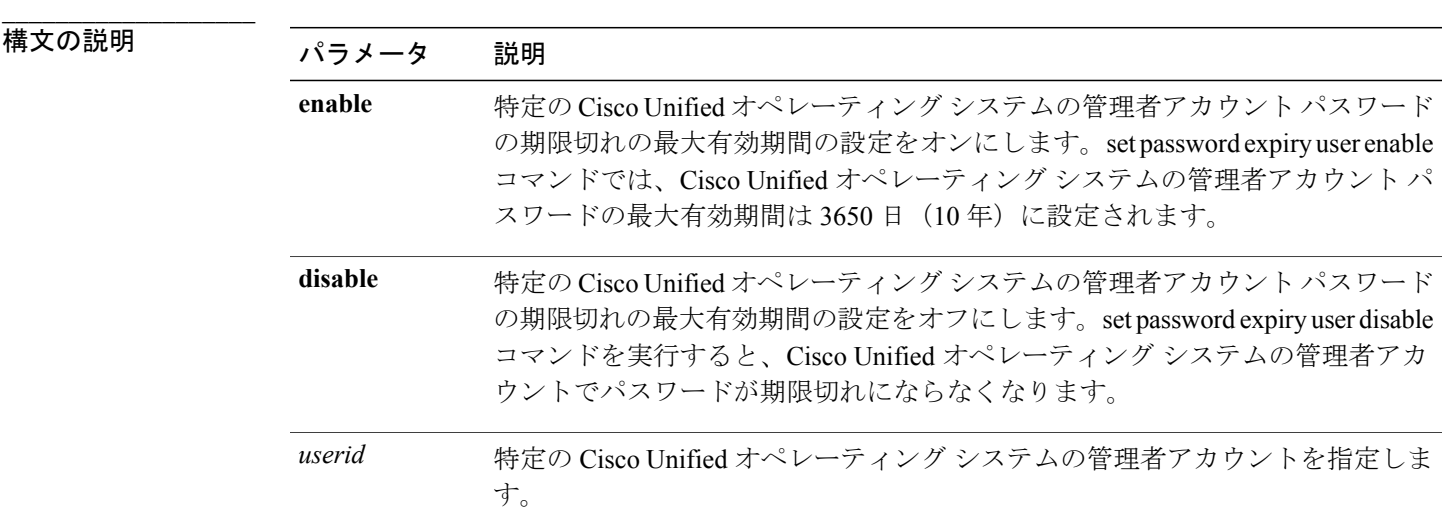

#### **\_\_\_\_\_\_\_\_\_\_\_\_\_\_\_\_\_\_\_** コマンド モード

管理者(admin:)

#### 要件

```
コマンド特権レベル:1
```
アップグレード時の使用:不可

適用対象:Cisco Unified Communications Manager、Cisco Unified Communications Manager の IM and Presence サービス、および Cisco Unity Connection。

#### 例

```
admin:set password expiry user maximum-age enable
Operation Successful.
```
## **set password expiry user minimum-age**

このコマンドは、特定の Cisco Unified オペレーティング システムの管理者アカウント パスワード の最大有効期間をイネーブルまたはディセーブルにします。

#### **set password expiry user minimum-age** {**enable| disable**} *userid*

**\_\_\_\_\_\_\_\_\_\_\_\_\_\_\_\_\_\_\_**

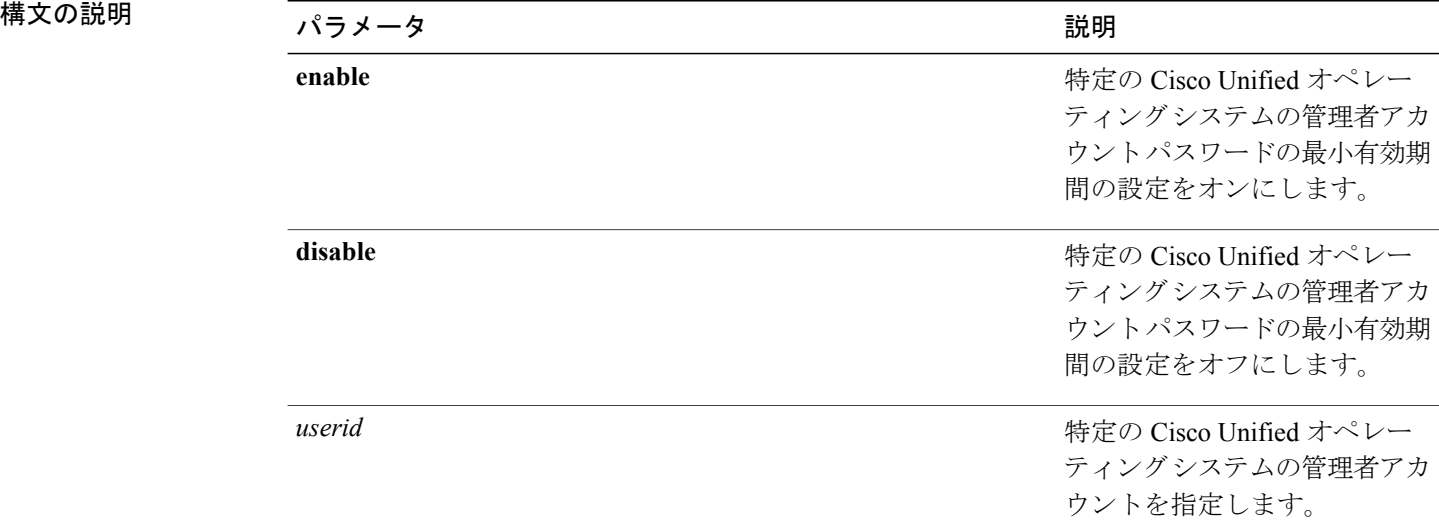

#### **\_\_\_\_\_\_\_\_\_\_\_\_\_\_\_\_\_\_\_** コマンド モード

管理者(admin:)

#### 要件

コマンド特権レベル:1

アップグレード時の使用:不可

適用対象:Cisco Unified Communications Manager、Cisco Unified Communications Manager の IM and Presence サービス、および Cisco Unity Connection。

#### 例

```
admin:set password expiry user minimum-age disable
Operation Successful.
```
### **set password history**

このコマンドは、OS管理アカウントの履歴に保持されるパスワードの数を変更します。すでに記 憶されているパスワードに一致する新規パスワードは拒否されます。

**set password history** *number*

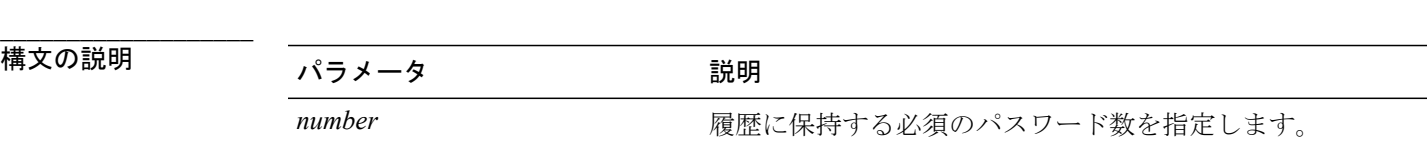

**\_\_\_\_\_\_\_\_\_\_\_\_\_\_\_\_\_\_\_** コマンド モード

管理者(admin:)

**\_\_\_\_\_\_\_\_\_\_\_\_\_\_\_\_\_\_\_** 使用上のガイドライン

- ディセーブルにするには、0 を入力します。
- デフォルトは 10 です。
- 上限は 20 です。

#### 要件

コマンド特権レベル:1

アップグレード時の使用:可能

適用対象:Cisco Unified Communications Manager、Cisco Unified Communications Manager の IM and Presence サービス、および Cisco Unity Connection。

## **set password inactivity**

**set password inactivity** {**enable| disable| period**} *days*

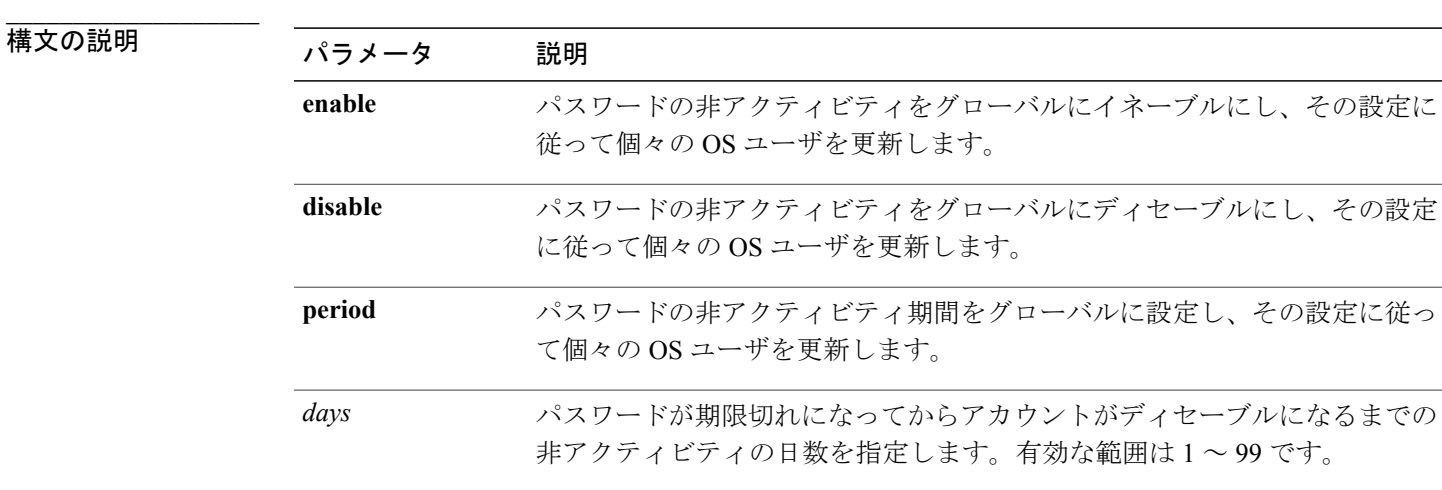

**\_\_\_\_\_\_\_\_\_\_\_\_\_\_\_\_\_\_\_** コマンド モード

管理者(admin:)

#### **\_\_\_\_\_\_\_\_\_\_\_\_\_\_\_\_\_\_\_** 使用上のガイドライン

- パスワードの非アクティビティをグローバルにイネーブルにするには、set password inactivity enable コマンドを実行します。このコマンドは、パスワードの非アクティビティをグローバ ルにイネーブルにし、その設定に従って個々の OS ユーザを更新します。
- パスワードの非アクティビティをグローバルにディセーブルにするには、setpasswordinactivity disableコマンドを実行します。このコマンドは、パスワードの非アクティビティをグローバ ルにディセーブルにし、その設定に従って個々の OS ユーザを更新します。

アカウントがディセーブルになっているユーザが再度システムを使用するには、システム管 理者に問い合わせる必要があります。

• パスワードの非アクティビティ期間を設定するには、set password inactivity period days コマン ドを実行します。このコマンドは、パスワードの非アクティビティをグローバルに設定し、 その設定に従って個々の OS ユーザを更新します。

#### 要件

コマンド特権レベル:1

アップグレード時の使用:不可

適用対象:Cisco Unified Communications Manager、Cisco Unified Communications Manager の IM and Presence サービス、および Cisco Unity Connection。

### **set password user admin**

このコマンドを使用すると、管理者のパスワードを変更できます。

#### **set password user admin**

**\_\_\_\_\_\_\_\_\_\_\_\_\_\_\_\_\_\_\_** コマンド モード

管理者(admin:)

**\_\_\_\_\_\_\_\_\_\_\_\_\_\_\_\_\_\_\_** 使用上のガイドライン

以前のパスワードと新しいパスワードの入力を求められます。

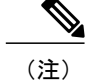

(注) • ユーザがログインした管理者アカウントのパスワードのみを変更できます。

• パスワードは6文字以上でなければならず、システムがパスワードの強度を確認します。

#### 要件

コマンド特権レベル:1

アップグレード時の使用:不可

適用対象:Cisco Unified Communications Manager、Cisco Unified Communications Manager の IM and Presence サービス、および Cisco Unity Connection。

### **set password user security**

このコマンドを使用すると、セキュリティ パスワードを変更できます。

#### **set password user security**

**\_\_\_\_\_\_\_\_\_\_\_\_\_\_\_\_\_\_\_** コマンド モード

管理者(admin:)

#### **\_\_\_\_\_\_\_\_\_\_\_\_\_\_\_\_\_\_\_** 使用上のガイドライン

以前のパスワードと新しいパスワードの入力を求められます。

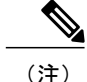

(注) パスワードは 6 文字以上でなければならず、システムがパスワードの強度を確認します。

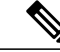

IM およびプレゼンス サービス サーバ (ノード)の set user password security コマンドを 実行する前に、各 IM および プレゼンス サービス サーバ (ノード) 用の[Cisco Unified CM IM and Presence の管理 (Cisco Unified CM IM and Presence Administration)  $\vert$ > $\vert \forall$ ステム (System)  $\vert$ > [CUCM パブリッシャ(CUCM Publisher)] ウィンドウに最初に移動し、新しいセキュリティ パスワードを入力します。 (注)

クラスタ内のサーバ間の通信は、セキュリティ パスワードを使用して認証されます。セキュリ ティ パスワードを変更した後に、クラスタをリセットする必要があります。

**1** セキュリティ パスワードをパブリッシャ サーバ(第 1 ノード)で変更し、その後、サーバ (ノード)をリブートします。

**2** 他のすべてのサーバおよびノードで、セキュリティ パスワードを第 1 ノードで作成したパス ワードと同じものに変更してから、パスワードの変更を反映するために、アプリケーション サーバを含めてこれらのノードを再起動します。

(注) 各サーバでパスワードを変更した後、そのサーバを再起動することをお勧めします。

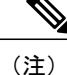

サーバ(ノード)のリブートに失敗すると、システム サービスに問題が発生し、さらにサブ スクライバ サーバの [Cisco Unified Communications Manager Administration] ウィンドウにも問題 が発生します。

#### 要件

コマンド特権レベル:1

アップグレード時の使用:不可

適用対象:Unified Communications Manager、Unified Communications Manager の IM and Presence サービス、および Cisco Unity Connection。

## **set replwatcher monitor**

このコマンドは、Cisco Replication Watcher サービスによる複製のモニタリングをイネーブルまた はディセーブルにします。Cisco Replication Watcher サービスでは、データベースの複製が設定さ れて通常どおり機能するまで他のサービスの開始がブロックされます。

**set replwatcher monitor** {**enable| disable**}

#### 構文の説明

**\_\_\_\_\_\_\_\_\_\_\_\_\_\_\_\_\_\_\_**

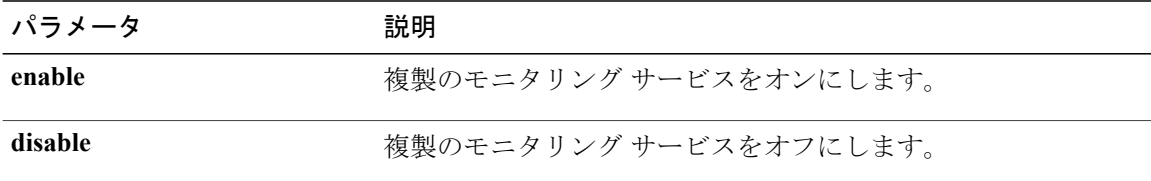

#### **\_\_\_\_\_\_\_\_\_\_\_\_\_\_\_\_\_\_\_** コマンド モード

管理者(admin:)

#### 要件

コマンド特権レベル:1

アップグレード時の使用:不可

適用対象: Cisco Unified Communications Manager の IM and Presence サービスのみ。

# **set samltrace level**

このコマンドは、SAML トレース レベルを設定します。

**set samltrace level** *trace level*

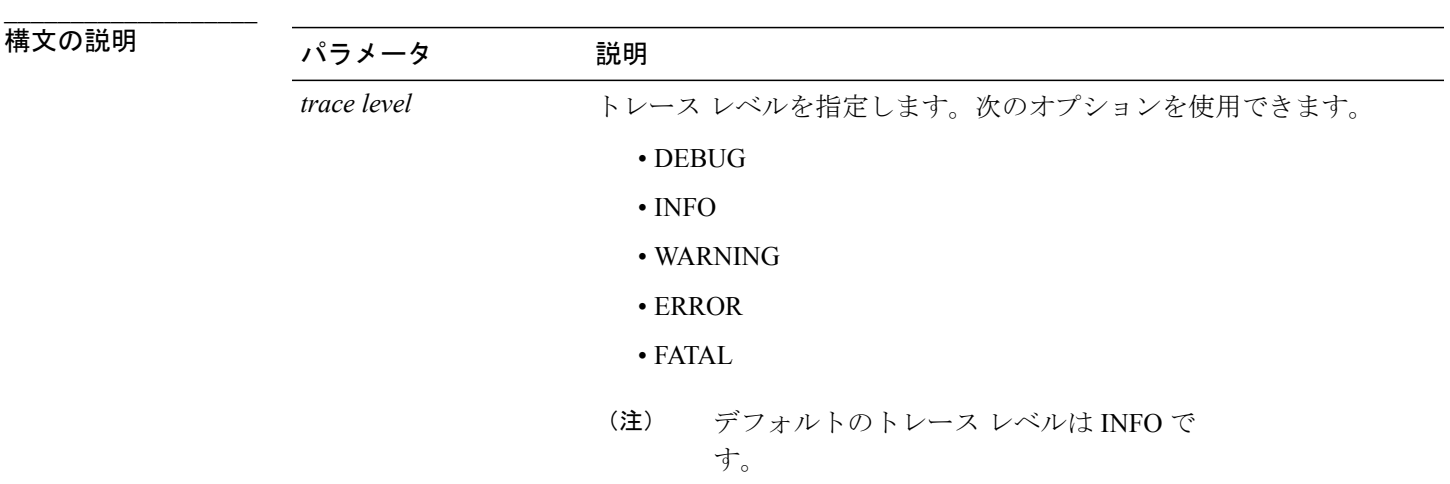

#### **\_\_\_\_\_\_\_\_\_\_\_\_\_\_\_\_\_\_\_** コマンド モード

管理者(admin:)

#### 要件

アップグレード時の使用:可能

適用対象:Unified Communications Manager、Unified Communications Manager の IM and Presence サービス、および Cisco Unity Connection。

## **set session maxlimit**

このコマンドは、同時セッション数の上限を設定します。

**set session maxlimit** [ *value* ]

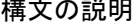

**\_\_\_\_\_\_\_\_\_\_\_\_\_\_\_\_\_\_\_**

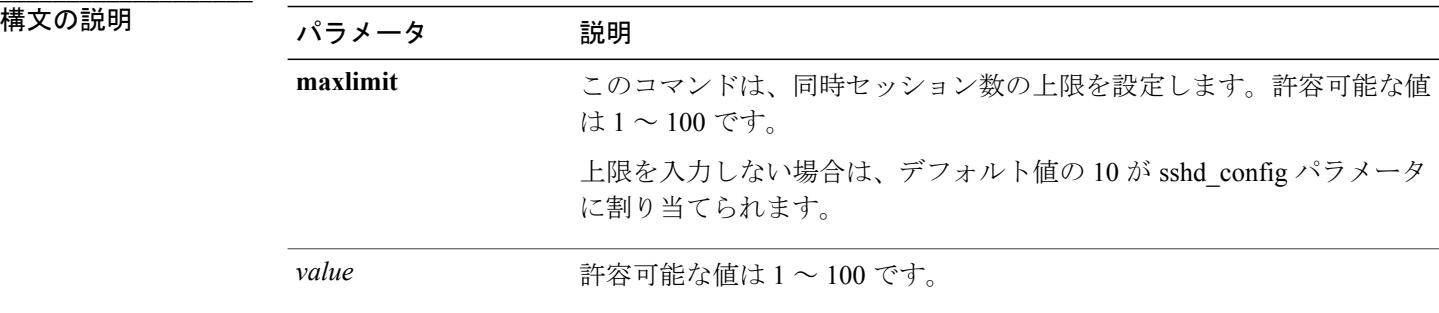

**\_\_\_\_\_\_\_\_\_\_\_\_\_\_\_\_\_\_\_** コマンド モード

管理者(admin:)

#### 要件

コマンド特権レベル:1

アップグレード時の使用:可能

適用対象:Cisco Unified Communications Manager、Cisco Unified Communications Manager の IM and Presence サービス、および Cisco Unity Connection。

## **set smtp**

**\_\_\_\_\_\_\_\_\_\_\_\_\_\_\_\_\_\_\_**

このコマンドは、SMTP サーバのホスト名を設定します。

**set smtp** *hostname*

**構文の説明 インタイム インタイム インタイム インタイム にっぽん かいしょう かいしょう** 説明

*hostname* SMTP サーバ名を表します。

コマンド モード

**\_\_\_\_\_\_\_\_\_\_\_\_\_\_\_\_\_\_\_**

管理者(admin:)

#### 要件

コマンド特権レベル:0 アップグレード時の使用:不可 適用対象:Cisco Unified Communications Manager、Cisco Unified Communications Manager の IM and Presence サービス、および Cisco Unity Connection。

## **set timezone**

このコマンドを使用すると、システムの時間帯を変更できます。

**set timezone** *zone*

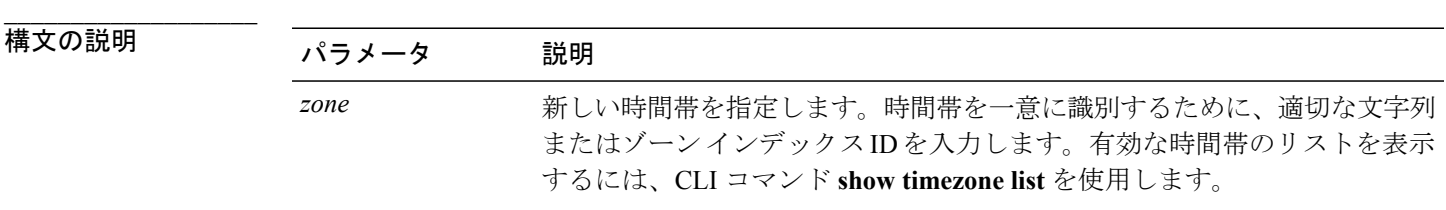

コマンド モード

**\_\_\_\_\_\_\_\_\_\_\_\_\_\_\_\_\_\_\_**

管理者(admin:)

#### **\_\_\_\_\_\_\_\_\_\_\_\_\_\_\_\_\_\_\_** 使用上のガイドライン

新しい時間帯を一意に識別できるだけの文字を入力します。時間帯の名前では、大文字と小文字 が区別されることに注意してください。

注意 時間帯を変更した場合は、システムを再起動する必要があります。

#### 要件

アップグレード時の使用:不可

適用対象:Cisco Unified Communications Manager、Cisco Unified Communications Manager の IM and Presence サービス、および Cisco Unity Connection。

#### 時間帯を太平洋時間に設定する例

admin:set timezone Pac

## **set trace\***

### **set trace disable**

このコマンドは、指定されたタスクのトレース アクティビティの設定を解除します。

**set trace disable** *tname*

#### 構文の説明

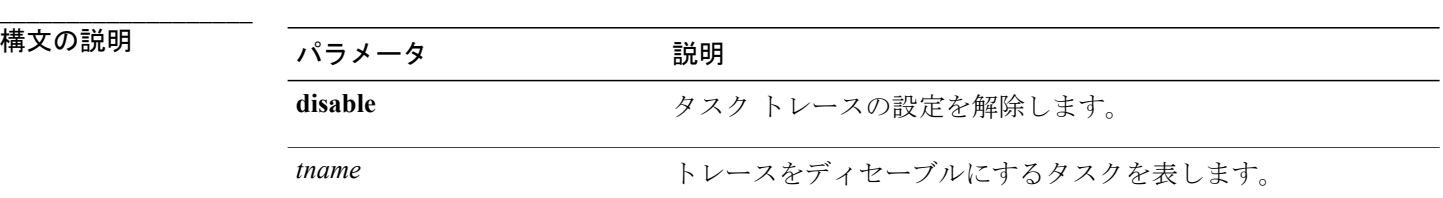

#### **\_\_\_\_\_\_\_\_\_\_\_\_\_\_\_\_\_\_\_** コマンド モード

管理者(admin:)

#### 要件

コマンド特権レベル:1

アップグレード時の使用:不可

適用対象:Cisco Unified Communications Manager、Cisco Unified Communications Manager の IM and Presence サービス、および Cisco Unity Connection。

### **set trace enable**

このコマンドは、指定されたタスクにトレース アクティビティを設定します。

**set trace enable** {**Arbitrary| Detailed| Entry\_exit| Error| Significant| Special| State\_Transition**} *tname*

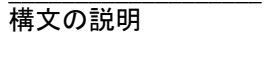

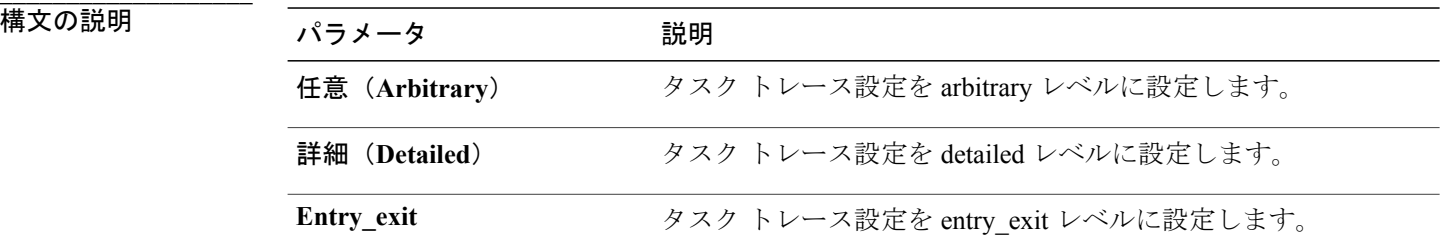

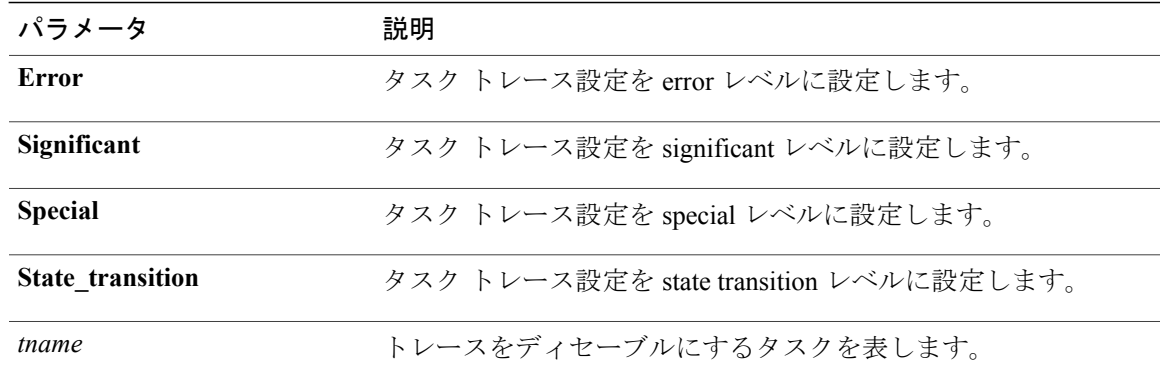

#### **\_\_\_\_\_\_\_\_\_\_\_\_\_\_\_\_\_\_\_** コマンド モード

管理者(admin:)

#### 要件

コマンド特権レベル:1

アップグレード時の使用:不可

適用対象:Cisco Unified Communications Manager、Cisco Unified Communications Manager の IM and Presence サービス、および Cisco Unity Connection。

# **set web-security**

このコマンドは、オペレーティング システムに Web セキュリティ証明書情報を設定します。

**set web-security** *orgunit orgname locality state* [ *country* ] [ *alternatehostname* ]

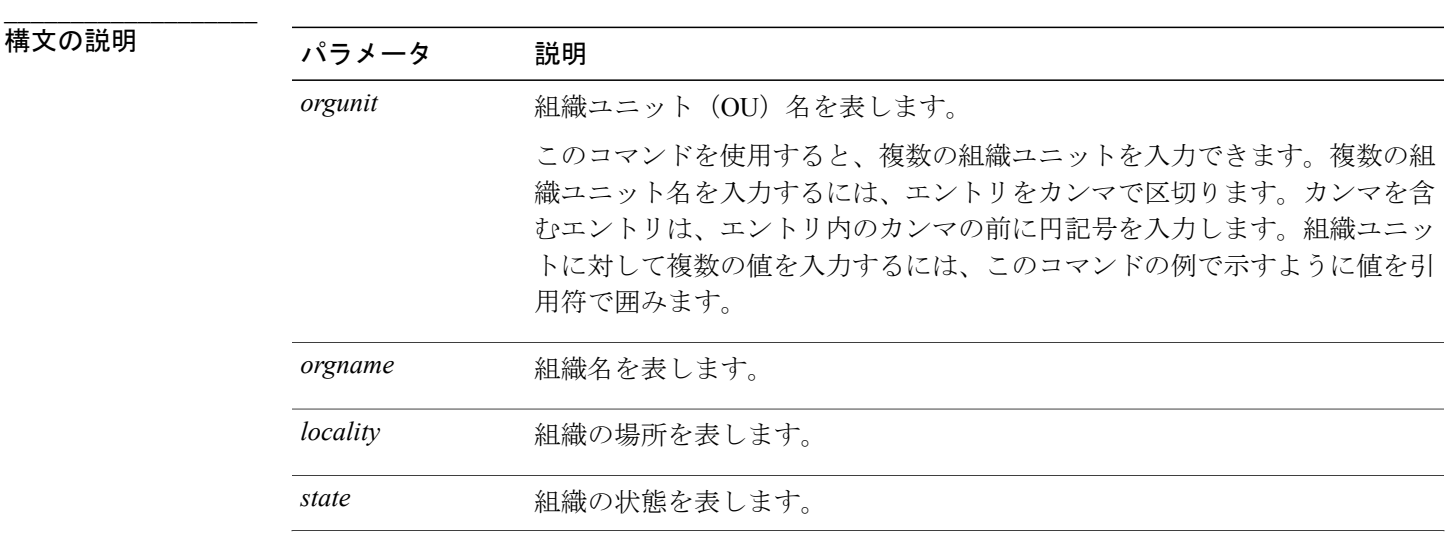

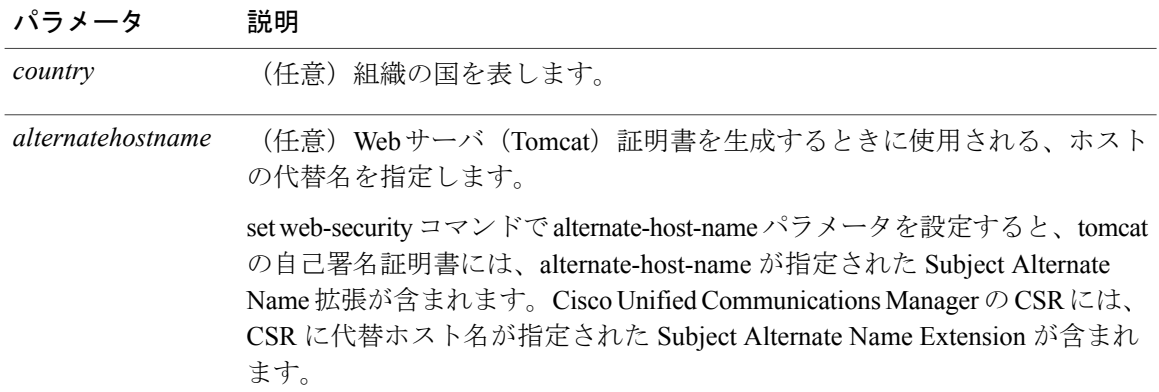

#### **\_\_\_\_\_\_\_\_\_\_\_\_\_\_\_\_\_\_\_** コマンド モード

管理者(admin:)

#### 要件

コマンド特権レベル:0

アップグレード時の使用:不可

適用対象:Cisco Unified Communications Manager、Cisco Unified Communications Manager の IM and Presence サービス、および Cisco Unity Connection。

#### 例

次に、カンマ区切り文字を使用して複数の組織ユニット名を指定するweb-securityコマンドの例を 示します。証明書には 3 つの OU フィールドがあります。

- OU=accounting
- OU=personnel, CA
- OU=personnel, MA

```
admin:set web-security "accounting,personnel\,CA,personnel\,MA" Cisco Milpitas
CA
```
## **set webapp session timeout**

このコマンドは、Cisco Unified Communications Manager Administration などの Web アプリケーショ ンがタイムアウトしユーザをログオフするまでの時間を分単位で設定します。

新しい webapp セッション タイムアウトを有効にするには、Cisco Tomcat サービスを再起動する必 要があります。Cisco Tomcat サービスを再起動するまでは、**show webappsessiontimeout** コマンド では新しい値が反映されますが、システムは古い値を使用および反映し続けます。このコマンド では、サービスを再起動するかどうかを問い合わせるプロンプトが表示されます。

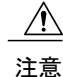

Cisco Tomcat サービスを再起動すると、すべてのアクティブ セッションが終了し、システム パフォーマンスに影響を与えるおそれがあります。このコマンドを実行するのは非ピーク時間 だけにすることを推奨します。

(注)

この設定は、ソフトウェア アップグレード後も維持され、デフォルト値にリセットされませ  $\lambda$ 

**set webapp session timeout** *minutes*

#### **\_\_\_\_\_\_\_\_\_\_\_\_\_\_\_\_\_\_\_** 構文の説明

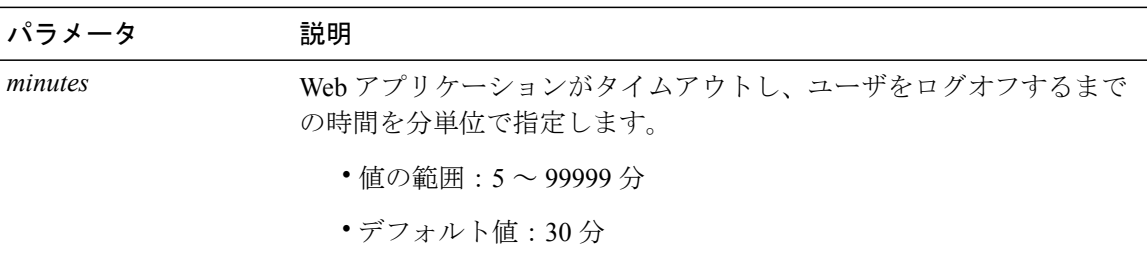

#### **\_\_\_\_\_\_\_\_\_\_\_\_\_\_\_\_\_\_\_** コマンド モード

管理者(admin:)

#### 要件

コマンド特権レベル:1

アップグレード時の使用:不可

適用対象:Cisco Unified Communications Manager、Cisco Unified Communications Manager の IM and Presence サービス、および Cisco Unity Connection。

## **set workingdir**

このコマンドは、アクティブ、非アクティブ、およびインストールの各ログの作業ディレクトリ を設定します。

**set workingdir** {**activelog| inactivelog| tftp**} *directory*

#### 構文の説明

**\_\_\_\_\_\_\_\_\_\_\_\_\_\_\_\_\_\_\_**

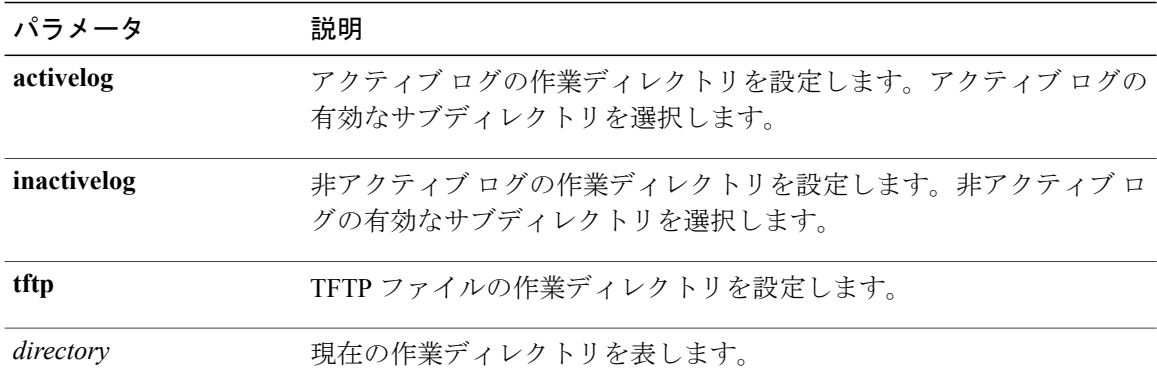

#### **\_\_\_\_\_\_\_\_\_\_\_\_\_\_\_\_\_\_\_** コマンド モード

管理者(admin:)

#### 要件

コマンド特権レベル:ログの場合は 0、TFTP の場合は 1

アップグレード時の使用:可能

適用対象:Cisco Unified Communications Manager、Cisco Unified Communications Manager の IM and Presence サービス、および Cisco Unity Connection。

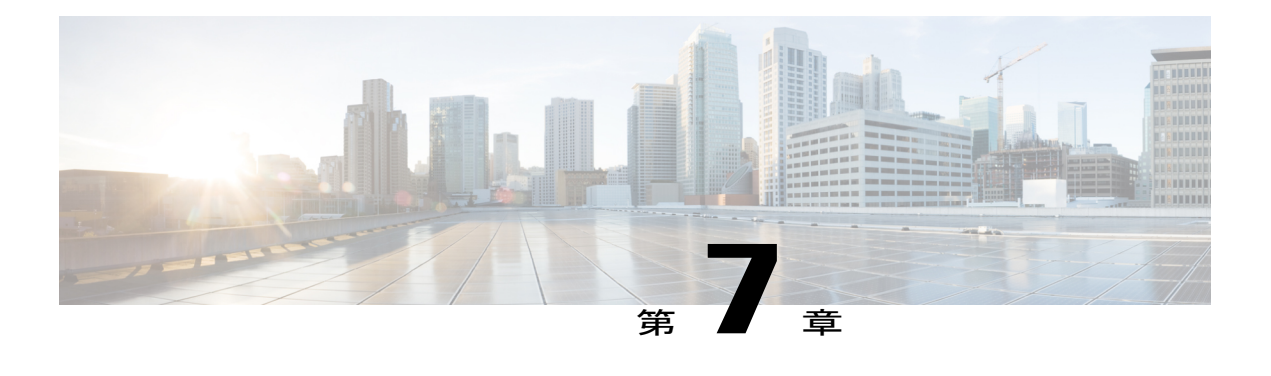

# **show** コマンド

- show [account,](#page-133-0) 116  $\sim-\check{v}$
- show [accountlocking,](#page-134-0) 117  $\sim \rightarrow \rightarrow$
- show cert\*,  $117 \sim +\frac{1}{2}$
- show cli<sup>\*</sup>, 119  $\sim \rightarrow \rightarrow$
- show csr\*,  $120 \sim \tilde{\nu}$
- show ctl,  $122 \sim -\check{\nu}$
- show cuc\*,  $122 \leq \leq \implies$
- show date,  $149 \sim +\frac{1}{2}$
- show [diskusage,](#page-167-0) 150  $\sim$   $\rightarrow$   $\sim$
- show dscp<sup>\*</sup>, 151  $\sim \rightarrow \rightarrow$
- show [hardware,](#page-170-0) 153  $\sim-\check{v}$
- show ipsec\*, 154  $\sim$ - $\ddot{\sim}$
- show itl,  $156 \sim +\check{\mathcal{V}}$
- show media [streams,](#page-174-0)  $157 \sim +\frac{1}{2}$
- show [memory,](#page-175-0)  $158 \sim +\frac{1}{2}$
- show [myself,](#page-176-0) 159  $\sim-\check{\vee}$
- show [network\\*,](#page-176-1) 159  $\sim-\check{v}$
- show open\*, 166  $\sim \rightarrow \rightarrow$
- show [packages,](#page-185-0)  $168 \sim +\frac{1}{2}$
- show [password\\*,](#page-186-0) 169  $\sim-\check{v}$
- show perf\*,  $172 \sim +\frac{1}{2}$
- show [process\\*,](#page-195-0) 178  $\sim -\check{\nu}$
- show [registry,](#page-200-0) 183  $\sim-\check{\nu}$
- show [risdb\\*,](#page-201-0) 184  $\sim \rightarrow \rightarrow$
- show [samltrace](#page-203-0) level, 186  $\sim-\check{\nu}$
- show session [maxlimit,](#page-203-1) 186  $\sim-\check{\smash{\mathcal{V}}}$
- show smtp,  $187 \sim +\frac{1}{\sqrt{2}}$
- show stats io,  $187 \sim 3$
- show status,  $188 \sim +\frac{1}{\sqrt{2}}$
- show tech\*, 189  $\sim \rightarrow \rightarrow$
- show [timezone,](#page-224-0)  $207 \sim +\frac{1}{2}$
- show trace, 208  $\sim-\check{\sim}$
- show ups status, 209  $\sim-\check{y}$
- show [version\\*,](#page-226-1) 209  $\sim-\check{y}$
- show [web-security,](#page-227-0) 210  $\sim -\check{\nu}$
- show webapp session [timeout,](#page-228-0) 211  $\sim \rightarrow \rightarrow$
- show [workingdir,](#page-228-1) 211  $\sim-\check{v}$
- show logins [unsuccessful](#page-228-2) CLI Command, 211  $\sim \rightarrow \rightarrow$

## <span id="page-133-0"></span>**show account**

このコマンドは、マスター管理者アカウント以外の現在の管理者アカウントをリスト表示します。

#### **show account**

#### コマンド モード

**\_\_\_\_\_\_\_\_\_\_\_\_\_\_\_\_\_\_\_**

管理者(admin:)

#### 要件

コマンド特権レベル:4

アップグレード時の使用:可能

適用対象:Cisco Unified Communications Manager、Cisco Unified Communications Manager の IM and Presence サービス、および Cisco Unity Connection。

# <span id="page-134-0"></span>**show accountlocking**

このコマンドは、現在のアカウント ロックの設定を表示します。

**show accountlocking**

#### **\_\_\_\_\_\_\_\_\_\_\_\_\_\_\_\_\_\_\_** コマンド モード

管理者(admin:)

#### 要件

適用対象:Cisco Unified Communications Manager、Cisco Unified Communications Manager の IM and Presence サービス、および Cisco Unity Connection。

#### 例

admin:show accountlocking Account Lockout is disabled

## <span id="page-134-1"></span>**show cert\***

### **show cert list**

このコマンドは、証明書信頼リストを表示します。

**show cert list** {**own| trust**}

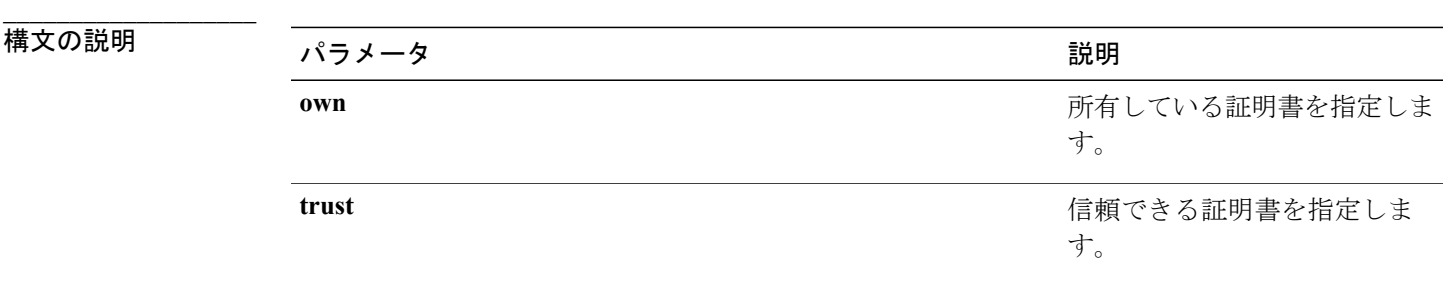

**\_\_\_\_\_\_\_\_\_\_\_\_\_\_\_\_\_\_\_** コマンド モード

管理者(admin:)

#### 要件

コマンド特権レベル:1

アップグレード時の使用:可能

適用対象:Cisco Unified Communications Manager、Cisco Unified Communications Manager の IM and Presence サービス、および Cisco Unity Connection。

#### 例

admin:cert list own

### **show cert own**

このコマンドは、証明書の内容を表示します。

#### **show cert own** *filename*

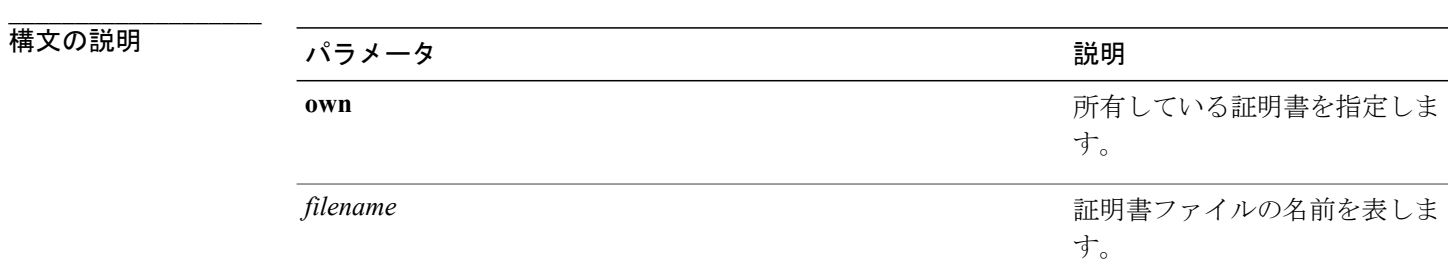

#### **\_\_\_\_\_\_\_\_\_\_\_\_\_\_\_\_\_\_\_** コマンド モード

管理者(admin:)

#### 要件

コマンド特権レベル:1

アップグレード時の使用:可能

適用対象:Cisco Unified Communications Manager、Cisco Unified Communications Manager の IM and Presence サービス、および Cisco Unity Connection。

### **show cert trust**

このコマンドは、証明書の内容を表示します。

**show cert trust** *filename*

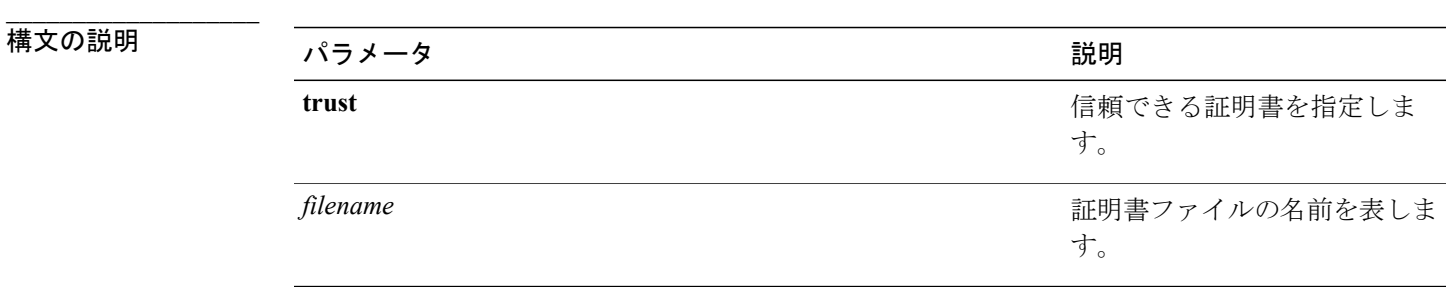

#### コマンド モード

**\_\_\_\_\_\_\_\_\_\_\_\_\_\_\_\_\_\_\_**

管理者(admin:)

#### 要件

コマンド特権レベル:1

アップグレード時の使用:可能

適用対象:Cisco Unified Communications Manager、Cisco Unified Communications Manager の IM and Presence サービス、および Cisco Unity Connection。

## <span id="page-136-0"></span>**show cli\***

### **show cli pagination**

このコマンドは、自動 CLI の自動改ページのステータスを表示します。

#### **show cli pagination**

**\_\_\_\_\_\_\_\_\_\_\_\_\_\_\_\_\_\_\_** コマンド モード

管理者(admin:)

#### 要件

コマンド特権レベル:0

アップグレード時の使用:可能

適用対象:Cisco Unified Communications Manager、Cisco Unified Communications Manager の IM and Presence サービス、および Cisco Unity Connection。

例

```
admin:show cli pagination
Automatic Pagination : Off.
```
## **show cli session timeout**

このコマンドは CLI セッション タイム アウト値を表示します。これは、CLI セッションがタイム アウトし、切断されるまでの時間(分単位)です。

#### **show cli session timeout**

コマンド モード

**\_\_\_\_\_\_\_\_\_\_\_\_\_\_\_\_\_\_\_**

管理者(admin:)

#### 要件

コマンド特権レベル:1

アップグレード時の使用:可能

適用対象:Cisco Unified Communications Manager、Cisco Unified Communications Manager の IM and Presence サービス、および Cisco Unity Connection。

## <span id="page-137-0"></span>**show csr\***

### **show csr list**

このコマンドは、証明書署名要求の内容および証明書信頼リストを表示します。

#### **show csr list** {**own | trust**}

構文の説明

**\_\_\_\_\_\_\_\_\_\_\_\_\_\_\_\_\_\_\_**

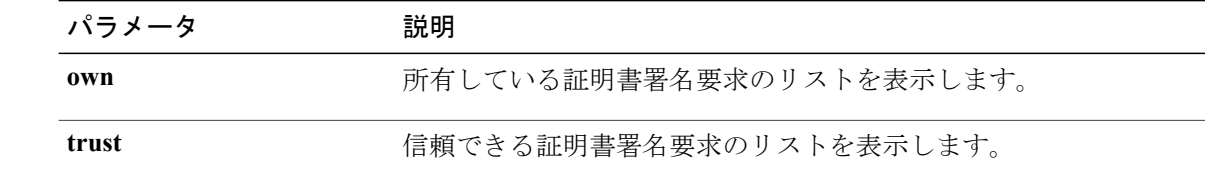

#### コマンド モード

管理者(admin:) **\_\_\_\_\_\_\_\_\_\_\_\_\_\_\_\_\_\_\_**

使用上のガイドライン

**\_\_\_\_\_\_\_\_\_\_\_\_\_\_\_\_\_\_\_**

**show cert list own** コマンドを使用して、証明書の名前を取得できます。

#### 要件

コマンド特権レベル: アップグレード時の使用:

適用対象:Cisco Unified Communications Manager、Cisco Unified Communications Manager の IM and Presence サービス、Cisco Unity Connection

#### 例

```
admin: show csr list own
tomcat/tomcat.csr
Vipr-QuetzalCoatl/Vipr-QuetzalCoatl.csr
.....
.....
.....
```
### **show csr own**

このコマンドは、証明書署名要求(CSR)の内容および証明書信頼リストを表示します。

**show csr own** *name*

**\_\_\_\_\_\_\_\_\_\_\_\_\_\_\_\_\_\_\_** 構文の説明 ファインスターク アイディスク かいしゃ おりの おりの おりの しょうかん こうしゃ こうしゅう **name CSR** ファイルの名前。

#### コマンド モード

**\_\_\_\_\_\_\_\_\_\_\_\_\_\_\_\_\_\_\_**

管理者(admin:)

#### **\_\_\_\_\_\_\_\_\_\_\_\_\_\_\_\_\_\_\_** 使用上のガイドライン

**show cert list own** コマンドを使用して、証明書の名前を取得できます。

#### 要件

コマンド特権レベル:

アップグレード時の使用:

適用対象:Cisco Unified Communications Manager、Cisco Unified Communications Manager の IM and Presence サービス、Cisco Unity Connection

#### 例

admin:show csr own tomcat/tomcat.csr

 $\lceil$ 

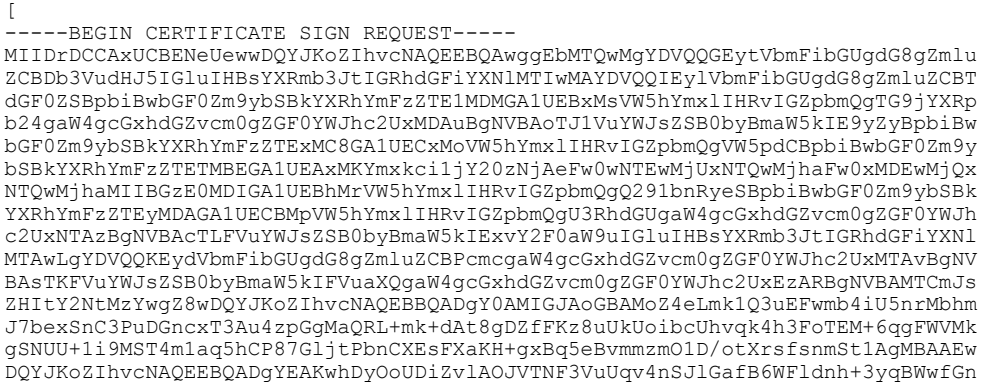

## <span id="page-139-0"></span>**show ctl**

このコマンドは、サーバ上の証明書信頼リスト(CTL)ファイルの内容を表示します。CTL が有 効でない場合は、その旨が通知されます。

#### **show ctl**

#### **\_\_\_\_\_\_\_\_\_\_\_\_\_\_\_\_\_\_\_** コマンド モード

管理者(admin:)

#### 要件

コマンド特権レベル:0

アップグレード時の使用:可能

適用対象:Cisco Unified Communications Manager、Cisco Unified Communications Manager の IM and Presence サービス、Cisco Unity Connection

## <span id="page-139-1"></span>**show cuc\***

### **show cuc cluster status**

このコマンドは、クラスタ内のサーバのステータスを表示します。

#### **show cuc cluster status**

コマンド モード

**\_\_\_\_\_\_\_\_\_\_\_\_\_\_\_\_\_\_\_**

管理者(admin:)

#### 要件

コマンド特権レベル:0 アップグレード時の使用:可能 適用対象:Cisco Unity Connection

### **show cuc config groups**

このコマンドは、有効な設定グループ名のリストを表示します。

#### **show cuc config groups [page]**

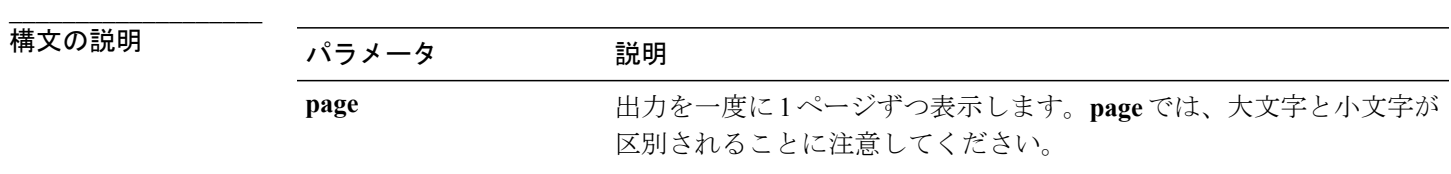

**\_\_\_\_\_\_\_\_\_\_\_\_\_\_\_\_\_\_\_** コマンド モード

管理者(admin:)

#### **\_\_\_\_\_\_\_\_\_\_\_\_\_\_\_\_\_\_\_** 使用上のガイドライン

指定されたグループの設定のリストを確認するには、**show cuc config settings** コマンドを実行しま す。

#### 要件

コマンド特権レベル:0

アップグレード時の使用:可能

適用対象:Cisco Unity Connection

#### 例

admin: show cuc config groups

```
CiscoLicensing
ConfigurationAssistant
Conversations
Directory
Groupware
LogMgr
Messaging
    :
    :
Telephony
```
## **show cuc config settings**

このコマンドは、指定された Connection 設定グループの設定および値を表示します。

**show cuc config settings** *group\_name* **page**

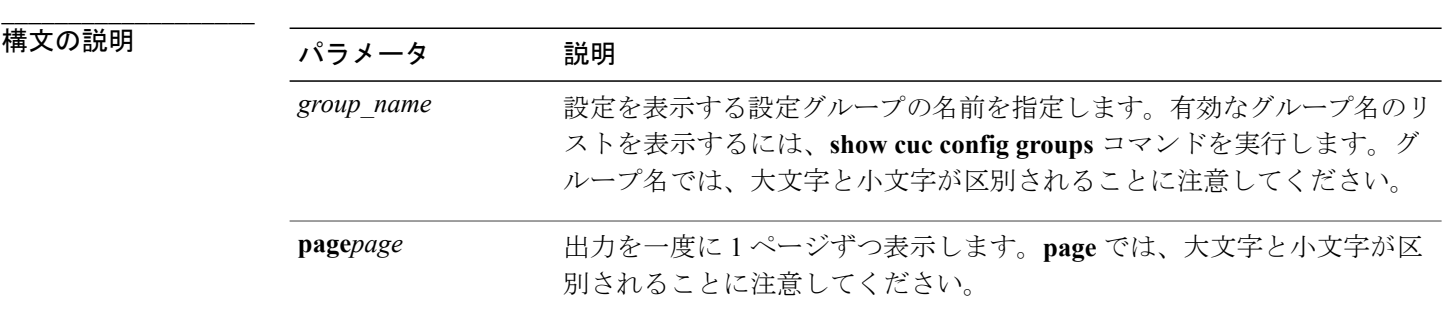

#### **\_\_\_\_\_\_\_\_\_\_\_\_\_\_\_\_\_\_\_** コマンド モード

管理者(admin:)

#### 要件

コマンド特権レベル:0

アップグレード時の使用:可能

適用対象:Cisco Unity Connection

### グループ **SA** の構成設定

admin: show cuc config settings SA

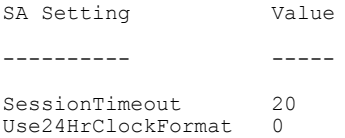

### **show cuc dbconsistency**

このコマンドは、指定されたデータベースのテーブルおよびインデックスに整合性の問題がない か確認します。

**show cuc dbconsistency** [ *database\_name* ]

**\_\_\_\_\_\_\_\_\_\_\_\_\_\_\_\_\_\_\_**

### 構文の説明 パラメータ 説明

database\_name チェックするデータベースの名前を指定します。データベース名では、大文字と 小文字が区別されることに注意してください。Connection のデータベースには、 以下が含まれています。

- **unitydirdb**:ディレクトリと設定データを含みます。
- **unitydyndb**:Connection が内部的に使用する動的なデータを含みます。
- **unitymbxdb1** から **unitymbxdb5**:対応するメールボックス ストア内の現在 の音声メッセージに関するデータを含みます。これには、ファイル システ ム内に格納されている音声ファイルへのポインタも含まれます。構成済みの メールボックス ストアが 1 つだけの場合、メールボックス ストア データ ベースの名前は常に unitymbxdb1 になります。

• **unityrptdb**:監査ログ データを含みます。

コマンド モード

**\_\_\_\_\_\_\_\_\_\_\_\_\_\_\_\_\_\_\_**

管理者(admin:)

#### **\_\_\_\_\_\_\_\_\_\_\_\_\_\_\_\_\_\_\_** 使用上のガイドライン

コマンドが完了すると、詳細情報がログファイルに保存され、結果の要約が、ログファイルの場 所も含めて表示されます。ファイルの内容を表示するには、**file** コマンドを使用してください。

データベースの整合性をチェックすると、システムのパフォーマンスに大きく影響します。こ のコマンドは、システムで発生しているアクティビティがないか、ごく少ないときにのみ実行 してください。動作が始まると、キャンセルすることはできません。動作中はサーバを再起動 しないでください。動作が正常に終了するまで、Connection は適切に機能しません。 注意

#### 要件

コマンド特権レベル:1 アップグレード時の使用:可能

適用対象:Cisco Unity Connection

#### **unityrptdb** データベースの整合性検査の例

admin: show cuc dbconsistency unityrptdb

Checking consistency of unityrptdb tables. Please wait.

Consistency check of unityrptdb tables successful.

Validation of unityrptdb indexes successful.

Output is in file: cuc/cli/consistency\_unityrptdb\_070404-123636.txt

### **show cuc dbcontents**

このコマンドは、指定されたデータベースから CSV ファイルにデータをエクスポートします。

**show cuc dbcontents** [ *database\_name* ]

**\_\_\_\_\_\_\_\_\_\_\_\_\_\_\_\_\_\_\_**

### 構文の説明 パラメータ 説明

database\_name CSV ファイルにデータをエクスポートするデータベースの名前を指定します。 データベース名では、大文字と小文字が区別されることに注意してください。 Connection のデータベースには、以下が含まれています。

• **unitydirdb**:ディレクトリと設定データを含みます。

• **unitydyndb**:Connection が内部的に使用する動的なデータを含みます。

• **unitymbxdb1**から**unitymbxdb5**:対応するメールボックスストア内の現在の 音声メッセージに関するデータを含みます。これには、ファイル システム 内に格納されている音声ファイルへのポインタも含まれます。構成済みの メールボックス ストアが 1 つだけの場合、メールボックス ストア データ ベースの名前は常に unitymbxdb1 になります。

• **unityrptdb**:監査ログ データを含みます。

**\_\_\_\_\_\_\_\_\_\_\_\_\_\_\_\_\_\_\_** コマンド モード

管理者(admin:)

**\_\_\_\_\_\_\_\_\_\_\_\_\_\_\_\_\_\_\_** 使用上のガイドライン

> コマンドが完了すると、CSV ファイルの場所が表示されます。ファイルの内容を表示するには、 **file** コマンドを使用してください。
注意

データベースの内容を CSV ファイルに保存すると、システムのパフォーマンスに影響が及び ます。このコマンドは、システムで発生しているアクティビティがないか、ごく少ないときに のみ実行してください。

#### 要件

コマンド特権レベル:1

アップグレード時の使用:可能

適用対象:Cisco Unity Connection

**unitydirdb** データベースから **CSV** ファイルにデータをエクスポートし、ファイルの位置を表示する 例

admin: show cuc dbcontents unitydirdb

This operation may take a few minutes to complete. Please wait.

Output is in file: cuc/cli/contents unitydirdb 070404-124027.csv

# **show cuc dbschema**

**\_\_\_\_\_\_\_\_\_\_\_\_\_\_\_\_\_\_\_**

このコマンドは、指定されたデータベースのスキーマを複製するために必要なSQLステートメン トをファイルにエクスポートします。

**show cuc dbschema** [ *database\_name* ]

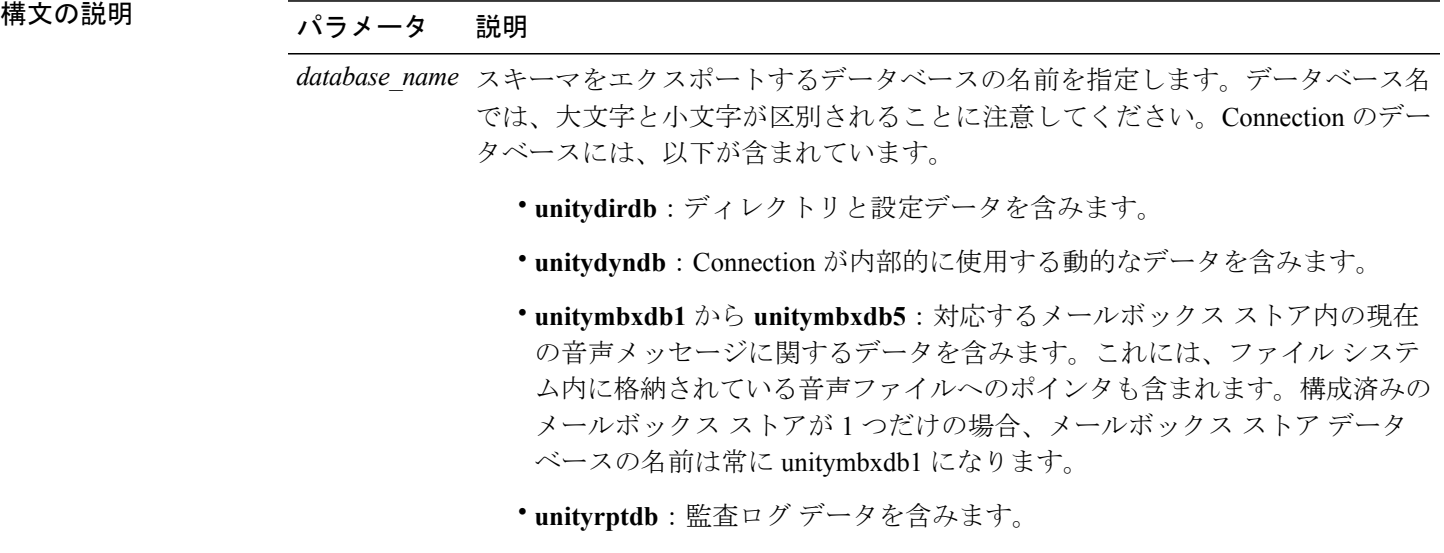

コマンド モード

**\_\_\_\_\_\_\_\_\_\_\_\_\_\_\_\_\_\_\_**

管理者(admin:)

#### **\_\_\_\_\_\_\_\_\_\_\_\_\_\_\_\_\_\_\_** 使用上のガイドライン

コマンドが完了すると、ファイルの場所が表示されます。ファイルを表示するには、**file**コマンド を使用してください。

### 要件

コマンド特権レベル:1

アップグレード時の使用:可能

適用対象:Cisco Unity Connection

ファイルに **unitydirdb** データベースのスキーマをエクスポートし、ファイルの位置を表示する例 admin: show cuc dbschema unitydirdb

Output is in file: cuc/cli/schema unitydirdb 061013-115815.sql

# **show cuc dbserver disk**

このコマンドは、現在のサーバ上のすべての Connection データベースについて、Informix 記憶域 に関する要約情報を表示します。

### **show cuc dbserver disk [page] [file]**

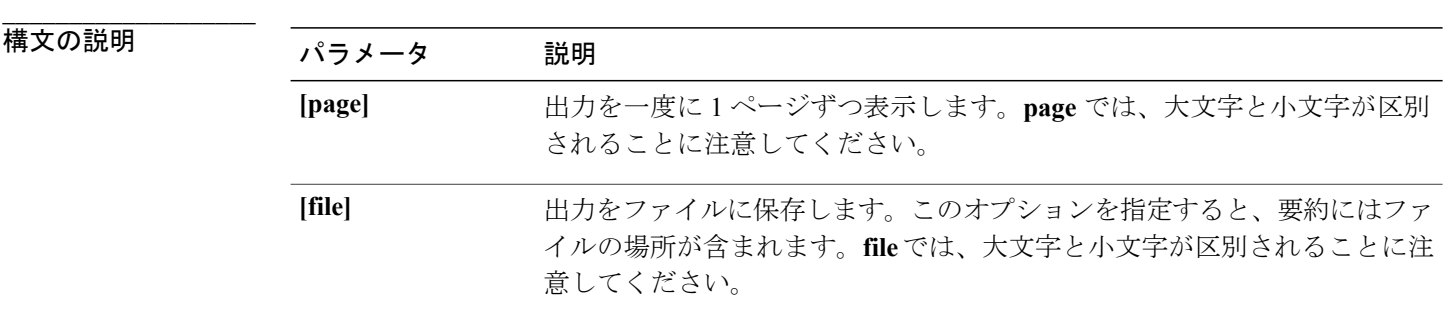

### コマンド モード

**\_\_\_\_\_\_\_\_\_\_\_\_\_\_\_\_\_\_\_**

管理者(admin:)

コマンド特権レベル:0 アップグレード時の使用:可能 適用対象:Cisco Unity Connection

# **show cuc dbserver session**

このコマンドは、指定されたInformixデータベースユーザセッションに関する要約情報を表示し ます。

**show cuc dbserver session** *session\_id* **[page] [file]**

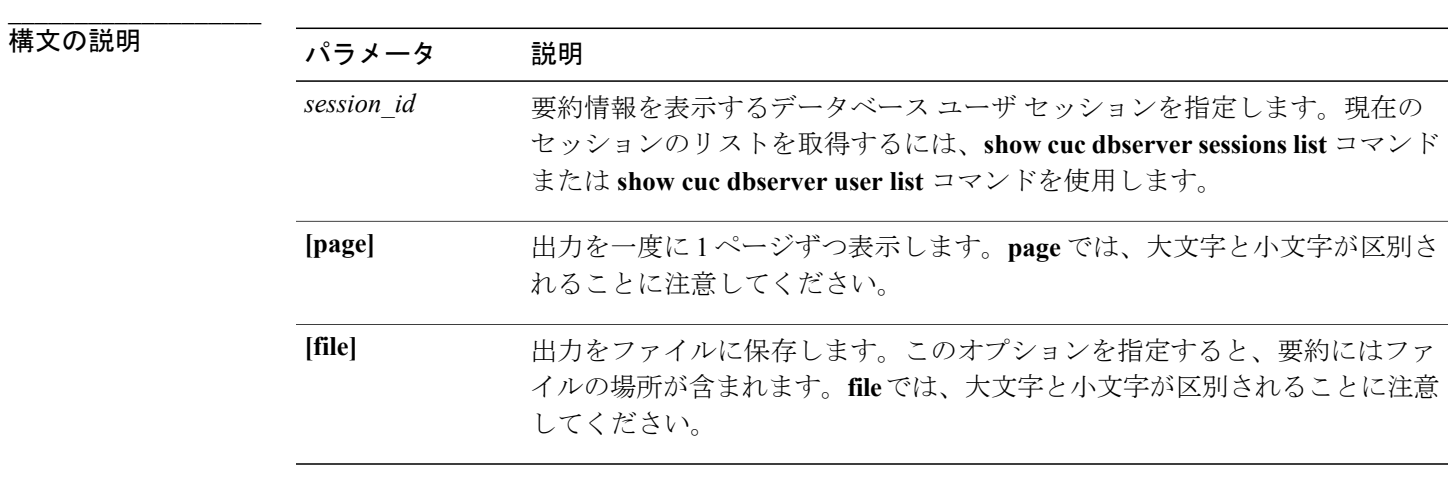

```
___________________
コマンド モード
```
管理者(admin:)

### 要件

コマンド特権レベル:1 アップグレード時の使用:可能 適用対象:Cisco Unity Connection

# **show cuc dbserver sessions all**

このコマンドは、現在のすべてのInformixデータベースユーザセッションに関する要約情報を表 示します。

**show cuc dbserver sessions all [page] [file]**

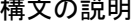

**\_\_\_\_\_\_\_\_\_\_\_\_\_\_\_\_\_\_\_**

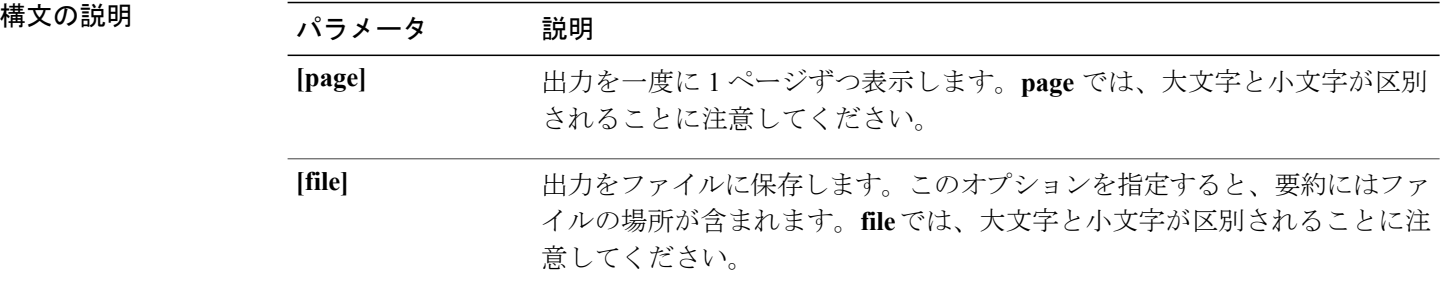

#### **\_\_\_\_\_\_\_\_\_\_\_\_\_\_\_\_\_\_\_** コマンド モード

管理者(admin:)

### 要件

コマンド特権レベル:1 アップグレード時の使用:可能 適用対象:Cisco Unity Connection

# **show cuc dbserver sessions list**

このコマンドは、現在の Informix データベース ユーザ セッションのリストを表示します。

**show cuc dbserver sessions list [page]**

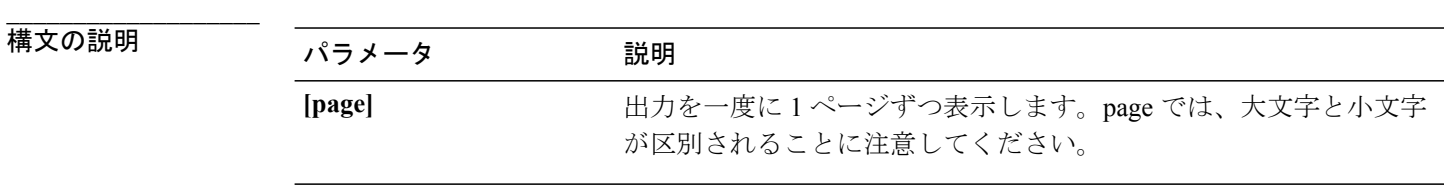

コマンド モード

**\_\_\_\_\_\_\_\_\_\_\_\_\_\_\_\_\_\_\_**

管理者(admin:)

**\_\_\_\_\_\_\_\_\_\_\_\_\_\_\_\_\_\_\_** 使用上のガイドライン

> 内部データベース ユーザの名前は、一般的に Connection コンポーネントの名前に対応していま す。このコマンドは、**show cuc dbserver session** コマンドを実行する前に、必要なセッション ID を取得するために実行します。結果はセッション ID でソートされます。

コマンド特権レベル:1 アップグレード時の使用:可能 適用対象:Cisco Unity Connection

# **show cuc dbserver user list**

このコマンドは、アクティブな Connection 内部データベース ユーザのリストを表示します。

**show cuc dbserver user list [page]**

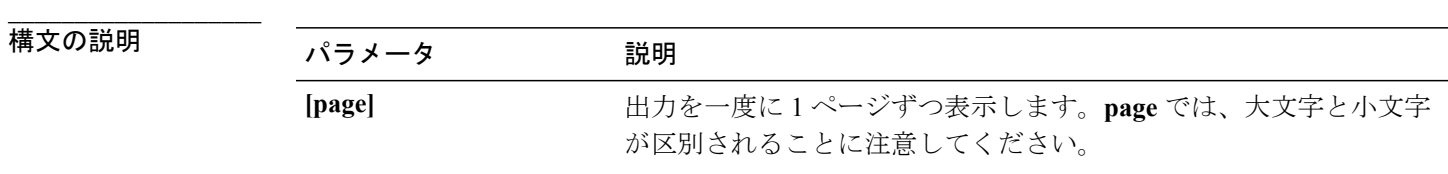

**\_\_\_\_\_\_\_\_\_\_\_\_\_\_\_\_\_\_\_** コマンド モード

管理者(admin:)

#### **\_\_\_\_\_\_\_\_\_\_\_\_\_\_\_\_\_\_\_** 使用上のガイドライン

内部データベース ユーザの名前は、一般的に Connection コンポーネントの名前に対応していま す。 結果は、最初にデータベース、次にユーザによってソートされます。

### 要件

コマンド特権レベル:1 アップグレード時の使用:可能 適用対象:Cisco Unity Connection

# **show cuc dbserver user waiting**

このコマンドは、リソースを待機中の Connection 内部ユーザのリストを表示します。

**show cuc dbserver user waiting [page]**

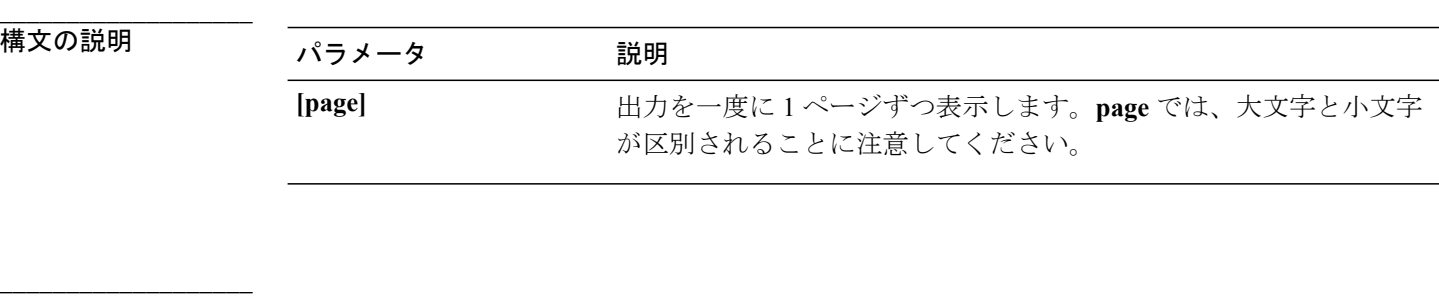

#### コマンド モード

管理者(admin:)

#### **\_\_\_\_\_\_\_\_\_\_\_\_\_\_\_\_\_\_\_** 使用上のガイドライン

内部データベース ユーザの名前は、一般的に Connection コンポーネントの名前に対応していま す。

## 要件

コマンド特権レベル:1 アップグレード時の使用:可能 適用対象:Cisco Unity Connection

# **show cuc dbtable contents**

このコマンドは、指定されたConnectionテーブルの内容をCSVファイルにエクスポートします。

**show cuc dbtable contents**{*database\_name*| *table\_name*}

**\_\_\_\_\_\_\_\_\_\_\_\_\_\_\_\_\_\_\_**

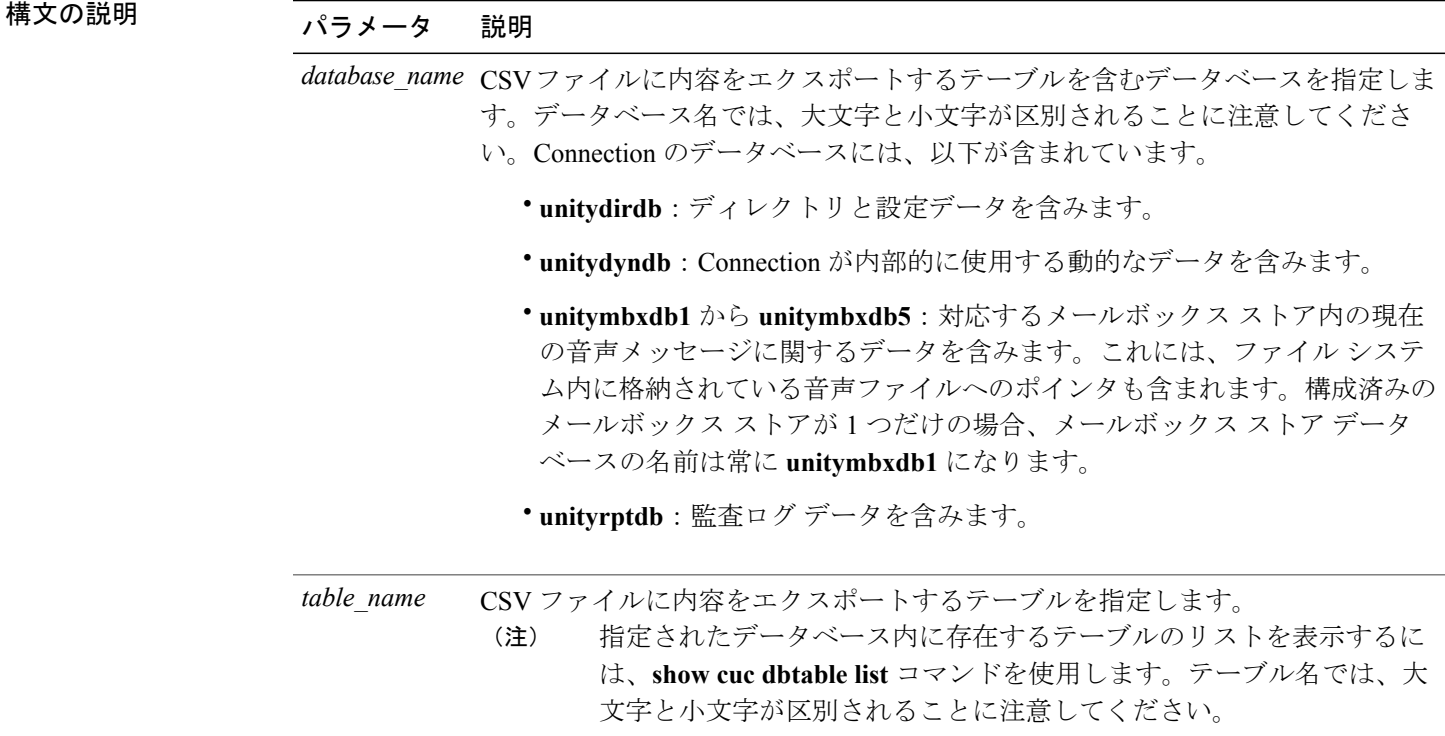

```
___________________
コマンド モード
```
管理者(admin:)

#### **\_\_\_\_\_\_\_\_\_\_\_\_\_\_\_\_\_\_\_** 使用上のガイドライン

コマンドが完了すると、CSV ファイルの場所が表示されます。ファイルの内容を表示するには、 **file** コマンドを使用してください。

## 要件

コマンド特権レベル:1 アップグレード時の使用:可能 適用対象:Cisco Unity Connection

### 例

admin: show cuc dbtable contents unitydirdb tbl cos

Output is in file: cuc/cli/contents\_tbl\_cos\_1013-113910.csv

# **show cuc dbtable list**

このコマンドは、指定されたデータベース内に存在するテーブルのリストを表示します。

**show cuc dbtable list** *database\_name* **[page]**

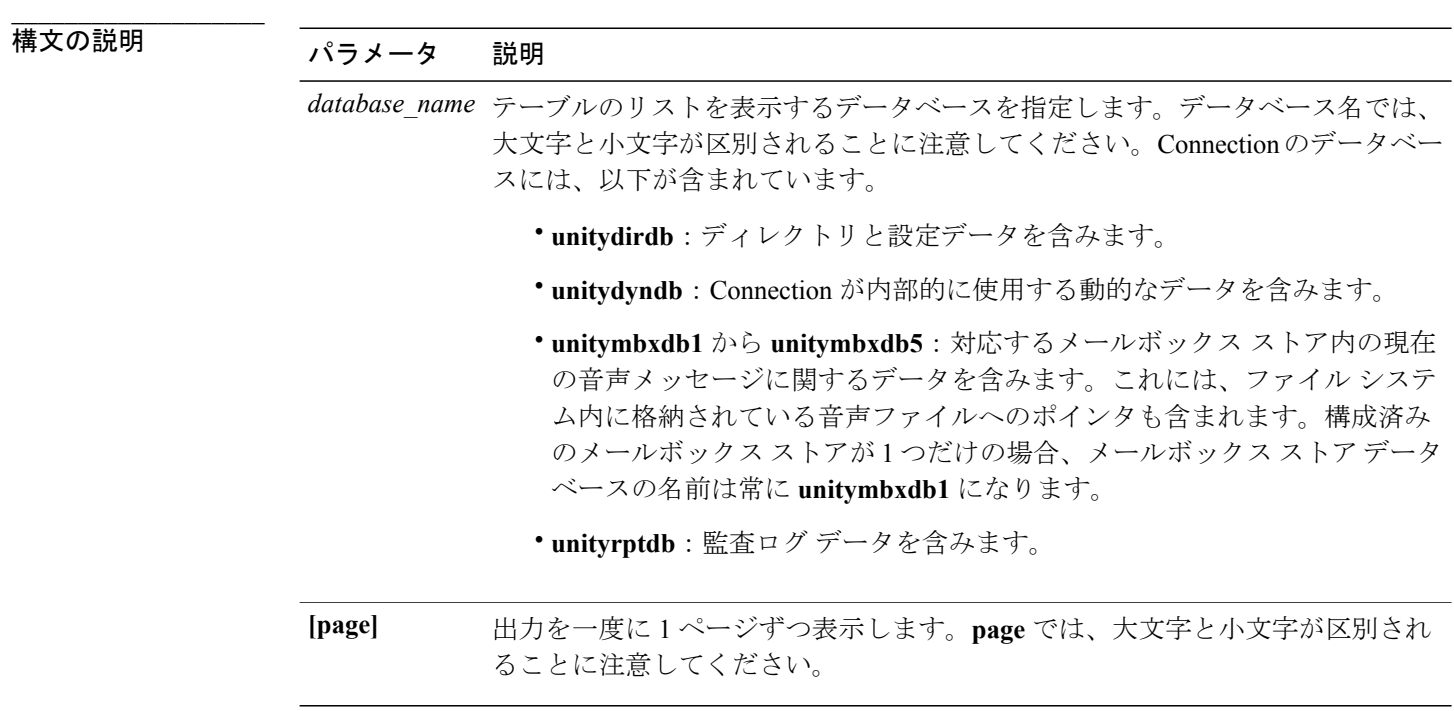

#### **\_\_\_\_\_\_\_\_\_\_\_\_\_\_\_\_\_\_\_** コマンド モード

管理者(admin:)

### 要件

コマンド特権レベル:1

アップグレード時の使用:可能

適用対象:Cisco Unity Connection

## 例

admin: show cuc dbtable list unitydirdb

tbl\_accountlogonpolicy tbl\_agency tbl\_agencyextensionrange tbl\_alias tbl\_alternatename

tbl\_broadcastmessage tbl\_broadcastmessagerecipient ... tbl\_waveformat

# **show cuc dbtable schema**

このコマンドは、指定されたテーブルの説明、およびテーブル内のカラムのリストを表示します。

**show cuc dbtable schema** {*database\_name*| *table\_name*} **[page]**

**\_\_\_\_\_\_\_\_\_\_\_\_\_\_\_\_\_\_\_**

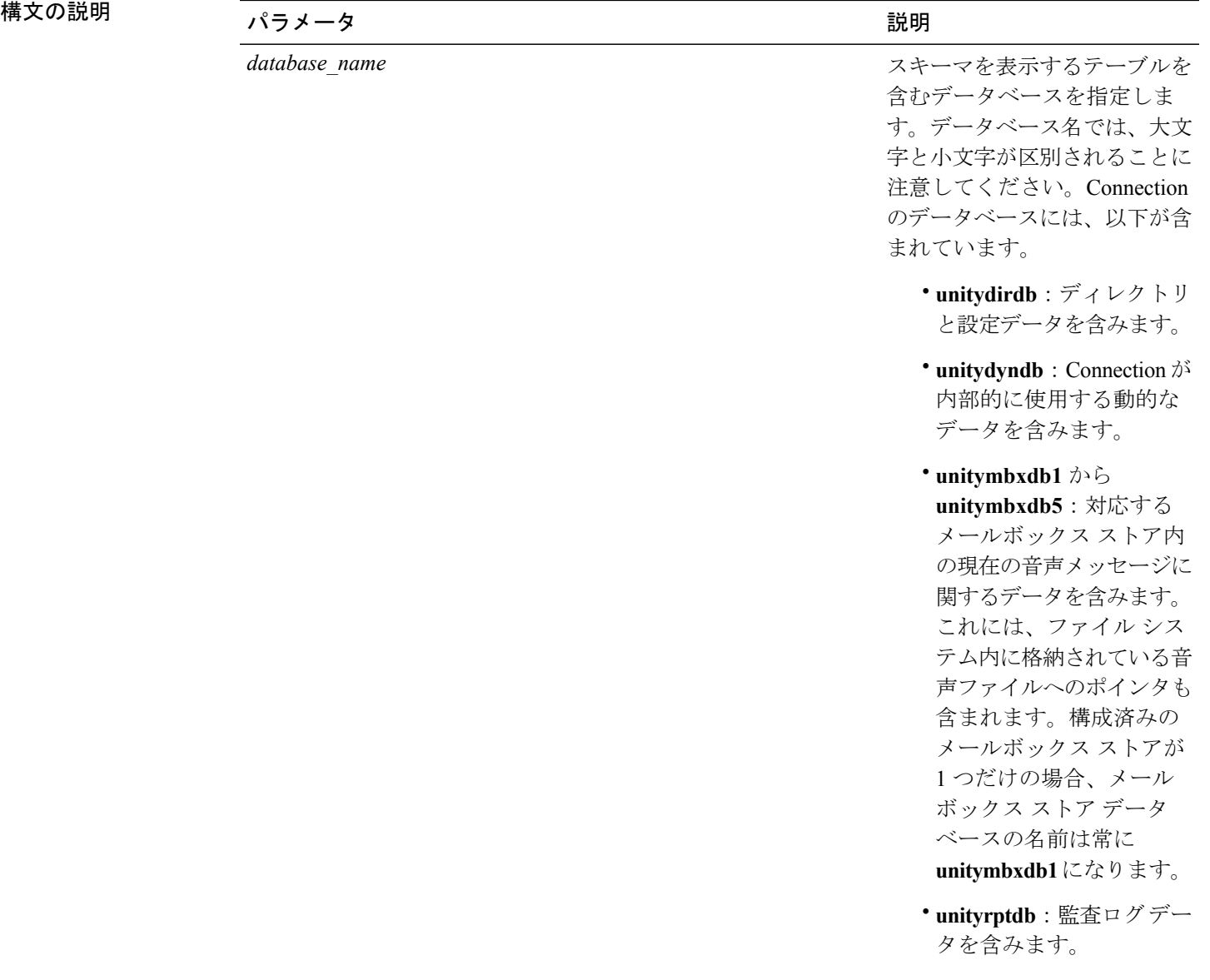

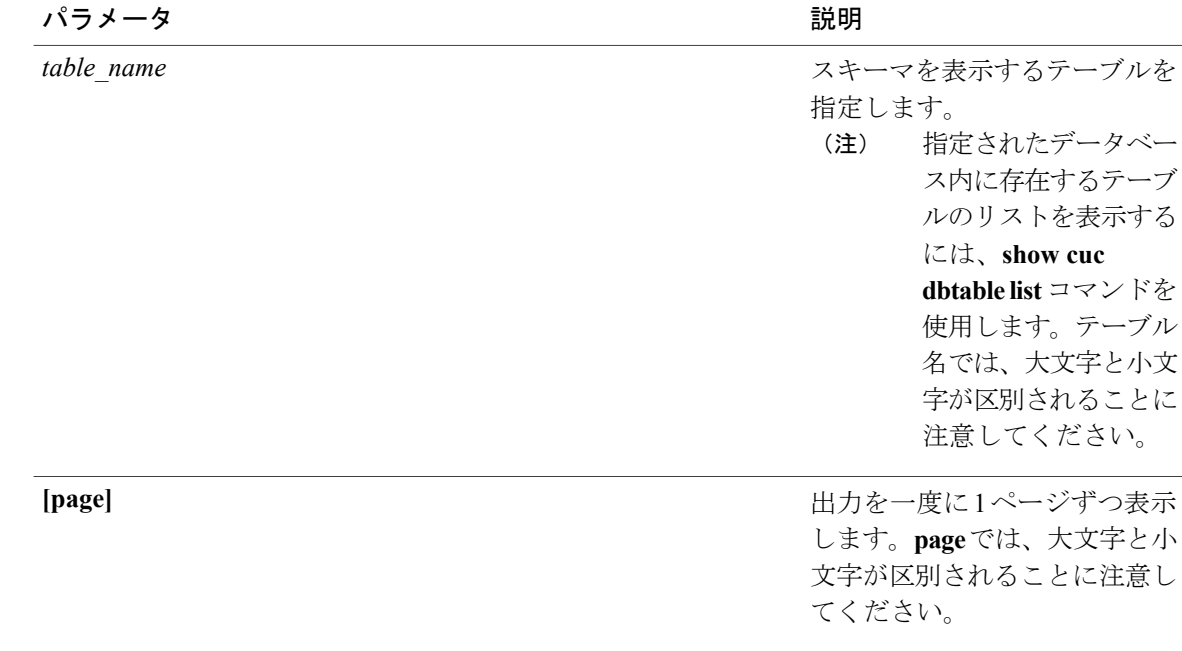

#### **\_\_\_\_\_\_\_\_\_\_\_\_\_\_\_\_\_\_\_** コマンド モード

管理者(admin:)

#### 要件

コマンド特権レベル:1 アップグレード時の使用:可能 適用対象:Cisco Unity Connection

### **unitydirdb** データベースのテーブル **tbl\_user** のスキーマを表示する例

admin: show cuc dbtable schema unitydirdb tbl\_cos

A collection of service privileges for subscribers that control access to features and use of the system into classes. Class of Service objects determine which features a subscriber is licensed to use, the maximum length of their greetings and messages, what numbers they are allowed to dial, and what options are available to the subscriber among other things.

Columns: displayname movetodeletefolder accessunifiedclient ...

# **show cuc dbview contents**

このコマンドは、指定された SQL ビューからの結果を CSV ファイルに保存します。

**show cuc dbview contents** {*database\_name*| *view\_name*}

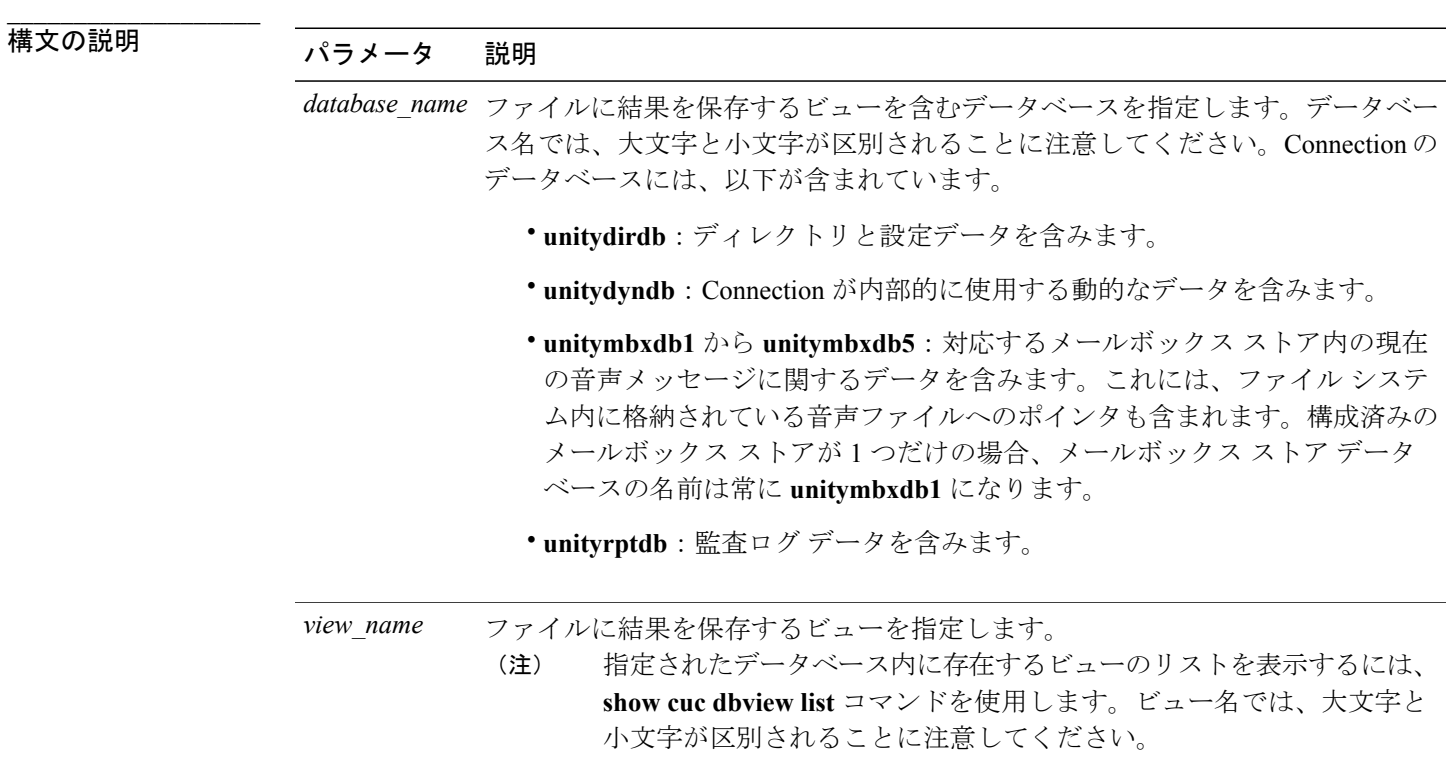

**\_\_\_\_\_\_\_\_\_\_\_\_\_\_\_\_\_\_\_** コマンド モード

管理者(admin:)

#### **\_\_\_\_\_\_\_\_\_\_\_\_\_\_\_\_\_\_\_** 使用上のガイドライン

コマンドが完了すると、CSV ファイルの場所が表示されます。ファイルの内容を表示するには、 file コマンドを使用してください。

## 要件

コマンド特権レベル:1 アップグレード時の使用:可能 適用対象:Cisco Unity Connection 例

次の例では、unitydirdb データベースの vw\_cos ビューからの結果を CSV ファイルに保存していま す。 admin: show cuc dbview contents unitydirdb vw\_cos\_061013-113910.csv

## **show cuc dbview list**

このコマンドは、指定されたデータベース内に存在するビューのリストを表示します。

**show cuc dbview list** *database\_name* **[page]**

**\_\_\_\_\_\_\_\_\_\_\_\_\_\_\_\_\_\_\_**

構文の説明 パラメータ 説明

database\_name ビューのリストを表示するデータベースを指定します。データベース名では、大 文字と小文字が区別されることに注意してください。Connectionのデータベース には、以下が含まれています。

• **unitydirdb**:ディレクトリと設定データを含みます。

• **unitydyndb**:Connection が内部的に使用する動的なデータを含みます。

• **unitymbxdb1** から **unitymbxdb5**:対応するメールボックス ストア内の現在 の音声メッセージに関するデータを含みます。これには、ファイル システ ム内に格納されている音声ファイルへのポインタも含まれます。構成済み のメールボックス ストアが 1 つだけの場合、メールボックス ストア データ ベースの名前は常に **unitymbxdb1** になります。

• **unityrptdb**:監査ログ データを含みます。

出力を一度に 1 ページずつ表示します。**page** では、大文字と小文字が区別され ることに注意してください。 **[page]**

コマンド モード

**\_\_\_\_\_\_\_\_\_\_\_\_\_\_\_\_\_\_\_**

管理者(admin:)

### 要件

コマンド特権レベル:1 アップグレード時の使用:可能

```
例
次の例では、unitydirdb データベース内のビューのリストが表示されます。
admin: show cuc dbview list unitydirdb
vw_agency
vw_agencyextensionrange
vw_alias
vw_alternatename
vw_broadcastmessage
vw_broadcastmessagerecipient
vw_callaction
...
```
# **show cuc dbview schema**

vw\_waveformat

このコマンドは、指定されたビューのスキーマを表示します。

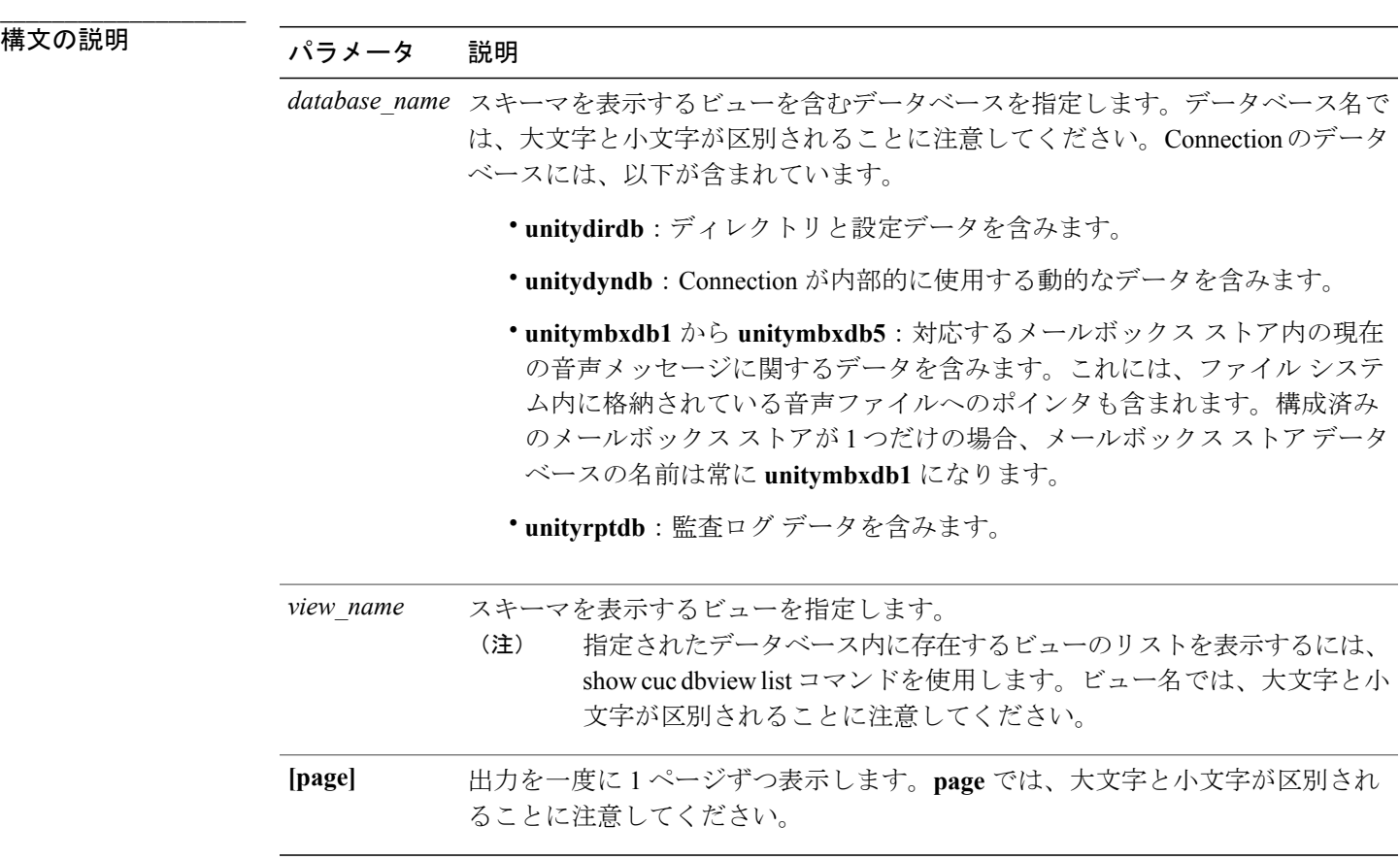

**show cuc dbview schema** {*database\_name*| *view\_name*} **[page]**

```
___________________
コマンド モード
```
管理者(admin:)

コマンド特権レベル:1 アップグレード時の使用:可能

適用対象:Cisco Unity Connection

## 例

次の例では、unitydirdb データベースの vw\_user ビューのスキーマが表示されます。 admin: show cuc dbview schema unitydirdb vw cos

```
A simple view for tbl_Cos.
Columns:
objectid
accessfaxmail
accesstts
callholdavailable
callscreenavailable
canrecordname
```
... requiresecuremessages

# **show cuc locales**

このコマンドは、現在インストールされているロケールのリストを表示します。

**show cuc locales**

コマンド モード

**\_\_\_\_\_\_\_\_\_\_\_\_\_\_\_\_\_\_\_**

管理者(admin:)

### 要件

コマンド特権レベル:0

アップグレード時の使用:可能

適用対象:Cisco Unity Connection

#### 例

admin: show cuc locales

Installed Locale Package Locale ------------------------- ----- uc-locale-en\_GB-6.0.0.0-0 en-GB uc-locale-fr CA-6.0.0.0-0 fr-CA

# **show cuc sysagent task list**

このコマンドは、Sysagent タスクのリストを表示します。

**show cuc sysagent task list [page]**

### 構文の説明

**\_\_\_\_\_\_\_\_\_\_\_\_\_\_\_\_\_\_\_**

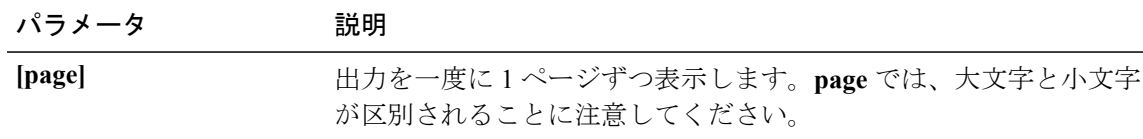

### コマンド モード

**\_\_\_\_\_\_\_\_\_\_\_\_\_\_\_\_\_\_\_**

管理者(admin:)

#### **\_\_\_\_\_\_\_\_\_\_\_\_\_\_\_\_\_\_\_** 使用上のガイドライン

sysagent タスクを実行するには、run cuc sysagent task コマンドを使用します。指定されたタスクの Is Singleton カラムの値が Y である場合、そのタスクは複数サーバ クラスタのプライマリ サーバ でのみ実行可能です。このサーバがスタンドアロンの場合は、すべてのタスクがこのサーバで実 行されます。

### 要件

コマンド特権レベル:0

アップグレード時の使用:可能

適用対象:Cisco Unity Connection

### 例

admin: show cuc sysagent task list

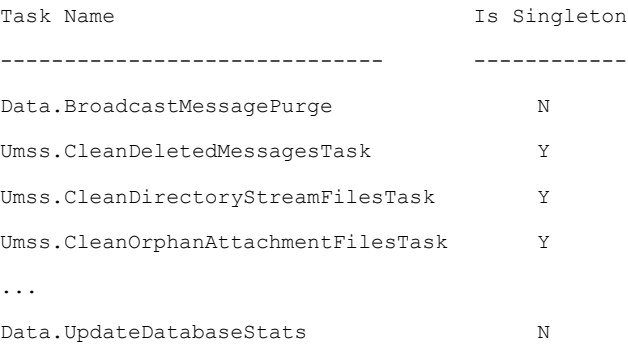

# **show cuc sysagent task results**

このコマンドは、指定されたタスクが開始した時刻と終了した時刻を、新しいものから順番に表 示します。

**show cuc sysagent task results** *task\_name* **[page]**

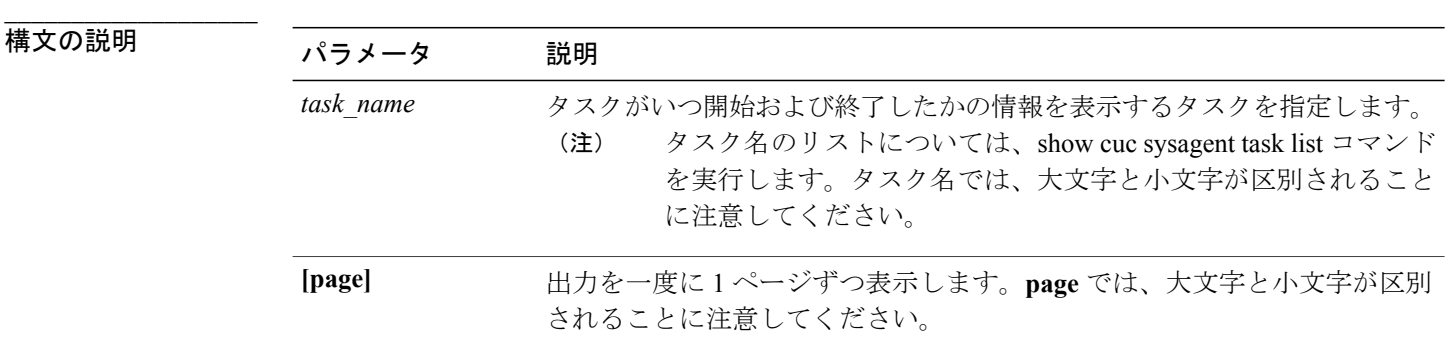

#### **\_\_\_\_\_\_\_\_\_\_\_\_\_\_\_\_\_\_\_** コマンド モード

管理者(admin:)

#### **\_\_\_\_\_\_\_\_\_\_\_\_\_\_\_\_\_\_\_** 使用上のガイドライン

Sysagent タスクを実行するには、**run cuc sysagent task** コマンドを使用します。

### 要件

コマンド特権レベル:0 アップグレード時の使用:可能 適用対象:Cisco Unity Connection

### 例

次の例では、Sysagent タスクの Umss.CleanDeletedMessagesTask が開始および終了した時刻が表示 されます。

admin: show cuc sysagent task results Umss.CleanDeletedMessagesTask

Time Started Time Completed ---------------------- -------------------- 2006-10-25 17:31:45.689 2006-10-25 17:31:45.785 2006-10-25 17:16:45.702 2006-10-25 17:16:45.742 2006-10-25 17:01:45.690 2006-10-25 17:01:45.730

# **show cuc sysinfo**

このコマンドは、現在の Connection サーバのハードウェアおよびソフトウェア システム情報の概 要を表示します。具体的には、アクティブなパーティションおよび非アクティブなパーティショ ンにインストールされているバージョン、クラスタが設定されているかどうか、QoS 設定、ハー ドウェア仕様、アクティブなパーティション、非アクティブなパーティション、および共通パー ティションのディスクの使用済み容量と空き容量、ライセンス情報などです。

#### **show cuc sysinfo**

#### コマンド モード

**\_\_\_\_\_\_\_\_\_\_\_\_\_\_\_\_\_\_\_**

```
管理者(admin:)
```
#### 要件

コマンド特権レベル:0 アップグレード時の使用:不可 適用対象:Cisco Unity Connection

#### 例

admin: show cuc sysinfo Gather Data/Time : Wed Oct 21 09:45:29 PDT 2009 Connection Install Information: Host Name : connection1 Version: Active Version : 8.0.0.98000-210 Inactive Version : 8.0.0.98000-201 High Availability (this server is) : Pri\_Single\_Server Publisher : connection1.cisco.com - 10.10.10.10 Subscriber(s) : None QOS Settings : Call Signaling DSCP : CS3 Media Signaling DSCP : EF Hardware : HW Platform : 782513

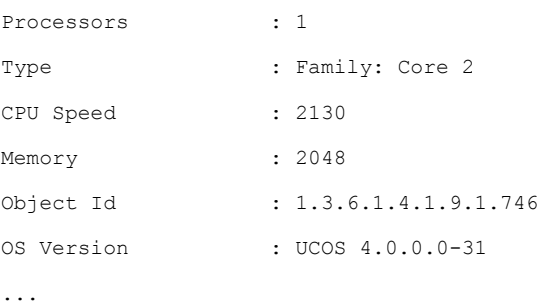

# **show cuc tech dbschemaversion**

このコマンドは、各データベースのスキーマ バージョン情報を表示します。

**show cuc tech dbschemaversion [page]**

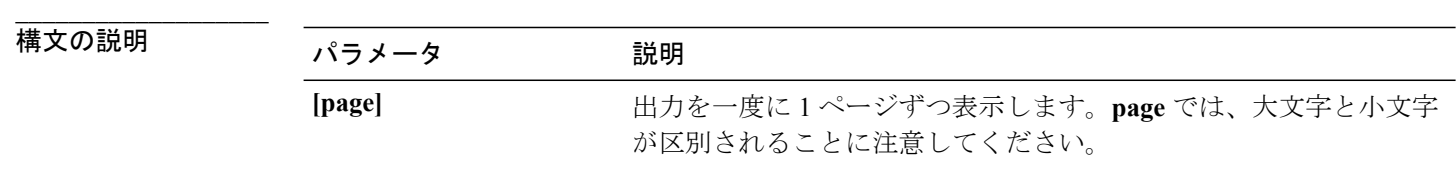

**\_\_\_\_\_\_\_\_\_\_\_\_\_\_\_\_\_\_\_** コマンド モード

管理者(admin:)

### 要件

コマンド特権レベル:1 アップグレード時の使用:可能 適用対象:Cisco Unity Connection

## 例

admin: show cuc tech dbschemaversion

unitydirdb

========== Schema Version Product Version Date -------------- --------------- ----------------- 1.2.363 2.1 2007-02-13 19:10:50.0

# **show cuc tech dbserver all**

このコマンドは、すべての show cuc tech コマンドを順番に実行し、結果をテキスト ファイルに保 存します。

**show cuc tech dbserver all**

コマンド モード

**\_\_\_\_\_\_\_\_\_\_\_\_\_\_\_\_\_\_\_**

管理者(admin:)

#### **\_\_\_\_\_\_\_\_\_\_\_\_\_\_\_\_\_\_\_** 使用上のガイドライン

コマンドが完了すると、詳細情報がテキストファイルに保存され、そのテキストファイルの場所 が表示されます。ファイルの内容を表示するには、file コマンドを使用してください。

### 要件

```
コマンド特権レベル:1
アップグレード時の使用:可能
```
#### 例

admin: show cuc tech dbserver all

Output is in file: cuc/cli/dbserverall\_061013-111801.txt

# **show cuc tech dbserver integrity**

このコマンドは、Informix データベース サーバの記憶域構造の完全性を確認します。

**show cuc tech dbserver integrity**

**\_\_\_\_\_\_\_\_\_\_\_\_\_\_\_\_\_\_\_** コマンド モード

管理者(admin:)

**\_\_\_\_\_\_\_\_\_\_\_\_\_\_\_\_\_\_\_** 使用上のガイドライン

> コマンドが完了すると、詳細情報がテキストファイルに保存され、結果の要約が、ログファイル の場所も含めて表示されます。ファイルの内容を表示するには、file コマンドを使用してくださ い。

コマンド特権レベル:1

アップグレード時の使用:可能

適用対象:Cisco Unity Connection

#### 例

```
admin: show cuc tech dbserver integrity
Database system catalog tables were successfully validated.
Database disk extents were successfully validated.
Database reserved pages were successfully validated.
Output is in file: cuc/cli/integrity_061013-95853.txt
```
# **show cuc tech dbserver log diagnostic**

このコマンドは、Informix の assertion-failure ログおよび shared-memory-dump ログが存在している かどうかを確認します。

**show cuc tech dbserver log diagnostic**

```
___________________
コマンド モード
```
管理者(admin:)

**\_\_\_\_\_\_\_\_\_\_\_\_\_\_\_\_\_\_\_** 使用上のガイドライン

> ログが存在している場合は、その場所が表示されます。ファイルの内容を表示するには、fileコマ ンドを使用してください。

#### 要件

コマンド特権レベル:1

アップグレード時の使用:可能

適用対象:Cisco Unity Connection のみ。

#### 例

```
admin:show cuc tech dbserver log diagnostic
The following Informix logs are available for the UC database server:
core/af.3599c
core/af.36858
```
# **show cuc tech dbserver log message**

このコマンドは、Informix メッセージ ログの末尾を表示します。

**show cuc tech dbserver log message** [ *lines* ] [**page**]

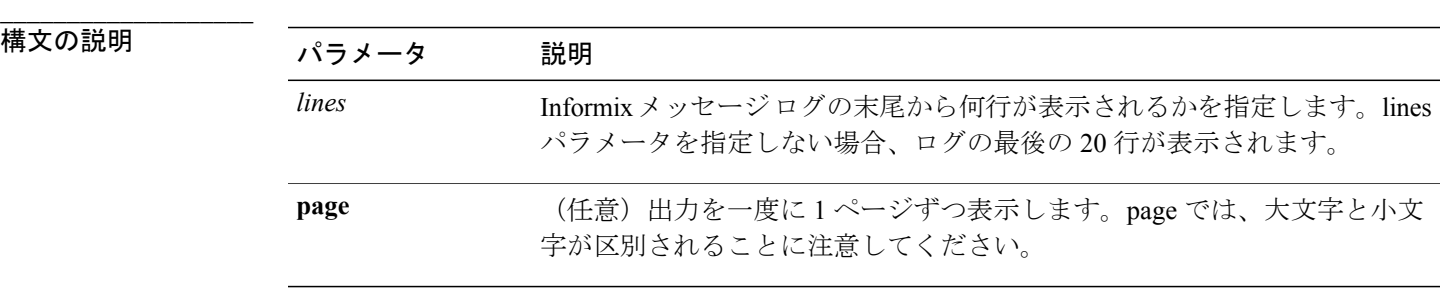

#### コマンド モード

**\_\_\_\_\_\_\_\_\_\_\_\_\_\_\_\_\_\_\_**

管理者(admin:)

### 要件

コマンド特権レベル:1

アップグレード時の使用:可能

適用対象:Cisco Unity Connection のみ。

#### 例

```
admin:show cuc tech dbserver log message
Message Log File: online.ciscounity.log
18:09:01 Fuzzy Checkpoint Completed: duration was 0 seconds, 6 buffers
not flushed.
18:09:01 Checkpoint loguniq 57, logpos 0x208418, timestamp: 0x33b807
18:09:01 Maximum server connections 159
18:14:01 Fuzzy Checkpoint Completed: duration was 0 seconds, 6 buffers
not flushed.
18:14:01 Checkpoint loguniq 57, logpos 0x20a57c, timestamp: 0x33b9fc
```
# **show cuc tech dbserver status**

このコマンドは、データベース サーバ インスタンスの詳細なステータス レポートをファイルに 保存します。

**show cuc tech dbserver status**

コマンド モード

**\_\_\_\_\_\_\_\_\_\_\_\_\_\_\_\_\_\_\_**

管理者(admin:)

### 要件

コマンド特権レベル:1 アップグレード時の使用:可能 適用対象:Cisco Unity Connection のみ。

#### 例

```
admin:show cuc tech dbserver status
Output is in file: cuc/cli/status_061013-95031.txt
```
# **show cuc trace levels**

このコマンドは、すべての診断トレースのリストと、現在イネーブルになっているトレース レベ ルを表示します。

#### **show cuc trace levels** [**page**]

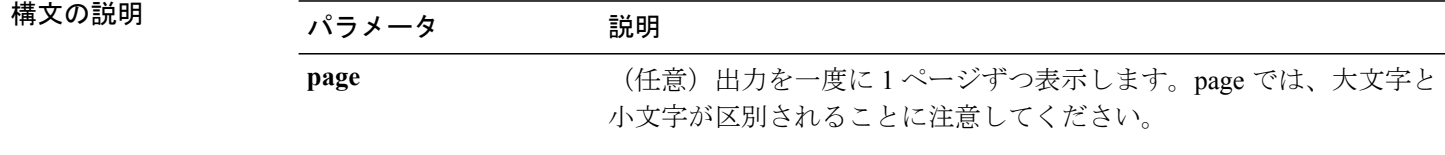

**\_\_\_\_\_\_\_\_\_\_\_\_\_\_\_\_\_\_\_** コマンド モード

**\_\_\_\_\_\_\_\_\_\_\_\_\_\_\_\_\_\_\_**

管理者(admin:)

#### **\_\_\_\_\_\_\_\_\_\_\_\_\_\_\_\_\_\_\_** 使用上のガイドライン

指定されたトレースおよびトレース レベルをイネーブルまたはディセーブルにするには、set cuc trace コマンド (Cisco Unity Connection のみ) を使用します。

#### 要件

コマンド特権レベル:0

アップグレード時の使用:可能

適用対象:Cisco Unity Connection のみ。

### 例

```
admin:show cuc trace levels
Trace Name Levels
   ------------------------- --------------
Arbiter -
AudioStore 0
AxlAccess -
BulkAdministrationTool 0
CCL 10,11
CDE 3,14
CDL 11,13,15,17
::
VirtualQueue -
```
関連トピック

set cuc [trace](#page-87-0),  $(70 \sim -\gamma)$ 

## **show cuc version**

このコマンドは、アクティブなパーティションおよび非アクティブなパーティションに現在イン ストールされている Cisco Unity Connection のバージョンを表示します。

#### **show cuc version**

コマンド モード

**\_\_\_\_\_\_\_\_\_\_\_\_\_\_\_\_\_\_\_**

管理者(admin:)

#### **\_\_\_\_\_\_\_\_\_\_\_\_\_\_\_\_\_\_\_** 使用上のガイドライン

このコマンドでは、常に、アクティブなパーティション内のバージョンが表示されます。アクティ ブなパーティションにアップグレードが存在する場合は、非アクティブなパーティション内のバー ジョンも表示されます。現在の Engineering Special も表示されます。

#### 要件

コマンド特権レベル:0 アップグレード時の使用:可能 適用対象:Cisco Unity Connection のみ。

### 例

```
admin:show cuc version
Active version: 7.0.1.10000-323
Inactive version: 7.0.0.39700-277
```
# **show date**

このコマンドは、サーバ上の日付と時刻を表示します。

#### **show date**

```
___________________
コマンド モード
```
管理者(admin:)

#### 例

admin: show date Sat Jul 17 01:28:57 IST 2010

# **show diskusage**

このコマンドは、特定のディレクトリに関するディスクの使用状況情報を表示します。

**show diskusage activelog** {**activelog| common| inactivelog| install| tftp| tmp**} **filename** *filename*{**directory| sort**}

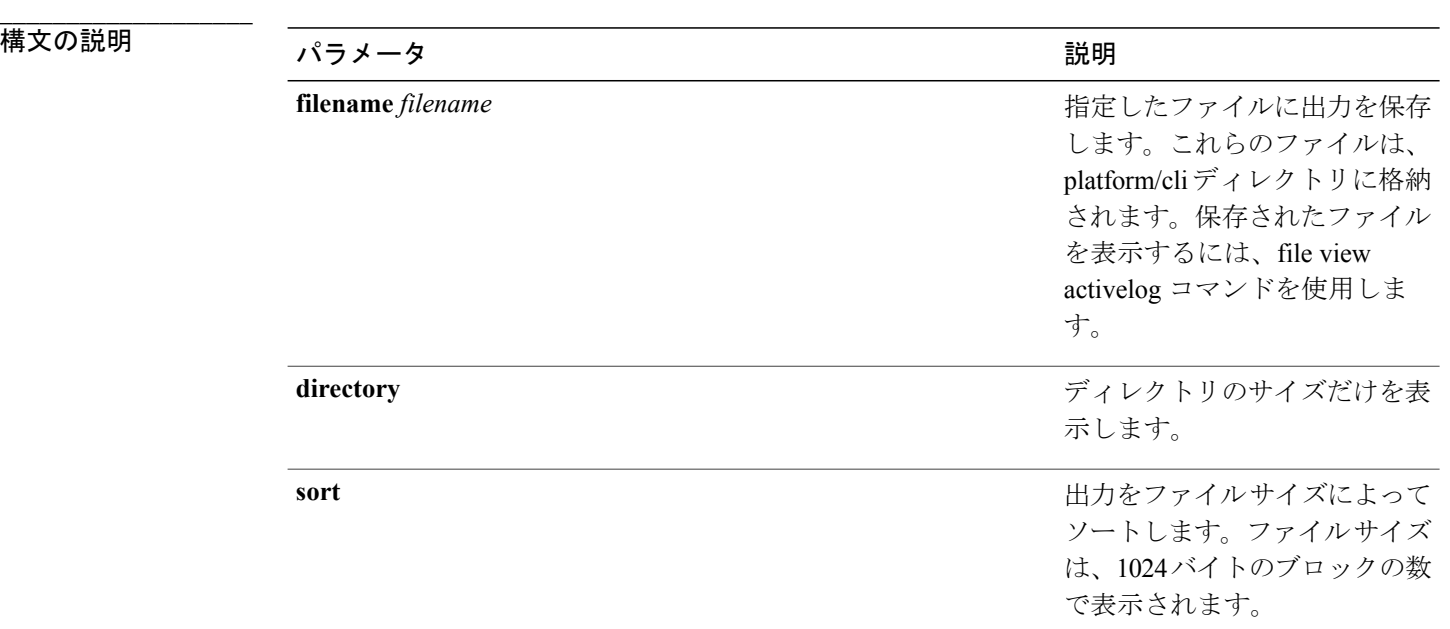

#### **\_\_\_\_\_\_\_\_\_\_\_\_\_\_\_\_\_\_\_** コマンド モード

管理者(admin:)

### 要件

コマンド特権レベル:0

アップグレード時の使用:可能

適用対象:Cisco Unified Communications Manager、Cisco Unified Communications Manager の IM and Presence サービス、および Cisco Unity Connection

# **show dscp\***

# **show dscp all**

このコマンドは、すべてのポートの現在の DSCP トラフィックのマーキングを表示します。これ は DSCP マーキングを 10 進表記および 16 進表記で表示します。値がクラスに対応する場合は、 正しいクラスが表示されます。値がクラスに対応しない場合は、N/A が表示されます。

#### **show dscp all**

#### **\_\_\_\_\_\_\_\_\_\_\_\_\_\_\_\_\_\_\_** コマンド モード

管理者(admin:)

#### 要件

コマンド特権レベル:0 アップグレード時の使用:不可 適用対象:Cisco Unified Communications Manager および Cisco Unity Connection

# **show dscp defaults**

このコマンドは、工場出荷時の DSCP 設定を表示します。これらの値は、**set dscp defaults** コマン ドを実行すると、有効になります。

### **show dscp defaults**

```
___________________
コマンド モード
```
管理者(admin:)

### 要件

コマンド特権レベル:0 アップグレード時の使用:不可 適用対象:Cisco Unified Communications Manager および Cisco Unity Connection

# **show dscp marking**

このコマンドは、特定のDSCP値に対する現在のDSCPトラフィックのマーキングを表示します。

**show dscp marking** *value*

**\_\_\_\_\_\_\_\_\_\_\_\_\_\_\_\_\_\_\_**

構文の説明 パラメータ 説明 DSCP 値。既知の DSCP クラスの名前を入力するか、または数値を 10 進 表記または 16 進表記で入力できます。16 進表記の数値の前に 0x または 0X を付けます。 *value*

#### コマンド モード

**\_\_\_\_\_\_\_\_\_\_\_\_\_\_\_\_\_\_\_**

管理者(admin:)

#### **\_\_\_\_\_\_\_\_\_\_\_\_\_\_\_\_\_\_\_** 使用上のガイドライン

DSCP で定義される有効なクラス名は、次のとおりです。

•クラスセレクタの値: CSO、CS1、CS2、CS3、CS5、CS6、CS7

クラス セレクタ (CS) の値は IP Precedence の値に対応し、IP Precedence と完全に互換性が あります。

• 緊急転送の値:EF

EF PHB は、低帯域幅、保証帯域幅、少ない遅延、少ないジッタを必要とする VoIP などのア プリケーションに適しています。

• ベスト エフォートの値:BE

この値はデフォルトPHBとも呼ばれ、基本的に0x00とマークされるパケットを指定します。 また、ネットワーク ルータからの従来のベスト エフォート型のサービスを取得します。

• 確認転送の値:AF11、AF12、AF13、AF21、AF22、AF23、AF41、AF42、AF43

確認転送クラスは 4 種類あり、それぞれ 3 つのドロップ優先順位があります。これらの優先 順位の値は、パケットがネットワークの輻輳によってドロップされる順序を定義します(必 要な場合)。たとえば、AF13 クラスのパケットは AF12 のパケットの前にドロップされま す。

#### 要件

コマンド特権レベル:1

アップグレード時の使用:不可

適用対象:Cisco Unified Communications Manager、Cisco Unified Communications Manager の IM and Presence サービス、および Cisco Unity Connection

# **show dscp status**

このコマンドは、現在の DSCP トラフィックのマーキングを表示します。

**show dscp status** {**enabled| disabled**}

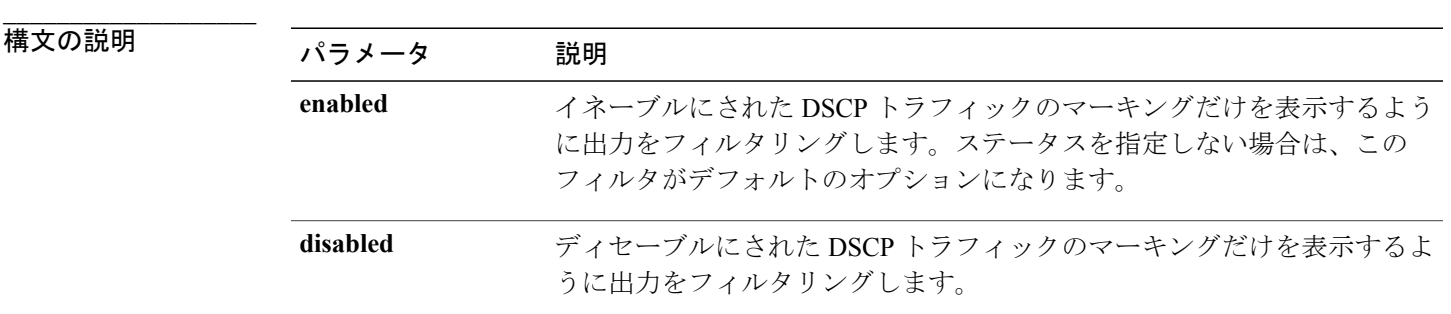

#### コマンド モード

**\_\_\_\_\_\_\_\_\_\_\_\_\_\_\_\_\_\_\_**

管理者(admin:)

#### 要件

コマンド特権レベル:0

アップグレード時の使用:不可

適用対象:Cisco Unified Communications Manager、Cisco Unified Communications Manager の IM and Presence サービス、および Cisco Unity Connection

# **show hardware**

このコマンドは、プラットフォームのハードウェア関連情報を表示します。

#### **show hardware**

コマンド モード

**\_\_\_\_\_\_\_\_\_\_\_\_\_\_\_\_\_\_\_**

管理者(admin:)

**\_\_\_\_\_\_\_\_\_\_\_\_\_\_\_\_\_\_\_** 使用上のガイドライン

次の情報が表示されます。

• プラットフォーム

- シリアル番号
- BIOS のビルド レベル
- BIOS のメーカー
- アクティブなプロセッサ
- RAID コントローラのステータス
- ディスク パーティションの詳細

コマンド特権レベル:0

アップグレード時の使用:可能

適用対象:Cisco Unified Communications Manager、Cisco Unified Communications Manager の IM and Presence サービス、および Cisco Unity Connection

# **show ipsec\***

# **show ipsec information**

このコマンドは、指定された ipsec ポリシーに関する詳細情報を表示します。

**show ipsec information** {*policy\_group*| *policy\_name*}

**|**<br>構文の説明

構文の説明 パラメータ 説明 *policy\_group policy\_name*

**\_\_\_\_\_\_\_\_\_\_\_\_\_\_\_\_\_\_\_** コマンド モード

管理者(admin:)

#### **\_\_\_\_\_\_\_\_\_\_\_\_\_\_\_\_\_\_\_** 使用上のガイドライン

## 要件

コマンド特権レベル:1 アップグレード時の使用:可能 適用対象:Cisco Unified Communications Manager の IM and Presence サービス

#### 例

```
admin:show ipsec information test test1
PolicyGroup : test<br>PolicyName : test1
PolicyName<br>Type
                            : transport<br>: 10.94.171.3
Source Address
Source Type : ip<br>Destination Address : 10.94.1.2
Destination Address : 10<br>Destination Type : ip
Destination Type : ip<br>Protocol : tcp
Protocol : tcp<br>Source Port : Any
Source Port
Destination Port : Any<br>Remote Port : Any
Remote Port
Authentication Method : psk
Destination Certificate : null<br>PSK : cisc
                             : cisco
Phase 1 Life Time : 3600<br>Encryption Algorithm : des
Encryption Algorithm : des<br>Hash Algorithm : shal
Hash Algorithm
Phase 1 DH Value : null
Phase 2 Life Time : 3600
ESP : null_enc<br>AH : hmac sha
                             : hmac_sha1
Phase 2 DH Value : null<br>Peer Type : null
Peer Type
Status : disabled
Source Certificate : null
```
# **show ipsec policy\_group**

このコマンドは、ノード上のすべての ipsec ポリシー グループを表示します。

**show ipsec policy\_group**

コマンド モード

**\_\_\_\_\_\_\_\_\_\_\_\_\_\_\_\_\_\_\_**

管理者(admin:)

## 要件

```
コマンド特権レベル:1
アップグレード時の使用:可能
適用対象:Cisco Unified Communications Manager および Cisco Unity Connection
```
# **show ipsec policy\_name**

このコマンドは、指定されたポリシー グループ内に存在する ipsec ポリシー名のリストを表示し ます。

**show ipsec policy\_name** *policy\_group*

## 構文の説明 パラメータ 説明

**\_\_\_\_\_\_\_\_\_\_\_\_\_\_\_\_\_\_\_**

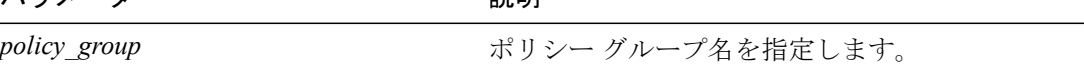

#### **\_\_\_\_\_\_\_\_\_\_\_\_\_\_\_\_\_\_\_** コマンド モード

管理者(admin:)

### 要件

コマンド特権レベル:1 アップグレード時の使用:可能 適用対象:Cisco Unified Communications Manager および Cisco Unity Connection

# **show ipsec status**

**show ipsec status**

**\_\_\_\_\_\_\_\_\_\_\_\_\_\_\_\_\_\_\_** コマンド モード

管理者(admin:)

**\_\_\_\_\_\_\_\_\_\_\_\_\_\_\_\_\_\_\_** 使用上のガイドライン

#### 要件

コマンド特権レベル: アップグレード時の使用: 適用対象:Cisco Unified Communications Manager の IM and Presence サービス

# **show itl**

このコマンドは、ITLファイルの内容を表示します。ITLファイルが有効でない場合には、エラー メッセージを出力します。

#### **show itl**

### コマンド モード

**\_\_\_\_\_\_\_\_\_\_\_\_\_\_\_\_\_\_\_**

管理者(admin:)

コマンド特権レベル:0

アップグレード時の使用:可能

適用対象:Cisco Unified Communications Manager、Cisco Unified Communications Manager の IM and Presence サービス、および Cisco Unity Connection

# **show media streams**

このコマンドは、現在のメディア ストリーム接続に関する情報を取得します。

**show media streams** [ *options* ]

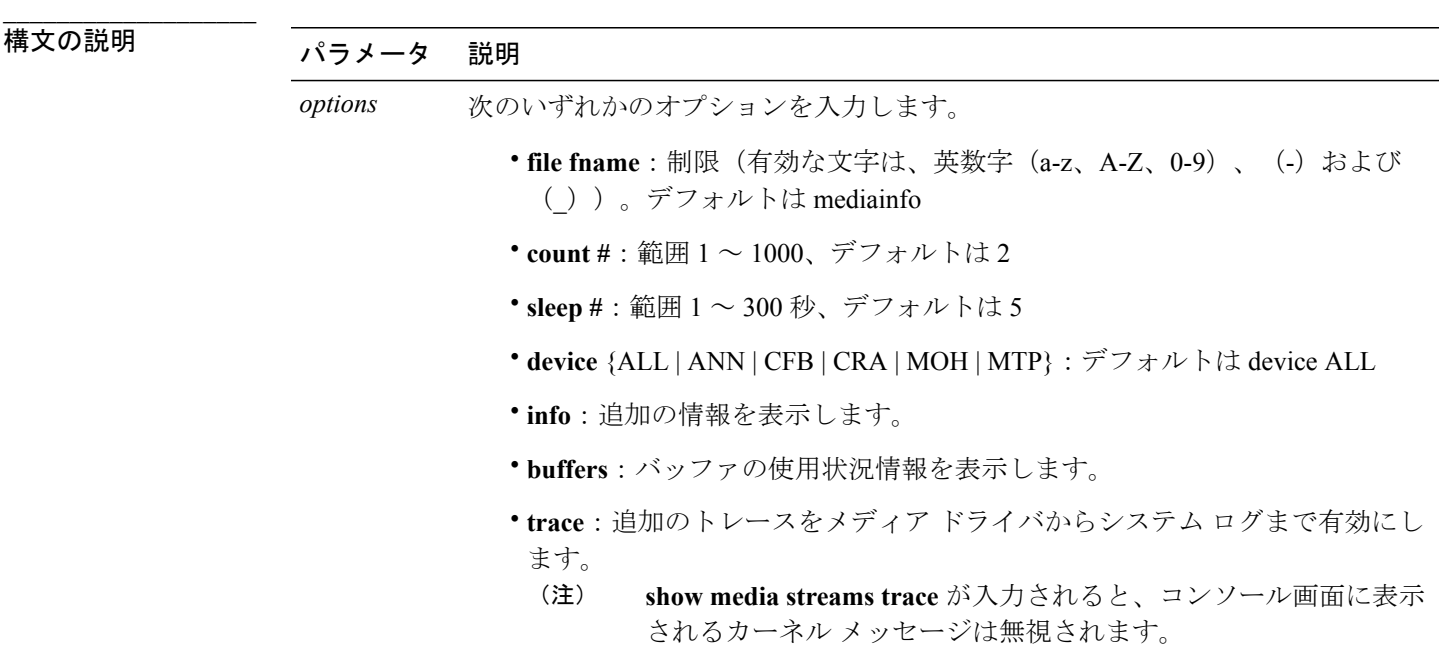

コマンド モード

**\_\_\_\_\_\_\_\_\_\_\_\_\_\_\_\_\_\_\_**

管理者(admin:)

### 要件

アップグレード時の使用:可能

適用対象:Cisco Unified Communications Manager および Cisco Unity Connection

例 admin: show media streams info buffers Resulting file /platform/log/mediainfo.txt contains: Time: 2008.03.04 11:01:42 I/F Ver=5, #Apps: Free= 7, Alloc= 4, #Conf: Free= 12, #Streams: Free= 40 Buffer Size = 652, Allocated Buffers= 1, Free Buffers = 5147 Buffer Size = 8192, Allocated Buffers= 0, Free Buffers = 450 App ID= 332, Cfg=CFB, Dead App Timer=86400, Active=Yes, Streams: Available= 92 Active= 4 Conf ID =  $16777225$ , Type = Two No Sum, Streams: Tx = 2, Rx = 2, Active = Yes Rx Stream: PktCnt= 5979, PID=16777653, PktSz=20ms, Payld=uLaw, IP=10.89.80.178:24652, MCast=N, Mute=N, UsrMd=N, Actv=Y, QdPkts=2, PktOR=0, DtmfPL=0 DiscTimeSlice= 0 DiscPkts= 0 10:59:42 Buffer Size = 652, Used Buffers = 1 Buffer Size = 8192, Used Buffers = 0 Rx Stream: PktCnt= 6179, PID=16777651, PktSz=20ms, PayId=uLaw, IP=10.89.80.178:24650, MCast=N, Mute=N, UsrMd=N, Actv=Y, QdPkts=0, PktOR=0, DtmfPL=0 DiscTimeSlice= 0 DiscPkts= 0 10:59:38 Buffer Size = 652, Used Buffers = 0 Buffer Size = 8192, Used Buffers = 0 Tx Stream: PktCnt= 5988, PID=16777653, PktSz=20ms, Payld=uLaw, IP=10.13.5.189:29450 (24652), MCast=N, Mute=N, UsrMd=N, Actv=Y, DtmfPL=0, DtmfQ=0 10:59:42 Buffer Size = 652, Used Buffers = 0 Buffer Size = 8192, Used Buffers = 0 Tx Stream: PktCnt= 6193, PID=16777651, PktSz=20ms, Payld=uLaw, IP=10.13.5.182:28516(24650), MCast=N, Mute=N, UsrMd=N, Actv=Y, DtmfPL=0, DtmfQ=0 10:59:42 Buffer Size =  $652$ , Used Buffers =  $0$ <br>Buffer Size = 8192, Used Buffers = 0 Buffer Size =  $8192$ , Used Buffers = App ID= 331, Cfg=ANN, Dead App Timer=86400, Active=Yes, Streams: Available= 96 Active= 0 App ID= 330, Cfg=MOH, Dead App Timer=86400, Active=Yes, Streams: Available= 658 Active=  $\cap$ App ID= 329, Cfg=MTP, Dead App Timer=86400, Active=Yes, Streams: Available= 96 Active= 0

# **show memory**

このコマンドは、内蔵メモリに関する情報を表示します。

**show memory** {**count| modules| size**}

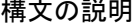

**\_\_\_\_\_\_\_\_\_\_\_\_\_\_\_\_\_\_\_**

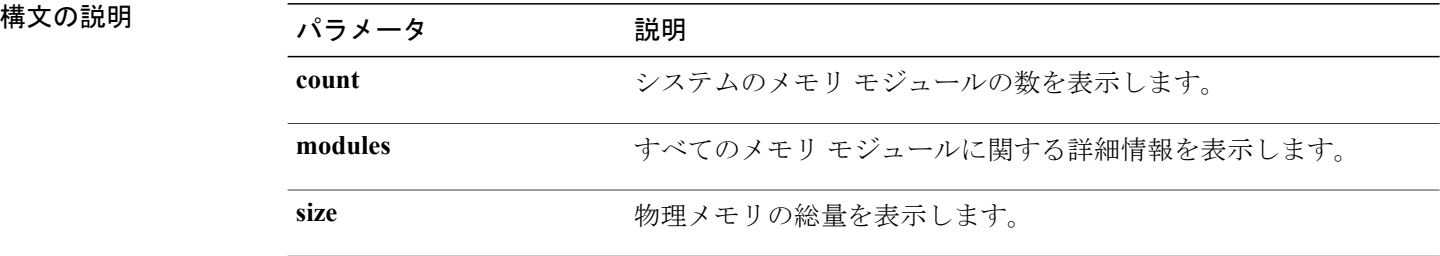

### コマンド モード

**\_\_\_\_\_\_\_\_\_\_\_\_\_\_\_\_\_\_\_**

管理者(admin:)

コマンド特権レベル:0

アップグレード時の使用:可能

適用対象:Cisco Unified Communications Manager、Cisco Unified Communications Manager の IM and Presence サービス、および Cisco Unity Connection

# **show myself**

このコマンドは、現在のアカウントに関する情報を表示します。

**show myself**

#### **\_\_\_\_\_\_\_\_\_\_\_\_\_\_\_\_\_\_\_** コマンド モード

管理者(admin:)

## 要件

コマンド特権レベル:0

アップグレード時の使用:可能

適用対象: Cisco Unified Communications Manager、Cisco Unified Communications Manager  $\mathcal{O}$  IM and Presence サービス、および Cisco Unity Connection

# **show network\***

# **show network all**

このコマンドは、受信ソケットおよび非受信ソケットのネットワーク情報を示します。

### **show network all [detail] [page]** [**search** *srchtext*]

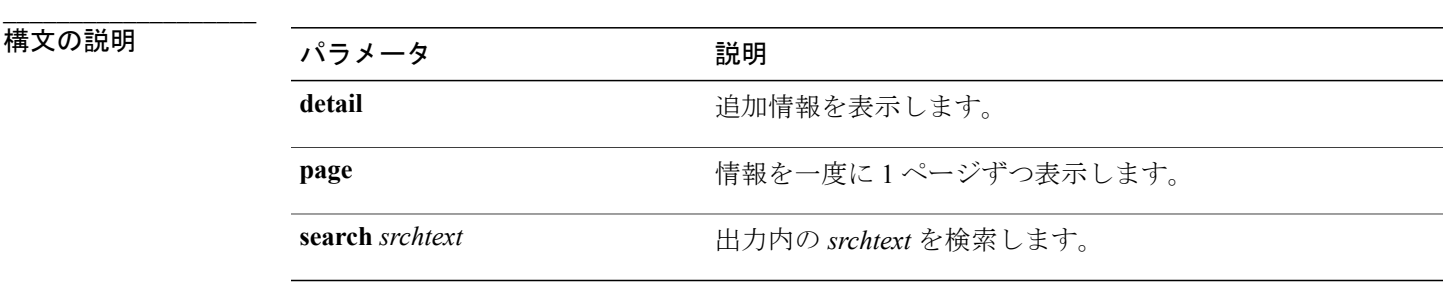

**\_\_\_\_\_\_\_\_\_\_\_\_\_\_\_\_\_\_\_** コマンド モード

管理者(admin:)

コマンド特権レベル:0

アップグレード時の使用:可能

適用対象:Cisco Unified Communications Manager、Cisco Unified Communications Manager の IM and Presence サービス、Cisco Unity Connection

## **show network cluster**

このコマンドは、ネットワーク クラスタのノードをリスト表示します。

**show network cluster**

コマンド モード

**\_\_\_\_\_\_\_\_\_\_\_\_\_\_\_\_\_\_\_**

管理者(admin:)

要件

コマンド特権レベル:0

アップグレード時の使用:可能

適用対象:Cisco Unified Communications Manager、Cisco Unified Communications Manager の IM and Presence サービス、Cisco Unity Connection

# **show network dhcp eth0**

このコマンドは、DHCP ステータス情報を表示します。

**show network dhcp eth0**

**\_\_\_\_\_\_\_\_\_\_\_\_\_\_\_\_\_\_\_** コマンド モード

管理者(admin:)

**\_\_\_\_\_\_\_\_\_\_\_\_\_\_\_\_\_\_\_** 使用上のガイドライン

> **eth0** パラメータは、イーサネット ポート 0 の設定を、DHCP の設定とオプションも含めて表示し ます。

### 要件

コマンド特権レベル:0 アップグレード時の使用:可能

適用対象:Cisco Unified Communications Manager、Cisco Unified Communications Manager の IM and Presence サービス、Cisco Unity Connection

# **show network eth0**

このコマンドは、イーサネット 0 のネットワーク情報を表示します。

**show network eth0 [detail]** [**search** *srchtxt*]

**\_\_\_\_\_\_\_\_\_\_\_\_\_\_\_\_\_\_\_**

構文の説明 パラメータ 説明 detail **detail** またはちゃっとしてはない 追加情報を表示します。 search *srchtxt* and the matter than the Hカ内の *srchtxt* を検索します。

**\_\_\_\_\_\_\_\_\_\_\_\_\_\_\_\_\_\_\_** コマンド モード

管理者(admin:)

**\_\_\_\_\_\_\_\_\_\_\_\_\_\_\_\_\_\_\_** 使用上のガイドライン

**eth0** パラメータは、イーサネット ポート 0 の設定を表示します。

要件

コマンド特権レベル:0

アップグレード時の使用:可能

適用対象:Cisco Unified Communications Manager、Cisco Unified Communications Manager の IM and Presence サービス、Cisco Unity Connection

# **show network failover**

このコマンドは、ネットワーク耐障害性の情報を表示します。

**show network failover [detail] [page]**

**構文の説明 ファンス マンス マンス マンス あいしゃ おおし おお** 説明

**\_\_\_\_\_\_\_\_\_\_\_\_\_\_\_\_\_\_\_**

detail **detail** またはする 追加情報を表示します。

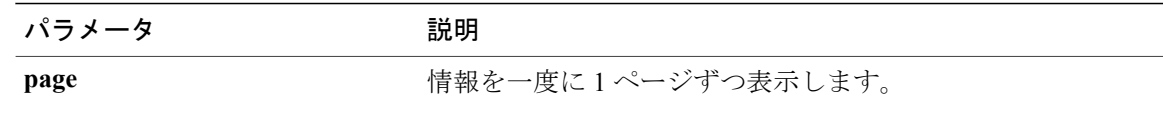

#### **\_\_\_\_\_\_\_\_\_\_\_\_\_\_\_\_\_\_\_** コマンド モード

管理者(admin:)

### 要件

コマンド特権レベル:0 アップグレード時の使用:可能

適用対象:Cisco Unified Communications Manager、Cisco Unified Communications Manager の IM and Presence サービス、Cisco Unity Connection

# **show network ip\_conntrack**

このコマンドは、ip\_conntrack の使用状況情報を表示します。

**show network ip\_conntrack**

#### **\_\_\_\_\_\_\_\_\_\_\_\_\_\_\_\_\_\_\_** コマンド モード

管理者(admin:)

### 要件

コマンド特権レベル:0

アップグレード時の使用:可能

適用対象:Cisco Unified Communications Manager、Cisco Unified Communications Manager の IM and Presence サービス、Cisco Unity Connection

# **show network ipprefs**

## **show network ipprefs**

このコマンドは、ファイアウォールでオープンまたは変換することを要求されたポートのリスト を表示します。

**show network ipprefs** {**all| enabled| public**}
**\_\_\_\_\_\_\_\_\_\_\_\_\_\_\_\_\_\_\_**

#### 構文の説明

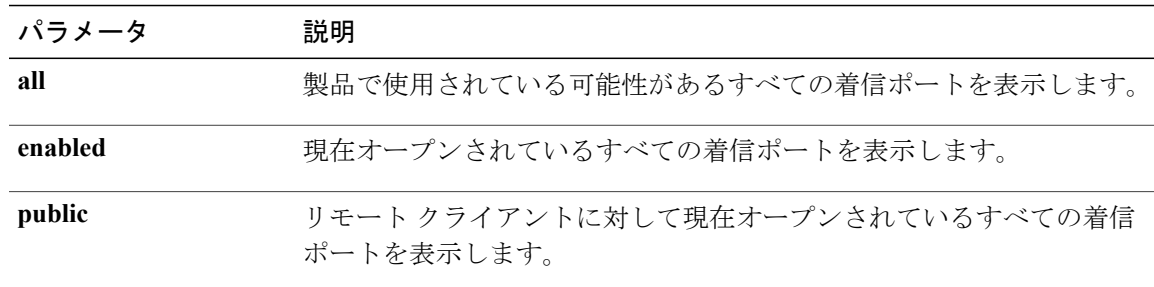

#### コマンド モード

**\_\_\_\_\_\_\_\_\_\_\_\_\_\_\_\_\_\_\_**

管理者(admin:)

#### 要件

コマンド特権レベル:0

アップグレード時の使用:可能

適用対象:Cisco Unified Communications Manager、Cisco Unified Communications Manager の IM and Presence サービス、Cisco Unity Connection

#### 例

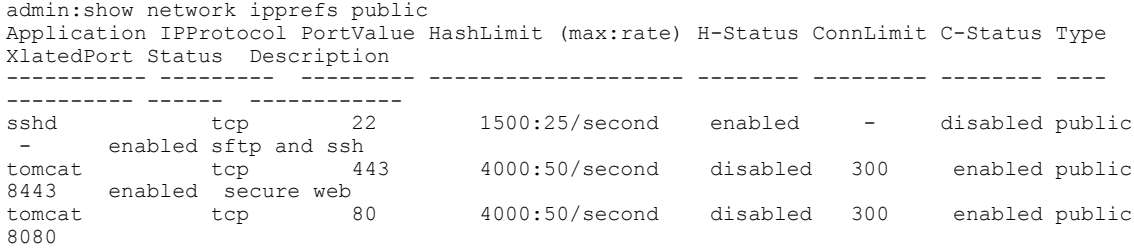

# **show network ipv6**

このコマンドは、IPv6 のネットワーク ルートおよびネットワーク設定を表示します。

**show network ipv6** {**route| settings**}

#### | 構文の説明

**\_\_\_\_\_\_\_\_\_\_\_\_\_\_\_\_\_\_\_**

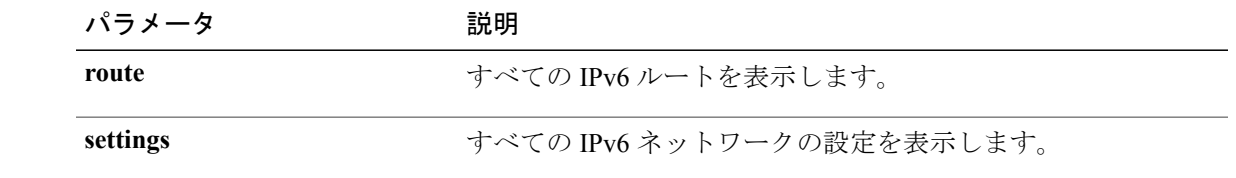

**\_\_\_\_\_\_\_\_\_\_\_\_\_\_\_\_\_\_\_** コマンド モード

管理者(admin:)

#### 要件

コマンド特権レベル:0 アップグレード時の使用:可能

適用対象:Cisco Unified Communications Manager、Cisco Unity Connection

# **show network max\_ip\_conntrack**

このコマンドは、max\_ip\_conntrack 情報を示します。

#### **show network max\_ip\_conntrack**

**\_\_\_\_\_\_\_\_\_\_\_\_\_\_\_\_\_\_\_** コマンド モード

管理者(admin:)

#### 要件

コマンド特権レベル:0

アップグレード時の使用:可能

適用対象:Cisco Unified Communications Manager、Cisco Unified Communications Manager の IM and Presence サービス、Cisco Unity Connection

# **show network route**

このコマンドは、ネットワークのルーティング情報を表示します。

**show network route [detail]** [**search** *srchtext*]

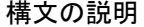

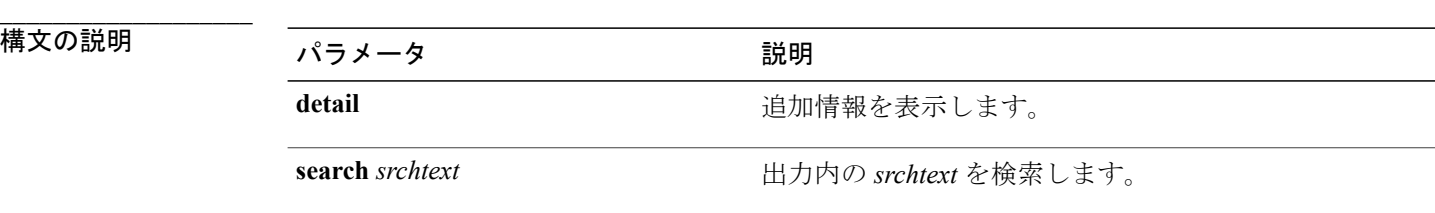

コマンド モード

**\_\_\_\_\_\_\_\_\_\_\_\_\_\_\_\_\_\_\_**

コマンド特権レベル:0

アップグレード時の使用:可能

適用対象:Cisco Unified Communications Manager、Cisco Unified Communications Manager の IM and Presence サービス、Cisco Unity Connection

### **show network status**

このコマンドは、アクティブなインターネット接続を表示します。

**show network status [detail] [listen] [process] [all] [nodns]**[**search** *stext*]

#### 構文の説明

**\_\_\_\_\_\_\_\_\_\_\_\_\_\_\_\_\_\_\_**

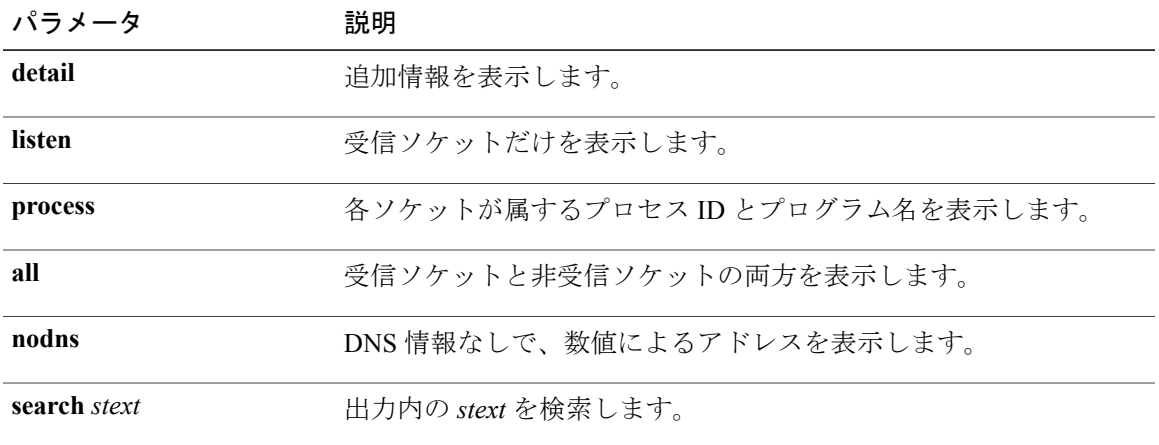

#### **\_\_\_\_\_\_\_\_\_\_\_\_\_\_\_\_\_\_\_** コマンド モード

管理者(admin:)

#### 要件

コマンド特権レベル:0

アップグレード時の使用:可能

適用対象:Cisco Unified Communications Manager、Cisco Unified Communications Manager の IM and Presence サービス、Cisco Unity Connection

#### 例

この例では、アクティブなインターネット接続が表示されます。 admin: show network status

# **show open\***

# **show open files\***

### **show open files all**

このコマンドは、システム上の開いているすべてのファイルを表示します。

**show open files all**

#### **\_\_\_\_\_\_\_\_\_\_\_\_\_\_\_\_\_\_\_** コマンド モード

管理者(admin:)

#### 要件

コマンド特権レベル:0

適用対象:Cisco Unified Communications Manager、Cisco Unified Communications Manager の IM and Presence サービス、Cisco Unity Connection

### **show open files process**

このコマンドは、開いているファイルのうち、指定されたプロセスに属するものを表示します。

**show open files process** *processID*

**\_\_\_\_\_\_\_\_\_\_\_\_\_\_\_\_\_\_\_**

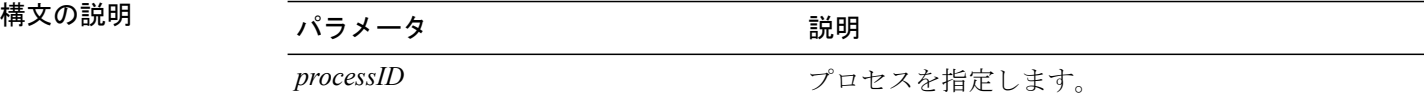

コマンド モード

**\_\_\_\_\_\_\_\_\_\_\_\_\_\_\_\_\_\_\_**

管理者(admin:)

### 要件

コマンド特権レベル:0

適用対象:Cisco Unified Communications Manager、Cisco Unified Communications Manager の IM and Presence サービス、Cisco Unity Connection

#### **show open files regexp**

このコマンドは、開いているファイルのうち、指定された正規表現に一致するものを表示します。

**show open files regexp** *reg\_exp*

**\_\_\_\_\_\_\_\_\_\_\_\_\_\_\_\_\_\_\_**

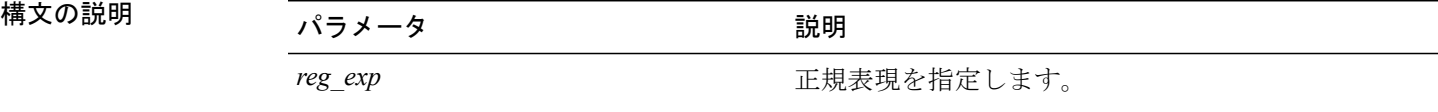

**\_\_\_\_\_\_\_\_\_\_\_\_\_\_\_\_\_\_\_** コマンド モード

管理者(admin:)

#### 要件

コマンド特権レベル:0

適用対象:Cisco Unified Communications Manager、Cisco Unified Communications Manager の IM and Presence サービス、Cisco Unity Connection

### **show open ports\***

#### **show open ports all**

このコマンドは、システム上の開いているすべてのポートを表示します。

**show open ports all**

#### **\_\_\_\_\_\_\_\_\_\_\_\_\_\_\_\_\_\_\_** コマンド モード

管理者(admin:)

#### 要件

コマンド特権レベル:0

適用対象:Cisco Unified Communications Manager、Cisco Unified Communications Manager の IM and Presence サービス、Cisco Unity Connection

#### **show open ports process**

このコマンドは、開いているポートのうち、指定されたプロセスに属するものを表示します。

#### **show open ports process** *processID*

**\_\_\_\_\_\_\_\_\_\_\_\_\_\_\_\_\_\_\_**

構文の説明 ファンス ファインス ファイル (競判の) しょうしょう にっぽん (競) *processID* プロセスを指定します。

#### コマンド モード

**\_\_\_\_\_\_\_\_\_\_\_\_\_\_\_\_\_\_\_**

管理者(admin:)

#### 要件

コマンド特権レベル:0

適用対象:Cisco Unified Communications Manager、Cisco Unified Communications Manager の IM and Presence サービス、Cisco Unity Connection

#### **show open ports regexp**

このコマンドは、開いているポートのうち、指定された正規表現に一致するものを表示します。

**show open ports regexp** *reg\_exp*

**\_\_\_\_\_\_\_\_\_\_\_\_\_\_\_\_\_\_\_**

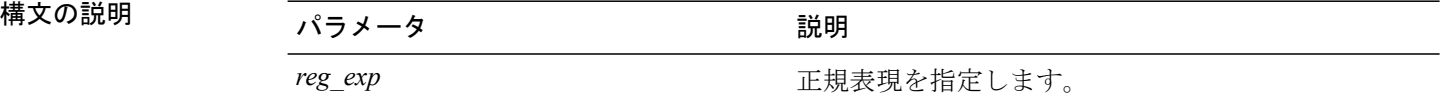

**\_\_\_\_\_\_\_\_\_\_\_\_\_\_\_\_\_\_\_** コマンド モード

管理者(admin:)

#### 要件

コマンド特権レベル:0

適用対象:Cisco Unified Communications Manager、Cisco Unified Communications Manager の IM and Presence サービス、Cisco Unity Connection

# **show packages**

このコマンドは、インストールされているパッケージの名前およびバージョンを表示します。

#### **show packages** {**active| inactive**} *name* **[page]**

| 構文の説明

**\_\_\_\_\_\_\_\_\_\_\_\_\_\_\_\_\_\_\_**

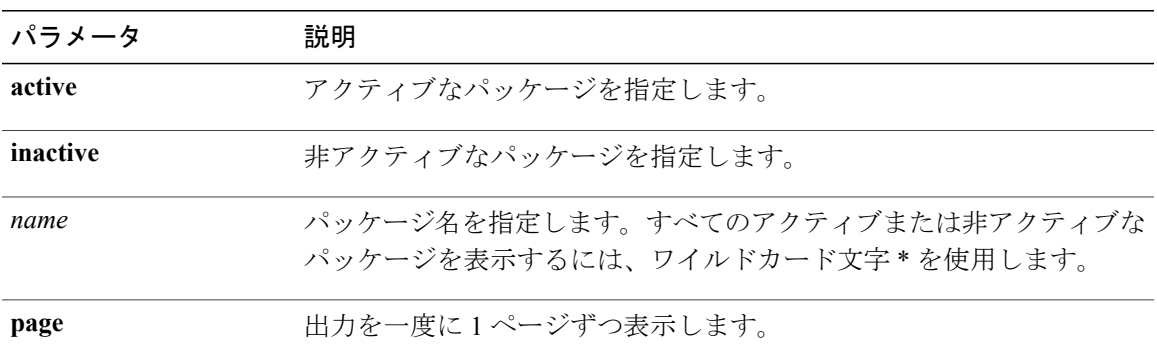

#### **\_\_\_\_\_\_\_\_\_\_\_\_\_\_\_\_\_\_\_** コマンド モード

管理者(admin:)

#### 要件

コマンド特権レベル:0

アップグレード時の使用:可能

適用対象:Cisco Unified Communications Manager、Cisco Unified Communications Manager の IM and Presence サービス、Cisco Unity Connection

# **show password\***

# **show password**

このコマンドは、設定されているパスワードに関する情報を表示します。

**show password** {**age| history| inactivity**}

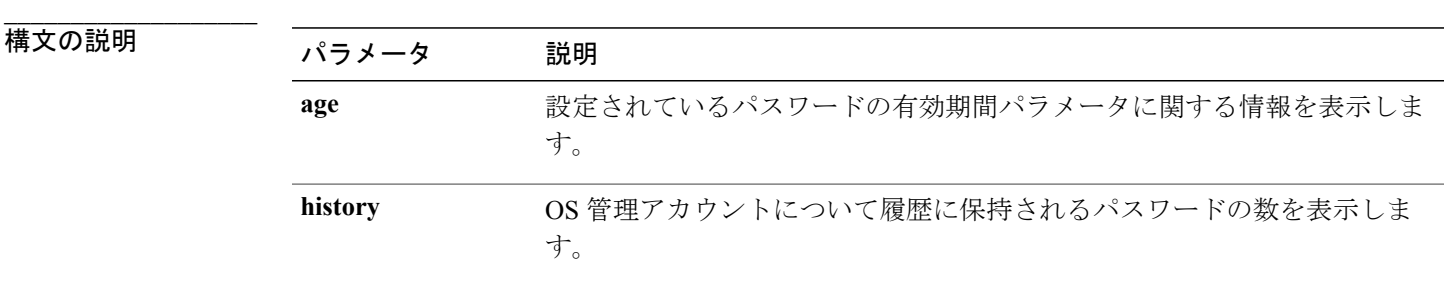

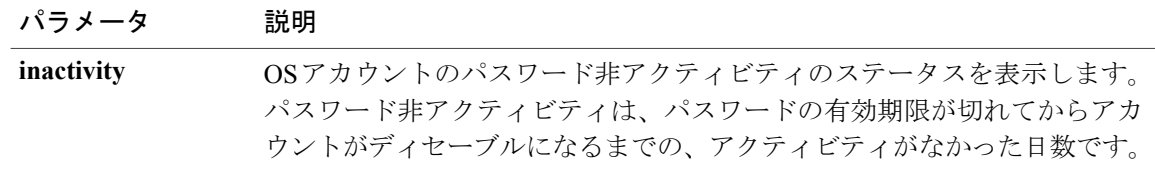

#### コマンド モード

**\_\_\_\_\_\_\_\_\_\_\_\_\_\_\_\_\_\_\_**

管理者(admin:)

#### 要件

コマンド特権レベル:0

アップグレード時の使用:可能

適用対象:Cisco Unified Communications Manager、Cisco Unified Communications Manager の IM and Presence サービス、Cisco Unity Connection

### **show password change-at-login**

このコマンドは、ユーザが次回システムにサイン インした後に、パスワードの変更を強制される かどうかを表示します。

#### **show password change-at-login** *userid*

構文の説明

**\_\_\_\_\_\_\_\_\_\_\_\_\_\_\_\_\_\_\_**

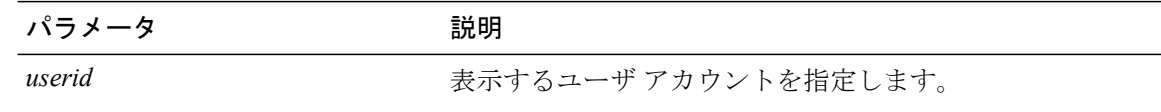

**\_\_\_\_\_\_\_\_\_\_\_\_\_\_\_\_\_\_\_** コマンド モード

管理者(admin:)

#### 要件

コマンド特権レベル:1

アップグレード時の使用:不可

適用対象:Cisco Unified Communications Manager、Cisco Unified Communications Manager の IM and Presence サービス、Cisco Unity Connection

# **show password expiry\***

### **show password expiry**

このコマンドは、設定されているパスワードの期限切れパラメータを表示します。

**show password expiry** {**maximum-age| minimum-age**}

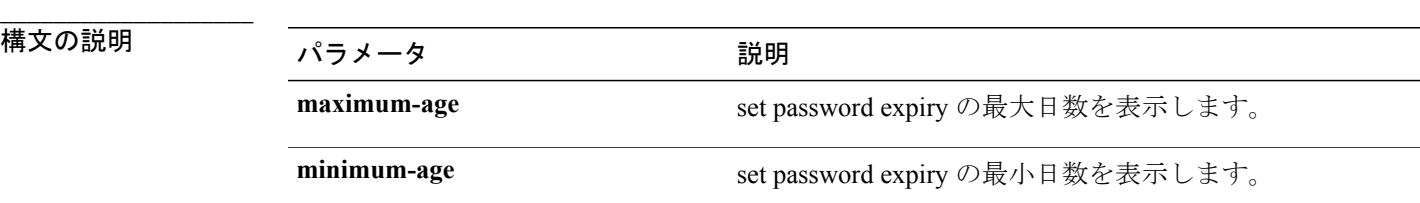

コマンド モード

**\_\_\_\_\_\_\_\_\_\_\_\_\_\_\_\_\_\_\_**

管理者(admin:)

#### 要件

コマンド特権レベル:0

アップグレード時の使用:可能

適用対象:Cisco Unified Communications Manager、Cisco Unified Communications Manager の IM and Presence サービス、Cisco Unity Connection

### **show password expiry user**

このコマンドは、指定したユーザに対して設定されているパスワード有効期限パラメータを表示 します。

#### **show password expiry user** {**maximum-age| minimum-age**} *userid*

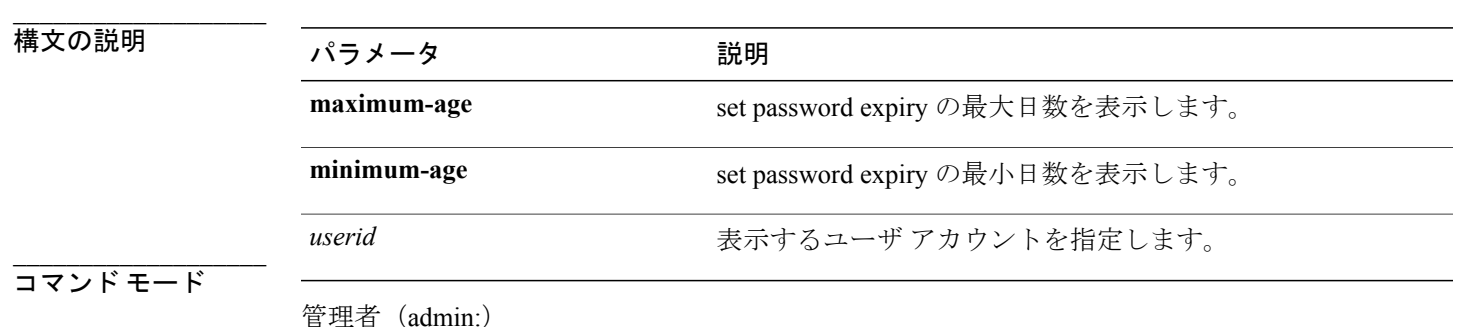

コマンド特権レベル:0

アップグレード時の使用:可能

適用対象:Cisco Unified Communications Manager、Cisco Unified Communications Manager の IM and Presence サービス、Cisco Unity Connection

### **show password expiry user list**

このコマンドは、システム上の各 CLI ユーザのパスワード最大有効期間およびパスワード最小有 効期間を表示します。

#### **show password expiry user**

#### コマンド モード

**\_\_\_\_\_\_\_\_\_\_\_\_\_\_\_\_\_\_\_**

管理者(admin:)

#### 要件

コマンド特権レベル:0

アップグレード時の使用:可能

適用対象:Cisco Unified Communications Manager、Cisco Unified Communications Manager の IM and Presence サービス、Cisco Unity Connection

# **show perf\***

# **show perf counterhelp**

このコマンドは、指定された perfmon カウンタに関する情報を表示します。

**show perf counterhelp** *class-name counter-name*

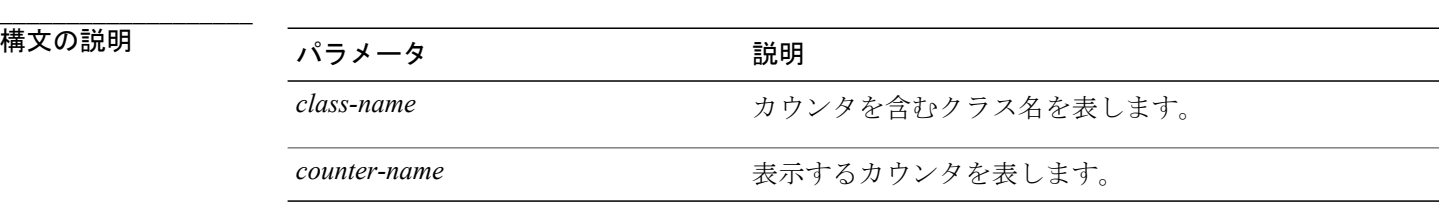

**\_\_\_\_\_\_\_\_\_\_\_\_\_\_\_\_\_\_\_** コマンド モード 使用上のガイドライン

管理者名admintiカウンタ名にスペースが含まれている場合は、その名前を二重引用符で囲みます。

コマンド特権レベル:0

アップグレード時の使用:可能

適用対象:Cisco Unified Communications Manager、Cisco Unified Communications Manager の IM and Presence サービス、Cisco Unity Connection

# **show perf list categories**

このコマンドは、perfmon システム内のカテゴリをリスト表示します。

**show perf list categories**

#### **\_\_\_\_\_\_\_\_\_\_\_\_\_\_\_\_\_\_\_** コマンド モード

管理者(admin:)

#### 要件

コマンド特権レベル:0

アップグレード時の使用:可能

適用対象:Cisco Unified Communications Manager、Cisco Unified Communications Manager の IM and Presence サービス、Cisco Unity Connection

# **show perf list classes**

このコマンドは、perfmon クラス (オブジェクト)をリスト表示します。

**show perf list classes** [**cat** *category*] [**detail**]

**\_\_\_\_\_\_\_\_\_\_\_\_\_\_\_\_\_\_\_**

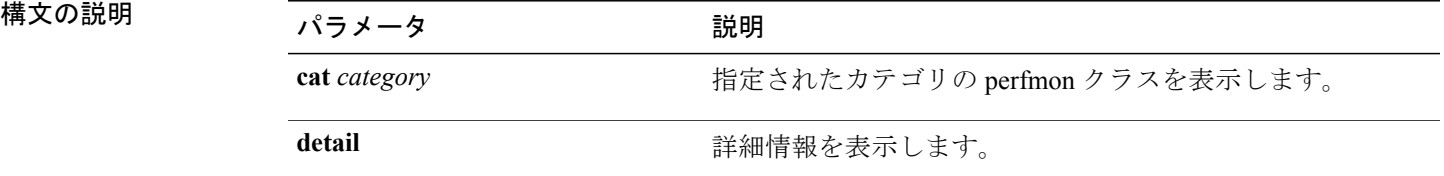

**\_\_\_\_\_\_\_\_\_\_\_\_\_\_\_\_\_\_\_** コマンド モード

コマンド特権レベル:0

アップグレード時の使用:可能

適用対象:Cisco Unified Communications Manager、Cisco Unified Communications Manager の IM and Presence サービス、Cisco Unity Connection

### **show perf list counters**

このコマンドは、指定された perfmon クラスの perfmon カウンタをリスト表示します。

**show perf list counters** *class-name* [**detail**]

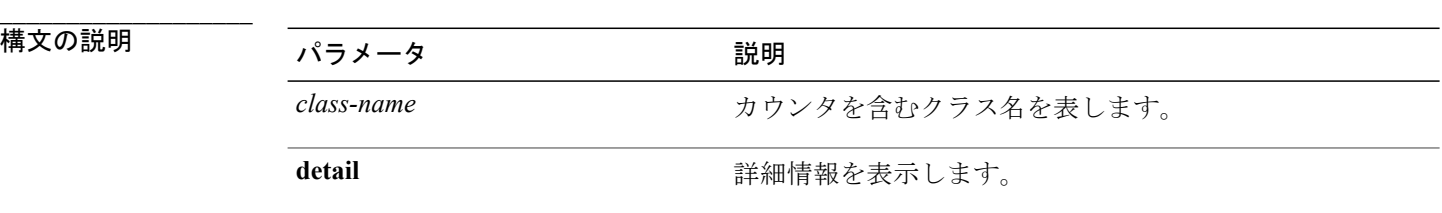

**\_\_\_\_\_\_\_\_\_\_\_\_\_\_\_\_\_\_\_** コマンド モード

管理者(admin:)

#### **\_\_\_\_\_\_\_\_\_\_\_\_\_\_\_\_\_\_\_** 使用上のガイドライン

クラス名にスペースが含まれている場合は、その名前を二重引用符で囲みます。

#### 要件

コマンド特権レベル:0

アップグレード時の使用:可能

適用対象:Cisco Unified Communications Manager、Cisco Unified Communications Manager の IM and Presence サービス、Cisco Unity Connection

# **show perf list instances**

このコマンドは、指定された perfmon クラスの perfmon インスタンスをリスト表示します。

**show perf list instances** *class-name* [**detail**]

**\_\_\_\_\_\_\_\_\_\_\_\_\_\_\_\_\_\_\_**

構文の説明 ファンス ファイス ファイス (税理学) (税理学) (税理学) (税理学) (税理学) (税理学) (税理学) (税理学) (税理学) (税理学) (税理学) (税理学) (税理学) ( class-name **class-name** カウンタを含むクラス名を表します。 detail **and all the controlled as the set of the 詳細情報を表示します。** 

#### コマンド モード

**\_\_\_\_\_\_\_\_\_\_\_\_\_\_\_\_\_\_\_**

管理者(admin:)

#### **\_\_\_\_\_\_\_\_\_\_\_\_\_\_\_\_\_\_\_** 使用上のガイドライン

クラス名にスペースが含まれている場合は、その名前を二重引用符で囲みます。

#### 要件

コマンド特権レベル:0

アップグレード時の使用:可能

適用対象:Cisco Unified Communications Manager、Cisco Unified Communications Manager の IM and Presence サービス、Cisco Unity Connection

# **show perf query class**

このコマンドは、perfmonクラスに対してクエリを実行し、すべてのインスタンスと、各インスタ ンスのカウンタ値を表示します。

**show perf query class** *class-name* [*,class-name...*]

#### 構文の説明

**\_\_\_\_\_\_\_\_\_\_\_\_\_\_\_\_\_\_\_**

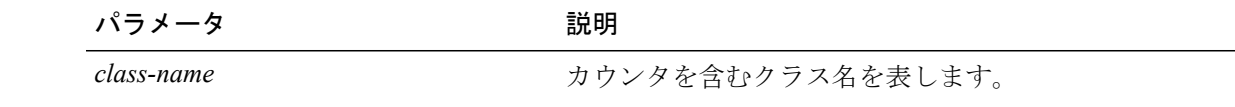

**\_\_\_\_\_\_\_\_\_\_\_\_\_\_\_\_\_\_\_** コマンド モード

管理者(admin:)

#### **\_\_\_\_\_\_\_\_\_\_\_\_\_\_\_\_\_\_\_** 使用上のガイドライン

クラス名にスペースが含まれている場合は、その名前を二重引用符で囲みます。

コマンドごとに最大 5 つのクラスを指定できます。

#### 要件

コマンド特権レベル:0

アップグレード時の使用:可能

適用対象:Cisco Unified Communications Manager、Cisco Unified Communications Manager の IM and Presence サービス、Cisco Unity Connection

# **show perf query counter**

このコマンドは、指定されたカウンタに対してクエリを実行し、すべてのインスタンスのカウン タ値を表示します。

**show perf query counter** *class-name counter-name* [*,counter-name...*]

**\_\_\_\_\_\_\_\_\_\_\_\_\_\_\_\_\_\_\_**

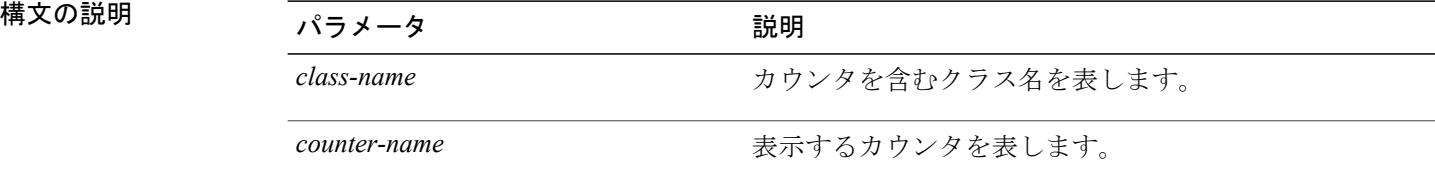

#### **\_\_\_\_\_\_\_\_\_\_\_\_\_\_\_\_\_\_\_** コマンド モード

管理者(admin:)

#### **\_\_\_\_\_\_\_\_\_\_\_\_\_\_\_\_\_\_\_** 使用上のガイドライン

クラス名またはカウンタ名にスペースが含まれている場合は、その名前を二重引用符で囲みます。 コマンドごとに最大 5 つのカウンタを指定できます。

(注)

このコマンドから返される出力は、Cisco Unified Communications Manager のルート グループに 設定されているエンドポイントの数によって異なります。

#### 要件

コマンド特権レベル:0

アップグレード時の使用:可能

適用対象:Cisco Unified Communications Manager、Cisco Unified Communications Manager の IM and Presence サービス、Cisco Unity Connection

### **show perf query instance**

このコマンドは、指定されたインスタンスに対してクエリを実行し、そのカウンタ値をすべて表 示します。

**show perf query instance** *class-name instance-name* [*,instance-name...*]

#### 構文の説明

**\_\_\_\_\_\_\_\_\_\_\_\_\_\_\_\_\_\_\_**

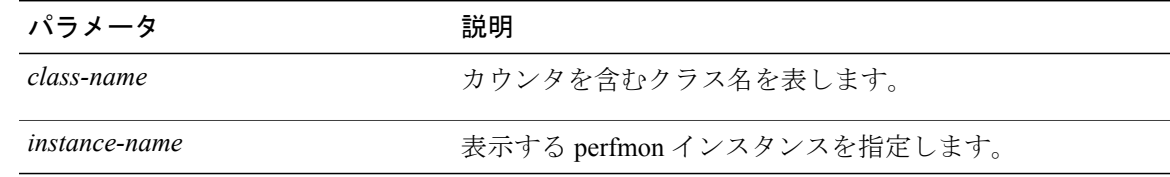

#### **\_\_\_\_\_\_\_\_\_\_\_\_\_\_\_\_\_\_\_** コマンド モード

管理者(admin:)

#### **\_\_\_\_\_\_\_\_\_\_\_\_\_\_\_\_\_\_\_** 使用上のガイドライン

クラス名にスペースが含まれている場合は、その名前を二重引用符で囲みます。 コマンドごとに最大 5 つのインスタンスを指定できます。 このコマンドは、シングルトンの perfmon クラスには適用できません。

#### 要件

コマンド特権レベル:0

アップグレード時の使用:可能

適用対象:Cisco Unified Communications Manager、Cisco Unified Communications Manager の IM and Presence サービス、Cisco Unity Connection

# **show perf query path**

このコマンドは、指定された perfmon パスに対してクエリを実行します。

**show perf query path** *path-spec* [*,path-spec...*]

構文の説明 パラメータ 説明

**\_\_\_\_\_\_\_\_\_\_\_\_\_\_\_\_\_\_\_**

path-spec path-spec

**\_\_\_\_\_\_\_\_\_\_\_\_\_\_\_\_\_\_\_** コマンド モード

管理者(admin:)

#### **\_\_\_\_\_\_\_\_\_\_\_\_\_\_\_\_\_\_\_** 使用上のガイドライン

インスタンスベースのperfmonクラスの場合、*path-spec*には*class-name(instance-name)\counter-name* を指定する必要があります。

非インスタンス ベースの perfmon クラス(シングルトン)の場合、*path-spec* には *class-name\counter-name* を指定する必要があります。

コマンドごとに最大 5 つのパスを指定できます。

#### 要件

コマンド特権レベル:0

アップグレード時の使用:可能

適用対象:Cisco Unified Communications Manager、Cisco Unified Communications Manager の IM and Presence サービス、Cisco Unity Connection

#### 例

admin: show perf query path "Cisco Phones(phone-0)\CallsAttempted","Cisco Unified Communications Manager\T1ChannelsActive"

# **show process\***

# **show process list**

このコマンドは、すべてのプロセスのリストおよび各プロセスに関する重要な情報を表示し、プ ロセス間の親子関係を視覚的に表示します。

#### **show process list** [**file** *filename*] [**detail**]

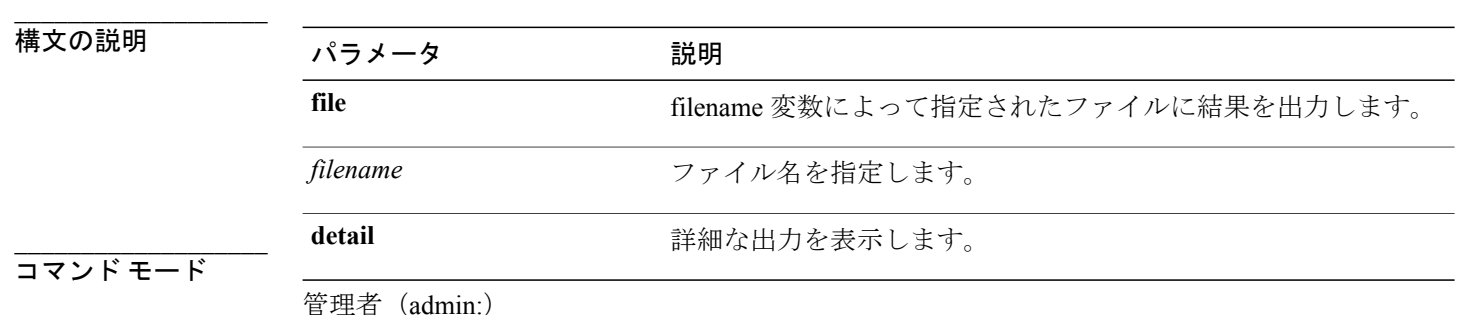

 **Cisco Unified Communications Solutions** コマンドライン インターフェイス ガイド リリース **10.0(1)**

アップグレード時の使用:可能

適用対象:Cisco Unified Communications Manager、Cisco Unified Communications Manager の IM and Presence サービス、Cisco Unity Connection

# **show process load**

**\_\_\_\_\_\_\_\_\_\_\_\_\_\_\_\_\_\_\_**

このコマンドは、システムの現在の負荷を表示します。

**show process load** [**cont**] [**clear**] [**noidle**] [**num** *number*] [**thread**] [**cpu | memory | time**] [**page**]

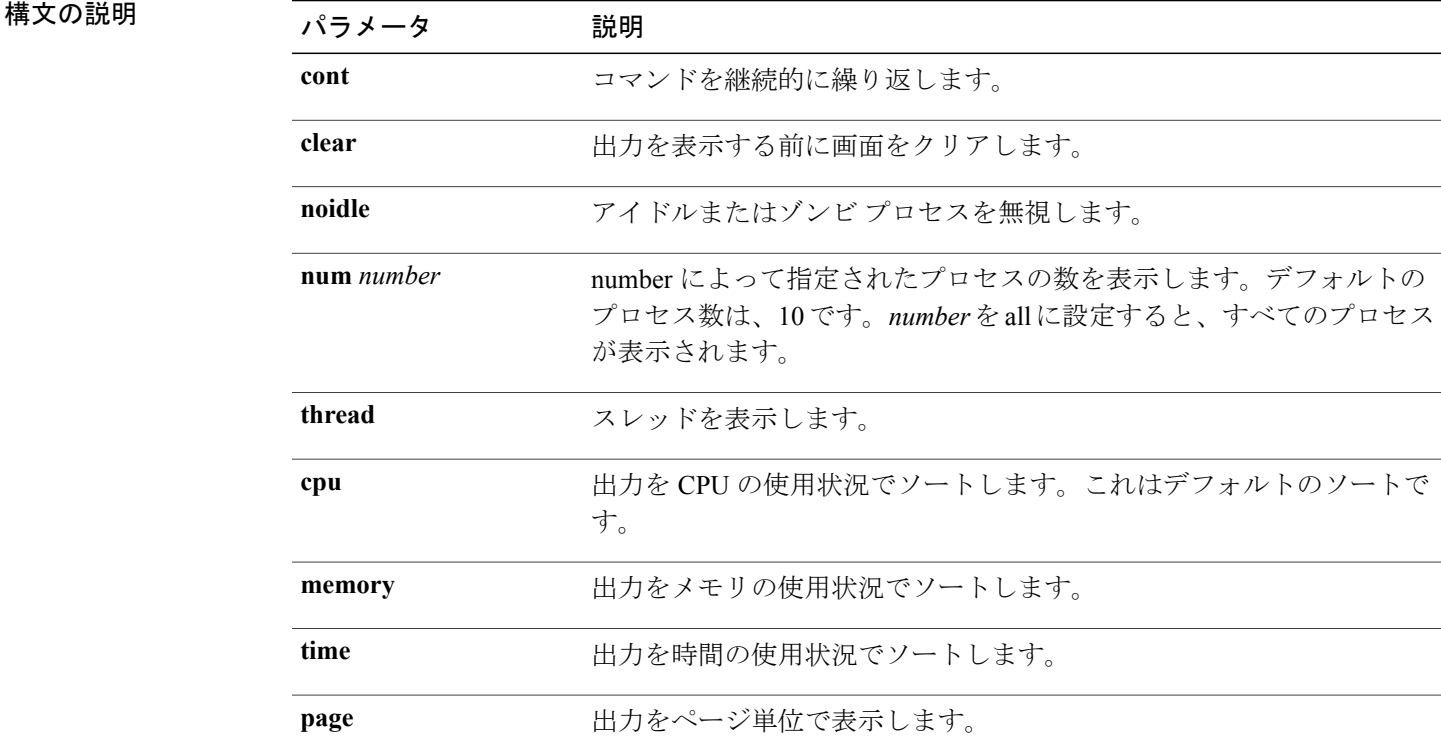

#### コマンド モード

**\_\_\_\_\_\_\_\_\_\_\_\_\_\_\_\_\_\_\_**

管理者(admin:)

#### 要件

アップグレード時の使用:可能

適用対象:Cisco Unified Communications Manager、Cisco Unified Communications Manager の IM and Presence サービス、Cisco Unity Connection

### **show process name**

このコマンドは、同じ名前を共有する複数のプロセスの詳細とその親子関係を表示します。

**show process name** *process* [**file** *filename*]

#### 構文の説明

**\_\_\_\_\_\_\_\_\_\_\_\_\_\_\_\_\_\_\_**

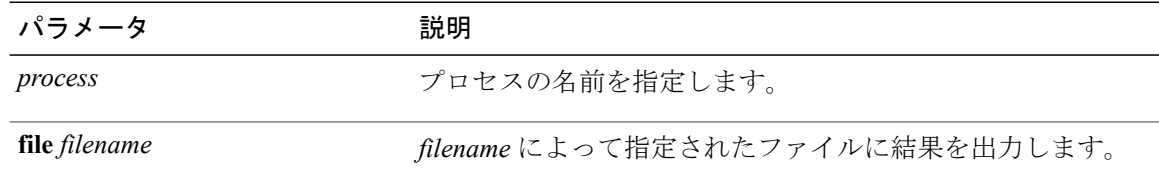

#### **\_\_\_\_\_\_\_\_\_\_\_\_\_\_\_\_\_\_\_** コマンド モード

管理者(admin:)

### 要件

アップグレード時の使用:可能

適用対象:Cisco Unified Communications Manager、Cisco Unified Communications Manager の IM and Presence サービス、Cisco Unity Connection

# **show process open-fd**

このコマンドは、カンマ区切りのプロセスIDのリストに対する、オープンされているファイル記 述子をリスト表示します。

**show process open-fd** *process-id* [*,process-id2*]

**\_\_\_\_\_\_\_\_\_\_\_\_\_\_\_\_\_\_\_**

構文の説明 ファンス ファイン プラメータ プログランス プログラム (説明)<br>- アンプランス (この) (説明) *process-id* プロセス ID を指定します。

#### **\_\_\_\_\_\_\_\_\_\_\_\_\_\_\_\_\_\_\_** コマンド モード

管理者(admin:)

#### 要件

アップグレード時の使用:可能

適用対象:Cisco Unified Communications Manager、Cisco Unified Communications Manager の IM and Presence サービス、Cisco Unity Connection

# **show process pid**

このコマンドは、特定のプロセス番号またはコマンド名を表示します。

**show process pid** *pid* [**file** *filename*]

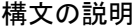

**\_\_\_\_\_\_\_\_\_\_\_\_\_\_\_\_\_\_\_**

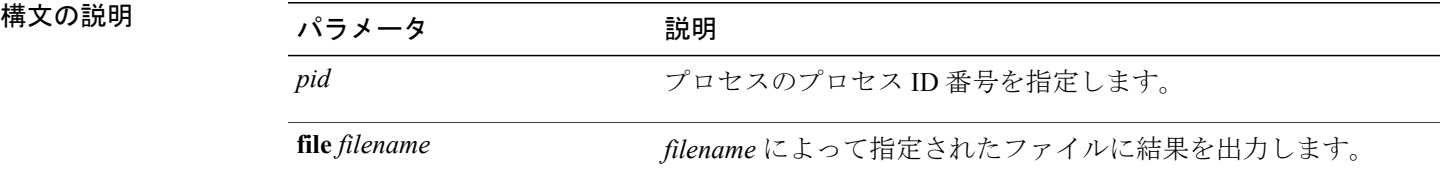

#### **\_\_\_\_\_\_\_\_\_\_\_\_\_\_\_\_\_\_\_** コマンド モード

管理者(admin:)

#### 要件

コマンド特権レベル:0

アップグレード時の使用:可能

適用対象:Cisco Unified Communications Manager、Cisco Unified Communications Manager の IM and Presence サービス、Cisco Unity Connection

### **show process search**

このコマンドは、オペレーティングシステム固有のプロセスリストの出力から、正規表現regexp によって指定されたパターンを検索します。

**show process search** *regexp* [**file** *filename*]

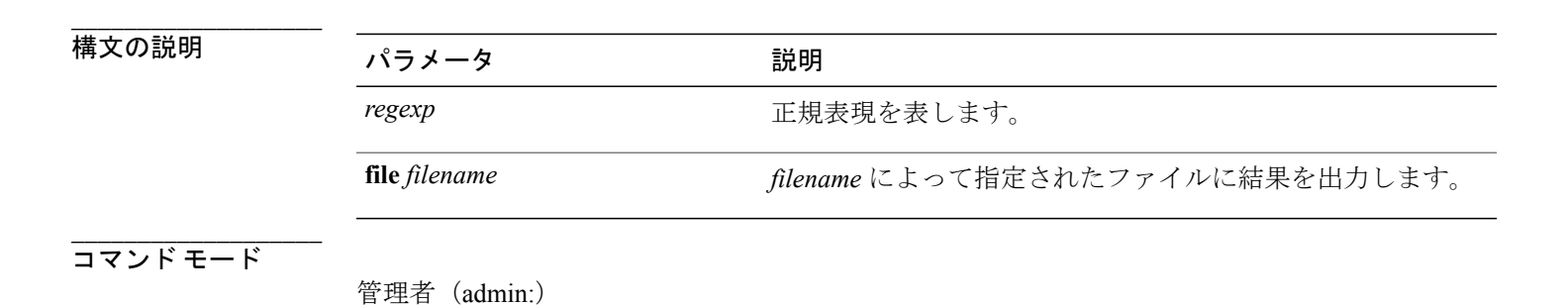

アップグレード時の使用:可能

適用対象:Cisco Unified Communications Manager、Cisco Unified Communications Manager の IM and Presence サービス、Cisco Unity Connection

### **show process user**

このコマンドは、ユーザ名が同じプロセスの詳細を取得し、親子関係を表示します。

**show process user** *username* [**file** *filename*]

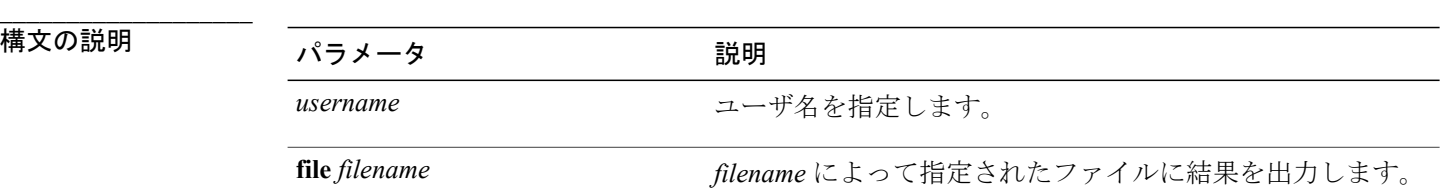

コマンド モード

**\_\_\_\_\_\_\_\_\_\_\_\_\_\_\_\_\_\_\_**

管理者(admin:)

#### 要件

アップグレード時の使用:可能

適用対象:Cisco Unified Communications Manager、Cisco Unified Communications Manager の IM and Presence サービス、Cisco Unity Connection

## **show process using-most cpu**

このコマンドは、最も CPU 負荷が高いプロセスのリストを表示します。

**show process using-most cpu** [*number*] [**file** *filename*]

# **\_\_\_\_\_\_\_\_\_\_\_\_\_\_\_\_\_\_\_** 構文の説明 パラメータ 説明 number **humber** ま示するプロセスの数を指定します。デフォルトは5です。 **file** *filename filename* によって指定されたファイルに結果を出力します。 **\_\_\_\_\_\_\_\_\_\_\_\_\_\_\_\_\_\_\_**

コマンド モード

アップグレード時の使用:可能

適用対象:Cisco Unified Communications Manager、Cisco Unified Communications Manager の IM and Presence サービス、Cisco Unity Connection

## **show process using-most memory**

このコマンドは、最もメモリ消費量が多いプロセスのリストを表示します。

**show process using-most memory** [*number*] [**file** *filename*]

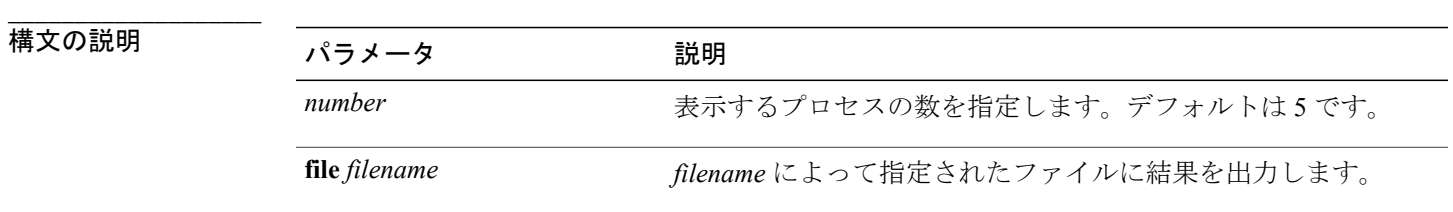

コマンド モード

**\_\_\_\_\_\_\_\_\_\_\_\_\_\_\_\_\_\_\_**

管理者(admin:)

#### 要件

コマンド特権レベル:1

アップグレード時の使用:可能

適用対象:Cisco Unified Communications Manager、Cisco Unified Communications Manager の IM and Presence サービス、Cisco Unity Connection

# **show registry**

このコマンドは、レジストリの内容を表示します。

**show registry** *system component* [*name*] [**page**]

#### 構文の説明

**\_\_\_\_\_\_\_\_\_\_\_\_\_\_\_\_\_\_\_**

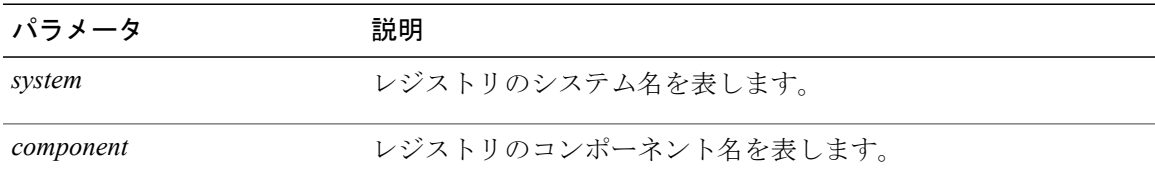

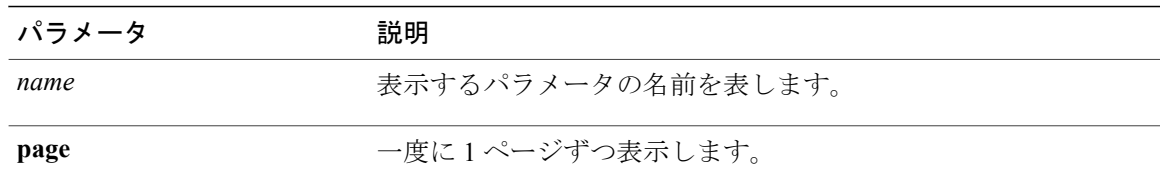

#### コマンド モード

**\_\_\_\_\_\_\_\_\_\_\_\_\_\_\_\_\_\_\_**

管理者(admin:)

#### **\_\_\_\_\_\_\_\_\_\_\_\_\_\_\_\_\_\_\_** 使用上のガイドライン

名前が「page」で、一度に1ページずつ表示する場合は、**show registry** *system component name***page page** コマンドを使用します。

システム内のすべてのコンポーネントを表示するには、**showregistry** *system***\***のようにコマンド内 にワイルドカード文字 \* を追加します。

#### 要件

コマンド特権レベル:1

アップグレード時の使用:可能

適用対象:Cisco Unified Communications Manager、Cisco Unified Communications Manager の IM and Presence サービス、Cisco Unity Connection

#### 例

```
この例では、cm システムの内容である dbl/sdi コンポーネントが表示されます。
admin:show registry cm dbl/sdi
system = cm
  component = dbl/sdi
     tracelevel=127
     enable=1
     outputdebugstringflag=0
     numminutes=1440
     tracefile=/var/log/active/cm/trace/dbl/sdi/dbl.log
     numfiles=250
     numlines=10000
```
# **show risdb\***

# **show risdb list**

このコマンドは、Realtime InformationService(RIS)データベースでサポートされているテーブル を表示します。

**show risdb list** [**file** *filename*]

**\_\_\_\_\_\_\_\_\_\_\_\_\_\_\_\_\_\_\_**

### 構文の説明 ファンス ファイン プラメータ プログランス プログラム (説明)<br>- アンプランス (この) (説明)

**file** filename http://www.html 情報をファイルに出力します。

#### **\_\_\_\_\_\_\_\_\_\_\_\_\_\_\_\_\_\_\_** コマンド モード

管理者(admin:)

#### **\_\_\_\_\_\_\_\_\_\_\_\_\_\_\_\_\_\_\_** 使用上のガイドライン

**file** オプションを指定すると、情報が platform/cli/filename.txt に保存されます。ファイ ル名に"."が含まれていないことを確認してください。

#### 要件

コマンド特権レベル:0

アップグレード時の使用:可能

適用対象:Cisco Unified Communications Manager、Cisco Unified Communications Manager の IM and Presence サービス、Cisco Unity Connection

#### 例

このコマンドは、すべての RIS データベース テーブルのリストを表示します。 admin: show risdb list

# **show risdb query**

このコマンドは、指定された RIS テーブルの内容を表示します。

**show risdb query** *table1 table2 table3 ...*[**file** *filename*]

#### | 構文の説明

**\_\_\_\_\_\_\_\_\_\_\_\_\_\_\_\_\_\_\_**

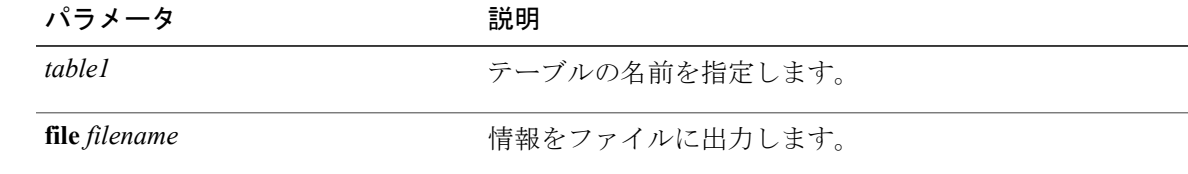

コマンド モード

**\_\_\_\_\_\_\_\_\_\_\_\_\_\_\_\_\_\_\_**

#### **\_\_\_\_\_\_\_\_\_\_\_\_\_\_\_\_\_\_\_** 使用上のガイドライン

file オプションを指定すると、情報が platform/cli/filename.txt に保存されます。ファイ ル名に"."が含まれていないことを確認してください。

#### 要件

コマンド特権レベル:0

アップグレード時の使用:可能

適用対象:Cisco Unified Communications Manager、Cisco Unified Communications Manager の IM and Presence サービス、Cisco Unity Connection

# **show samltrace level**

このコマンドは、現在設定されているトレース レベルを表示します。

**show samltrace level**

**\_\_\_\_\_\_\_\_\_\_\_\_\_\_\_\_\_\_\_** コマンド モード

管理者(admin:)

#### 要件

コマンド特権レベル:0

アップグレード時の使用:可能

適用対象:Unified Communications Manager、Unified Communications Manager の IM and Presence サービス、Cisco Unity Connection。

# **show session maxlimit**

このコマンドは、同時 SSH セッション数の上限を表示します。

#### **show session maxlimit**

**\_\_\_\_\_\_\_\_\_\_\_\_\_\_\_\_\_\_\_** コマンド モード

管理者(admin:)

#### 要件

コマンド特権レベル:1

アップグレード時の使用:可能

適用対象:Cisco Unified Communications Manager、Cisco Unified Communications Manager の IM and Presence サービス、Cisco Unity Connection

# **show smtp**

このコマンドは、SMTP ホストの名前を表示します。

**show snmp**

コマンド モード

**\_\_\_\_\_\_\_\_\_\_\_\_\_\_\_\_\_\_\_**

管理者(admin:)

#### 要件

コマンド特権レベル:0

アップグレード時の使用:可能

適用対象:Cisco Unified Communications Manager、Cisco Unified Communications Manager の IM and Presence サービス、Cisco Unity Connection

# **show stats io**

このコマンドは、I/O 統計情報を表示します。

**show stats io** [**kilo**] [**detail**] [**page**] [**file** *filename*]

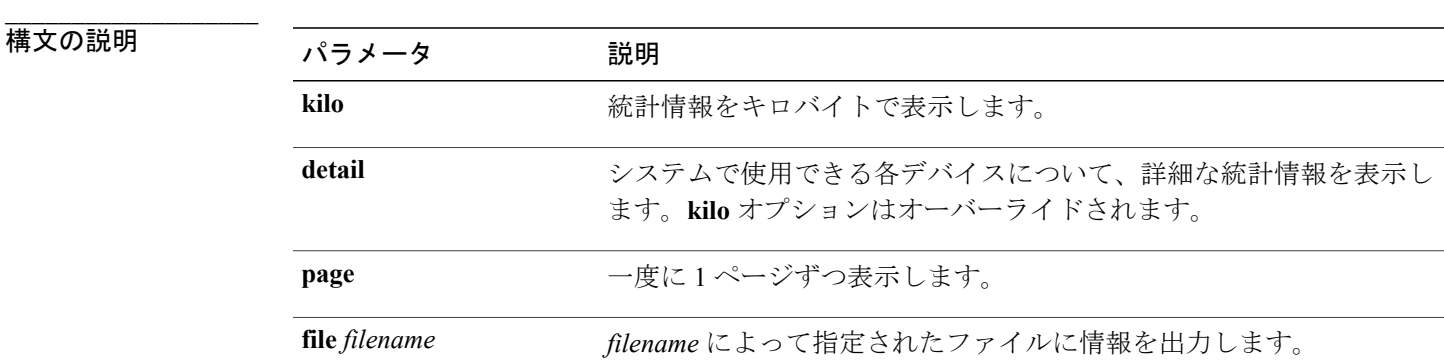

コマンド モード

**\_\_\_\_\_\_\_\_\_\_\_\_\_\_\_\_\_\_\_**

#### **\_\_\_\_\_\_\_\_\_\_\_\_\_\_\_\_\_\_\_** 使用上のガイドライン

**file** オプションを指定すると、情報が platform/cli/filename.txt に保存されます。ファイ ル名に"."が含まれていないことを確認してください。

#### 要件

コマンド特権レベル:1

アップグレード時の使用:可能

適用対象:Cisco Unified Communications Manager、Cisco Unified Communications Manager の IM and Presence サービス、Cisco Unity Connection

# **show status**

このコマンドは、基本的なプラットフォーム ステータスを表示します。

#### **show status**

コマンド モード

**\_\_\_\_\_\_\_\_\_\_\_\_\_\_\_\_\_\_\_**

管理者(admin:)

**\_\_\_\_\_\_\_\_\_\_\_\_\_\_\_\_\_\_\_** 使用上のガイドライン

このコマンドは、次の基本的なプラットフォーム ステータスを表示します。

- ホスト名
- 日付
- タイムゾーン
- ロケール
- 製品バージョン
- プラットフォームのバージョン
- CPU 使用率
- メモリおよびディスクの使用状況

#### 要件

コマンド特権レベル:0 アップグレード時の使用:不可

適用対象:Cisco Unified Communications Manager、Cisco Unified Communications Manager の IM and Presence サービス、Cisco Unity Connection

# **show tech\***

## **show tech activesql**

このコマンドは、データベースに対するアクティブなクエリを、1 分の間にログから取得できる 範囲で表示します。

#### **show tech activesql**

#### コマンド モード

**\_\_\_\_\_\_\_\_\_\_\_\_\_\_\_\_\_\_\_**

管理者(admin:)

#### 要件

アップグレード時の使用:可能

適用対象:Cisco Unified Communications Manager、Cisco Unified Communications Manager の IM and Presence サービス、Cisco Unity Connection

### **show tech all**

このコマンドは、すべての **show tech** コマンドの出力を組み合わせた内容を表示します。

**show tech all** [**page**] [**file** *filename*]

構文の説明

**\_\_\_\_\_\_\_\_\_\_\_\_\_\_\_\_\_\_\_**

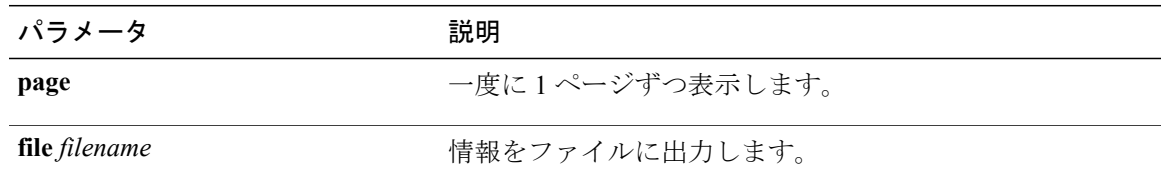

**\_\_\_\_\_\_\_\_\_\_\_\_\_\_\_\_\_\_\_** コマンド モード

#### **\_\_\_\_\_\_\_\_\_\_\_\_\_\_\_\_\_\_\_** 使用上のガイドライン

file オプションを指定すると、情報が platform/cli/filename.txt に保存されます。ファイ ル名に"."が含まれていないことを確認してください。

#### 要件

アップグレード時の使用:可能

適用対象:Cisco Unified Communications Manager、Cisco Unified Communications Manager の IM and Presence サービス、Cisco Unity Connection

### **show tech ccm\_service**

このコマンドは、システム上で実行可能なすべてのサービスに関する情報を表示します。

**show tech ccm\_service**

#### コマンド モード

**\_\_\_\_\_\_\_\_\_\_\_\_\_\_\_\_\_\_\_**

管理者(admin:)

#### 要件

アップグレード時の使用:可能

適用対象:Cisco Unified Communications Manager、Cisco Unified Communications Manager の IM and Presence サービス、Cisco Unity Connection

## **show tech database**

このコマンドは、データベースに関する情報を表示します。

#### **show tech database** {**dump| sessions**}

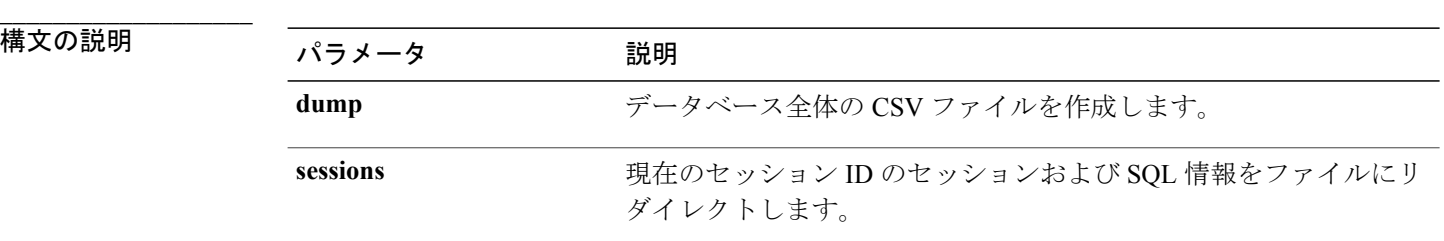

コマンド モード

**\_\_\_\_\_\_\_\_\_\_\_\_\_\_\_\_\_\_\_**

アップグレード時の使用:可能

適用対象:Cisco Unified Communications Manager、Cisco Unified Communications Manager の IM and Presence サービス、Cisco Unity Connection

# **show tech dberrcode**

このコマンドは、指定されたエラー コードに関する情報を(データベース ログ ファイルから) 表示します。

**show tech dberrcode** *errorcode*

**構文の説明 インスタイプ インタイプ インタイプ おもの**説明 しょうかん あいしゃ errorcode **Example 2019** エラー コードを正の整数で指定します。

コマンド モード

**\_\_\_\_\_\_\_\_\_\_\_\_\_\_\_\_\_\_\_**

**\_\_\_\_\_\_\_\_\_\_\_\_\_\_\_\_\_\_\_**

管理者(admin:)

**\_\_\_\_\_\_\_\_\_\_\_\_\_\_\_\_\_\_\_** 使用上のガイドライン

エラー コードが負の数である場合は、マイナス符号(-)を付けずに入力します。

要件

アップグレード時の使用:可能

適用対象:Cisco Unified Communications Manager、Cisco Unified Communications Manager の IM and Presence サービス、Cisco Unity Connection

### **show tech dbintegrity**

データベースの整合性を表示します。

**show tech dbintegrity**

**\_\_\_\_\_\_\_\_\_\_\_\_\_\_\_\_\_\_\_** コマンド モード

適用対象:Cisco Unified Communications Manager、Cisco Unified Communications Manager の IM and Presence サービス、Cisco Unity Connection

# **show tech dbschema**

CSV ファイル中のデータベース スキーマを表示します。

**show tech dbschema** [**car| cm**]

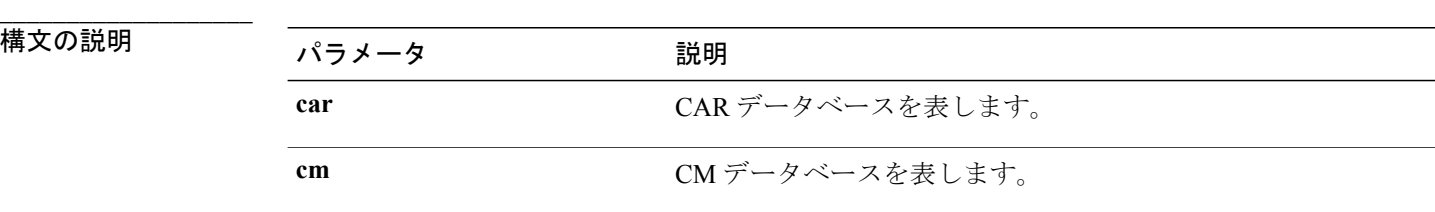

コマンド モード

**\_\_\_\_\_\_\_\_\_\_\_\_\_\_\_\_\_\_\_**

管理者(admin:)

#### 要件

コマンド特権レベル:0

アップグレード時の使用:可能

適用対象:Cisco Unified Communications Manager、Cisco Unified Communications Manager の IM and Presence サービス、Cisco Unity Connection

# **show tech dbinuse**

使用中のデータベースを表示します。

#### **show tech dbinuse** [**car| cm**]

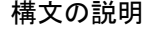

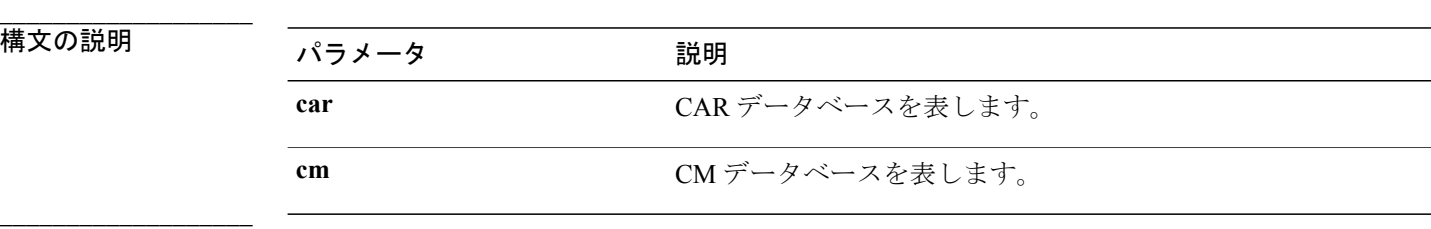

コマンド モード

コマンド特権レベル:0

アップグレード時の使用:可能

適用対象:Cisco Unified Communications Manager、Cisco Unified Communications Manager の IM and Presence サービス、Cisco Unity Connection

## **show tech dbstateinfo**

データベースの状態を表示します。

**show tech dbstateinfo** [**car| cm**]

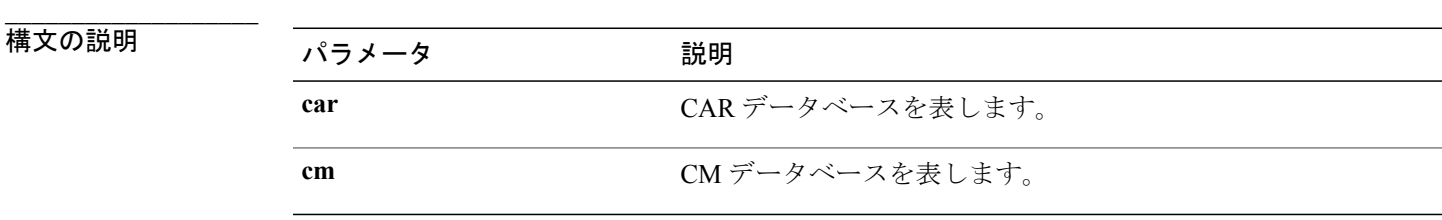

**\_\_\_\_\_\_\_\_\_\_\_\_\_\_\_\_\_\_\_** コマンド モード

管理者(admin:)

#### 要件

コマンド特権レベル:0

アップグレード時の使用:可能

適用対象:Cisco Unified Communications Manager、Cisco Unified Communications Manager の IM and Presence サービス、Cisco Unity Connection

### **show tech devdefaults**

このコマンドは、デバイスのデフォルト テーブルを表示します。

#### **show tech devdefaults**

**\_\_\_\_\_\_\_\_\_\_\_\_\_\_\_\_\_\_\_** コマンド モード

コマンド特権レベル:0

アップグレード時の使用:可能

適用対象:Cisco Unified Communications Manager、Cisco Unified Communications Manager の IM and Presence サービス、Cisco Unity Connection

### **show tech dumpCSVandXML**

このコマンドは、標準アップグレード条件が成立する場合のカスタマー サポートに関する詳細情 報を出力します。

**show tech dumpCSVandXML**

コマンド モード

**\_\_\_\_\_\_\_\_\_\_\_\_\_\_\_\_\_\_\_**

管理者(admin:)

#### **\_\_\_\_\_\_\_\_\_\_\_\_\_\_\_\_\_\_\_** 使用上のガイドライン

このファイルは、次の方法で取得できます。

- **1** file view activelog cm/trace/dbl/xmlcsv.tar コマンドを使用して、ファイルの内容を表示す る。
- **2** file get activelog cm/trace/dbl/xmlcsv.tar コマンドを使用して、ファイルをダウンロード する。
- **3** RTMT([Trace and Log Central] > [ファイルの収集(Collect Files)] > [シスコ データベース Cli 出力 (Cisco Database Cli Output) ] > [ログのインストールおよびアップグレード (Install and upgrade log) 1) を使用する。

#### 要件

アップグレード時の使用:可能

適用対象:Cisco Unified Communications Manager、Cisco Unified Communications Manager の IM and Presence サービス、Cisco Unity Connection

### **show tech gateway**

このコマンドは、データベース内のゲートウェイ テーブルを表示します。

**show tech gateway**

#### コマンド モード

**\_\_\_\_\_\_\_\_\_\_\_\_\_\_\_\_\_\_\_**

コマンド特権レベル:0

アップグレード時の使用:可能

適用対象:Cisco Unified Communications Manager、Cisco Unified Communications Manager の IM and Presence サービス、Cisco Unity Connection

### **show tech locales**

このコマンドは、デバイス、デバイス プール、およびエンド ユーザのロケール情報を表示しま す。

**show tech locales**

#### コマンド モード

**\_\_\_\_\_\_\_\_\_\_\_\_\_\_\_\_\_\_\_**

管理者(admin:)

#### 要件

アップグレード時の使用:可能

適用対象:Cisco Unified Communications Manager、Cisco Unified Communications Manager の IM and Presence サービス、Cisco Unity Connection

# **show tech network all**

このコマンドは、すべてのネットワーク技術情報を表示します。

**show tech network all** [**page**] [**search** *text*] [**file** *filename*]

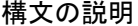

**\_\_\_\_\_\_\_\_\_\_\_\_\_\_\_\_\_\_\_**

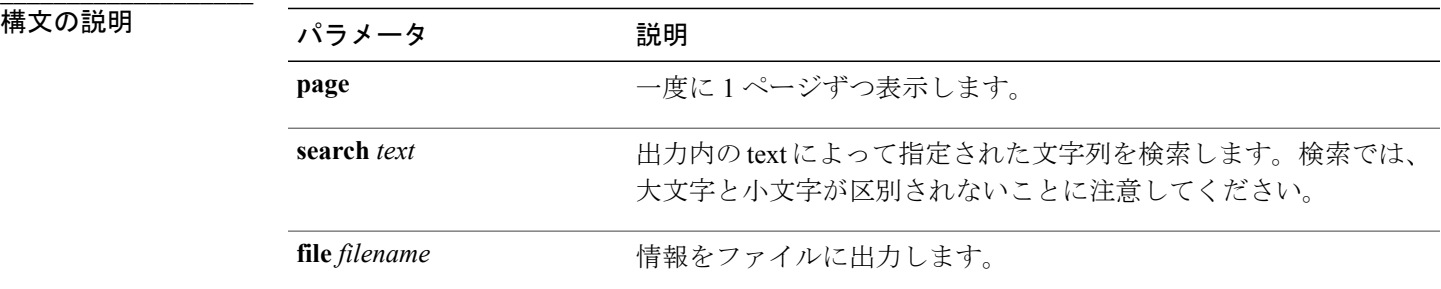

コマンド モード

**\_\_\_\_\_\_\_\_\_\_\_\_\_\_\_\_\_\_\_**

#### **\_\_\_\_\_\_\_\_\_\_\_\_\_\_\_\_\_\_\_** 使用上のガイドライン

**file** オプションを指定すると、情報が platform/cli/filename.txt に保存されます。ファイ ル名に"."が含まれていないことを確認してください。

#### 要件

アップグレード時の使用:可能

適用対象:Cisco Unified Communications Manager、Cisco Unified Communications Manager の IM and Presence サービス、Cisco Unity Connection

### **show tech network hosts**

このコマンドは、ホストの設定に関する情報を表示します。

**show tech network hosts** [**page**] [**search** *text*] [**file** *filename*]

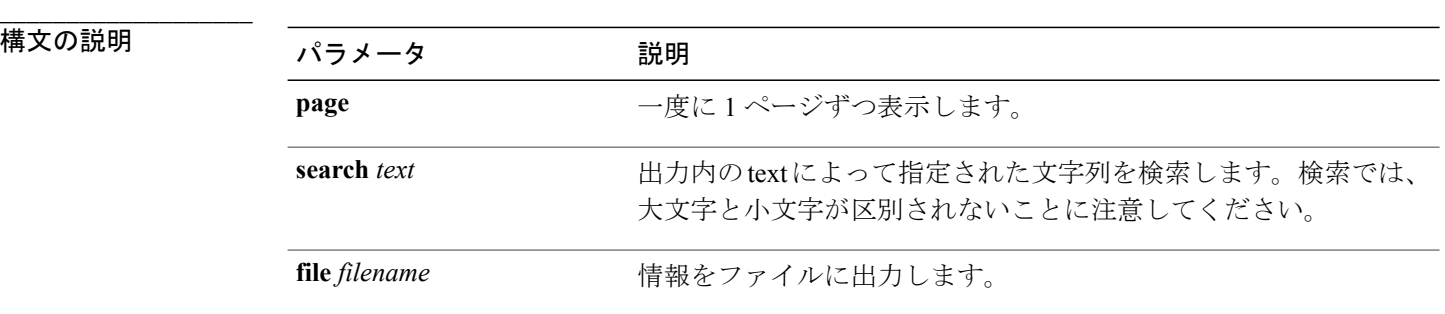

**\_\_\_\_\_\_\_\_\_\_\_\_\_\_\_\_\_\_\_** コマンド モード

管理者(admin:)

#### **\_\_\_\_\_\_\_\_\_\_\_\_\_\_\_\_\_\_\_** 使用上のガイドライン

**file** オプションを指定すると、情報が platform/cli/filename.txt に保存されます。ファイ ル名に"."が含まれていないことを確認してください。

#### 要件

コマンド特権レベル:1

アップグレード時の使用:可能

適用対象:Cisco Unified Communications Manager、Cisco Unified Communications Manager の IM and Presence サービス、Cisco Unity Connection

# **show tech network interfaces**

このコマンドは、ネットワーク インターフェイスに関する情報を表示します。

**show tech network interfaces** [**page**] [**search** *text*] [**file** *filename*]

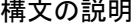

**\_\_\_\_\_\_\_\_\_\_\_\_\_\_\_\_\_\_\_**

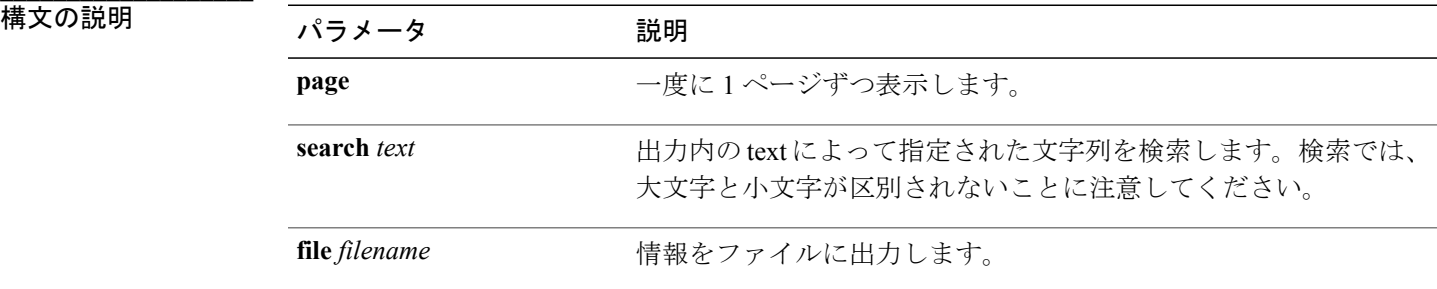

#### **\_\_\_\_\_\_\_\_\_\_\_\_\_\_\_\_\_\_\_** コマンド モード

管理者(admin:)

#### **\_\_\_\_\_\_\_\_\_\_\_\_\_\_\_\_\_\_\_** 使用上のガイドライン

**file** オプションを指定すると、情報が platform/cli/filename.txt に保存されます。ファイ ル名に"."が含まれていないことを確認してください。

#### 要件

アップグレード時の使用:可能

適用対象:Cisco Unified Communications Manager、Cisco Unified Communications Manager の IM and Presence サービス、Cisco Unity Connection

# **show tech network resolv**

このコマンドは、ホスト名の解決に関する情報を表示します。

**show tech network resolv** [**page**] [**search** *text*] [**file** *filename*]

構文の説明

**\_\_\_\_\_\_\_\_\_\_\_\_\_\_\_\_\_\_\_**

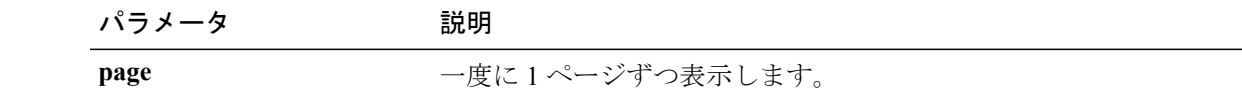

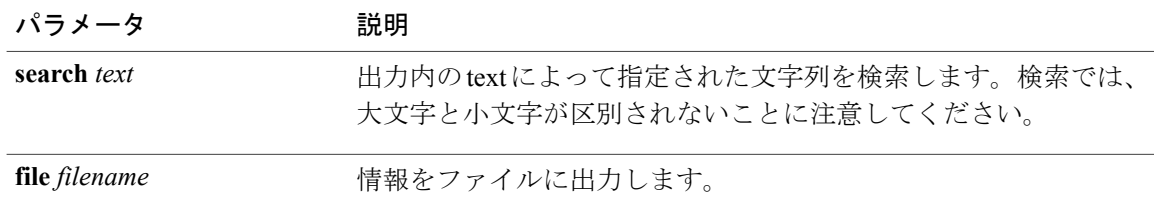

#### **\_\_\_\_\_\_\_\_\_\_\_\_\_\_\_\_\_\_\_** コマンド モード

管理者(admin:)

#### **\_\_\_\_\_\_\_\_\_\_\_\_\_\_\_\_\_\_\_** 使用上のガイドライン

**file** オプションを指定すると、情報が platform/cli/filename.txt に保存されます。ファイ ル名に"."が含まれていないことを確認してください。

#### 要件

コマンド特権レベル:1

アップグレード時の使用:可能

適用対象:Cisco Unified Communications Manager、Cisco Unified Communications Manager の IM and Presence サービス、Cisco Unity Connection

# **show tech network routes**

このコマンドは、ネットワーク ルートに関する情報を表示します。

**show tech network routes** [**page**] [**search** *text*] [**file** *filename*]

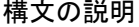

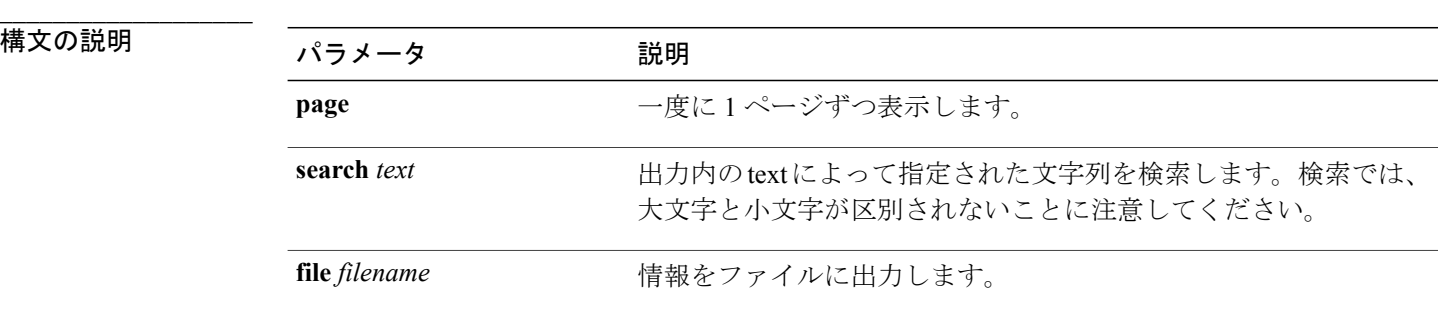

コマンド モード

**\_\_\_\_\_\_\_\_\_\_\_\_\_\_\_\_\_\_\_**
#### **\_\_\_\_\_\_\_\_\_\_\_\_\_\_\_\_\_\_\_** 使用上のガイドライン

**file** オプションを指定すると、情報が platform/cli/filename.txt に保存されます。ファイ ル名に"."が含まれていないことを確認してください。

#### 要件

コマンド特権レベル:1

アップグレード時の使用:可能

適用対象:Cisco Unified Communications Manager、Cisco Unified Communications Manager の IM and Presence サービス、Cisco Unity Connection

### **show tech network sockets**

このコマンドは、開いているソケットのリストを表示します。

#### **show tech network sockets**{**numeric**}

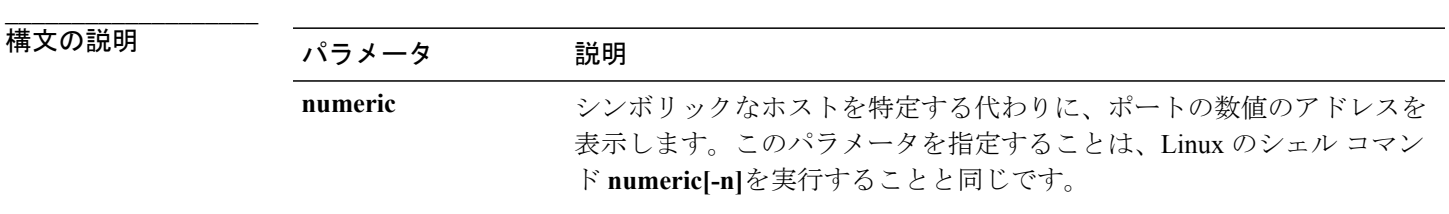

#### コマンド モード

**\_\_\_\_\_\_\_\_\_\_\_\_\_\_\_\_\_\_\_**

管理者(admin:)

#### 要件

コマンド特権レベル:1

アップグレード時の使用:可能

適用対象:Cisco Unified Communications Manager、Cisco Unified Communications Manager の IM and Presence サービス、Cisco Unity Connection

### **show tech notify**

このコマンドは、データベース変更通知モニタを表示します。

**show tech notify** [ *search pattern\_to\_match* ]

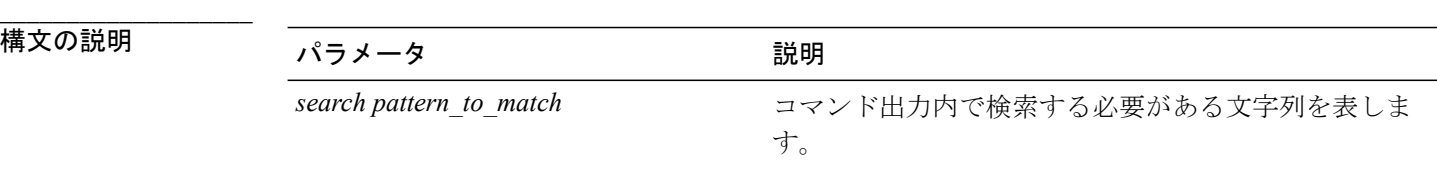

#### コマンド モード

**\_\_\_\_\_\_\_\_\_\_\_\_\_\_\_\_\_\_\_**

管理者(admin:)

#### 要件

アップグレード時の使用:可能

適用対象:Cisco Unified Communications Manager、Cisco Unified Communications Manager の IM and Presence サービス、Cisco Unity Connection

## **show tech params**

このコマンドは、データベース パラメータを表示します。

**show tech params** {**all | enterprise | service**}

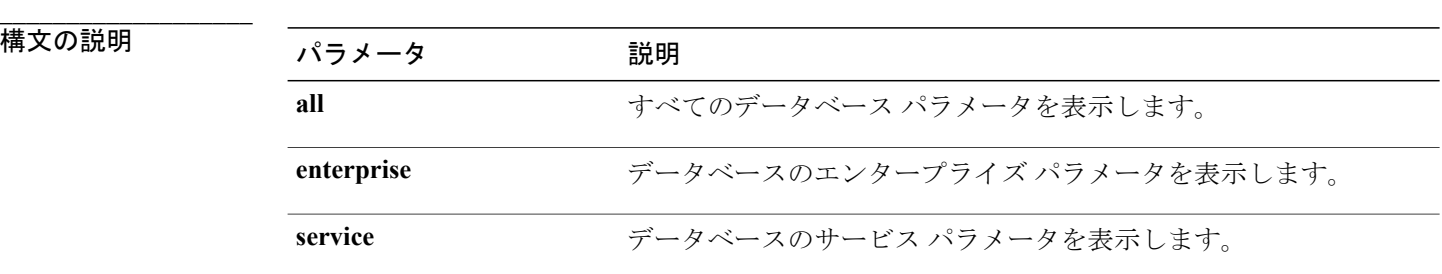

コマンド モード

**\_\_\_\_\_\_\_\_\_\_\_\_\_\_\_\_\_\_\_**

管理者(admin:)

#### 要件

アップグレード時の使用:可能

適用対象:Cisco Unified Communications Manager、Cisco Unified Communications Manager の IM and Presence サービス、Cisco Unity Connection

### **show tech prefs**

このコマンドは、データベースの設定を表示します。

**show tech prefs**

コマンド モード

**\_\_\_\_\_\_\_\_\_\_\_\_\_\_\_\_\_\_\_**

管理者(admin:)

要件

アップグレード時の使用:可能

適用対象:Cisco Unified Communications Manager、Cisco Unified Communications Manager の IM and Presence サービス、Cisco Unity Connection

## **show tech procedures**

このコマンドは、データベースに対して使用されている CAR または CM の手順を表示します。

**show tech procedures** {**car | cm**}

構文の説明

**\_\_\_\_\_\_\_\_\_\_\_\_\_\_\_\_\_\_\_**

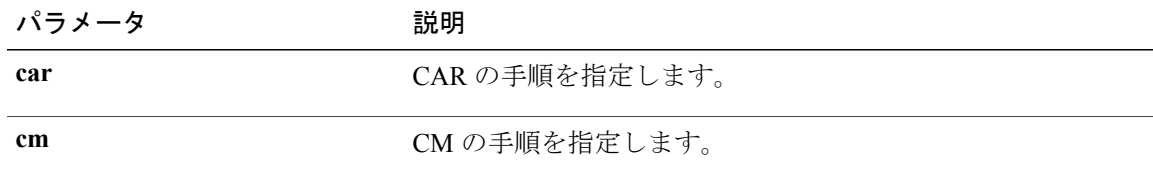

**\_\_\_\_\_\_\_\_\_\_\_\_\_\_\_\_\_\_\_** コマンド モード

管理者(admin:)

要件

アップグレード時の使用:可能

適用対象:Cisco Unified Communications Manager、Cisco Unified Communications Manager の IM and Presence サービス、Cisco Unity Connection

## **show tech repltimeout**

このコマンドは、複製のタイムアウトを表示します。

**show tech repltimeout**

**\_\_\_\_\_\_\_\_\_\_\_\_\_\_\_\_\_\_\_** コマンド モード

管理者(admin:)

#### **\_\_\_\_\_\_\_\_\_\_\_\_\_\_\_\_\_\_\_** 使用上のガイドライン

複製のタイムアウトを増やすときは、大きなシステムにおける最大限の数のサーバが、1 回目の 複製設定に含まれるようにしてください。サーバおよびデバイスの数が上限に達している場合は、 複製のタイムアウトを最大値に設定してください。このとき、すべてのサーバの設定を準備する 時間が必要なため、最初の複製設定に時間がかかることに注意してください。

#### 要件

アップグレード時の使用:可能

適用対象:Cisco Unified Communications Manager、Cisco Unified Communications Manager の IM and Presence サービス、Cisco Unity Connection

### **show tech routepatterns**

このコマンドは、システムで設定されるルート パターンを表示します。

#### **show tech routepatterns**

#### **\_\_\_\_\_\_\_\_\_\_\_\_\_\_\_\_\_\_\_** コマンド モード

管理者(admin:)

#### 要件

アップグレード時の使用:可能

適用対象:Cisco Unified Communications Manager、Cisco Unified Communications Manager の IM and Presence サービス、Cisco Unity Connection

### **show tech routeplan**

このコマンドは、システムで設定されるルート プランを表示します。

**show tech routeplan**

コマンド モード

**\_\_\_\_\_\_\_\_\_\_\_\_\_\_\_\_\_\_\_**

#### 要件

アップグレード時の使用:可能

適用対象:Cisco Unified Communications Manager、Cisco Unified Communications Manager の IM and Presence サービス、Cisco Unity Connection

## **show tech runtime**

このコマンドは、コマンドを実行した時点での CPU 使用率情報を表示します。

**show tech runtime** {**all| cpu| disk| env| memory**} **page file** *filename*

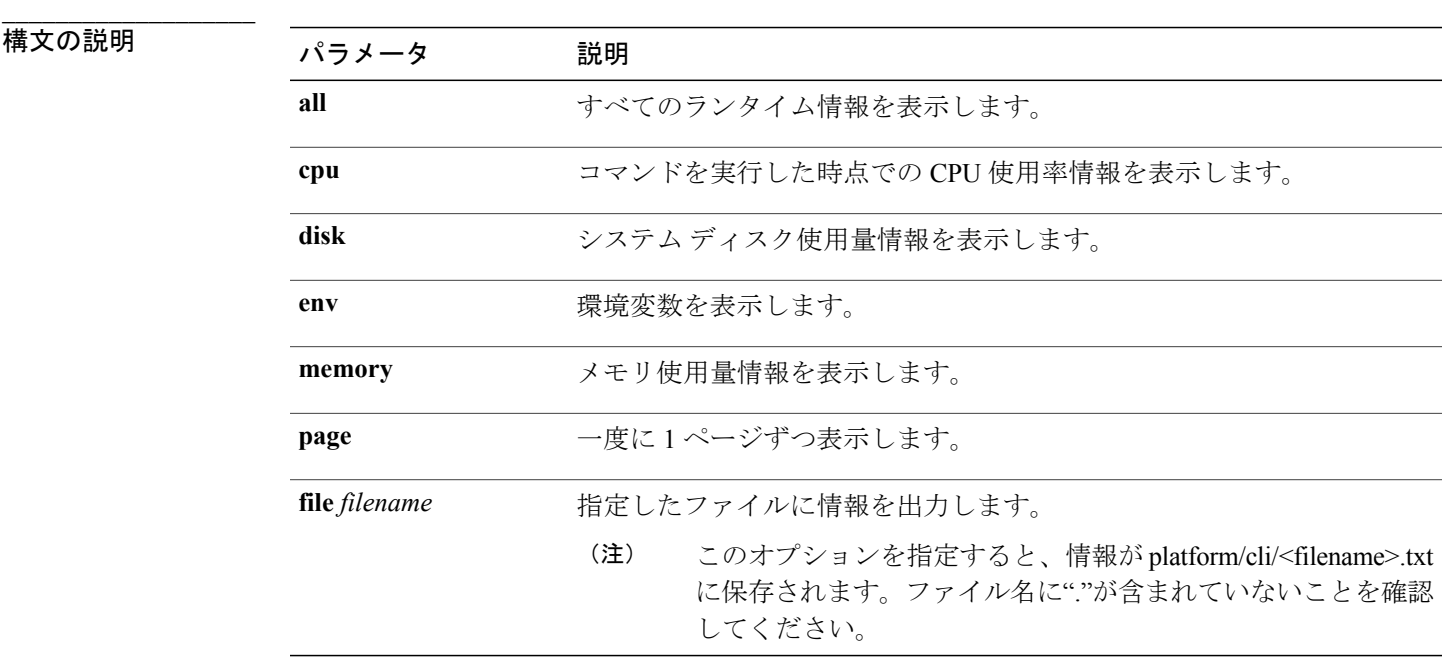

#### コマンド モード

**\_\_\_\_\_\_\_\_\_\_\_\_\_\_\_\_\_\_\_**

管理者(admin:)

#### 要件

アップグレード時の使用:可能

適用対象:Cisco Unified Communications Manager、Cisco Unified Communications Manager の IM and Presence サービス、および Cisco Unity Connection

### **show tech sqlhistory**

このコマンドは、実行された SQL 文の履歴を出力します。

#### **show tech sqlhistory**

コマンド モード

**\_\_\_\_\_\_\_\_\_\_\_\_\_\_\_\_\_\_\_**

管理者(admin:)

#### 要件

アップグレード時の使用:可能

適用対象:Cisco Unified Communications Manager、Cisco Unified Communications Manager の IM and Presence サービス、Cisco Unity Connection

### **show tech systables**

sysmaster データベース内のすべてのテーブルの名前を表示します。

**show tech systables**

#### コマンド モード

**\_\_\_\_\_\_\_\_\_\_\_\_\_\_\_\_\_\_\_**

管理者(admin:)

#### 要件

アップグレード時の使用:可能

適用対象:Cisco Unified Communications Manager、Cisco Unified Communications Manager の IM and Presence サービス、Cisco Unity Connection

### **show tech system**

このコマンドは、すべてのシステム情報を表示します。

**show tech system** {**all| bus| hardware| host| kernel modules| software| tools**} **page file** *filename*

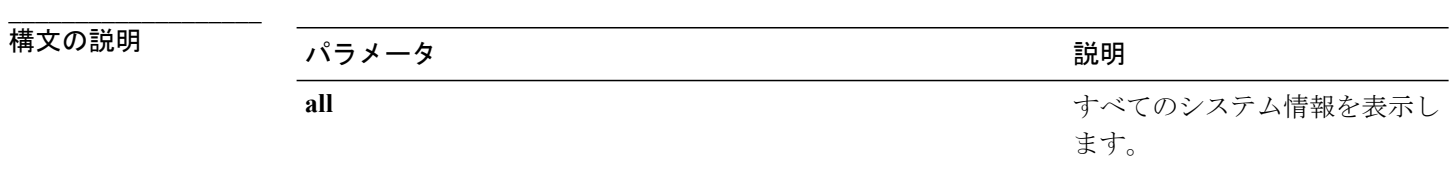

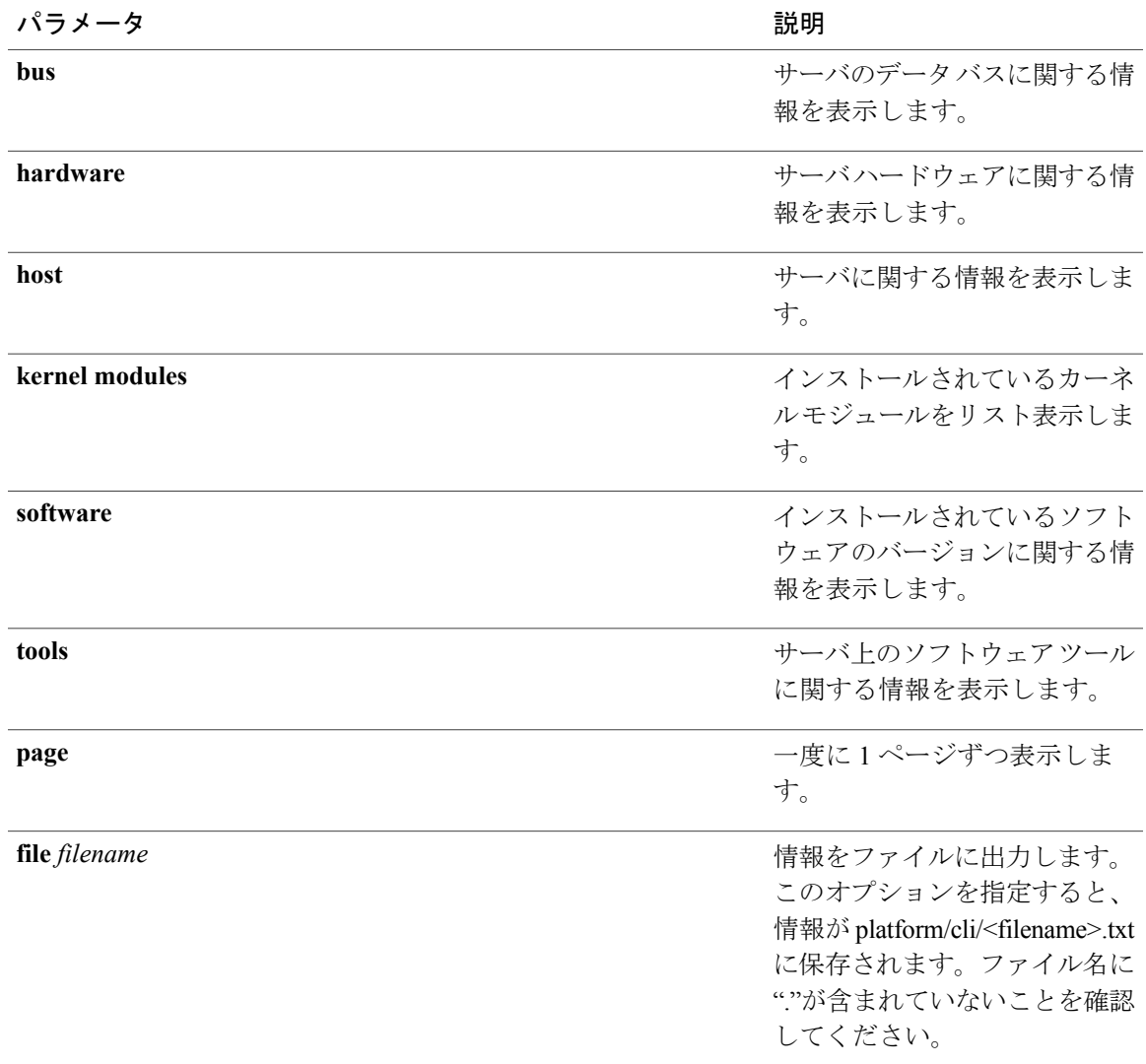

コマンド モード

**\_\_\_\_\_\_\_\_\_\_\_\_\_\_\_\_\_\_\_**

管理者(admin:)

#### 要件

アップグレード時の使用:可能

適用対象:Cisco Unified Communications Manager、Cisco Unified Communications Manager の IM and Presence サービス、Cisco Unity Connection

## **show tech table**

指定したデータベース テーブルの内容を表示します。

#### **show tech table** *table\_name* **[page]**

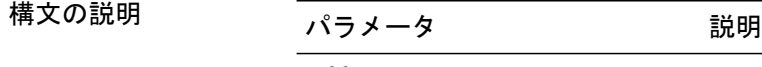

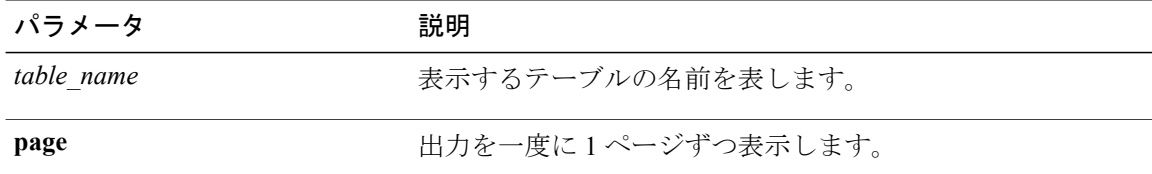

#### **\_\_\_\_\_\_\_\_\_\_\_\_\_\_\_\_\_\_\_** コマンド モード

**\_\_\_\_\_\_\_\_\_\_\_\_\_\_\_\_\_\_\_**

管理者(admin:)

#### 要件

アップグレード時の使用:可能

適用対象:Cisco Unified Communications Manager、Cisco Unified Communications Manager の IM and Presence サービス、Cisco Unity Connection

## **show tech triggers**

このコマンドは、テーブル名と、そのテーブルに関連付けられているトリガーを表示します。

#### **show tech triggers**

**\_\_\_\_\_\_\_\_\_\_\_\_\_\_\_\_\_\_\_** コマンド モード

管理者(admin:)

#### 要件

アップグレード時の使用:可能

適用対象:Cisco Unified Communications Manager、Cisco Unified Communications Manager の IM and Presence サービス、Cisco Unity Connection

## **show tech version**

インストールされているコンポーネントのバージョンを表示します。

**show tech version [page]**

**\_\_\_\_\_\_\_\_\_\_\_\_\_\_\_\_\_\_\_**

### 構文の説明 パラメータ 説明

page **head and the mage head of the design of the design of the design of the design of the design of the design of the design of the design of the design of the design of the design of the design of the design of the de** 

#### **\_\_\_\_\_\_\_\_\_\_\_\_\_\_\_\_\_\_\_** コマンド モード

管理者(admin:)

#### 要件

アップグレード時の使用:可能

適用対象:Cisco Unified Communications Manager、Cisco Unified Communications Manager の IM and Presence サービス、Cisco Unity Connection

## **show timezone**

## **show timezone config**

このコマンドは、現在の時間帯設定を表示します。

#### **show timezone config**

コマンド モード

**\_\_\_\_\_\_\_\_\_\_\_\_\_\_\_\_\_\_\_**

管理者(admin:)

#### 要件

コマンド特権レベル:0

アップグレード時の使用:可能

適用対象:Cisco Unified Communications Manager、Cisco Unified Communications Manager の IM and Presence サービス、Cisco Unity Connection

## **show timezone list**

このコマンドは、使用可能な時間帯を表示します。

**show timezone list** [**page**]

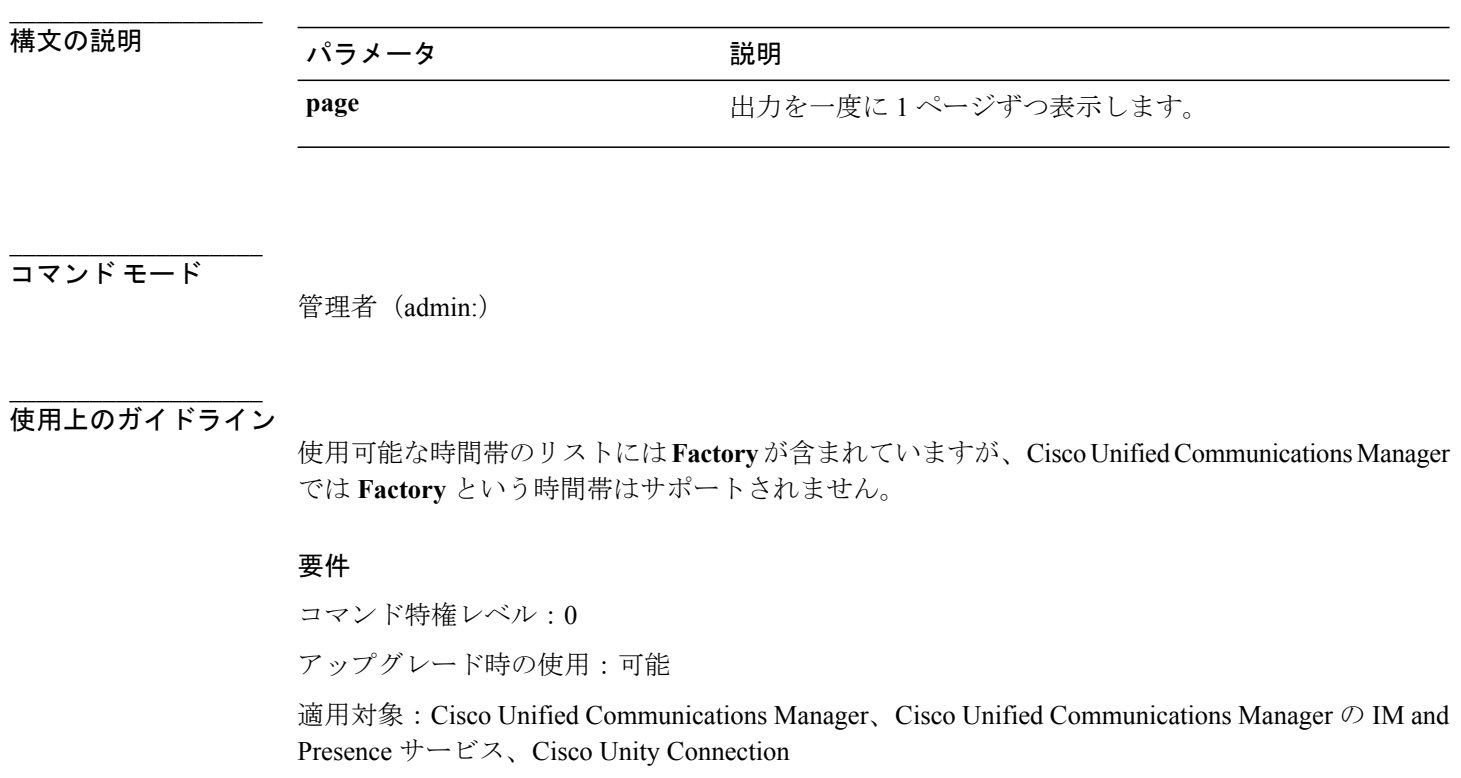

## **show trace**

このコマンドは、特定のタスクのトレース情報を表示します。

**show trace** [*task\_name*]

構文の説明

**\_\_\_\_\_\_\_\_\_\_\_\_\_\_\_\_\_\_\_**

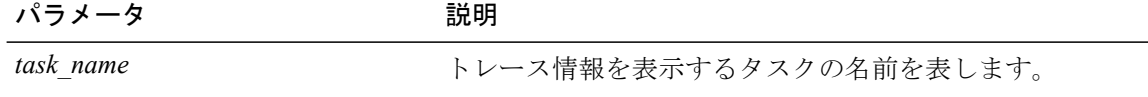

**\_\_\_\_\_\_\_\_\_\_\_\_\_\_\_\_\_\_\_** コマンド モード

管理者(admin:)

**\_\_\_\_\_\_\_\_\_\_\_\_\_\_\_\_\_\_\_** 使用上のガイドライン

パラメータを入力しないと、使用可能なタスクのリストが返されます。

#### 要件

コマンド特権レベル:0

アップグレード時の使用:可能

適用対象:Cisco Unified Communications Manager、Cisco Unified Communications Manager の IM and Presence サービス、Cisco Unity Connection

#### 例

admin: show trace cdps

## **show ups status**

このコマンドは、USB 接続されている APC Smart-UPS デバイスの現在のステータスを表示し、モ ニタリング サービスが開始されていない場合は開始します。

**show ups status**

**\_\_\_\_\_\_\_\_\_\_\_\_\_\_\_\_\_\_\_** コマンド モード

管理者(admin:)

#### **\_\_\_\_\_\_\_\_\_\_\_\_\_\_\_\_\_\_\_** 使用上のガイドライン

このコマンドは、7835-H2 および 7825-H2 サーバに限ってすべてのステータスを示します。

#### 要件

コマンド特権レベル:0

アップグレード時の使用:可能

適用対象:Cisco Unified Communications Manager、Cisco Unified Communications Manager の IM and Presence サービス、Cisco Unity Connection

## **show version\***

## **show version active**

このコマンドは、アクティブなパーティション上のソフトウェアのバージョンを表示します。

**show version active**

コマンド モード

**\_\_\_\_\_\_\_\_\_\_\_\_\_\_\_\_\_\_\_**

#### 要件

コマンド特権レベル:0

アップグレード時の使用:可能

適用対象:Cisco Unified Communications Manager、Cisco Unified Communications Manager の IM and Presence サービス、Cisco Unity Connection

## **show version inactive**

このコマンドは、非アクティブなパーティション上のソフトウェアのバージョンを表示します。

**show version inactive**

#### コマンド モード

**\_\_\_\_\_\_\_\_\_\_\_\_\_\_\_\_\_\_\_**

管理者(admin:)

#### 要件

コマンド特権レベル:0

アップグレード時の使用:可能

適用対象:Cisco Unified Communications Manager、Cisco Unified Communications Manager の IM and Presence サービス、Cisco Unity Connection

## **show web-security**

このコマンドは、現在の Web セキュリティ証明書の内容を表示します。

**show web-security**

#### **\_\_\_\_\_\_\_\_\_\_\_\_\_\_\_\_\_\_\_** コマンド モード

管理者(admin:)

#### 要件

コマンド特権レベル:0

アップグレード時の使用:可能

適用対象:Cisco Unified Communications Manager、Cisco Unified Communications Manager の IM and Presence サービス、Cisco Unity Connection

## **show webapp session timeout**

このコマンドは webapp セッション タイム アウト値を表示します。これは、webapp セッションが タイムアウトし、ユーザをログオフするまでの時間(分単位)です。

**show webapp session timeout**

コマンド モード

**\_\_\_\_\_\_\_\_\_\_\_\_\_\_\_\_\_\_\_**

管理者(admin:)

#### 要件

コマンド特権レベル:0

アップグレード時の使用:可能

適用対象:Cisco Unified Communications Manager、Cisco Unified Communications Manager の IM and Presence サービス、Cisco Unity Connection

## **show workingdir**

このコマンドは、現在の作業ディレクトリからactivelog、inactivelog、install、およびTFTPを取得 します。

#### **show workingdir**

**\_\_\_\_\_\_\_\_\_\_\_\_\_\_\_\_\_\_\_** コマンド モード

管理者(admin:)

#### 要件

コマンド特権レベル:0

アップグレード時の使用:可能

適用対象:Cisco Unified Communications Manager、Cisco Unified Communications Manager の IM and Presence サービス、Cisco Unity Connection

## **show logins unsuccessful CLI Command**

次の Web アプリケーションへの最近のログイン試行の失敗をリストするには、このコマンドを使 用します。

• Cisco Unified Communications Manager の場合

- Disaster Recovery System
- Cisco Unified OS Administration
- IM and Presence Service の場合
	- IM and Presence のディザスタ リカバリ システム
	- Cisco Unified IM and Presence OS の管理

#### **show logins unsuccessful** [ *number* ]

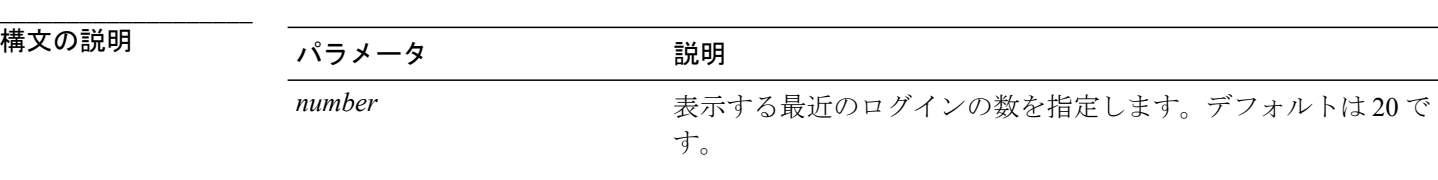

#### **\_\_\_\_\_\_\_\_\_\_\_\_\_\_\_\_\_\_\_** コマンド モード

管理者(admin)

#### 要件

コマンド特権レベル:0

アップグレード時の使用:可能

適用対象:Cisco Unified Communications Manager および IM and Presence Service

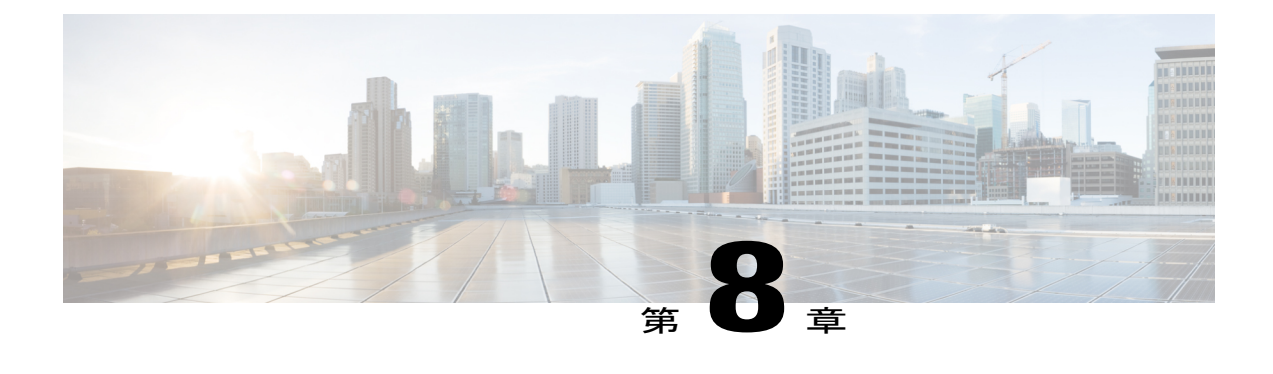

# **unset** コマンド

- unset [ipsec\\*,](#page-230-0) 213  $\sim \rightarrow \rightarrow$
- unset [network\\*,](#page-231-0) 214  $\sim-\tilde{v}$

## <span id="page-230-0"></span>**unset ipsec\***

## **unset ipsec policy\_group**

このコマンドは、指定されたグループの ipsec ポリシーをディセーブルにします。

**unset ipsec policy\_group** *policy\_group*

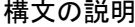

**\_\_\_\_\_\_\_\_\_\_\_\_\_\_\_\_\_\_\_**

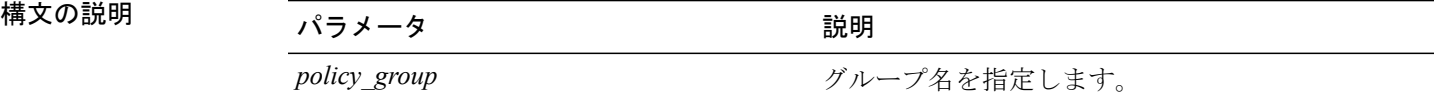

コマンド モード

**\_\_\_\_\_\_\_\_\_\_\_\_\_\_\_\_\_\_\_**

管理者(admin:)

#### 要件

コマンド特権レベル:1

アップグレード時の使用:不可

適用対象:Cisco Unified Communications Manager、Cisco Unified Communications Manager の IM and Presence サービス、Cisco Unity Connection

### **unset ipsec policy\_name**

このコマンドは、指定された名前の ipsec ポリシーをディセーブルにします。

**unset ipsec policy\_name** *policy\_name*

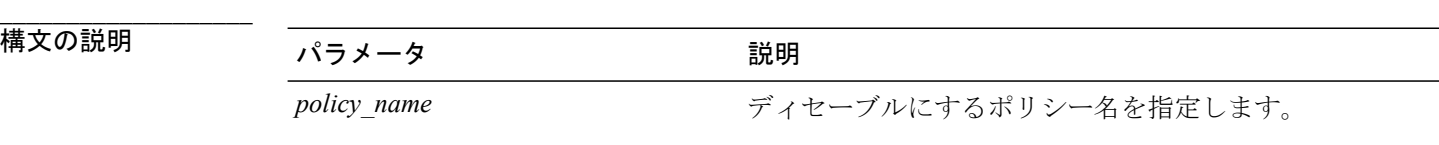

#### **\_\_\_\_\_\_\_\_\_\_\_\_\_\_\_\_\_\_\_** コマンド モード

管理者(admin:)

#### **\_\_\_\_\_\_\_\_\_\_\_\_\_\_\_\_\_\_\_** 使用上のガイドライン

すべてのポリシー名を無効にするには、*policy\_name* に対して ALL を入力します。

#### 要件

コマンド特権レベル:1

アップグレード時の使用:不可

適用対象:Cisco Unified Communications Manager、Cisco Unified Communications Manager の IM and Presence サービス、Cisco Unity Connection

## <span id="page-231-0"></span>**unset network\***

### **unset network dns options**

このコマンドは、DNS オプションの設定を解除します。

**unset network dns options** [**timeout**] [**attempts**] [**rotate**]

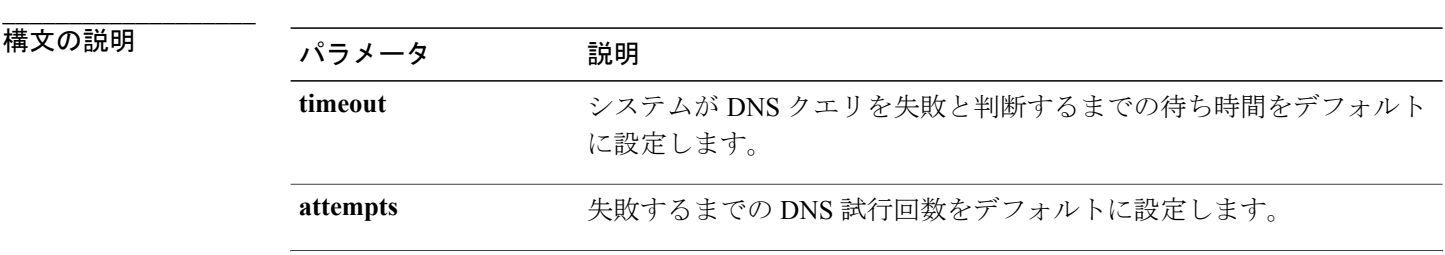

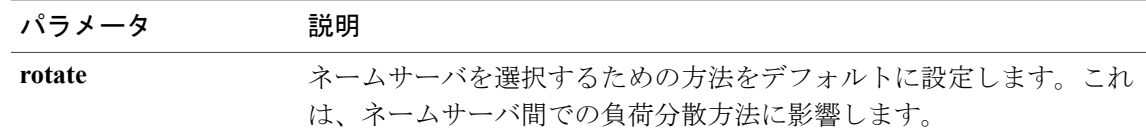

#### **\_\_\_\_\_\_\_\_\_\_\_\_\_\_\_\_\_\_\_** コマンド モード

管理者(admin:)

#### **\_\_\_\_\_\_\_\_\_\_\_\_\_\_\_\_\_\_\_** 使用上のガイドライン

このコマンドを実行するかどうかを確認するメッセージが表示されます。

$$
\frac{\sqrt{1}}{1+\frac{1}{2}}
$$

注意 続行すると、システムのネットワーク接続が一時的に失われます。

#### 要件

適用対象:Cisco Unified Communications Manager、Cisco Unified Communications Manager の IM and Presence サービス、Cisco Unity Connection

## **unset network domain**

このコマンドは、ドメイン名を設定解除し、サーバを再起動します。

#### **unset network domain**

コマンド モード

**\_\_\_\_\_\_\_\_\_\_\_\_\_\_\_\_\_\_\_**

管理者(admin:)

#### **\_\_\_\_\_\_\_\_\_\_\_\_\_\_\_\_\_\_\_** 使用上のガイドライン

このコマンドを実行するかどうかを確認するメッセージが表示されます。

#### 要件

適用対象:Cisco Unified Communications Manager、Cisco Unified Communications Manager の IM and Presence サービス、Cisco Unity Connection

```
例
admin: unset network domain
cmdSetIp.domain.name.change.warning
Continue (y/n)?
trying to restart system...
Warning: Restart could take up to 5 minutes...
Shutting down Service Manager. Please wait...
```
## **unset network ipv6 static\_address**

このコマンドは、固定 IPv6 アドレスの設定を解除します。

**unset network ipv6 static\_address** [*reboot*]

**\_\_\_\_\_\_\_\_\_\_\_\_\_\_\_\_\_\_\_**

**構文の説明 ファンス マンス マンス インス (競**明) reboot **become reboot** 変更の適用後にサーバをリブートします。

コマンド モード

**\_\_\_\_\_\_\_\_\_\_\_\_\_\_\_\_\_\_\_**

管理者(admin:)

#### 要件

コマンド特権レベル:1

アップグレード時の使用:不可

適用対象:Cisco Unified Communications Manager、Cisco Unity Connection

#### 例

```
admin: admin:unset network ipv6 static address
   W A R N I N G
The Server must be rebooted for these changes to take effect.
Please make sure that you reboot this server.
IPv6 static address was removed.
```
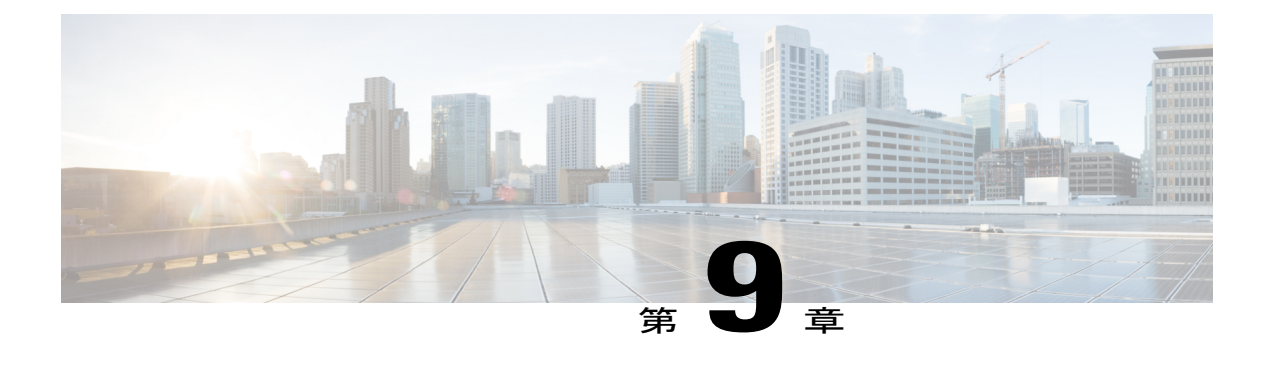

# **utils** コマンド

- utils [auditd,](#page-235-0) 218  $\sim-\check{\nu}$
- utils core\*, 219  $\sim \rightarrow \rightarrow$
- utils capf\*, 220  $\sim \rightarrow \rightarrow$
- utils create report, 221  $\sim -\check{v}$
- utils ctl, 222  $\sim-\check{\nu}$
- utils cuc\*, 224 [ページ](#page-241-0)
- utils [dbreplication\\*,](#page-247-0) 230  $\sim \rightarrow \rightarrow$
- utils [diagnose,](#page-258-0) 241 ページ
- utils disaster recovery\*, 241 ページ
- utils fior\*, 249  $\sim \rightarrow \rightarrow$
- utils fips, 250 [ページ](#page-267-0)
- utils [firewall\\*,](#page-269-0) 252  $\sim -\check{\mathcal{V}}$
- utils ha\*,  $257 \sim$
- utils ils\*, 260  $\sim-\check{\nu}$
- utils import [config,](#page-278-0) 261  $\sim \rightarrow \rightarrow$
- utils iostat,  $261 \sim +\frac{1}{\sqrt{2}}$
- utils [iothrottle,](#page-279-0)  $262 \sim +\frac{1}{2}$
- utils itl reset, 263  $\sim \rightarrow \rightarrow$
- utils Idap [config,](#page-281-0) 264  $\sim \rightarrow \rightarrow$
- utils [network\\*,](#page-282-0) 265  $\sim$ - $\ddot{\sim}$
- utils nscd, 272  $\sim-\check{\nu}$
- utils ntp\*, 273  $\sim-\tilde{\nu}$
- utils os\*, 278  $\sim$  $\rightarrow$
- utils [remote\\_account\\*,](#page-298-0) 281  $\sim$ - $\ddot{\sim}$
- utils [reset\\_application\\_ui\\_administrator\\_name,](#page-299-0) 282 ページ
- utils reset application ui administrator password, 283  $\sim \rightarrow \rightarrow$
- utils reset ui administrator name, 283 ページ
- utils reset ui administrator password, 284 ページ
- utils [service\\*,](#page-301-1) 284  $\sim$ - $\ddot{\nu}$
- utils snmp<sup>\*</sup>, 287 [ページ](#page-304-0)
- utils soap [realtimeservice](#page-312-0) test, 295  $\sim \rightarrow \rightarrow$
- utils sso\*, 296 [ページ](#page-313-0)
- utils [system\\*,](#page-315-0) 298  $\sim \rightarrow \rightarrow$
- utils users [validate,](#page-317-0)  $300 \sim +\frac{1}{2}$
- utils [vmtools\\*,](#page-318-0) 301  $\sim \rightarrow \rightarrow$

## <span id="page-235-0"></span>**utils auditd**

このコマンドは、システム監査サービスを開始および停止します。また、システム監査サービス のステータスを表示します。

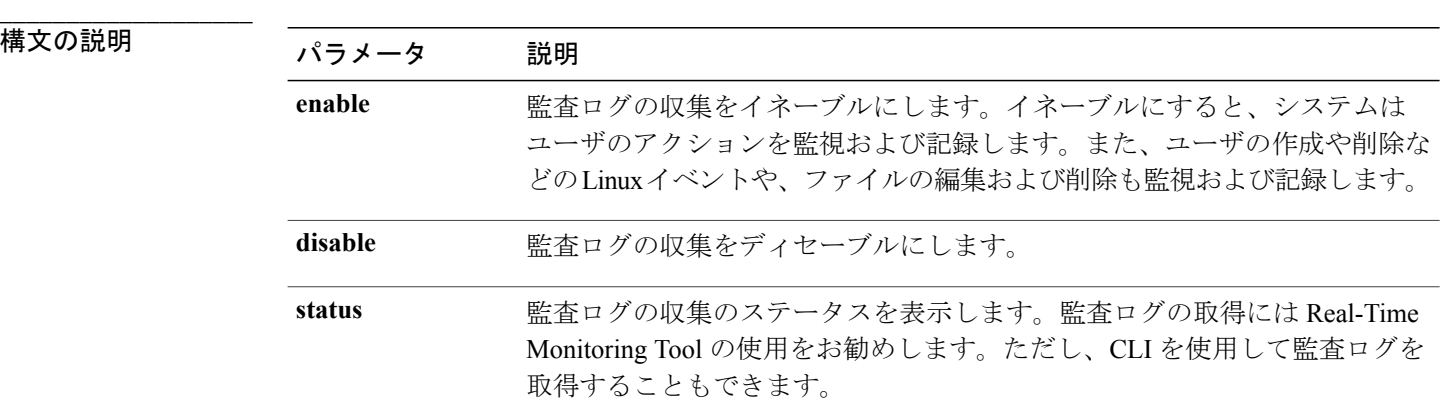

**utils auditd** {**enable| disable| status**}

#### **\_\_\_\_\_\_\_\_\_\_\_\_\_\_\_\_\_\_\_** コマンド モード

#### **\_\_\_\_\_\_\_\_\_\_\_\_\_\_\_\_\_\_\_** 使用上のガイドライン

サービスがイネーブルになっていると、システム アクティビティをモニタし、ログに記録しま す。システム監査サービスは、多くの情報をログに記録することに注意してください。ディスク が一杯にならないように注意してください

#### 要件

コマンド特権レベル:1

アップグレード時の使用:可能

適用対象:Cisco Unified Communications Manager、Cisco Unified Communications Manager の IM and Presence サービス、および Cisco Unity Connection。

## <span id="page-236-0"></span>**utils core\***

## **utils core analyze**

このコマンドは、コア ファイルのバックトレース、スレッド リスト、すべての CPU レジスタの 現在の値を生成します。

**utils core** {**active| inactive**} **analyze** [ *core\_filename* ]

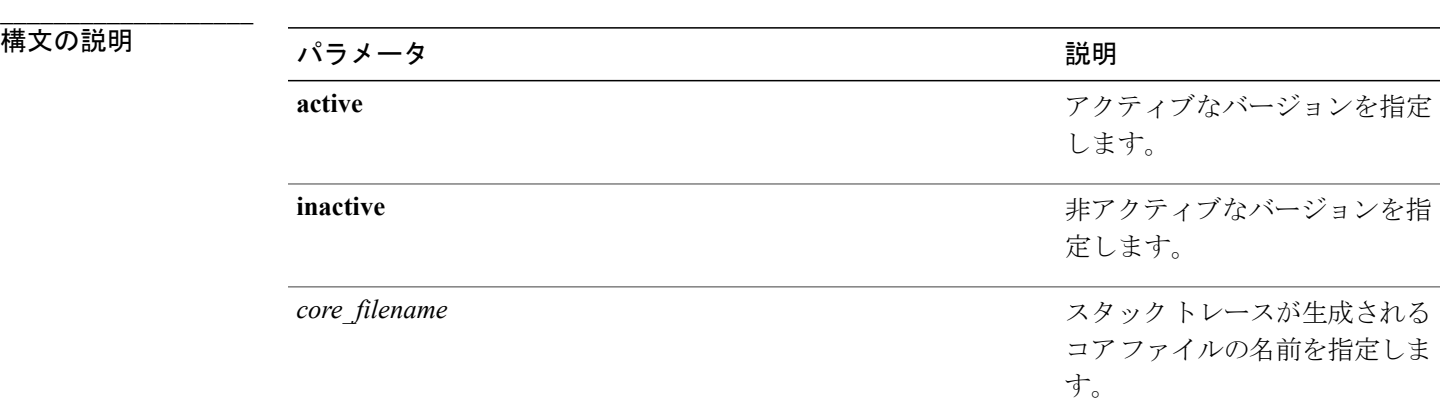

#### **\_\_\_\_\_\_\_\_\_\_\_\_\_\_\_\_\_\_\_** コマンド モード

#### **\_\_\_\_\_\_\_\_\_\_\_\_\_\_\_\_\_\_\_** 使用上のガイドライン

このコマンドにより、コア ファイルと同じ名前で、拡張子が .txt のファイルが、コア ファイルと 同じディレクトリに作成されます。cimserverによって作成されたコアファイルでこのコマンドを 実行すると、予期しないメッセージが表示されます。このメッセージは既知の制限です。

#### 要件

コマンド特権レベル:1

アップグレード時の使用:可能

適用対象:Cisco Unified Communications Manager、Cisco Unified Communications Manager の IM and Presence サービス、および Cisco Unity Connection。

## **utils core list**

このコマンドは、すべてのアクティブまたは非アクティブなコア ファイルを表示します。

**utils core** {**active| inactive**} **list**

コマンド モード

**\_\_\_\_\_\_\_\_\_\_\_\_\_\_\_\_\_\_\_**

管理者(admin:)

#### 要件

コマンド特権レベル:1

アップグレード時の使用:可能

適用対象:Cisco Unified Communications Manager、Cisco Unified Communications Manager の IM and Presence サービス、および Cisco Unity Connection。

## <span id="page-237-0"></span>**utils capf\***

## **utils capf cert import**

#### **utils capf cert import**

システムにサインインした電話の証明書をアップロードするには、このコマンドを使用します。

#### **\_\_\_\_\_\_\_\_\_\_\_\_\_\_\_\_\_\_\_** 使用上のガイドライン

FTP または TFTP を使用して署名付き証明書をインポートすることを選択することもできます。

#### 要件

コマンド特権レベル:1 アップグレード時の使用:不可 適用対象:Cisco Unified Communications Manager

### **utils capf csr**

#### **utils capf csr** {**dump| count| delete**}

このコマンドは、システムでサードパーティの CA 署名付き証明書を管理するのに役立ちます。

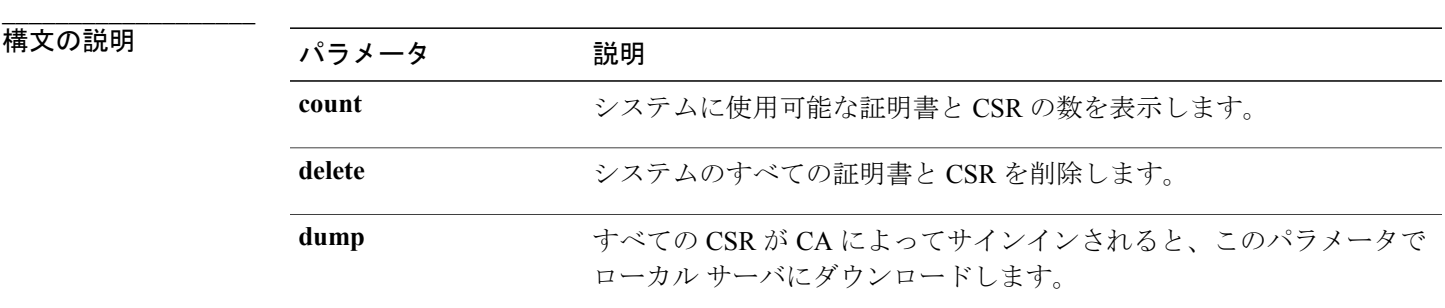

#### **\_\_\_\_\_\_\_\_\_\_\_\_\_\_\_\_\_\_\_** 使用上のガイドライン

このコマンド セットを使用する方法については、[http://www.cisco.com/c/en/us/support/](http://www.cisco.com/c/en/us/support/unified-communications/unified-communications-manager-callmanager/products-maintenance-guides-list.html) [unified-communications/unified-communications-manager-callmanager/products-maintenance-guides-list.html](http://www.cisco.com/c/en/us/support/unified-communications/unified-communications-manager-callmanager/products-maintenance-guides-list.html) で『*Cisco Unified Communications Manager Security Guide*』の「"Generate and Import Third Party CA-Signed LSCs"」の手順を参照してください。

#### 要件

コマンド特権レベル:count パラメータの場合は 0、delete および dump パラメータの場合は 1。 アップグレード時の使用:不可 適用対象:Cisco Unified Communications Manager

## <span id="page-238-0"></span>**utils create report**

このコマンドは、サーバに関するレポートを platform/log ディレクトリ内に作成します。

**utils create report** {**hardware| platform| security**}

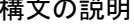

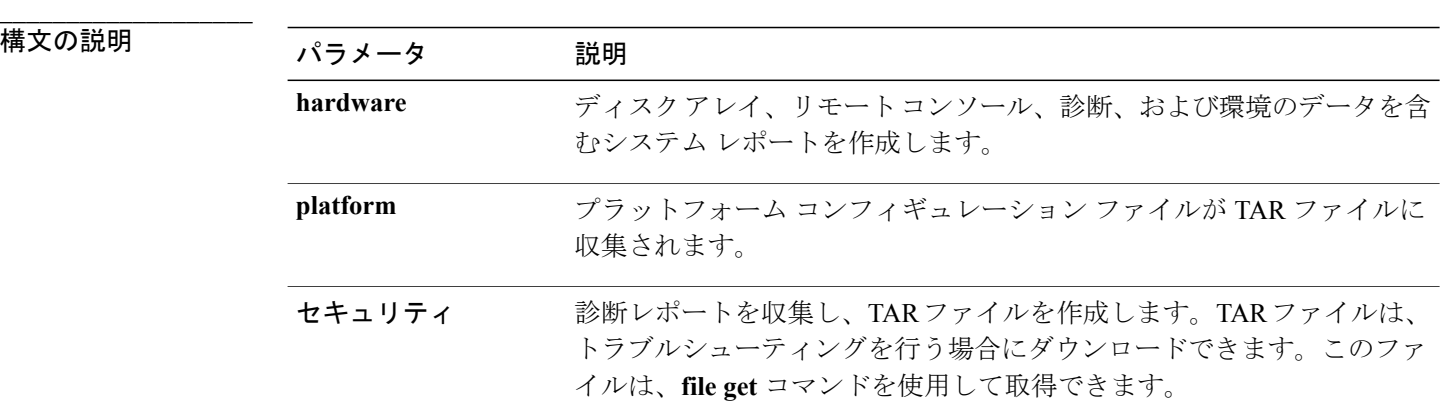

#### **\_\_\_\_\_\_\_\_\_\_\_\_\_\_\_\_\_\_\_** コマンド モード

管理者(admin:)

#### **\_\_\_\_\_\_\_\_\_\_\_\_\_\_\_\_\_\_\_** 使用上のガイドライン

コマンドを入力すると、続行を求めるプロンプトが表示されます。

レポートを作成した後、**file get activelogplatform/log/***filename* コマンドを使用してレポートを取得 します。*filename* は、コマンドが完了した後で表示されるレポートのファイル名を指定します。

#### 要件

コマンド特権レベル:1

アップグレード時の使用:不可

適用対象:Cisco Unified Communications Manager、Cisco Unified Communications Manager の IM and Presence サービス、および Cisco Unity Connection。

## <span id="page-239-0"></span>**utils ctl**

#### **utils ctl** {**set-cluster mixed-mode| set-cluster non-secure-mode| update CTLFile**}

このコマンドは、クラスタ セキュリティ モードを変更するか、各ノードで CTL ファイルを更新 します。

**\_\_\_\_\_\_\_\_\_\_\_\_\_\_\_\_\_\_\_**

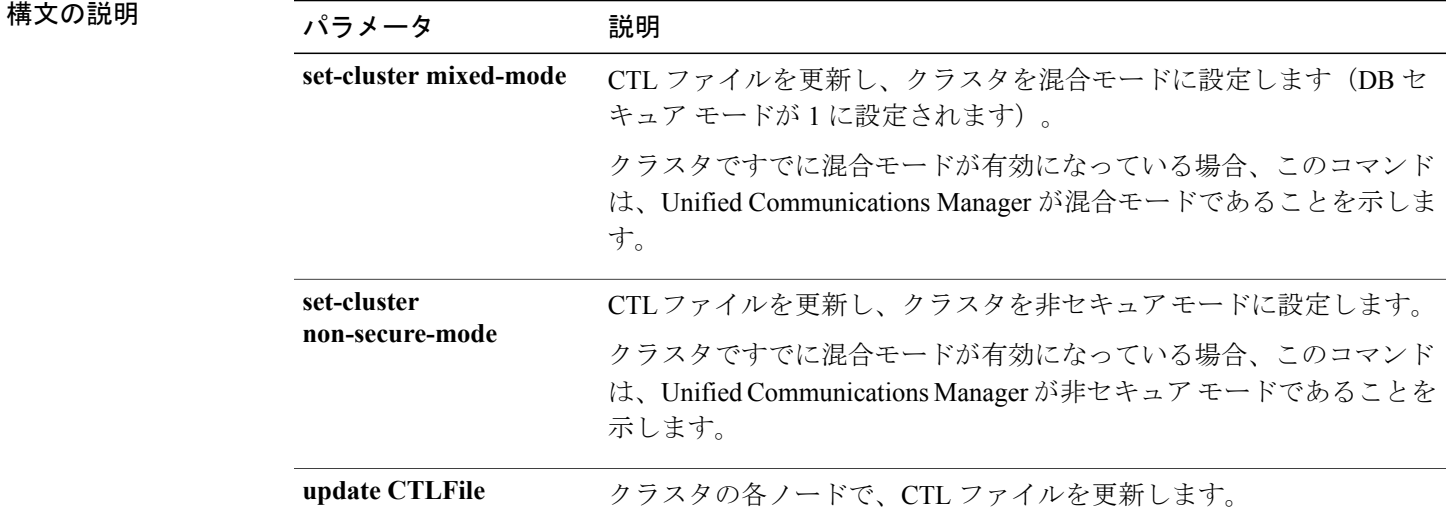

コマンド モード

**\_\_\_\_\_\_\_\_\_\_\_\_\_\_\_\_\_\_\_**

管理者(admin:)

#### **\_\_\_\_\_\_\_\_\_\_\_\_\_\_\_\_\_\_\_** 使用上のガイドライン

この CLI は、パブリッシャで実行する必要があります。他のすべてのノードでは、この CLI コマ ンドがディセーブルにされています。

(注)

CTL ファイルの再生成後、クラスタ全体で CallManager および TFTP サービスを再起動する必 要があります。

#### 要件

コマンド特権レベル:1

アップグレード時の使用:可能

適用対象:Cisco Unified Communications Manager

## <span id="page-241-0"></span>**utils cuc\***

## **utils cuc activate CUSRSV**

このコマンドは、スタンドアロンCisco UnityConnectionサーバをCisco UnityConnectionSRSVサー バに変換します。

#### **utils cuc activate CUSRSV**

#### **\_\_\_\_\_\_\_\_\_\_\_\_\_\_\_\_\_\_\_** コマンド モード

管理者(admin:)

#### 要件

コマンド特権レベル:1 アップグレード時の使用:不可 適用対象:Cisco Unity Connection

## **utils cuc cluster activate**

このコマンドは、このサーバを Cisco Unity Connection クラスタ内でアクティブにします。

**utils cuc cluster activate**

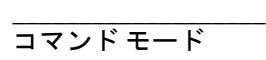

管理者(admin:)

#### 要件

コマンド特権レベル:1 アップグレード時の使用:可能 適用対象:Cisco Unity Connection

## **utils cuc cluster deactivate**

このコマンドは、このサーバを Cisco Unity Connection クラスタ内で非アクティブにします。

**\_\_\_\_\_\_\_\_\_\_\_\_\_\_\_\_\_\_\_** コマンド モード

**utils cuc cluster deactivate**

#### 要件

コマンド特権レベル:1 アップグレード時の使用:可能 適用対象:Cisco Unity Connection

## **utils cuc cluster makeprimary**

このコマンドを実行すると、指定されたサーバは Cisco Unity Connection クラスタ内でプライマリ サーバ ステータスを取得するようになります。

#### **utils cuc cluster makeprimary**

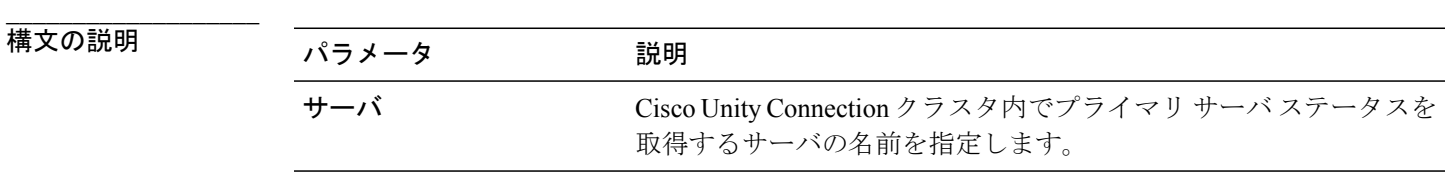

コマンド モード

**\_\_\_\_\_\_\_\_\_\_\_\_\_\_\_\_\_\_\_**

管理者(admin:)

### 要件

コマンド特権レベル:1 アップグレード時の使用:可能 適用対象:Cisco Unity Connection

### **utils cuc cluster overwritedb**

このコマンドは、サーバ上のデータを Cisco Unity Connection クラスタ内の他のサーバにあるデー タで上書きします。

#### **utils cuc cluster overwritedb**

コマンド モード

**\_\_\_\_\_\_\_\_\_\_\_\_\_\_\_\_\_\_\_**

#### **\_\_\_\_\_\_\_\_\_\_\_\_\_\_\_\_\_\_\_** 使用上のガイドライン

このコマンドは、このコマンドを実行するサーバ上のデータベースを、Connection クラスタ内の 他のサーバにあるデータベースで上書きします。データベースが上書きされると、複製が再起動 されます。この方法は、バックアップからあるサーバを復元し、その復元したデータを他のサー バにコピーする必要があるときに使用されます。

#### 要件

コマンド特権レベル:1

アップグレード時の使用:可能

適用対象:Cisco Unity Connection

### **utils cuc cluster renegotiate**

このコマンドは、Connection クラスタ内のパブリッシャ サーバを交換した後またはパブリッシャ サーバに Connection を再インストールした後、パブリッシャ サーバとの間にクラスタ関係を構築 します。このコマンドにより、パブリッシャサーバ上のすべてのデータがサブスクライバサーバ のデータで上書きされ、サーバ間の複製が初期化されます。

#### **utils cuc cluster renegotiate**

**\_\_\_\_\_\_\_\_\_\_\_\_\_\_\_\_\_\_\_** コマンド モード

管理者(admin:)

#### **\_\_\_\_\_\_\_\_\_\_\_\_\_\_\_\_\_\_\_** 使用上のガイドライン

このコマンドは、Connection クラスタ内のサブスクライバ サーバで実行して、交換したパブリッ シャサーバまたはConnectionを再インストールしたパブリッシャサーバとの間に信頼関係を設定 します。

#### 要件

コマンド特権レベル:1 アップグレード時の使用:可能 適用対象:Cisco Unity Connection

### **utils cuc create report**

このコマンドは、テクニカル サポートのスタッフがシステムをトラブルシューティングするのに 役立つデータを収集します。収集されるデータには、バージョン情報、クラスタ ステータス、

サービス情報、データベース情報、トレースファイル、ログファイル、ディスク情報、メモリ情 報、および再起動情報が含まれます。

#### **utils cuc create report**

#### **\_\_\_\_\_\_\_\_\_\_\_\_\_\_\_\_\_\_\_** コマンド モード

管理者(admin:)

#### **\_\_\_\_\_\_\_\_\_\_\_\_\_\_\_\_\_\_\_** 使用上のガイドライン

コマンドが完了すると、詳細情報が .zip ファイルに保存され、その .zip ファイルの場所が表示さ れます。**file get** コマンドを使用して、ファイルを圧縮解除して内容を表示できるコンピュータに 移動します。

#### 要件

コマンド特権レベル:1

アップグレード時の使用:可能

適用対象:Cisco Unity Connection のみ

#### 例

```
admin: utils cuc create report
Getting unity connection version. Please wait...Done
Getting cluster status. Please wait...Done
Getting service information. Please wait...Done
Getting installed locales. Please wait...Done
Getting database schema version. Please wait...Done
Getting database integrity. Please wait...Done
Getting database diagnostic log. Please wait...Done
Getting database message log. Please wait...Done
Getting trace files. Please wait...Done
Getting log files. Please wait...Done
Getting platform status. Please wait...Done
Compressing 75 files. Please wait...Done
Output is in file: cuc/cli/systeminfo_080318-140843.zip
To free disk space, delete the file after copying it to another computer
```
### **utils cuc networking clear\_replication**

このコマンドは、サーバ上のすべての Digital Networking 複製アクティビティを停止します。

**utils cuc networking clear\_replication**

#### **\_\_\_\_\_\_\_\_\_\_\_\_\_\_\_\_\_\_\_** コマンド モード

#### **\_\_\_\_\_\_\_\_\_\_\_\_\_\_\_\_\_\_\_** 使用上のガイドライン

このコマンドは、Connection Digital Networking Replication Agent および Connection SMTP サービス を停止した後、drop、queue、および pickup replication フォルダを削除し、このサーバに対して進 行中のディレクトリのプッシュまたはプルのステータスをクリアしてから、Connection Digital Networking Replication Agent および ConnectionSMTP サービスを再起動します。複製フォルダのサ イズによって、この操作には数分かかることがあります。

#### 要件

コマンド特権レベル:1 アップグレード時の使用:不可

適用対象:Cisco Unity Connection

### **utils cuc networking dscp**

このコマンドでは、クラスタ内の Connection サーバ間で送信されるパケットの DSCP 値を 18 に設 定する処理を開始または停止できます。このため、DSCP 値に基づいてパケットの優先順位を決 定するルータでは、Connection データおよびボイス メッセージを優先させることができます。

**utils cuc networking dscp** {**on| off**}

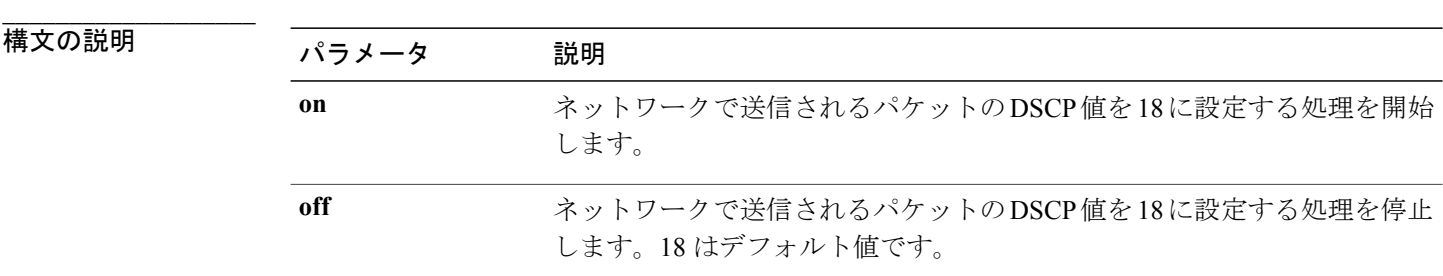

**\_\_\_\_\_\_\_\_\_\_\_\_\_\_\_\_\_\_\_** コマンド モード

管理者(admin:)

#### **\_\_\_\_\_\_\_\_\_\_\_\_\_\_\_\_\_\_\_** 使用上のガイドライン

このコマンドは、クラスタ内の Connection サーバ間で渡されるパケットで DSCP 値を使用できる ようにします。実際に DSCP 値を使用するには、ルータを設定する必要があります。このコマン ドでは、発信パケットに DSCP 値を含めるかどうかは制御できますが、DSCP 値自体は変更でき ません。

#### 要件

コマンド特権レベル:1 アップグレード時の使用:可能 適用対象:Cisco Unity Connection のみ

### **utils cuc reset password**

このコマンドは、指定されたユーザ アカウントのパスワードをリセットします。サインインを試 行して失敗した回数が多すぎるために Connection がアカウントをロックした場合は、このコマン ドもアカウントのロックを解除します。

#### **utils cuc reset password**

#### **\_\_\_\_\_\_\_\_\_\_\_\_\_\_\_\_\_\_\_** コマンド モード

管理者(admin:)

#### 要件

コマンド特権レベル:4 アップグレード時の使用:可能 適用対象:Cisco Unity Connection のみ

#### 例

```
admin: utils cuc reset password jdoe
Enter password:
Re-enter password:
jdoe
07/29/2008 12:41:14.704 : Update SUCCESSED
```
## **utils cuc set PinExpiry\_PromptTime "Authentication Rule Name"**

このコマンドは、Cisco Unity Connection 電話ユーザ インターフェイス(タッチトーン カンバセー ション) PIN 機能をイネーブルにし、条件付き期限切れの警告プロンプトが再生されている間、 時間間隔を更新できるようにします。

#### 要件

次の値に設定されている場合:

- 0:ディセーブル
- 1:イネーブル
	- 時間間隔を入力します。

utilscuc set PinExpiry PromptTime "Authentication Rule Name" CLI コマンドの詳細については、 **『Release Notes for Cisco Unity Connection 10.0(1)**』の「Cisco Unity Connection telephone user interface (touchtone conversation) PIN」の項を参照してください。

## <span id="page-247-0"></span>**utils dbreplication\***

## **utils dbreplication clusterreset**

このコマンドを使用すると、クラスタ全体で複製がリセットされます。

#### **utils dbreplication clusterreset**

**\_\_\_\_\_\_\_\_\_\_\_\_\_\_\_\_\_\_\_** コマンド モード

管理者(admin:)

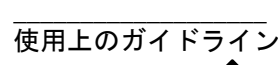

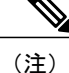

このコマンドを実行する前に、**utilsdbreplicationstop**コマンドをすべてのサブスクライバサー バで実行し、その後、パブリッシャ サーバでも実行します。

このコマンドを使用すると、データベースの複製をデバッグできます。ただし、これは **utils dbreplication reset all** を試し、クラスタで複製を再起動できなかった場合にのみ使用してくださ い。このコマンドでは、クラスタ全体の複製が破棄され、再構築されます。このコマンドを使用 した後は、各サブスクライバサーバを再起動する必要があります。すべてのサブスクライバサー バが再起動されたら、パブリッシャ サーバで CLI コマンド **utils dbreplication reset all** を実行しま す。

#### 要件

アップグレード時の使用:不可

適用対象:Cisco Unified Communications Manager、Cisco Unified Communications Manager の IM and Presence サービス、Cisco Unity Connection

## **utils dbreplication dropadmindb**

このコマンドは、クラスタ内のすべてのサーバにある Informix の syscdr データベースをドロップ します。

**\_\_\_\_\_\_\_\_\_\_\_\_\_\_\_\_\_\_\_ utils dbreplication dropadmindb**

コマンド モード

#### **\_\_\_\_\_\_\_\_\_\_\_\_\_\_\_\_\_\_\_** 使用上のガイドライン

このコマンドは、データベース レプリケーションのリセットまたはクラスタのリセットが失敗 し、複製を再起動できない場合にのみ使用します。

#### 要件

アップグレード時の使用:不可

適用対象:Cisco Unified Communications Manager、Cisco Unified Communications Manager の IM and Presence サービス、Cisco Unity Connection

## **utils dbreplication forcedatasyncsub**

このコマンドを実行すると、サブスクライバサーバのデータがパブリッシャサーバ上のデータか ら復元されます。

**utils dbreplication forcedatasyncsub** *nodename* **[offloadpub]** [ *timeoutvalue* ]

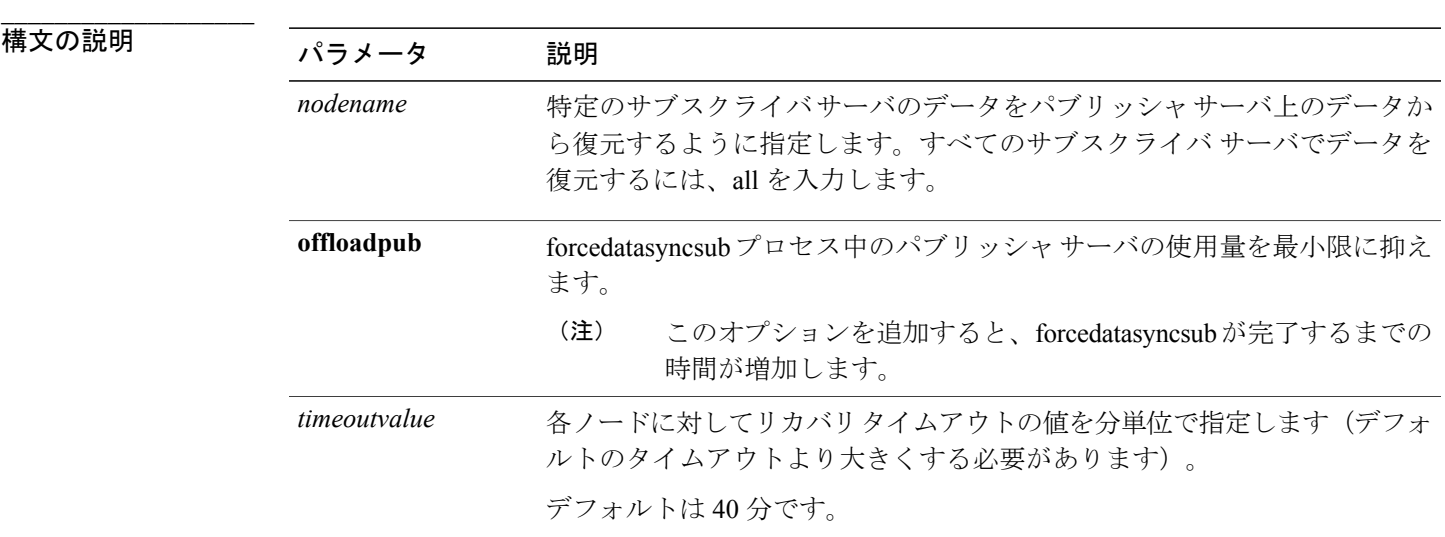

コマンド モード

**\_\_\_\_\_\_\_\_\_\_\_\_\_\_\_\_\_\_\_**

管理者(admin:)

#### **\_\_\_\_\_\_\_\_\_\_\_\_\_\_\_\_\_\_\_** 使用上のガイドライン

このコマンドは、**utils dbreplication repair** コマンドを数回実行してから utils dbreplication status コ マンドを実行しても、非動的テーブルが同期しない場合にのみ使用します。

(注)

動的テーブルが同期しないだけの場合には使用しないでください。動的テーブルは、通常のシ ステム動作中でも同期しないことがあります。

このコマンドは、パブリッシャ サーバからのみ実行できます。クラスタ内のすべてのサブスクラ イバサーバを同期させるには、**all**を入力します。1つのサブスクライバサーバだけが同期しない 場合は、*nodename* パラメータを使用します。

(注)

このコマンドでは、サブスクライバサーバ上にある既存のデータはすべて消去され、パブリッ シャ サーバ上のデータに置き換えられます。そのため、サブスクライバ サーバのテーブルが 同期しなくなった原因を調べることはできなくなります。

#### 要件

アップグレード時の使用:不可

適用対象:Cisco Unified Communications Manager、Cisco Unified Communications Manager の IM and Presence サービス、Cisco Unity Connection

### **utils dbreplication quickaudit**

このコマンドは、動的テーブル上の選択された内容に対して、短時間のデータベース チェックを 実行します。

**utils dbreplication quickaudit** {*nodename***| all**}

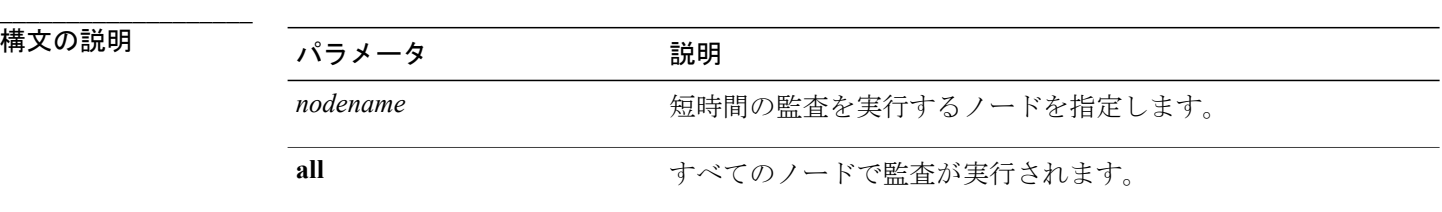

**\_\_\_\_\_\_\_\_\_\_\_\_\_\_\_\_\_\_\_** コマンド モード

管理者(admin:)

#### 要件

アップグレード時の使用:不可

適用対象:Cisco Unified Communications Manager、Cisco Unified Communications Manager の IM and Presence サービス、Cisco Unity Connection

## **utils dbreplication rebuild**

Unified Communications Manager パブリッシャまたはサブスクライバ ノードのホスト名を変更した 後、クラスタ全体のデータベース レプリケーションを設定するには、このコマンドを実行する必 要があります。このコマンドは、指定したノードで次のコマンドを実行します。

- **utils dbreplication stop**
- **utils dbreplication dropadmindb** or **dropadmindbforce**
- **utils dbreplication reset**

**utils dbreplication rebuild** {[ *nodename* ]**| all**}

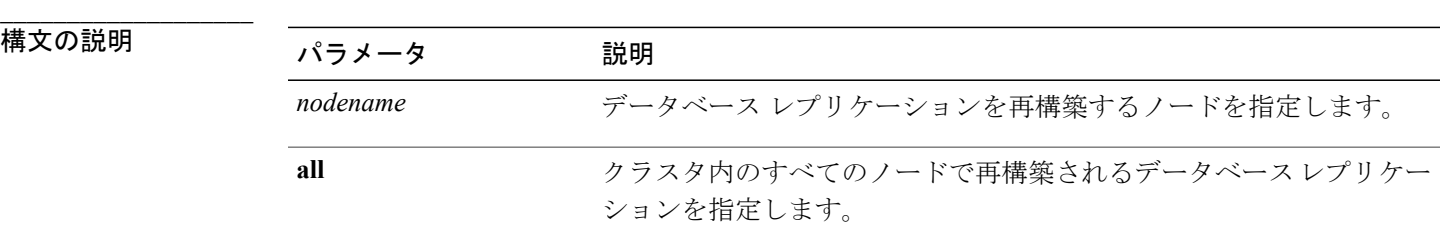

**\_\_\_\_\_\_\_\_\_\_\_\_\_\_\_\_\_\_\_** コマンド モード

管理者(admin:)

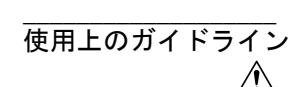

このコマンドは、クラスタ内の他のノードのパフォーマンスに影響する場合があります。シス テム メンテナンス ウィンドウでこのコマンドを実行することを推奨します。 注意

#### 要件

アップグレード時の使用:不可

適用対象:Cisco Unified Communications Manager、Cisco Unified Communications Manager の IM and Presence サービス、Cisco Unity Connection

## **utils dbreplication repair**

このコマンドは、データベース複製を修復します。

**utils dbreplication repair** {*nodename***| all**}

構文の説明

**\_\_\_\_\_\_\_\_\_\_\_\_\_\_\_\_\_\_\_**

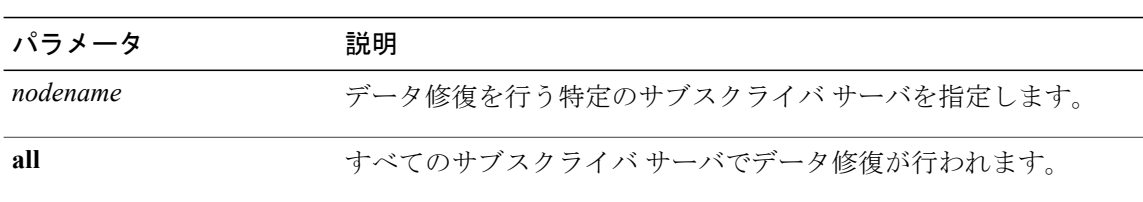

#### **\_\_\_\_\_\_\_\_\_\_\_\_\_\_\_\_\_\_\_** コマンド モード

管理者(admin:)

#### **\_\_\_\_\_\_\_\_\_\_\_\_\_\_\_\_\_\_\_** 使用上のガイドライン

サーバが接続されていることが **utils dbreplication status** コマンドによって示されているにもかか わらず、1 つまたは複数のテーブルのデータが同期しない場合に、**utils dbreplication repair** コマ ンドはサブスクライバサーバ上のデータがパブリッシャサーバ上のデータと同期するように修復 します。

クラスタ内のすべてのノードを修復するには、**all** パラメータを指定します。1 つのサブスクライ バ サーバだけが同期していない場合は、*nodename* パラメータを指定します。

#### 要件

アップグレード時の使用:可能

適用対象:Cisco Unified Communications Manager、Cisco Unified Communications Manager の IM and Presence サービス、Cisco Unity Connection

### **utils dbreplication repairreplicate**

このコマンドは、クラスタノード間で一致していないデータを修復し、パブリッシャデータと一 致するようにノード データを変更します。

#### **utils dbreplication repairreplicate** *replicatename* [*nodename***| all**]

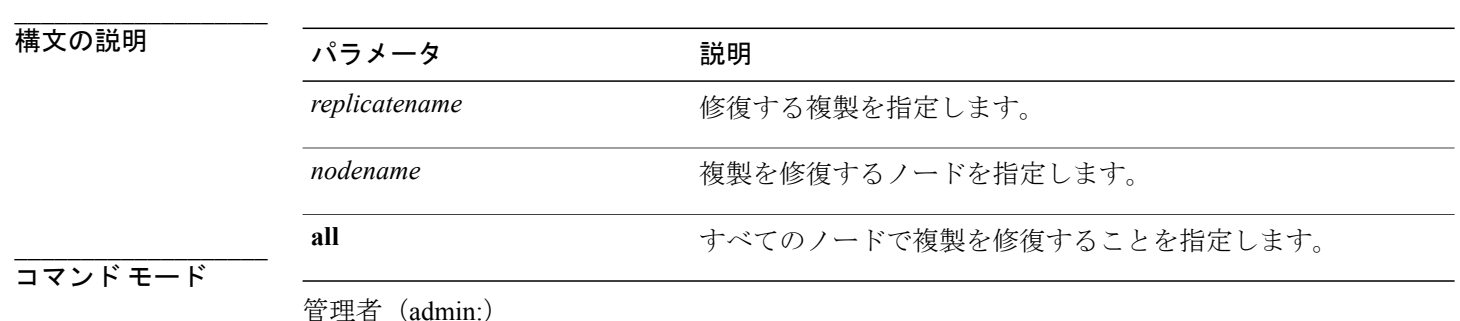

 **Cisco Unified Communications Solutions** コマンドライン インターフェイス ガイド リリース **10.0(1)**
#### **\_\_\_\_\_\_\_\_\_\_\_\_\_\_\_\_\_\_\_** 使用上のガイドライン

パラメータ*nodename*は、パブリッシャを指定するとは限りません。サブスクライバのノード名も 指定できます。

$$
\sqrt{}
$$

(注) このコマンドは、パブリッシャ上で実行できます。

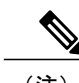

(注) このコマンドは、複製の設定は修復しません。

#### 要件

アップグレード時の使用:可能

適用対象:Cisco Unified Communications Manager、Cisco Unified Communications Manager の IM and Presence サービス、Cisco Unity Connection

## **utils dbreplication repairtable**

このコマンドは、クラスタノード間で一致していないデータを修復し、パブリッシャデータと一 致するようにノードを変更します。

**utils dbreplication repairtable** *tablename* [*nodename***| all**]

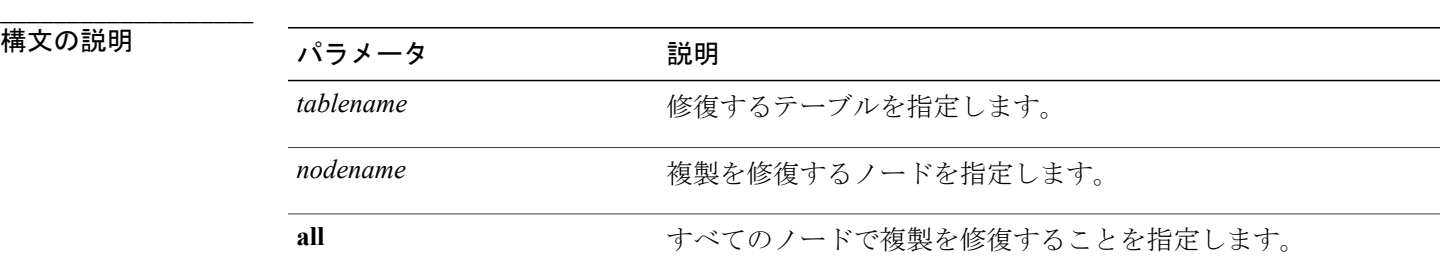

コマンド モード

**\_\_\_\_\_\_\_\_\_\_\_\_\_\_\_\_\_\_\_**

$$
\overbrace{\text{[t]}{\text{[t]} \text{[t]} \
$$

(注) このコマンドは、複製の設定は修復しません。

#### 要件

アップグレード時の使用:可能

適用対象:Cisco Unified Communications Manager、Cisco Unified Communications Manager の IM and Presence サービス、Cisco Unity Connection

### **utils dbreplication reset**

このコマンドは、データベース複製をリセットして再起動します。システムで複製が適切に設定 されていないときは、このコマンドを使用して複製を再構築できます。

**utils dbreplication reset** {*nodename***| all**}

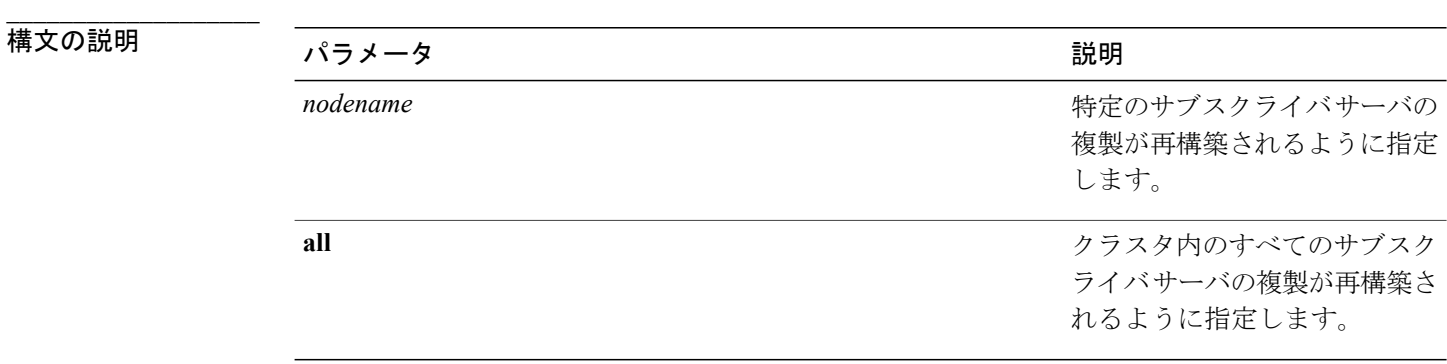

**\_\_\_\_\_\_\_\_\_\_\_\_\_\_\_\_\_\_\_** コマンド モード

管理者(admin:)

#### **\_\_\_\_\_\_\_\_\_\_\_\_\_\_\_\_\_\_\_** 使用上のガイドライン

このコマンドは、サーバで RTMT 状態 4 が示されたときに使用するのに最適なオプションです。 1 つのサブスクライバ サーバだけが RTMT 状態 4 を示している場合は、*hostname* パラメータを指 定することにより、そのサーバをリセットできます。クラスタ全体をリセットするには、**all**パラ メータを使用します。

 $\mathcal{Q}$ ヒント

このコマンドを実行する前に、リセットするすべてのサブスクライバサーバで**utilsdbreplication stop** コマンドを実行し、その後、パブリッシャ サーバでも実行します。

#### 要件

アップグレード時の使用:不可

適用対象:Cisco Unified Communications Manager、Cisco Unified Communications Manager の IM and Presence サービス、Cisco Unity Connection

### **utils dbreplication runtimestate**

このコマンドは、データベース複製プロセスの進捗を監視し、クラスタ内の複製状態を出力しま す。

**utils dbreplication runtimestate** *nodename*

**\_\_\_\_\_\_\_\_\_\_\_\_\_\_\_\_\_\_\_**

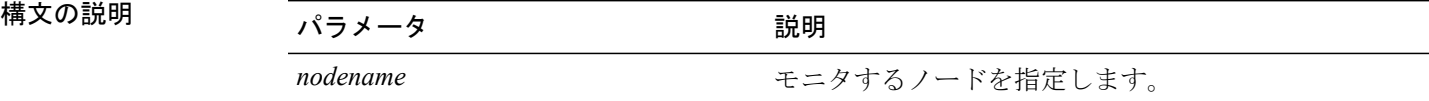

コマンド モード

**\_\_\_\_\_\_\_\_\_\_\_\_\_\_\_\_\_\_\_**

管理者(admin:)

**\_\_\_\_\_\_\_\_\_\_\_\_\_\_\_\_\_\_\_** 使用上のガイドライン

ノード名を指定すると、選択されたノードのコンテキストから複製状態が出力されます。

#### 要件

アップグレード時の使用:可能

適用対象:Cisco Unified Communications Manager、Cisco Unified Communications Manager の IM and Presence サービス、Cisco Unity Connection

### **utils dbreplication setprocess**

このコマンドは、WAN によって分離されて遅延を伴うノードを持つクラスタ(WAN でのクラス タ設定)の複製パフォーマンスを向上させます。

#### **utils dbreplication setprocess** [ *process* ]

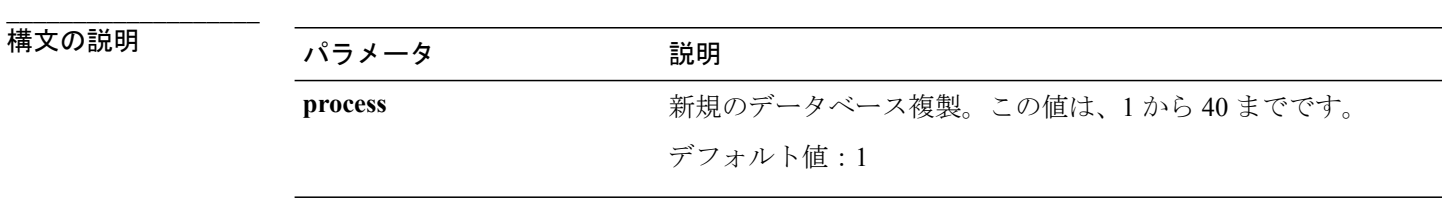

```
___________________
コマンド モード
```
管理者(admin:)

#### **\_\_\_\_\_\_\_\_\_\_\_\_\_\_\_\_\_\_\_** 使用上のガイドライン

 $\triangle$ 

注意

processオプションを最大値に近い値に設定すると、システムリソースの消費量が増加します。 アップグレードの後、新しいバージョンに切り替える前に行った変更は、手動で再適用する必 要があります。

#### 要件

アップグレード時の使用:不可

## **utils dbreplication setrepltimeout**

このコマンドは、大きなクラスタでデータベース複製のタイムアウトを設定します。

**utils dbreplication setrepltimeout** *timeout*

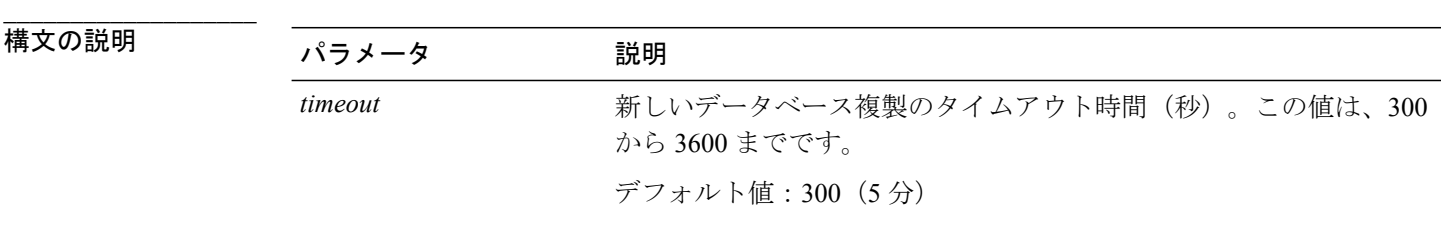

**\_\_\_\_\_\_\_\_\_\_\_\_\_\_\_\_\_\_\_** コマンド モード

#### **\_\_\_\_\_\_\_\_\_\_\_\_\_\_\_\_\_\_\_** 使用上のガイドライン

最初のサブスクライバサーバがパブリッシャサーバに複製を要求すると、このタイマーが設定さ れます。タイマーの期限が切れると、最初のサブスクライバ サーバ、およびその期間内に複製を 要求した他のすべてのサブスクライバサーバが、パブリッシャサーバとの間でバッチによるデー タ複製を開始します。複数のサブスクライバ サーバがある場合は、個別のサーバ複製よりもバッ チ複製が効率的です。大きなクラスタでは、このコマンドを使用してデフォルトのタイムアウト 値よりも大きくすることで、バッチに含めるサブスクライバ サーバの数を増やすことができま す。

クラスタ全体のアップグレードが完了し、サブスクライバ サーバの複製が適切に設定された

ら、この値をデフォルトの 300(5 分)に戻すことをお勧めします。

ヒント

(注)

パブリッシャ サーバをアップグレードし、アップグレード後のパーティションで再起動する 場合は、最初のサブスクライバ サーバを新しいリリースに切り替える前に、このタイマー値 を設定する必要があります。最初のサブスクライバサーバが複製を要求すると、パブリッシャ サーバはこの新しい値に基づいて複製タイマーを設定します。

#### 要件

アップグレード時の使用:不可

適用対象:Cisco Unified Communications Manager、Cisco Unified Communications Manager の IM and Presence サービス、Cisco Unity Connection

# **utils dbreplication status**

このコマンドは、データベース複製のステータスを表示し、クラスタ内のサーバが接続されてデー タが同期しているかどうかを示します。

#### **utils dbreplication status** {**all| node| replicate**}

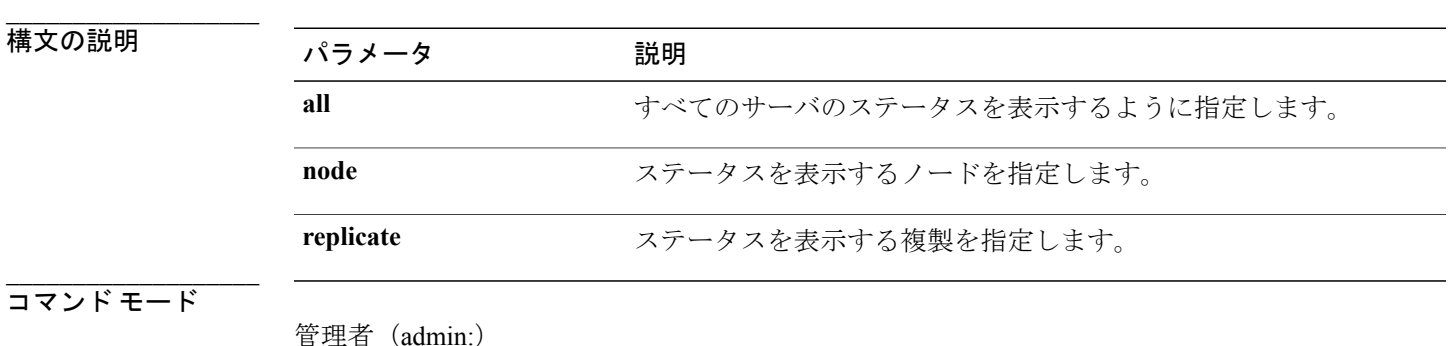

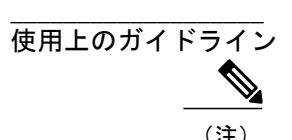

(注) このコマンドは、クラスタの最初のノード(パブリッシャサーバ)でのみ実行してください。

#### 要件

コマンド特権レベル:0

アップグレード時の使用:不可

適用対象:Cisco Unified Communications Manager、Cisco Unified Communications Manager の IM and Presence サービス、Cisco Unity Connection

### **utils dbreplication stop**

このコマンドは、データベース複製の自動設定を停止します。このコマンドは、サブスクライバ およびパブリッシャ サーバで、CLI コマンド **utils dbreplication reset** または **utils dbreblication clusterreset**を実行する前に実行します。このコマンドは、パブリッシャサーバで実行する前に複 数のサブスクライバ サーバで同時に実行できます。

**utils dbreplication stop** {*nodename***| all**}

構文の説明

**\_\_\_\_\_\_\_\_\_\_\_\_\_\_\_\_\_\_\_**

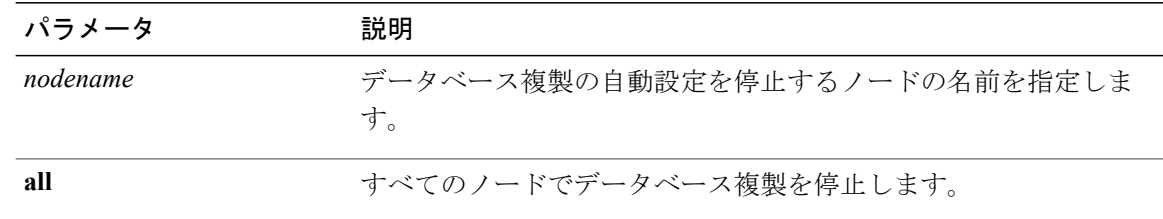

**\_\_\_\_\_\_\_\_\_\_\_\_\_\_\_\_\_\_\_** コマンド モード

管理者(admin:)

#### 要件

アップグレード時の使用:不可

適用対象:Cisco Unified Communications Manager、Cisco Unified Communications Manager の IM and Presence サービス、Cisco Unity Connection

# **utils diagnose**

このコマンドを使用すると、システムの問題を診断し、自動修復を試行できます。

**utils diagnose** {**fix| list| module| test| version**} *[module\_name]*

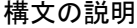

**\_\_\_\_\_\_\_\_\_\_\_\_\_\_\_\_\_\_\_**

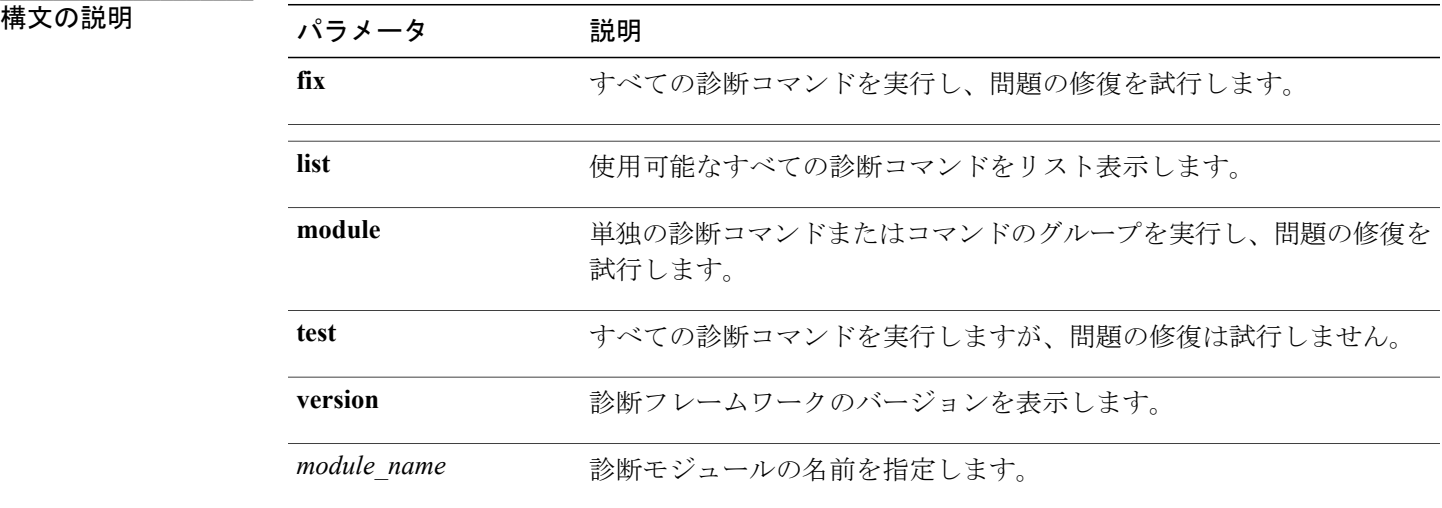

#### **\_\_\_\_\_\_\_\_\_\_\_\_\_\_\_\_\_\_\_** コマンド モード

管理者(admin:)

#### 要件

適用対象:Cisco Unified Communications Manager、Cisco Unified Communications Manager の IM and Presence サービス、および Cisco Unity Connection

# **utils disaster\_recovery\***

# **utils disaster\_recovery backup network**

リモート サーバに格納されるバックアップ ファイルに関する情報を表示します。

**utils disaster\_recovery backup network** [ *featurelist* ][ *path* ][ *servername* ][ *username* ]

#### 構文の説明

**\_\_\_\_\_\_\_\_\_\_\_\_\_\_\_\_\_\_\_**

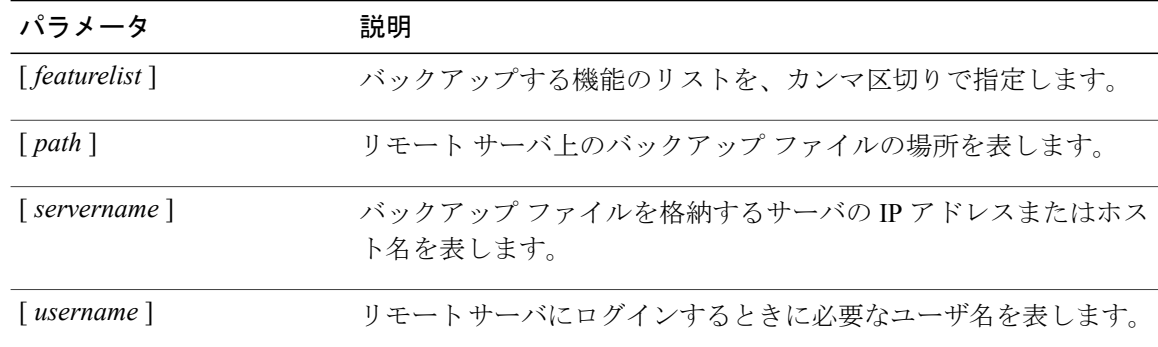

#### **\_\_\_\_\_\_\_\_\_\_\_\_\_\_\_\_\_\_\_** コマンド モード

管理者(admin:)

#### **\_\_\_\_\_\_\_\_\_\_\_\_\_\_\_\_\_\_\_** 使用上のガイドライン

リモート サーバ上のアカウントのパスワードを入力するように要求するプロンプトが表示されま す。

#### 要件

コマンド特権レベル:1

アップグレード時の使用:可能

適用対象:Cisco Unified Communications Manager、Cisco Unified Communications Manager の IM and Presence サービス、および Cisco Unity Connection

### **utils disaster\_recovery cancel\_backup**

このコマンドは、進行中のバックアップ ジョブをキャンセルします。

**utils disaster\_recovery cancel\_backup** [ *confirm* ]

コマンド モード

**\_\_\_\_\_\_\_\_\_\_\_\_\_\_\_\_\_\_\_**

管理者(admin:)

**\_\_\_\_\_\_\_\_\_\_\_\_\_\_\_\_\_\_\_** 使用上のガイドライン

> コマンドの入力後、バックアップのキャンセルについて確認する必要があります。**Y**を押すとバッ クアップがキャンセルされ、それ以外のキーを押すとバックアップが続行します。

コマンド特権レベル:1 アップグレード時の使用:可能

適用対象:Cisco Unified Communications Manager、Cisco Unified Communications Manager の IM and Presence サービス、および Cisco Unity Connection

#### 例

```
admin: utils disaster_recovery cancel_backup yes
Cancelling backup...
Backup cancelled successfully.
```
# **utils disaster\_recovery device add network**

このコマンドは、バックアップ ネットワーク デバイスを追加します。

**utils disaster\_recovery device add network** *devicename path server\_namei/ip\_address username* [ *Number\_of\_backups* ]

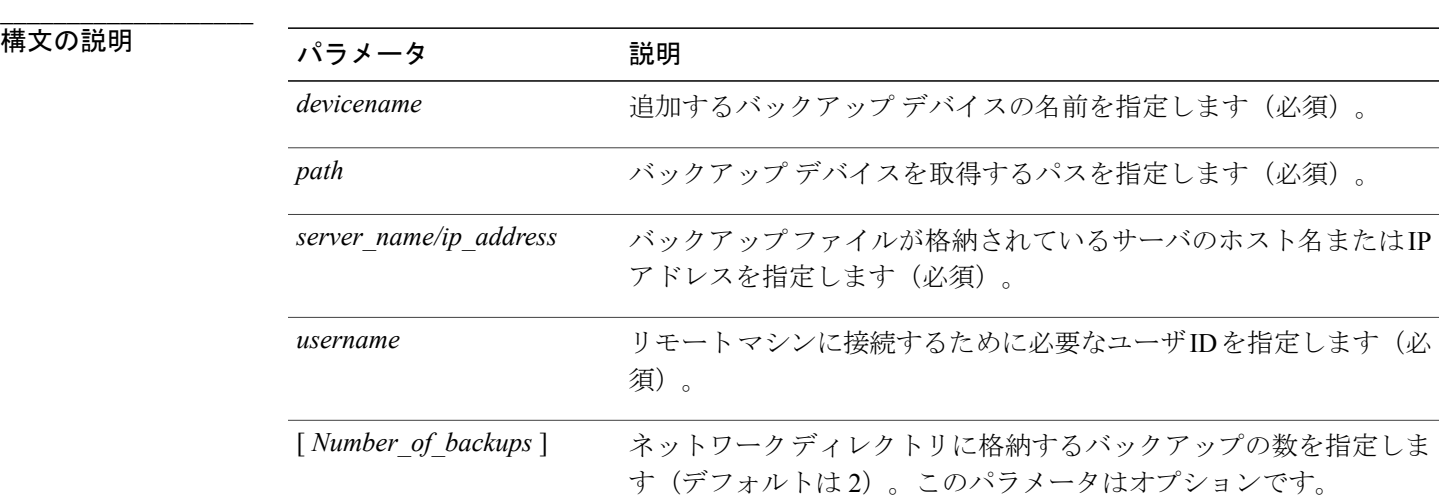

#### **\_\_\_\_\_\_\_\_\_\_\_\_\_\_\_\_\_\_\_** コマンド モード

管理者(admin:)

#### 要件

コマンド特権レベル:1 アップグレード時の使用:可能 適用対象:Cisco Unified Communications Manager、Cisco Unified Communications Manager の IM and Presence サービス、および Cisco Unity Connection

#### 例

admin: utils disaster\_recovery device add network networkDevice /root 10.77.31.116 root 3

# **utils disaster\_recovery device delete**

このコマンドは、指定されたデバイスを削除します。

**utils disaster\_recovery device delete** *device\_name*| *\**

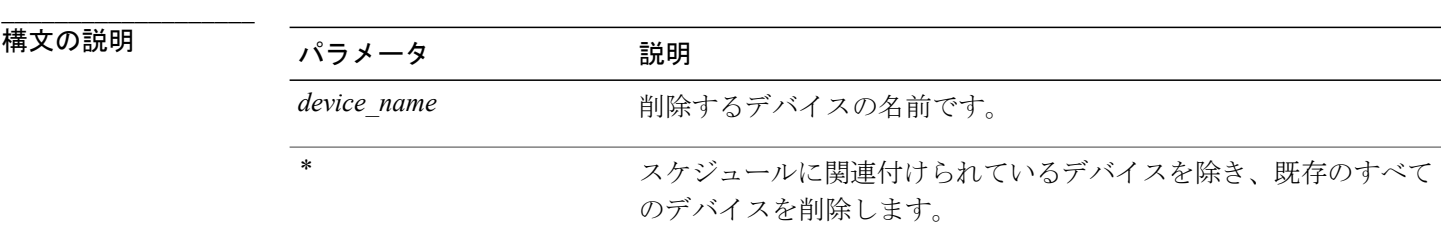

**\_\_\_\_\_\_\_\_\_\_\_\_\_\_\_\_\_\_\_** コマンド モード

管理者(admin:)

#### **\_\_\_\_\_\_\_\_\_\_\_\_\_\_\_\_\_\_\_** 使用上のガイドライン

#### 要件

コマンド特権レベル:1

アップグレード時の使用:不可

適用対象:Cisco Unified Communications Manager、Cisco Unified Communications Manager の IM and Presence サービス、および Cisco Unity Connection

### **utils disaster\_recovery device list**

すべてのバックアップ デバイスのデバイス名、デバイス タイプ、およびデバイス パスを表示し ます。

#### **utils disaster\_recovery device list**

**\_\_\_\_\_\_\_\_\_\_\_\_\_\_\_\_\_\_\_** コマンド モード

コマンド特権レベル:1

アップグレード時の使用:可能

適用対象:Cisco Unified Communications Manager、Cisco Unified Communications Manager の IM and Presence サービス、および Cisco Unity Connection

### **utils disaster\_recovery history**

このコマンドは、以前のバックアップと復元の履歴を表示します。

**utils disaster\_recovery history** [ *operation* ]

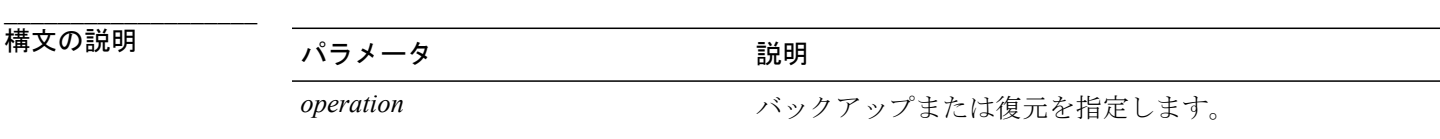

**\_\_\_\_\_\_\_\_\_\_\_\_\_\_\_\_\_\_\_** コマンド モード

管理者(admin:)

#### 要件

コマンド特権レベル:

アップグレード時の使用:

適用対象:Cisco Unified Communications Manager、Cisco Unified Communications Manager の IM and Presence サービス、および Cisco Unity Connection

#### 例

```
admin: utils disaster recovery history backup
Tar Filename: Backup Device: Completed On: Result: Backup Type: Features Backed Up:
2009-10-30-14-53-32.tar TAPE Fri Oct 30 14:55:31 CDT 2009 ERROR MANUAL
2009-12-10-10-30-17.tar TAPE Thu Dec 10 10:35:22 CST 2009 SUCCESS MANUAL CDR_CAR,CCM
```
### **utils disaster\_recovery restore network**

このコマンドは、リモートサーバを復元します。同じクラスタのサブスクライバノードを復元す る前に、Cisco Unified Communications Manager パブリッシャ ノードを復元する必要があります。 IM andPresenceService ノードを復元すると、同じクラスタ内のサブスクライバ ノードを復元する 前にデータベース パブリッシャ ノードを復元する必要があります。

**utils disaster\_recovery restore network** *restore\_server tarfilename devicename*

#### 構文の説明

**\_\_\_\_\_\_\_\_\_\_\_\_\_\_\_\_\_\_\_**

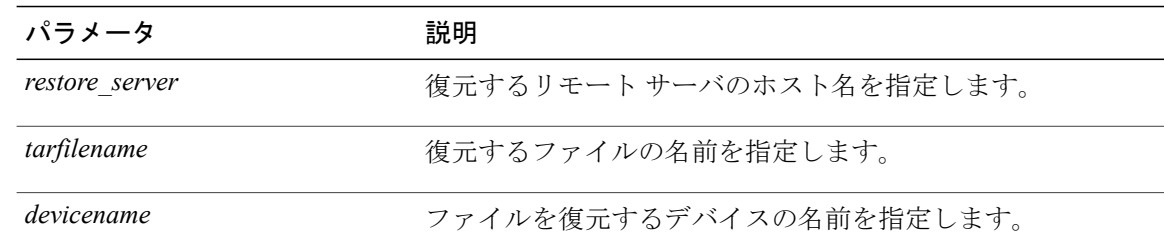

コマンド モード

**\_\_\_\_\_\_\_\_\_\_\_\_\_\_\_\_\_\_\_**

管理者(admin:)

#### 要件

コマンド特権レベル:1

アップグレード時の使用:可能

適用対象:Cisco Unified Communications Manager、Cisco Unified Communications Manager の IM and Presence サービス、および Cisco Unity Connection

# **utils disaster\_recovery schedule add**

このコマンドは、設定されているスケジュールを追加します。

**utils disaster\_recovery schedule add** *schedulename devicename featurelist datetime frequency*

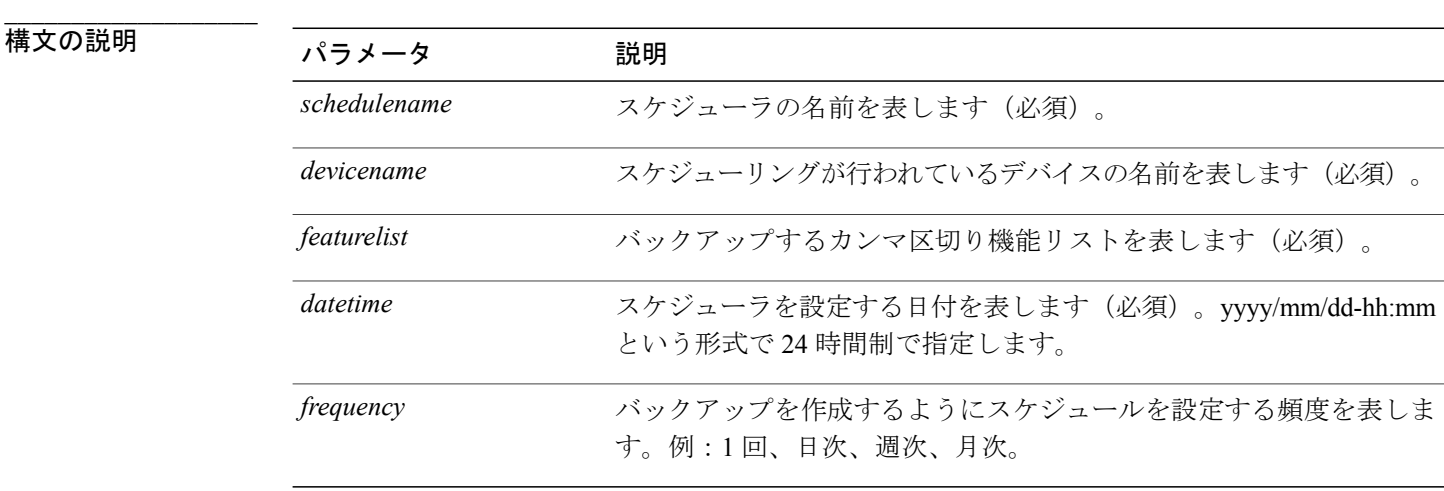

コマンド モード

**\_\_\_\_\_\_\_\_\_\_\_\_\_\_\_\_\_\_\_**

コマンド特権レベル:1

アップグレード時の使用:不可

適用対象:Cisco Unified Communications Manager、Cisco Unified Communications Manager の IM and Presence サービス、および Cisco Unity Connection

### **utils disaster\_recovery schedule**

このコマンドは、指定されたスケジュールをイネーブルまたはディセーブルにします。

**utils disaster\_recovery schedule** {**enable| disable**} [ *schedulename* ]

#### **\_\_\_\_\_\_\_\_\_\_\_\_\_\_\_\_\_\_\_** 構文の説明

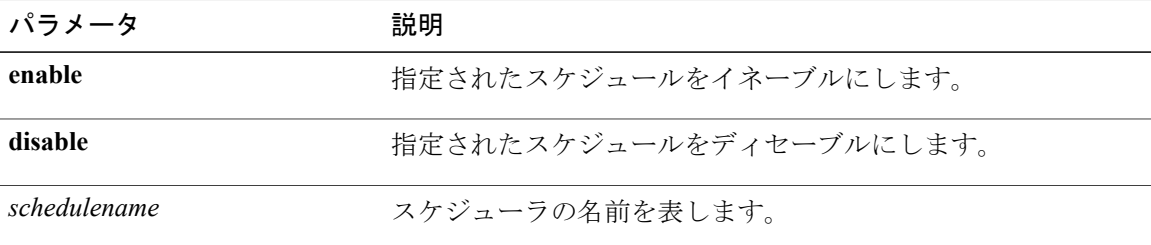

#### **\_\_\_\_\_\_\_\_\_\_\_\_\_\_\_\_\_\_\_** コマンド モード

管理者(admin:)

### 要件

コマンド特権レベル:1

アップグレード時の使用:不可

適用対象:Cisco Unified Communications Manager、Cisco Unified Communications Manager の IM and Presence サービス、および Cisco Unity Connection

#### 例

admin: utils disaster recovery schedule enable schedule1 Schedule enabled successfully.

## **utils disaster\_recovery schedule list**

設定されているスケジュールを表示します。

#### **utils disaster\_recovery schedule list \_\_\_\_\_\_\_\_\_\_\_\_\_\_\_\_\_\_\_** コマンド モード

コマンド特権レベル:1 アップグレード時の使用:可能

適用対象:Cisco Unified Communications Manager、Cisco Unified Communications Manager の IM and Presence サービス、および Cisco Unity Connection

#### 例

```
admin: utils disaster recovery schedule list
schedule name device name Schedule Status
-----------------------------------------
schedule1 device 1 enabled
schedule2 device 2 disabled
```
## **utils disaster\_recovery show\_registration**

このコマンドは、指定されたサーバに登録されているフィーチャおよびコンポーネントを表示し ます。

**utils disaster\_recovery show\_registration** *hostname*

**\_\_\_\_\_\_\_\_\_\_\_\_\_\_\_\_\_\_\_**

構文の説明 パラメータ 説明 hostname **hostname** とのサーバを指定します。

**\_\_\_\_\_\_\_\_\_\_\_\_\_\_\_\_\_\_\_** コマンド モード

管理者(admin:)

**\_\_\_\_\_\_\_\_\_\_\_\_\_\_\_\_\_\_\_** 使用上のガイドライン

#### 要件

コマンド特権レベル:1

アップグレード時の使用:不可

適用対象:Cisco Unified Communications Manager、Cisco Unified Communications Manager の IM and Presence サービス、および Cisco Unity Connection

### **utils disaster\_recovery status**

このコマンドは、現在のバックアップまたは復元ジョブのステータスを表示します。

#### **utils disaster\_recovery status** *operation*

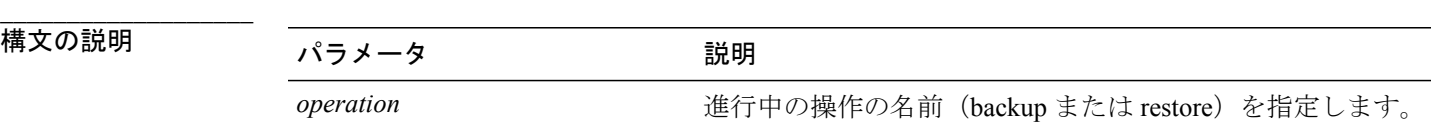

### コマンド モード

**\_\_\_\_\_\_\_\_\_\_\_\_\_\_\_\_\_\_\_**

管理者(admin:)

#### 要件

コマンド特権レベル:1

アップグレード時の使用:不可

適用対象:Cisco Unified Communications Manager、Cisco Unified Communications Manager の IM and Presence サービス、および Cisco Unity Connection

# **utils fior\***

### **utils fior**

このコマンドを使用すると、サーバのI/Oをモニタリングできます。ファイルI/Oレポーティング サービスは、プロセスごとにファイル I/O を収集するカーネル ベースのデーモンを提供します。

**utils fior**

### コマンド モード

**\_\_\_\_\_\_\_\_\_\_\_\_\_\_\_\_\_\_\_**

管理者(admin:)

#### 要件

コマンド特権レベル:1

アップグレード時の使用:可能

適用対象:Cisco Unified Communications Manager、Cisco Unified Communications Manager の IM and Presence サービス、および Cisco Unity Connection

### **utils fior list**

このコマンドは、すべてのプロセスの I/O イベントをリスト表示します。

**utils fior list**

**\_\_\_\_\_\_\_\_\_\_\_\_\_\_\_\_\_\_\_** コマンド モード

管理者(admin:)

#### 要件

コマンド特権レベル:1

アップグレード時の使用:可能

適用対象:Cisco Unified Communications Manager、Cisco Unified Communications Manager の IM and Presence サービス、および Cisco Unity Connection

### **utils fior top**

このコマンドは、コマンド実行時の I/O バウンド型プロセスの I/O 統計情報のリストを表示しま す。

**utils fior top**

コマンド モード

**\_\_\_\_\_\_\_\_\_\_\_\_\_\_\_\_\_\_\_**

管理者(admin:)

#### 要件

コマンド特権レベル:1

アップグレード時の使用:可能

適用対象:Cisco Unified Communications Manager、Cisco Unified Communications Manager の IM and Presence サービス、および Cisco Unity Connection

# **utils fips**

FIPS モードは、FIPS 準拠のリリースだけでサポートされます。Cisco Unified Communications Manager を FIPS 非準拠のバージョンにアップグレードする前に、必ず FIPS モードを無効にし てください。 注意

リリースがFIPSコンプライアンスでその証明書を表示する方法については、[http://www.cisco.com/](http://www.cisco.com/web/strategy/government/security_certification/net_business_benefit_seccert_fips140.html) [web/strategy/government/security\\_certification/net\\_business\\_benefit\\_seccert\\_fips140.html](http://www.cisco.com/web/strategy/government/security_certification/net_business_benefit_seccert_fips140.html)  $\oslash$  *FIPS* 140 のドキュメントを参照してください。

このコマンドは、FIPS140-2 モードをイネーブルまたはディセーブルにします。また、FIPS140-2 モードのステータスを表示します。FIPS 140-2 モードはデフォルトでディセーブルです。FIPS を イネーブルにできるのは管理者のみです。

**utils fips** {**enable| disable| status**}

#### 構文の説明

**\_\_\_\_\_\_\_\_\_\_\_\_\_\_\_\_\_\_\_**

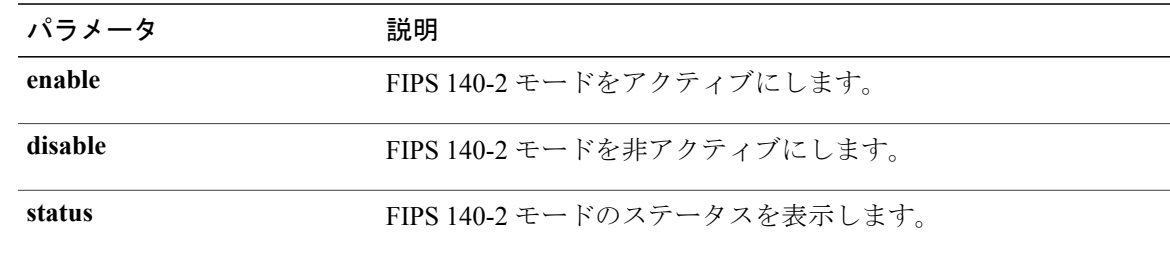

#### コマンド モード

**\_\_\_\_\_\_\_\_\_\_\_\_\_\_\_\_\_\_\_**

#### 管理者(admin:)

#### 使用上のガイドライン

FIPSモードをイネーブルにする前に、システムバックアップを実行することを推奨します。FIPS のチェックが起動時に失敗した場合は、システムが停止し、復元するにはリカバリ CD が必要に なります。

FIPS 140-2 モードをイネーブルにする前に、次の点を考慮してください。

- FIPSモードをサーバでイネーブルにした後は、サーバがリブートし、電話機が正常に再登録 されるまで待機してから、次のサーバで FIPS をイネーブルにしてください。
- •FIPS モードでは、IM and Presence サービスは Racoon (FIPS 未検証) の代わりに Red Hat Openswan(FIPS 検証済み)を使用します。Raccoon のセキュリティ ポリシーに、FIPS で承 認されていない機能が含まれている場合、CLI コマンドは、FIPS で承認された機能を使用し てセキュリティ ポリシーを定義し直すよう表示して終了します。

(注) 証明書および SSH キーは、FIPS 要件に応じて、自動的に再生成されます。

FIPS 140-2 モードをイネーブルにした後、次の点を考慮します。シングル サーバ クラスタを使用 していて、FIPS モードをイネーブルにする前に「Prepare Cluster for Rolback to pre 8.0」エンタープ ライズ パラメータの適用を選択した場合は、すべての電話機がサーバに正常に登録されたことを 確認してから、このパラメータをディセーブルにしてください。

FIPS140-2モードをディセーブルにする前に、次の点を考慮します。複数サーバのクラスタでは、 各サーバは個別にディセーブルにする必要があります。FIPS モードはクラスタ全体でディセーブ ルにできないため、サーバ単位でディセーブルにしてください。

IM and Presence サービスに FIPS 140-2 モードをイネーブルまたはディセーブルにする前に、次の ことを考慮してください。IM and Presence サービスの FIPS 140-2 モードをイネーブルまたはディ セーブルにすると、Tomcat証明書が再生成されて、ノードが再起動します。InterclusterSync Agent は、新しい Tomcat 証明書をクラスタ全体で同期します。この同期が完了するまでには最大 30 分 かかります。新しい Tomcat 証明書がクラスタ全体で同期されるまで、IM and Presence サービス サブスクライバ ノードは IM and Presence サービス データベース パブリッシャ ノードの情報にア クセスできません。たとえば、サブスクライバ ノードで Cisco Unified Serviceability GUI にログイ ンしたユーザは、IM and Presence サービス データベース パブリッシャ ノードのサービスを表示 できません。同期が完了するまで、ユーザには、証明書例外によるサーバへの接続を確立できな いことを通知する、Connection to server cannot be established (certificate exception) というメッセージが表示されます。

#### 要件

コマンド特権レベル:0

アップグレード時の使用:不可

適用対象:Cisco Unified Communications Manager、Cisco Unified Communications Manager の IM and Presence サービス、および Cisco Unity Connection

# **utils firewall\***

# **utils firewall ipv4 debug**

このコマンドは、IPv4 ファイアウォールのデバッグをオンまたはオフにします。time パラメータ を入力しない場合、デバッグは 5 分間オンになります。

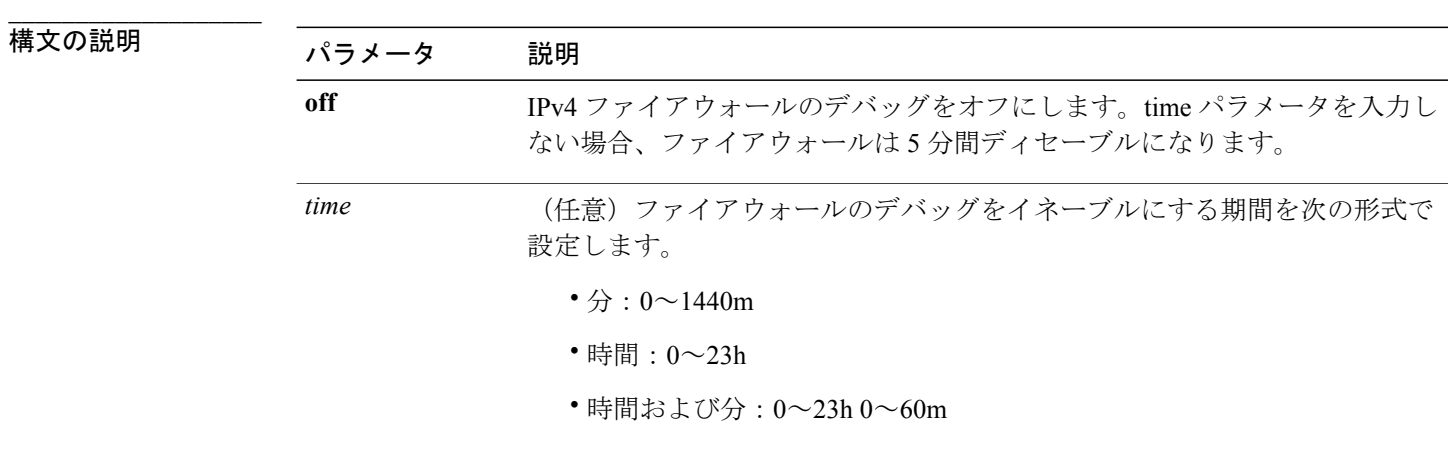

**utils firewall ipv4 debug** {**off**| [ *time* ]}

コマンド モード

**\_\_\_\_\_\_\_\_\_\_\_\_\_\_\_\_\_\_\_**

アップグレード時の使用:可能

適用対象:Cisco Unified Communications Manager、Cisco Unified Communications Manager の IM and Presence サービス、および Cisco Unity Connection。

### **utils firewall ipv4**

このコマンドは、IPv4 ファイアウォールをイネーブル/ディセーブルにします。

**utils firewall ipv4** {**enable| disable**| *[time]*}

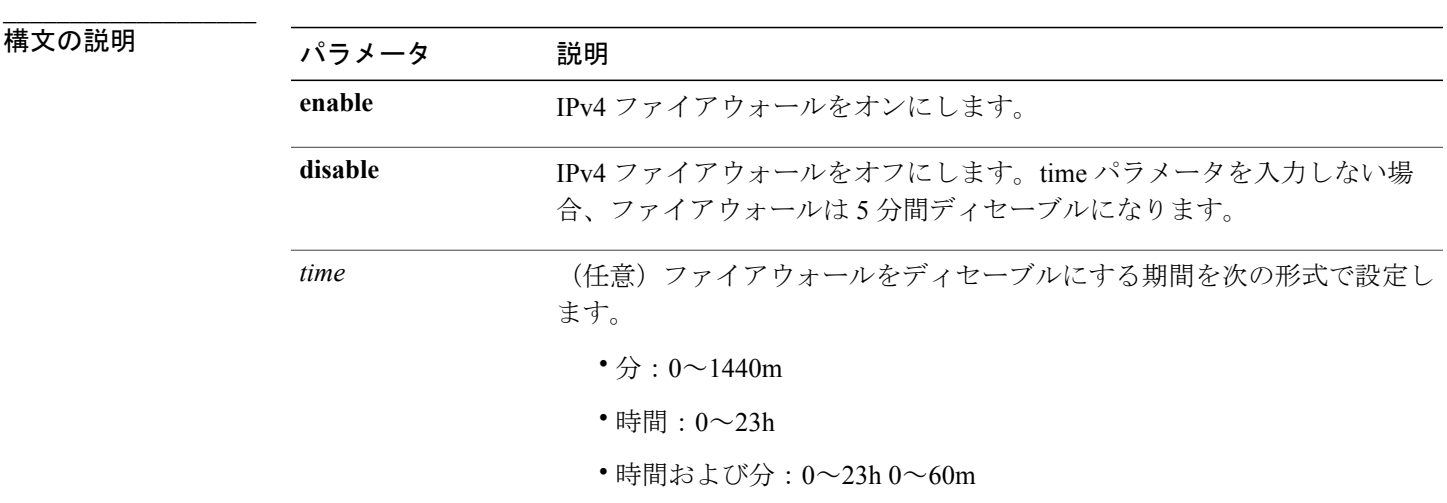

**\_\_\_\_\_\_\_\_\_\_\_\_\_\_\_\_\_\_\_** コマンド モード

管理者(admin:)

#### 要件

アップグレード時の使用:可能

適用対象:Cisco Unified Communications Manager、Cisco Unified Communications Manager の IM and Presence サービス、および Cisco Unity Connection。

### **utils firewall ipv4 list**

このコマンドは、IPv4 ファイアウォールの現在の設定を表示します。

**\_\_\_\_\_\_\_\_\_\_\_\_\_\_\_\_\_\_\_** コマンド モード

**utils firewall ipv4 list** 管理者(admin:)

コマンド特権レベル:0

アップグレード時の使用:可能

適用対象:Cisco Unified Communications Manager、Cisco Unified Communications Manager の IM and Presence サービス、および Cisco Unity Connection。

### **utils firewall ipv4 status**

このコマンドは、IPv4 ファイアウォールの現在のステータスを表示します。

#### **utils firewall ipv4 status**

#### コマンド モード

**\_\_\_\_\_\_\_\_\_\_\_\_\_\_\_\_\_\_\_**

管理者(admin:)

#### 要件

コマンド特権レベル:0

アップグレード時の使用:可能

適用対象:Cisco Unified Communications Manager、Cisco Unified Communications Manager の IM and Presence サービス、および Cisco Unity Connection。

### **utils firewall ipv6 debug**

このコマンドは、IPv6 ファイアウォールのデバッグをオンまたはオフにします。time パラメータ を入力しない場合、デバッグは 5 分間オンになります。

**utils ipv6 firewall debug** {**off**| [ *time* ]}

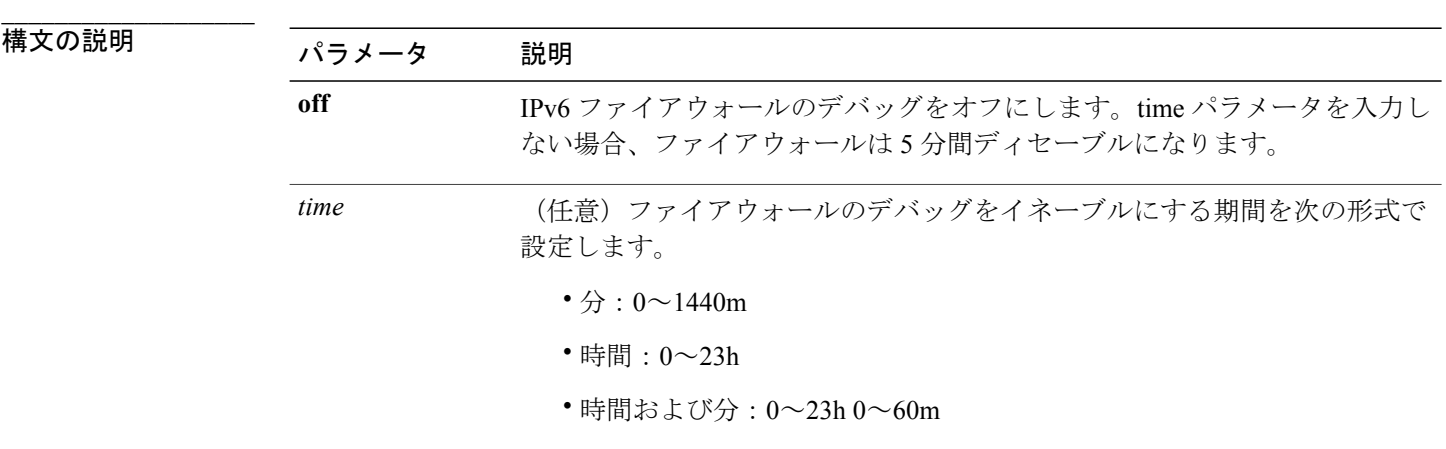

**\_\_\_\_\_\_\_\_\_\_\_\_\_\_\_\_\_\_\_** コマンド モード

管理者(admin:)

#### 要件

アップグレード時の使用:可能

適用対象:Cisco Unified Communications Manager および Cisco Unity Connection。

### **utils firewall ipv6**

このコマンドは、IPv6 ファイアウォールをイネーブル/ディセーブルにします。

**utils firewall ipv6** {**enable| disable**| *[time]*}

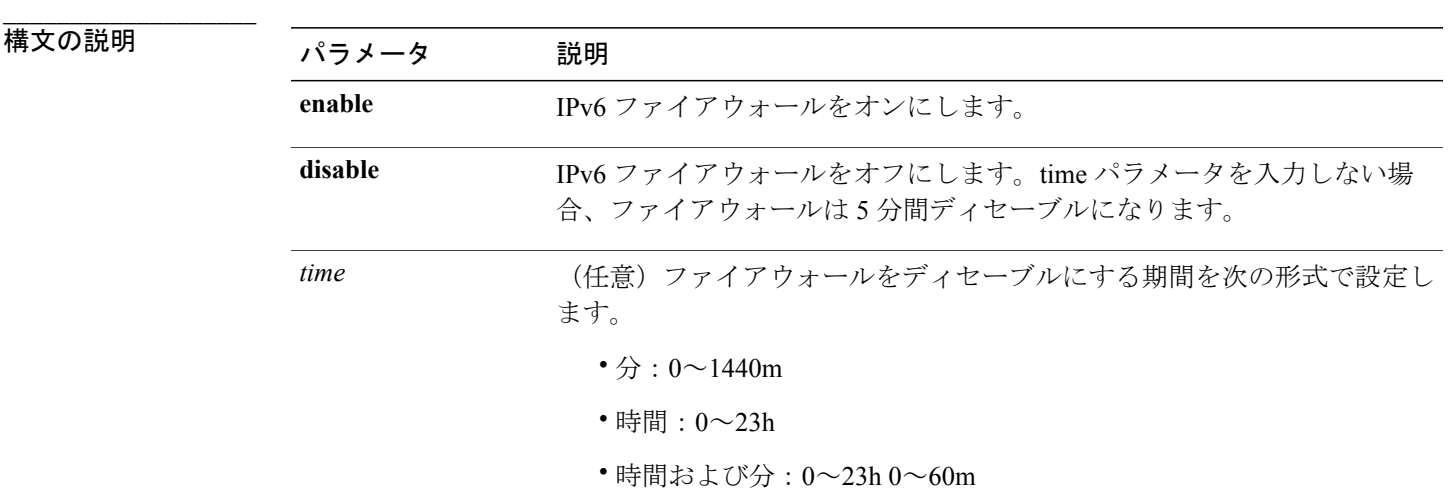

コマンド モード

**\_\_\_\_\_\_\_\_\_\_\_\_\_\_\_\_\_\_\_**

管理者(admin:)

**\_\_\_\_\_\_\_\_\_\_\_\_\_\_\_\_\_\_\_** 使用上のガイドライン

> このコマンドは、ファイアウォールテーブルをイネーブルまたはディセーブルにするために使用 できます。USGv6プロファイルとのコンプライアンスのためにUnifiedCommunications Managerを テストする場合は、テストを開始する前に23時間にわたりIPv6ファイアウォールテーブルをディ セーブルにする必要があります。

コマンド特権レベル:0 アップグレード時の使用:可能

適用対象:Cisco Unified Communications Manager および Cisco Unity Connection。

### **utils firewall ipv6 list**

このコマンドは、IPv6 ファイアウォールの現在の設定を表示します。

#### **utils firewall ipv6 list**

#### **\_\_\_\_\_\_\_\_\_\_\_\_\_\_\_\_\_\_\_** コマンド モード

管理者(admin:)

### 要件

コマンド特権レベル:0

アップグレード時の使用:可能

適用対象:Cisco Unified Communications Manager および Cisco Unity Connection。

### **utils firewall ipv6 status**

このコマンドは、IPv6 ファイアウォールの現在のステータスを表示します。

#### **utils firewall ipv6 status**

#### **\_\_\_\_\_\_\_\_\_\_\_\_\_\_\_\_\_\_\_** コマンド モード

管理者(admin:)

#### 要件

コマンド特権レベル:0

アップグレード時の使用:可能

適用対象:Cisco Unified Communications Manager および Cisco Unity Connection。

# **utils ha\***

### **utils ha failover**

このコマンドは、特定のノードの手動フェールオーバーを開始します。このとき、Cisco Server Recovery Manager により、障害が発生したノードのクリティカル サービスが停止され、すべての ユーザがバックアップ ノードに移行されます。

IM and Presence ノードの場合、バックアップ ノードは別の IM and Presence サーバである必要があ ります。バックアップ サーバを指定する前に、2 つのサーバが同じ既存の冗長グループに割り当 てられている必要があります。既存の冗長グループに割り当てられた他のサーバをバックアップ サーバに指定します。

#### **utils ha failover** {**node name**}

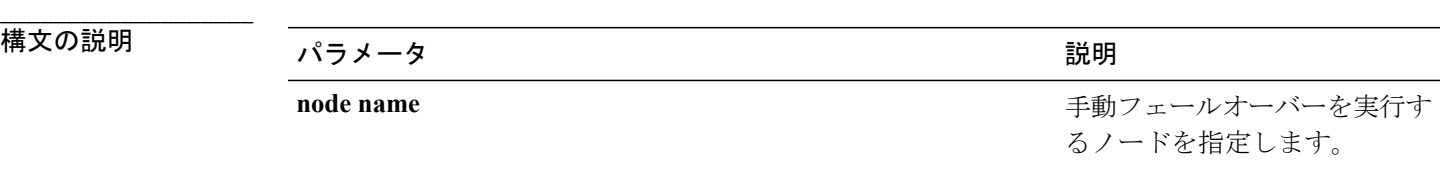

**\_\_\_\_\_\_\_\_\_\_\_\_\_\_\_\_\_\_\_** コマンド モード

管理者(admin:)

#### 要件

適用対象:Cisco Unified Communications Manager および Cisco Unified Communications Manager の IM and Presence サービス

#### **failover** の例

```
admin: ha failover shorty-cups
Initiate Manual Failover for Node > shorty-cups
Request SUCCESSFUL.
Subcluster Name: DefaultCluster
Node 1 Name : kal-cup1 State: Taking Over Reason: On Admin Request
Node 2 Name : shorty-cups State: Failover Reason: On Admin Request
```
### **utils ha fallback**

このコマンドは、特定のノードの手動フォールバックを開始します。このとき、Cisco Server Recovery Manager によりアクティブなノードでクリティカル サービスが再起動され、ユーザはア クティブなノードに戻されます。

#### **utils ha fallback** *node name*

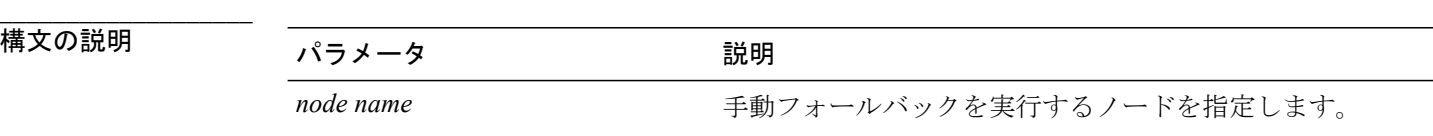

#### コマンド モード

**\_\_\_\_\_\_\_\_\_\_\_\_\_\_\_\_\_\_\_**

管理者(admin:)

#### 要件

適用対象:Cisco Unified Communications Manager および Cisco Unified Communications Manager の IM and Presence サービス

#### **fallback** の例

```
admin: ha fallback shorty-cups
Initiate Manual fallback for Node >shorty-cups<
Request SUCCESSFUL.
Subcluster Name: DefaultCluster
Node 1 Name : kal-cup1 State: Falling Back Reason: On Admin Request
Node 2 Name : shorty-cups State: Taking Back Reason: On Admin Request
```
### **utils ha recover**

このコマンドは、(ノードが障害状態の場合に)既存の冗長グループの手動リカバリを開始しま す。このとき、IM and Presence により、その既存の冗長グループで Cisco Server Recovery Manager サービスが再起動されます。

**utils ha recover** *presence redundancy group name*

**\_\_\_\_\_\_\_\_\_\_\_\_\_\_\_\_\_\_\_**

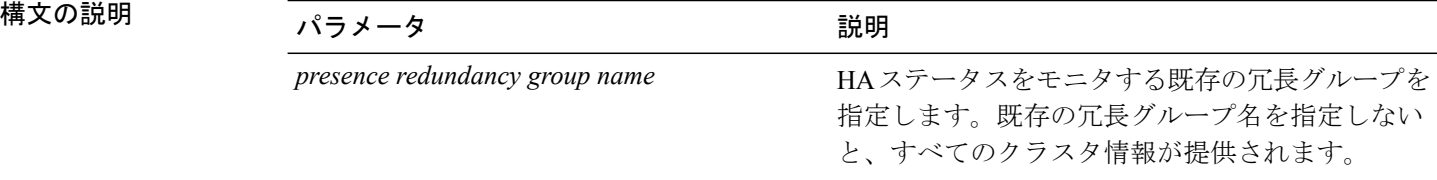

#### **\_\_\_\_\_\_\_\_\_\_\_\_\_\_\_\_\_\_\_** コマンド モード

適用対象:Cisco Unified Communications Manager および Cisco Unified Communications Manager の IM and Presence サービス

#### **recover** の例

admin: ha recover Defaultcluster Stopping services... Stopped Starting services... Started admin:

### **utils ha status**

このコマンドは、指定されたプレゼンス冗長グループの HA ステータスを表示します。

**utils ha status** *presence redundancy group name*

構文の説明

**\_\_\_\_\_\_\_\_\_\_\_\_\_\_\_\_\_\_\_**

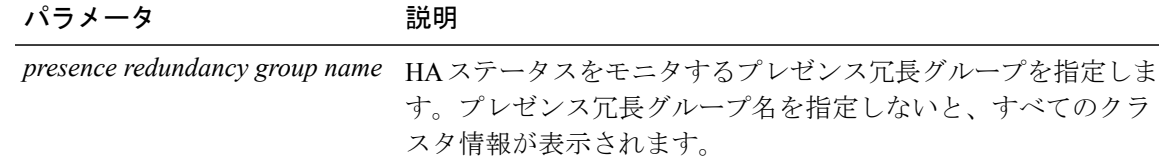

#### コマンド モード

**\_\_\_\_\_\_\_\_\_\_\_\_\_\_\_\_\_\_\_**

管理者(admin:)

#### 要件

適用対象:Cisco Unified Communications Manager および Cisco Unified Communications Manager の IM and Presence サービス

#### **HA** がイネーブルでない場合のステータスの例

admin: ha status Subcluster Name: DefaultCluster Node 1 Name : kal-cup1 State: Unknown Reason: High Availability Not Enabled Node 2 Name : shorty-cups State: Unknown Reason: High Availability Not Enabled

#### **HA** がイネーブルの場合のステータスの例

admin: ha status Subcluster Name: DefaultCluster Node 1 Name : kal-cup1 State: Normal Node 2 Name : shorty-cups State: Normal

#### クリティカル サービスがダウンした場合のステータスの例

admin: ha status Subcluster Name: DefaultCluster Node 1 Name : kal-cup1 State: Failed Over with Critical Services not Running Reason: Critical Service Down Node 2 Name : shorty-cups State: Running in Backup Mode Reason: Critical Service Down 障害が発生した場合のステータスの例

```
admin: ha status
Subcluster Name: DefaultCluster
Node 1 Name : kal-cup1 State: Failed Reason: Critical Service Down
Node 2 Name : shorty-cups State: Failed Reason: Critical Service Down
```
# **utils ils\***

### **utils ils showpeerinfo**

このコマンドは、ILS ネットワーク内のシングル クラスタ、または ILS ネットワーク内のすべて のクラスタのピア情報ベクトルを返します。

#### **utils ils showpeerinfo** *clustername*

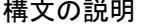

**\_\_\_\_\_\_\_\_\_\_\_\_\_\_\_\_\_\_\_**

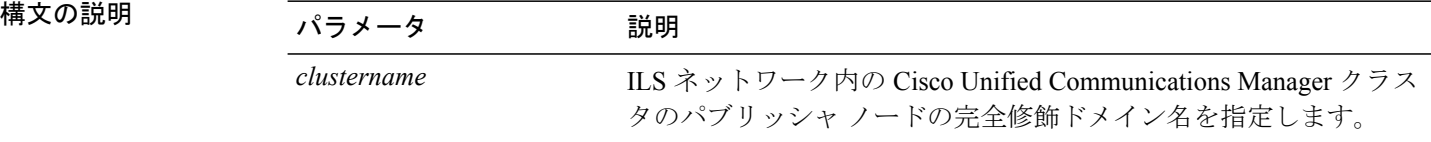

#### **\_\_\_\_\_\_\_\_\_\_\_\_\_\_\_\_\_\_\_** コマンド モード

管理者(admin:)

#### **\_\_\_\_\_\_\_\_\_\_\_\_\_\_\_\_\_\_\_** 使用上のガイドライン

ピア情報ベクトルには、ILS ネットワーク内のクラスタに関する情報が含まれます。取得できる 情報には、クラスタ ノードのクラスタ名、クラスタ ID、IP アドレスが含まれます。ILS ネット ワークの特定のクラスタに関する情報が必要な場合は、*clustername*パラメータを入力します。ネッ トワーク内のすべてのクラスタ情報が必要な場合は、*clustername*パラメータをブランクにします。

#### 要件

コマンド特権レベル:0

アップグレード時の使用:不可

適用対象:Cisco Unified Communications Manager

# **utils import config**

このコマンドは、仮想フロッピードライブ上のplatformConfig.xmlファイルからデータを取得し、 設定ファイルに一致するようにシステムを変更します。コマンドの完了後、システムがリブート します。

**utils import config**

**\_\_\_\_\_\_\_\_\_\_\_\_\_\_\_\_\_\_\_** コマンド モード

管理者(admin:)

**\_\_\_\_\_\_\_\_\_\_\_\_\_\_\_\_\_\_\_** 使用上のガイドライン

このコマンドは、すべての VMware 展開で実行できます。

#### 要件

コマンド特権レベル:1

アップグレード時の使用:可能

適用対象:Cisco Unified Communications Manager、Cisco Unified Communications Manager の IM and Presence サービス、Cisco Unity Connection

## **VMware** 展開での **utils import config** の実行

手順

# **utils iostat**

このコマンドは、指定された回数と間隔で iostat 出力を表示します。

**utils iostat** {**interval| iterations| filename**}

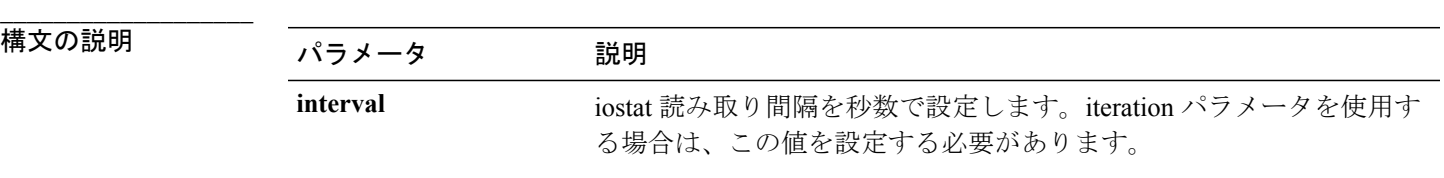

**Cisco Unified Communications Solutions** コマンドライン インターフェイス ガイド リリース **10.0(1)** 

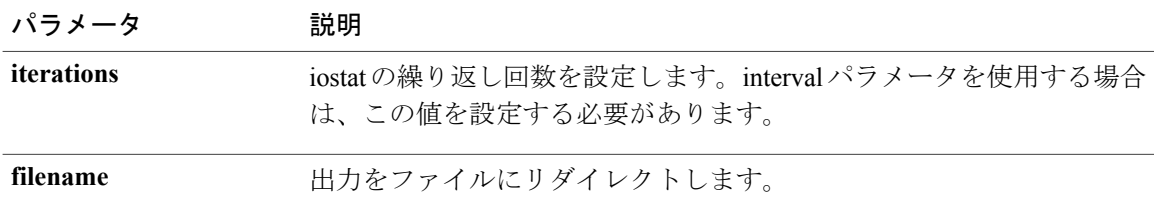

#### コマンド モード

**\_\_\_\_\_\_\_\_\_\_\_\_\_\_\_\_\_\_\_**

管理者(admin:)

#### 要件

コマンド特権レベル:1

アップグレード時の使用:不可

適用対象:Cisco Unified Communications Manager、Cisco Unified Communications Manager の IM and Presence サービス、および Cisco Unity Connection

# **utils iothrottle**

このコマンドを使用すると、サーバ上のI/Oスロットリングを管理およびモニタリングできます。

#### **utils iothrottle** {**enable| disable| status**}

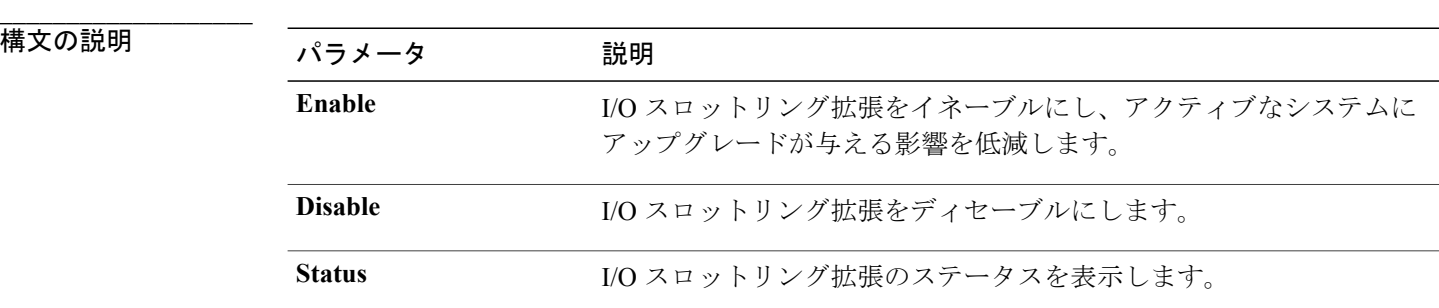

**\_\_\_\_\_\_\_\_\_\_\_\_\_\_\_\_\_\_\_** コマンド モード

管理者(admin:)

#### **\_\_\_\_\_\_\_\_\_\_\_\_\_\_\_\_\_\_\_** 使用上のガイドライン

I/Oスロットリング拡張をディセーブルにすると、アップグレード時にシステムが影響を受ける可 能性があります。

# **utils itl reset**

このコマンドは、エンドポイントが自己の構成ファイルを検証できない場合に使用します。

**utils itl reset** {**localkey| remotekey**}

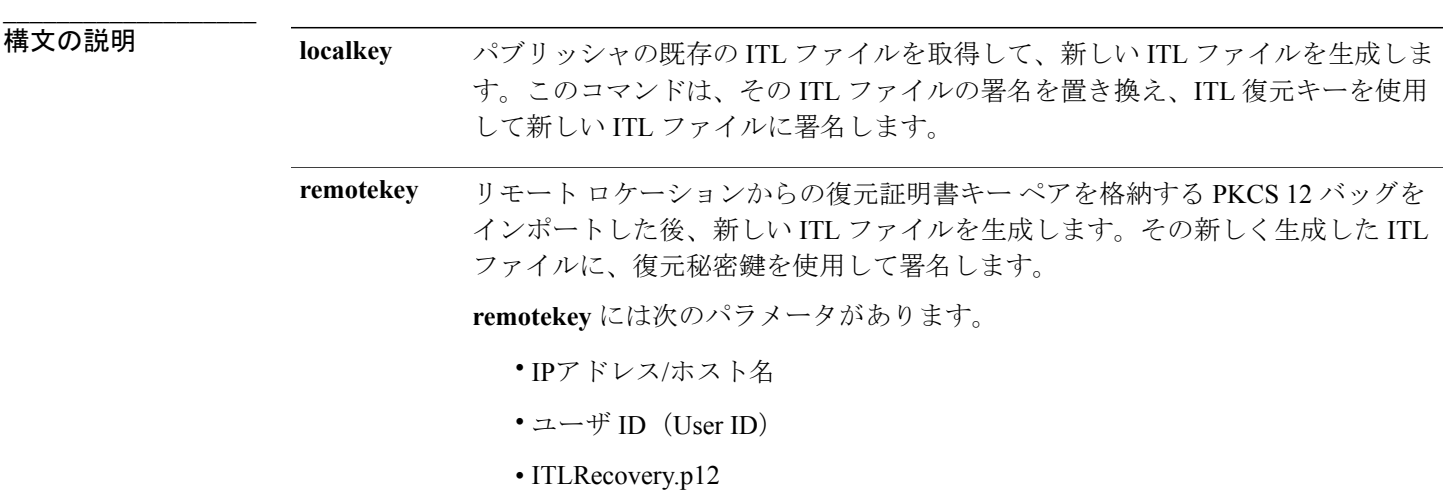

**\_\_\_\_\_\_\_\_\_\_\_\_\_\_\_\_\_\_\_** コマンド モード

管理者(admin:)

$$
\overbrace{(\text{使用L} \text{のガイドライン})}^{\text{(H-L} \text{のガイドライン})}
$$

このコマンドは、Unified Communications Manager パブリッシャ ノードで実行する必要があり ます。

### 要件

コマンド特権レベル:4 アップグレード時の使用:不可 適用対象:Unified Communications Manager

#### 例

admin:utils itl reset Name is None

Generating the reset ITL file..... The reset ITL file was generated successfully Locating active Tftp servers in the cluster..... Following is the list of Active tftp servers in the cluster ==================== se032c-94-42 ===================== Number of Active TFTP servers in the cluster : 1 Transferring new reset ITL file to the TFTP server nodes in the cluster......... Successfully transferred reset ITL to node se032c-94-42

# **utils ldap config**

このコマンドは、システムの LDAP 認証を設定します。

**utils ldap config** {*fqdn*| *ipaddr*}

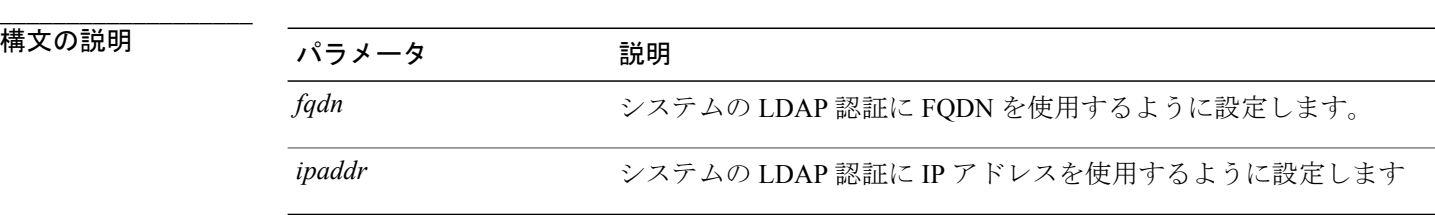

```
___________________
コマンド モード
```
管理者(admin:)

#### **\_\_\_\_\_\_\_\_\_\_\_\_\_\_\_\_\_\_\_** 使用上のガイドライン

- **utils ldap config fqdn**:LDAP 認証にはこのコマンドを使用することをお勧めしますが、この コマンドを使用できるのはシステムにDNSが設定されている場合だけです。システムがDNS を使用するように設定されていない場合は、**utils ldap config ipaddr** を使用してください。
- **utilsldapconfig ipaddr**:このコマンドの使用はお勧めしません。システムでDNSを使用して いないか、または DNS を使用するように設定できない場合にだけ、このコマンドを使用し てください。システムが DNS を使用するように設定されている場合は **utils ldap config fqdn** を使用してください。

適用対象:Cisco Unified Communications Manager および Cisco Unity Connection

# **utils network\***

### **utils network arp delete**

このコマンドは、アドレス解決プロトコル テーブルのエントリを削除します。

**utils network arp delete** *host*

構文の説明

**\_\_\_\_\_\_\_\_\_\_\_\_\_\_\_\_\_\_\_**

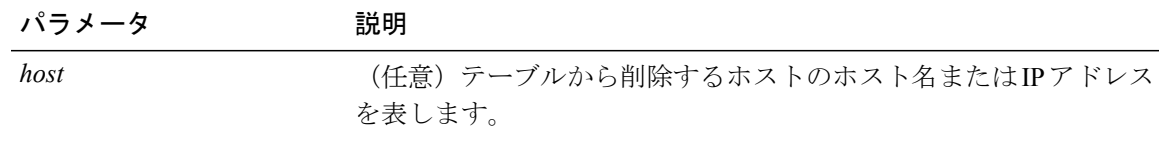

コマンド モード

**\_\_\_\_\_\_\_\_\_\_\_\_\_\_\_\_\_\_\_**

管理者(admin:)

#### 要件

コマンド特権レベル:0

アップグレード時の使用:可能

適用対象:Cisco Unified Communications Manager、Cisco Unified Communications Manager の IM and Presence サービス、および Cisco Unity Connection。

#### **delete** の例

admin:utils network arp delete myhost

### **utils network arp set**

このコマンドは、アドレス解決プロトコル テーブルにエントリを設定します。

**utils network arp set** {*host*} {*addr*}

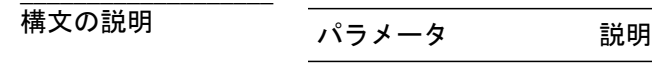

host **host** テーブルに追加するホストのホスト名または IP アドレスを表します。

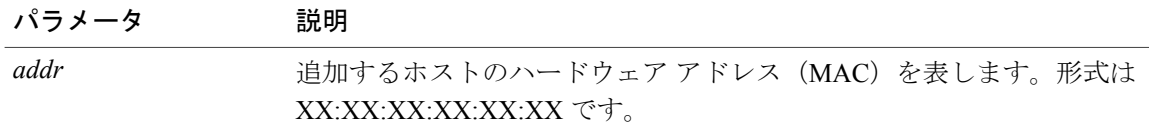

#### コマンド モード

**\_\_\_\_\_\_\_\_\_\_\_\_\_\_\_\_\_\_\_**

管理者(admin:)

#### 要件

コマンド特権レベル:0

アップグレード時の使用:可能

適用対象:Cisco Unified Communications Manager、Cisco Unified Communications Manager の IM and Presence サービス、および Cisco Unity Connection。

#### **set** の例

admin:utils network arp set myhost 11:22:33:44:55:66

### **utils network arp list**

このコマンドは、アドレス解決プロトコル テーブルの内容を一覧表示します。

**utils network arp list host** *hostname* [ *options* ]

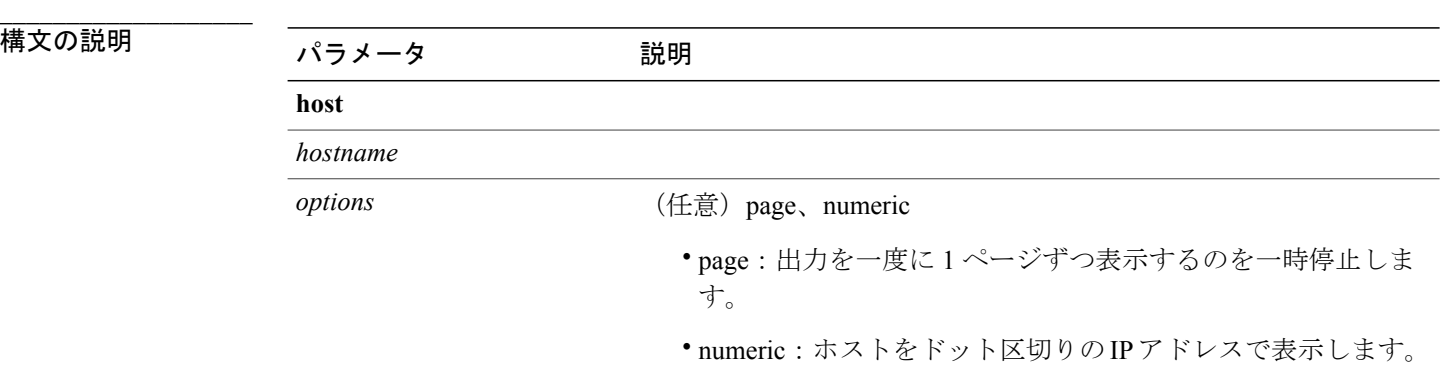

**\_\_\_\_\_\_\_\_\_\_\_\_\_\_\_\_\_\_\_** コマンド モード

使用上のガイドライン

**\_\_\_\_\_\_\_\_\_\_\_\_\_\_\_\_\_\_\_** 管理者 (admin:)

Flags 列の C はキャッシュ、M は相手先固定、P はパブリッシュの意味です。

アップグレード時の使用:可能

適用対象:Cisco Unified Communications Manager、Cisco Unified Communications Manager の IM and Presence サービス、および Cisco Unity Connection。

#### **list** の例

```
admin:admin: utils network arp listAddress HWtype HWaddress
Flags Mask Iface
sjc21-3f-hsrp.cisco.com ether 00:00:0C:07:AC:71 C
eth0
philly.cisco.com ether 00:D0:B7:85:98:8E C
eth0
Entries: 2 Skipped: 0 Found: 2
```
### **utils network capture**

このコマンドは、指定されたイーサネット インターフェイス上の IP パケットを取得します。

**utils network capture eth0** [ *page* ] [ *numeric* ] [**file**| *fname*] [**count**| *num*] [**size**| *bytes*] [**src**| *addr*] [**dest**| *addr*] [**port**| *num*]

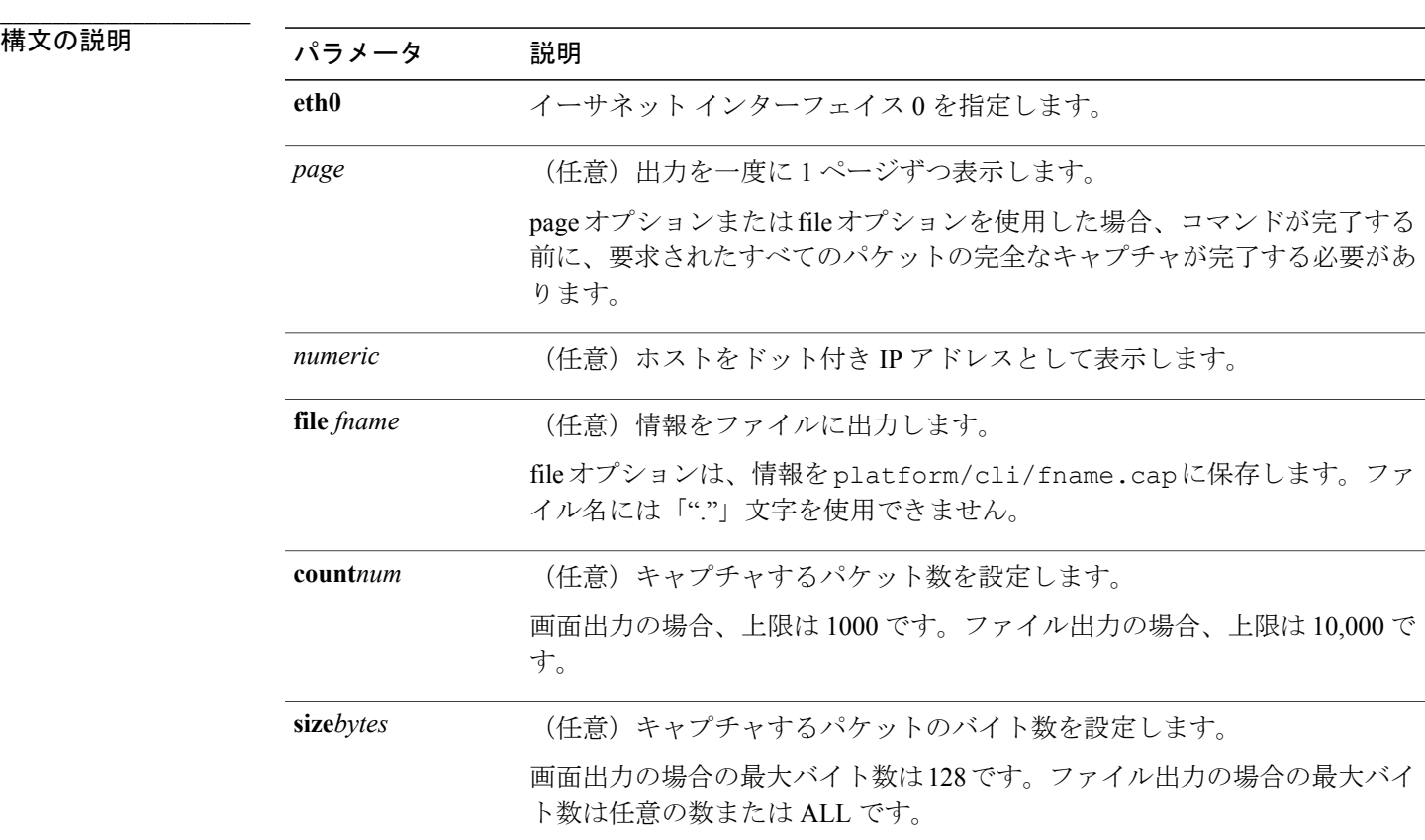

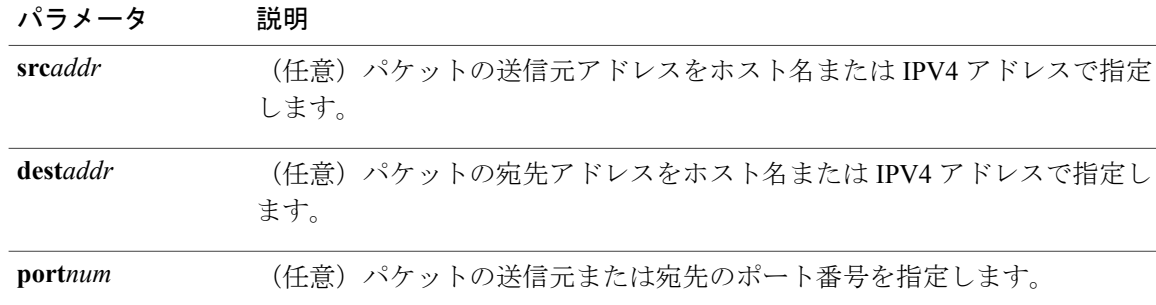

#### **\_\_\_\_\_\_\_\_\_\_\_\_\_\_\_\_\_\_\_** コマンド モード

管理者(admin:)

#### 要件

コマンド特権レベル:0

アップグレード時の使用:可能

適用対象:Cisco Unified Communications Manager、Cisco Unified Communications Manager の IM and Presence サービス、および Cisco Unity Connection。

## **utils network connectivity**

このコマンドは、クラスタの最初のノードに対するノード ネットワーク接続を確認します。この 接続が後続のノードに対してのみ有効であることに注意してください。

**utils network connectivity** [**reset**] [ *hostname/ip address* ]

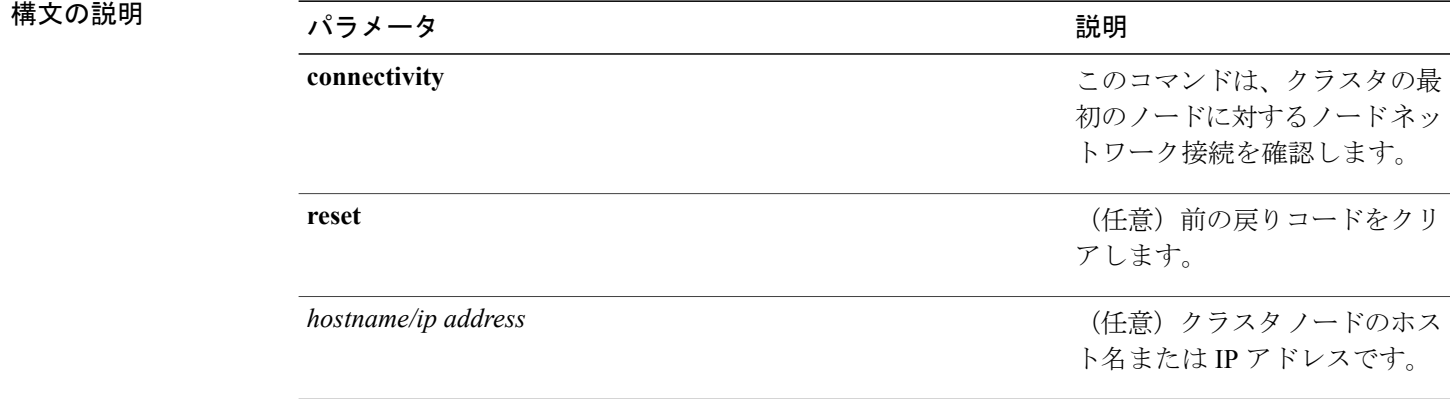

#### コマンド モード

**\_\_\_\_\_\_\_\_\_\_\_\_\_\_\_\_\_\_\_**

**\_\_\_\_\_\_\_\_\_\_\_\_\_\_\_\_\_\_\_**

コマンド特権レベル:0

アップグレード時の使用:可能

適用対象:Cisco Unified Communications Manager、Cisco Unified Communications Manager の IM and Presence サービス、および Cisco Unity Connection。

### **utils network host**

このコマンドは、ホスト名をアドレスに、またはアドレスをホスト名に解決します。

**utils network host** *name* [**server**| *serv*] **[page] [detail] [srv]**

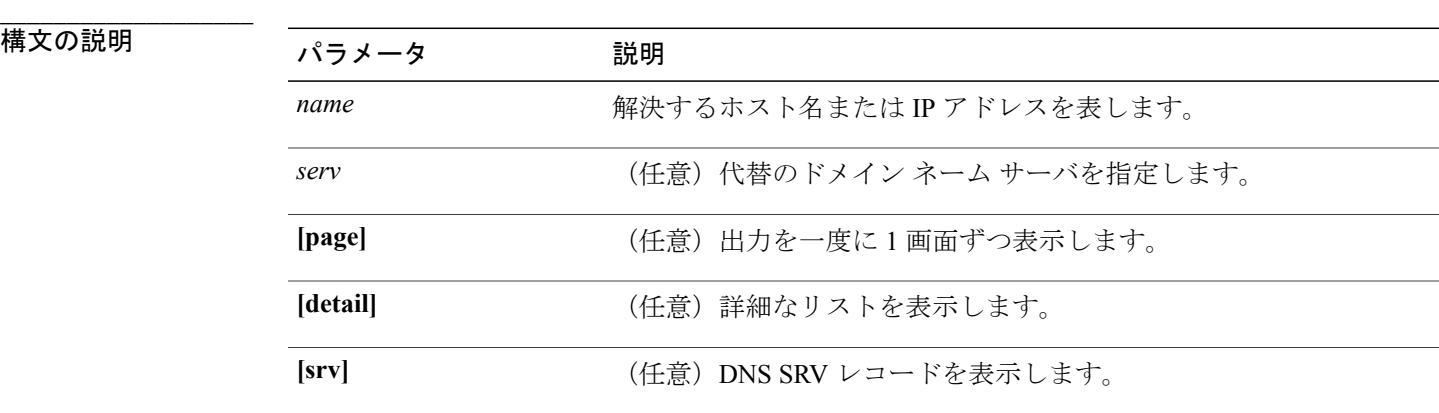

#### **\_\_\_\_\_\_\_\_\_\_\_\_\_\_\_\_\_\_\_** コマンド モード

管理者(admin:)

### 要件

コマンド特権レベル:0

アップグレード時の使用:可能

適用対象:Cisco Unified Communications Manager、Cisco Unified Communications Manager の IM and Presence サービス、および Cisco Unity Connection。

### **utils network ipv6 host**

このコマンドは、指定されたホスト名または IPv6 アドレスに基づいて、IPv6 ホスト ルックアッ プ(または IPv6 アドレス ルックアップ)を実行します。

**utils network ipv6 host** {*host\_name*| *ipv6\_address*}

**\_\_\_\_\_\_\_\_\_\_\_\_\_\_\_\_\_\_\_**

構文の説明 ファンス ファイン プラメータ プログランス プログラム (説明)<br>- アンプランス (説明) *host\_name* サーバの名前を指定します。 *ipv6\_address* サーバの IPv6 アドレスを指定します。

コマンド モード

**\_\_\_\_\_\_\_\_\_\_\_\_\_\_\_\_\_\_\_**

管理者(admin:)

#### 要件

コマンド特権レベル:0 アップグレード時の使用:可能 適用対象:Cisco Unified Communications Manager および Cisco Unity Connection。

### **utils network ipv6 traceroute**

このコマンドを使用すると、IPv6 アドレスまたはホスト名をトレースできます。

**utils network ipv6 traceroute** [*ipv6-address*| *hostname*]

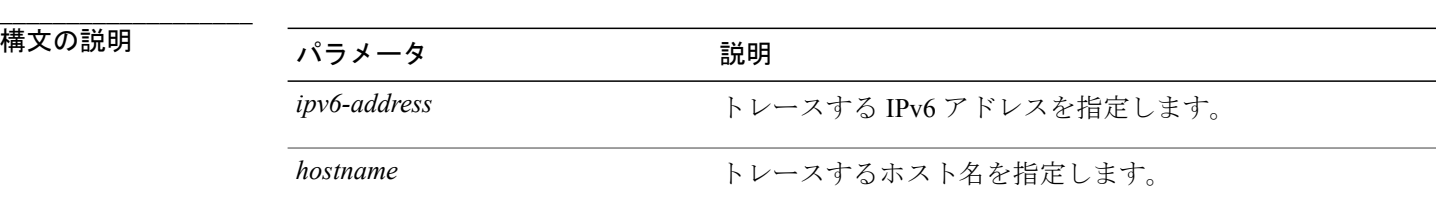

**\_\_\_\_\_\_\_\_\_\_\_\_\_\_\_\_\_\_\_** コマンド モード

管理者(admin:)

#### 要件

コマンド特権レベル:0 アップグレード時の使用:可能 適用対象:Cisco Unified Communications Manager および Cisco Unity Connection。
## **utils network ipv6 ping**

このコマンドを使用すると、IPv6 アドレスまたはホスト名に対して ping を実行できます。

**utils network ipv6 ping** *destination* [ *count* ]

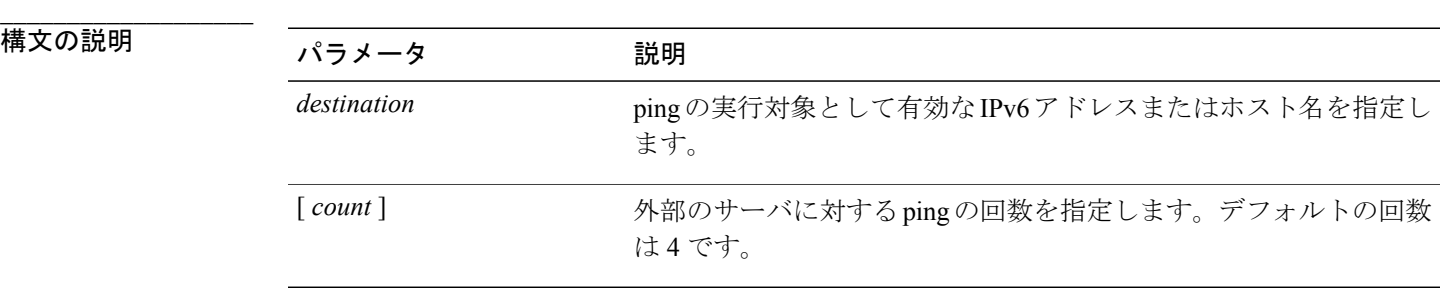

#### **\_\_\_\_\_\_\_\_\_\_\_\_\_\_\_\_\_\_\_** コマンド モード

管理者(admin:)

### 要件

コマンド特権レベル:0 アップグレード時の使用:可能 適用対象:Cisco Unified Communications Manager および Cisco Unity Connection。

### **utils network ping**

このコマンドは、別のサーバに ping を実行します。

**utils network ping** *destination* [ *count* ] [ *size* ]

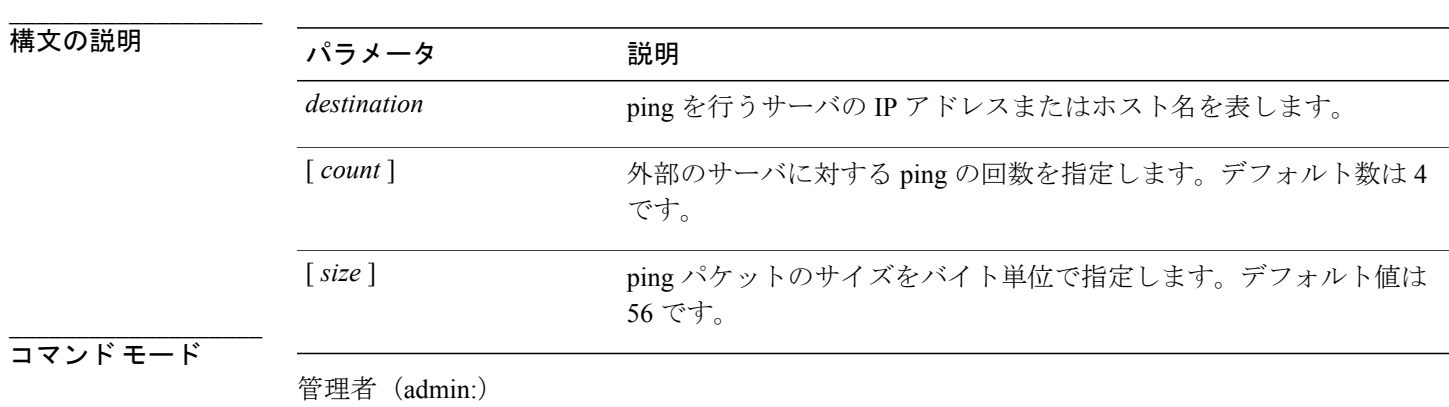

コマンド特権レベル:0

アップグレード時の使用:可能

適用対象:Cisco Unified Communications Manager、Cisco Unified Communications Manager の IM and Presence サービス、および Cisco Unity Connection。

### **utils network traceroute**

このコマンドは、リモートの宛先に送信される IP パケットをトレースします。

**utils network traceroute** [ *destination* ]

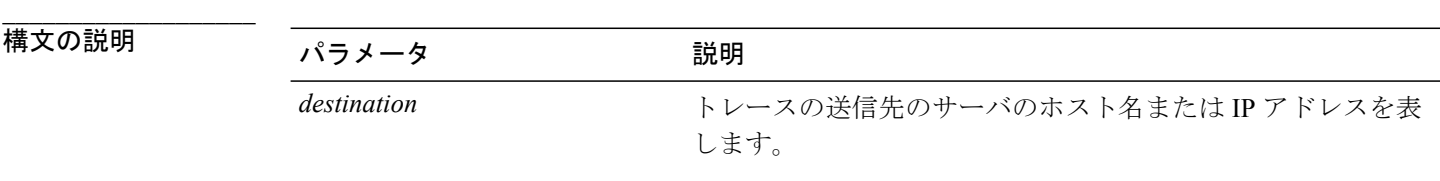

コマンド モード

**\_\_\_\_\_\_\_\_\_\_\_\_\_\_\_\_\_\_\_**

管理者(admin:)

### 要件

コマンド特権レベル:0

アップグレード時の使用:可能

適用対象:Cisco Unified Communications Manager、Cisco Unified Communications Manager の IM and Presence サービス、および Cisco Unity Connection。

## **utils nscd**

このコマンドを使用すると、Network Service Cache Daemon(NSCD)を管理できます。

### **utils nscd** {**restart| status**}

#### **\_\_\_\_\_\_\_\_\_\_\_\_\_\_\_\_\_\_\_** 構文の説明

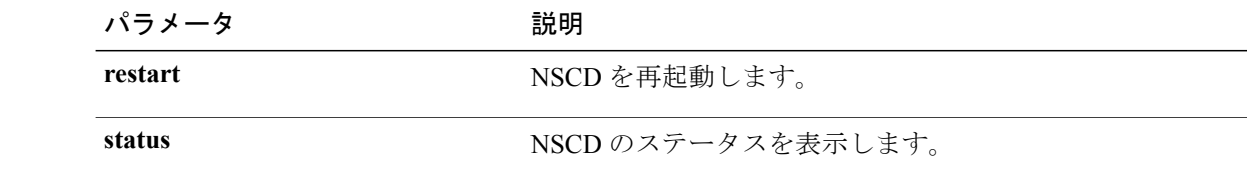

**\_\_\_\_\_\_\_\_\_\_\_\_\_\_\_\_\_\_\_** コマンド モード

管理者(admin:)

### 要件

適用対象:Cisco Unified Communications Manager の IM and Presence サービス

## **utils ntp\***

## **utils ntp server add**

このコマンドは、指定した NTP サーバを最大 5 台まで追加します。

**utils ntp server add** *s1* [*s1*| *s2*| *s3*| *s4*| *s5*] **[norestart]**

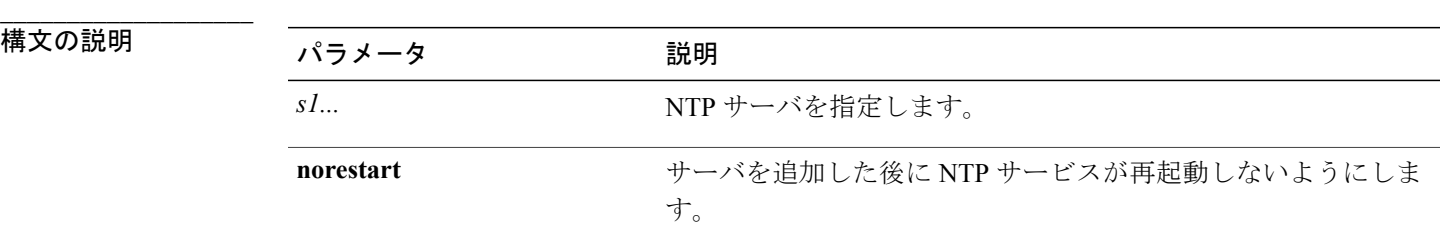

### コマンド モード

**\_\_\_\_\_\_\_\_\_\_\_\_\_\_\_\_\_\_\_**

管理者(admin:)

#### **\_\_\_\_\_\_\_\_\_\_\_\_\_\_\_\_\_\_\_** 使用上のガイドライン

**norestart**を使用した場合、変更を有効にするにはNTPサービスを明示的に再起動する必要があり ます。

### 要件

コマンド特権レベル:0 アップグレード時の使用:可能 適用対象:Cisco Unified Communications Manager

### 例:誤ったコマンド ライン パラメータを使用してサーバを追加しようとした場合

admin: admin:utils ntp server add s1 s2 s3 s4 s5 s6 s7 s8 Incorrect number of parameters entered for add usage: utils ntp server add s1 [s2 s3 s4 s5] [norestart]

### 例:サーバを指定せずに **norestart** を使用してサーバを追加しようとした場合

admin: utils ntp server add s1 s2 s3 s4 s5 s6 s7 s8 Incorrect number of parameters entered for add usage: utils ntp server add s1 [s2 s3 s4 s5] [norestart]

### 例:**norestart** を使用しないサーバの追加

admin: utils ntp server add clock1.cisco.com clock2.cisco.com clock1.cisco.com : added successfully. clock2.cisco.com : added successfully. Restarting NTP on the server.

#### 例:**norestart** を使用しない、すでに追加されているサーバの追加

admin: utils ntp server add clock1.cisco.com clock2.cisco.com clock1.cisco.com : [The host has already been added as an NTP server.] clock2.cisco.com : [The host has already been added as an NTP server.]

### 例:**norestart** を使用しない、自身へのサーバの追加

admin: utils ntp server add bglr-ccm26 bglr-ccm26 : [This server cannot be added as an NTP server.]

### 例:**norestart** を使用しない、アクセス不能なサーバの追加

admin: utils ntp server add clock3.cisco.com clock3.cisco.com : [ Inaccessible NTP server. Not added. ]

### 例:**norestart** を使用したサーバの追加

admin: utils ntp server add ntp01-syd.cisco.com ntp02-syd.cisco.com clock.cisco.com norestart ntp01-syd.cisco.com : added successfully. ntp02-syd.cisco.com : added successfully. clock.cisco.com : added successfully. The NTP service will need to be restarted for the changes to take effect.

#### 例:すでにサーバが **5** 台設定済みの場合のサーバの追加

admin:utils ntp server add clock3.cisco.com The maximum permissible limit of 5 NTP servers is already configured.

### **utils ntp server delete**

このコマンドは、設定されている NTP サーバを削除します。

#### **utils ntp server delete**

コマンド モード

**\_\_\_\_\_\_\_\_\_\_\_\_\_\_\_\_\_\_\_**

管理者(admin:)

#### **\_\_\_\_\_\_\_\_\_\_\_\_\_\_\_\_\_\_\_** 使用上のガイドライン

このコマンドは、設定されているNTPサーバのいずれか、またはすべてを削除することができま す。削除するサーバを選択すると、NTP サービスを再開するかどうか指定するように求めるプロ ンプトが表示されます。noを選択した場合、サーバが削除された後にNTPサービスは再起動しま せん。

### 要件

コマンド特権レベル:0

アップグレード時の使用:可能

適用対象:Cisco Unified Communications Manager

### 例:誤ったコマンド ライン パラメータを使用したサーバの削除

admin: utils ntp server delete clock1.cisco.com clock2.cisco.com Incorrect number of optional parameters entered for delete usage: utils ntp server delete

#### 例:**NTP** を再起動し **1** 台のサーバを削除

admin: utils ntp server delete 1: clock1.cisco.com 2: clock2.cisco.com 3: ntp01-syd.cisco.com 4: ntp02-syd.cisco.com 5: clock.cisco.com a: all q: quit

Choice: 1

Restart NTP (y/n): y

clock1.cisco.com will be deleted from the list of configured NTP servers. Continue (y/n)?y

clock1.cisco.com : deleted successfully. Restarting NTP on the server.

### 例:**NTP** を再起動せず、すべてのサーバを削除

admin: utils ntp server delete 1: clock1.cisco.com 2: clock2.cisco.com 3: ntp01-syd.cisco.com 4: ntp02-syd.cisco.com 5: clock.cisco.com a: all q: quit Choice: a Restart NTP (y/n): n This will result in all the configured NTP servers being deleted. Continue (y/n)?y clock1.cisco.com : deleted successfully. clock2.cisco.com : deleted successfully. ntp01-syd.cisco.com : deleted successfully.

```
ntp02-syd.cisco.com : deleted successfully.
clock.cisco.com : deleted successfully.
The NTP service will need to be restarted for the changes to take effect.
```
### 例:サーバが設定されていない場合のすべてのサーバの削除

```
admin: utils ntp server delete
There are no NTP servers configured to delete.
```
### **utils ntp config**

このコマンドは、NTP クライアントおよびサーバの現在の設定を表示します。

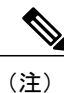

発生する可能性のある互換性の問題、精度の問題、およびネットワーク ジッターの問題を回 避するには、プライマリ ノードに指定する外部 NTP サーバが NTP v4(バージョン 4)である 必要があります。IPv6 アドレッシングを使用している場合は、外部 NTP サーバが NTPv4 であ る必要があります。

### **utils ntp config**

コマンド モード

**\_\_\_\_\_\_\_\_\_\_\_\_\_\_\_\_\_\_\_**

管理者(admin:)

### 要件

コマンド特権レベル:0

アップグレード時の使用:可能

適用対象:Cisco Unified Communications Manager、Cisco Unified Communications Manager の IM and Presence サーバ、Cisco Unity Connection

### **utils ntp restart**

NTP サービスを再起動します。

### **utils ntp restart**

#### **\_\_\_\_\_\_\_\_\_\_\_\_\_\_\_\_\_\_\_** コマンド モード

管理者(admin:)

### 要件

コマンド特権レベル:0

アップグレード時の使用:可能

適用対象:Cisco Unified Communications Manager、Cisco Unified Communications Manager の IM and Presence サービス、および Cisco Unity Connection

### **utils ntp server list**

このコマンドは、すべての NTP サーバをリスト表示します。

**utils ntp server list**

**\_\_\_\_\_\_\_\_\_\_\_\_\_\_\_\_\_\_\_** コマンド モード

管理者(admin:)

### 要件

コマンド特権レベル:0 アップグレード時の使用:可能 適用対象:Cisco Unified Communications Manager の IM and Presence サーバ

### **utils ntp start**

このコマンドは、NTP サービスが実行中でない場合に、NTP サービスを開始します。

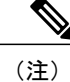

コマンドライン インターフェイスからは NTP サービスを停止できません。このコマンドは、 utils ntp status コマンドで stopped が返される場合に使用します。

#### **utils ntp start**

### コマンド モード

**\_\_\_\_\_\_\_\_\_\_\_\_\_\_\_\_\_\_\_**

管理者(admin:)

### 要件

コマンド特権レベル:0

アップグレード時の使用:可能

適用対象:Cisco Unified Communications Manager、Cisco Unified Communications Manager の IM and Presence サーバ、および Cisco Unity Connection

### **utils ntp status**

このコマンドは、NTP の現在のステータスを表示します。

### **utils ntp status**

コマンド モード

**\_\_\_\_\_\_\_\_\_\_\_\_\_\_\_\_\_\_\_**

管理者(admin:)

### 要件

コマンド特権レベル:

アップグレード時の使用:

適用対象:Cisco Unified Communications Manager の IM and Presence サービス。

## **utils os\***

### **utils os kerneldump**

このコマンドは、カーネル クラッシュ ダンピング メカニズムを提供するカーネルダンプを設定 します。カーネルは、カーネル クラッシュが発生すると、ローカル ディスクにダンプをキャプ チャします。

(注) netdumpコマンドはリリース8.6(1)から削除され、kerneldumpコマンドに置き換えられました。

**utils os kerneldump** {**enable| disable**}

**\_\_\_\_\_\_\_\_\_\_\_\_\_\_\_\_\_\_\_** コマンド モード

管理者(admin:)

**\_\_\_\_\_\_\_\_\_\_\_\_\_\_\_\_\_\_\_** 使用上のガイドライン

> カーネル クラッシュが発生すると、キャプチャ カーネルはサーバのローカル ディスクにコアを ダンプします。プライマリカーネルは、物理メモリに128MBを予約します。これは、キャプチャ カーネルがブートに使用します。カーネルクラッシュが発生するごとに、カーネルダンプは**kexec** コマンドを使用してキャプチャ カーネルを起動します。

アップグレード時の使用:可能

適用対象:Cisco Unified Communications Manager および Cisco Unity Connection

#### 例

```
admin: utils os kerneldump enable
***************WARNING*******************
Enabling kerneldump requires system reboot
Would you like to boot the machine (y/n):ykerneldump enable operation succeeded
System going for a reboot
```
### **utils os kerneldump ssh**

このコマンドは、外部 SSH サーバをイネーブルまたはディセーブルにします。また、外部 SSH サーバのステータスを表示します。

**utils os kerneldump ssh** {**enable| disable| status**}

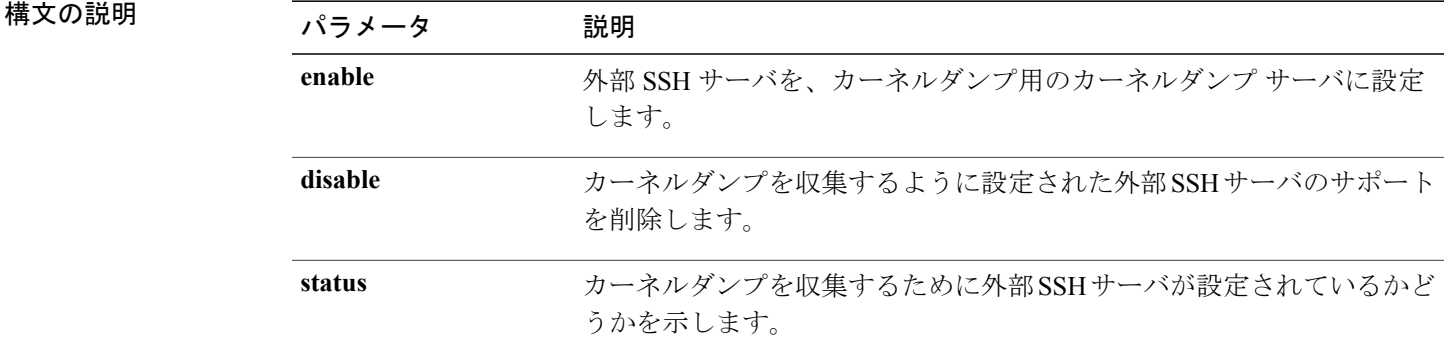

```
___________________
コマンド モード
```
**\_\_\_\_\_\_\_\_\_\_\_\_\_\_\_\_\_\_\_**

管理者(admin:)

#### **\_\_\_\_\_\_\_\_\_\_\_\_\_\_\_\_\_\_\_** 使用上のガイドライン

外部 SSH サーバでカーネルダンプ サービスがイネーブルになっていて、カーネル クラッシュが 発生した場合は、キャプチャ カーネルが、ダンプを収集するように設定された外部サーバにコア をダンプします。 カーネルダンプをイネーブルまたはディセーブルにした場合は、変更を有効に するためにシステムをリブートする必要があります。

### 要件

コマンド特権レベル:1

アップグレード時の使用:可能

適用対象:Cisco Unified Communications Manager および Cisco Unity Connection

### 例

```
admin: utils os kerneldump ssh disable 10.77.31.60
Disabling kerneldump requires system reboot
Would you like to continue (y/n): y
kerneldump disable operation succeeded
System going for a reboot
```
### **utils os secure**

このコマンドは、SELinux が提供するセキュリティ レベルを指定するために使用します。

**utils os secure** {**enforce| permissive| status**}

**\_\_\_\_\_\_\_\_\_\_\_\_\_\_\_\_\_\_\_**

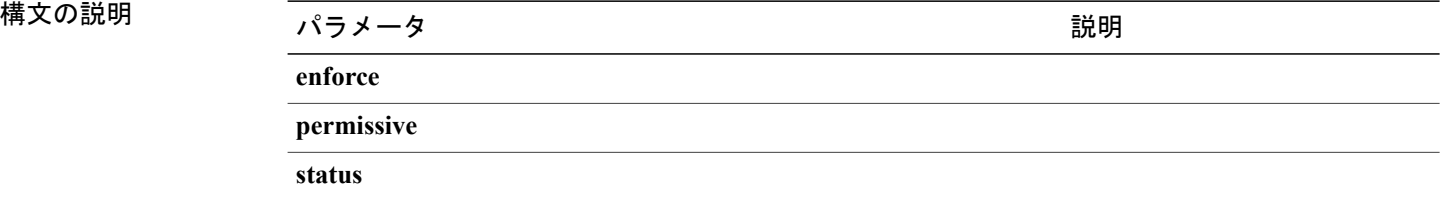

#### **\_\_\_\_\_\_\_\_\_\_\_\_\_\_\_\_\_\_\_** コマンド モード

管理者(admin:)

#### **\_\_\_\_\_\_\_\_\_\_\_\_\_\_\_\_\_\_\_** 使用上のガイドライン

SELinux がレート制限を処理しないことに注意してください。レート制限は ipprefs および IP テー ブルによって処理されます。

### 要件

コマンド特権レベル:1

アップグレード時の使用:不可

適用対象:Cisco Unified Communications Manager の IM and Presence サービス

## **utils remote\_account\***

### **utils remote\_account create**

このコマンドは、リモート アカウントを作成します。

**utils remote\_account create**

### コマンド モード

**\_\_\_\_\_\_\_\_\_\_\_\_\_\_\_\_\_\_\_**

管理者(admin:)

#### **\_\_\_\_\_\_\_\_\_\_\_\_\_\_\_\_\_\_\_** 使用上のガイドライン

リモートアカウントは、パスフレーズを生成します。シスコのサポート担当者はこれを使用する ことにより、アカウントの指定有効期間の間、システムにアクセスできます。

### 要件

コマンド特権レベル:1

アップグレード時の使用:可能

適用対象:Cisco Unified Communications Manager、Cisco Unified Communications Manager の IM and Presence サービス、Cisco Unity Connection

### **utils remote\_account disable**

このコマンドは、リモート アカウントをディセーブルにすることができます。

**utils remote\_account disable**

コマンド モード

**\_\_\_\_\_\_\_\_\_\_\_\_\_\_\_\_\_\_\_**

管理者(admin:)

要件

コマンド特権レベル:1

アップグレード時の使用:可能

適用対象:Cisco Unified Communications Manager、Cisco Unified Communications Manager の IM and Presence サービス、および Cisco Unity Connection

### **utils remote\_account enable**

このコマンドは、リモート アカウントをイネーブルにすることができます。

**utils remote\_account enable**

コマンド モード

**\_\_\_\_\_\_\_\_\_\_\_\_\_\_\_\_\_\_\_**

管理者(admin:)

**\_\_\_\_\_\_\_\_\_\_\_\_\_\_\_\_\_\_\_** 使用上のガイドライン

同時に有効にできるリモート アカウントは 1 つだけです。

### 要件

コマンド特権レベル:1

アップグレード時の使用:可能

適用対象:Cisco Unified Communications Manager、Cisco Unified Communications Manager の IM and Presence サービス、および Cisco Unity Connection

### **utils remote\_account status**

このコマンドは、リモート アカウントのステータスを確認することができます。

**utils remote\_account status**

**\_\_\_\_\_\_\_\_\_\_\_\_\_\_\_\_\_\_\_** コマンド モード

管理者(admin:)

### 要件

アップグレード時の使用:可能

適用対象:Cisco Unified Communications Manager、Cisco Unified Communications Manager の IM and Presence サービス、および Cisco Unity Connection

## **utils reset\_application\_ui\_administrator\_name**

このコマンドは、アプリケーション ユーザ インターフェイスの管理者名をリセットします。

コマンド モード

**utils reset\_application\_ui\_administrator\_name \_\_\_\_\_\_\_\_\_\_\_\_\_\_\_\_\_\_\_**

管理者(admin:)

アップグレード時の使用:可能

適用対象:Cisco Unified Communications Manager、Cisco Unified Communications Manager の IM and Presence サービス、および Cisco Unity Connection

## **utils reset\_application\_ui\_administrator\_password**

このコマンドは、アプリケーションユーザインターフェイスの管理者パスワードをリセットしま す。

**utils reset\_application\_ui\_administrator\_password**

### コマンド モード

**\_\_\_\_\_\_\_\_\_\_\_\_\_\_\_\_\_\_\_**

管理者(admin:)

### 要件

アップグレード時の使用:可能

適用対象:Cisco Unified Communications Manager、Cisco Unified Communications Manager の IM and Presence サービス、および Cisco Unity Connection

## **utils reset\_ui\_administrator\_name**

このコマンドは、インストールされている製品の管理者インターフェイスにサイン インするため の管理者ユーザ名をリセットします。

(注)

Cisco Unity Connection の管理者ユーザ名を変更するには、Cisco Unity Connection Administration を使用します。

**utils reset\_ui\_administrator\_name**

コマンド モード

**\_\_\_\_\_\_\_\_\_\_\_\_\_\_\_\_\_\_\_**

管理者(admin:)

**\_\_\_\_\_\_\_\_\_\_\_\_\_\_\_\_\_\_\_** 使用上のガイドライン

> IM andPresence の場合は、ユーザ名がリセットされた場合、各クラスタ間ピアの Cisco Ajax XMPP Libraries (AXL) (ある場合)のユーザ名を、設定と一致するように手動で更新する必要がありま

す。それには、[Cisco Unified Communications Manager IM and Presence Administration] > [プレゼン ス (Presence)  $\vert$  > [クラスタ間設定 (Inter-clustering) ] を選択します。

### 要件

適用対象:Cisco Unified Communications Manager および Cisco Unified Communications Manager の IM and Presence サービス

## **utils reset\_ui\_administrator\_password**

このコマンドは、インストールされている製品の管理者インターフェイスにサイン インするため の管理者パスワードをリセットします。

(注)

Cisco Unity Connection ユーザのパスワードを変更するには、**utils cuc reset password** コマンド を使用します。

#### **utils reset\_ui\_administrator\_password**

コマンド モード

**\_\_\_\_\_\_\_\_\_\_\_\_\_\_\_\_\_\_\_**

管理者(admin:)

### 要件

適用対象:Cisco Unified Communications Manager および Cisco Unified Communications Manager の IM and Presence サービス

## **utils service\***

### **utils service**

このコマンドは、サービスをアクティブ化、非アクティブ化、開始、停止、または再起動します。

**utils service** {**activate| deactivate| start| stop| restart**} *service\_name*

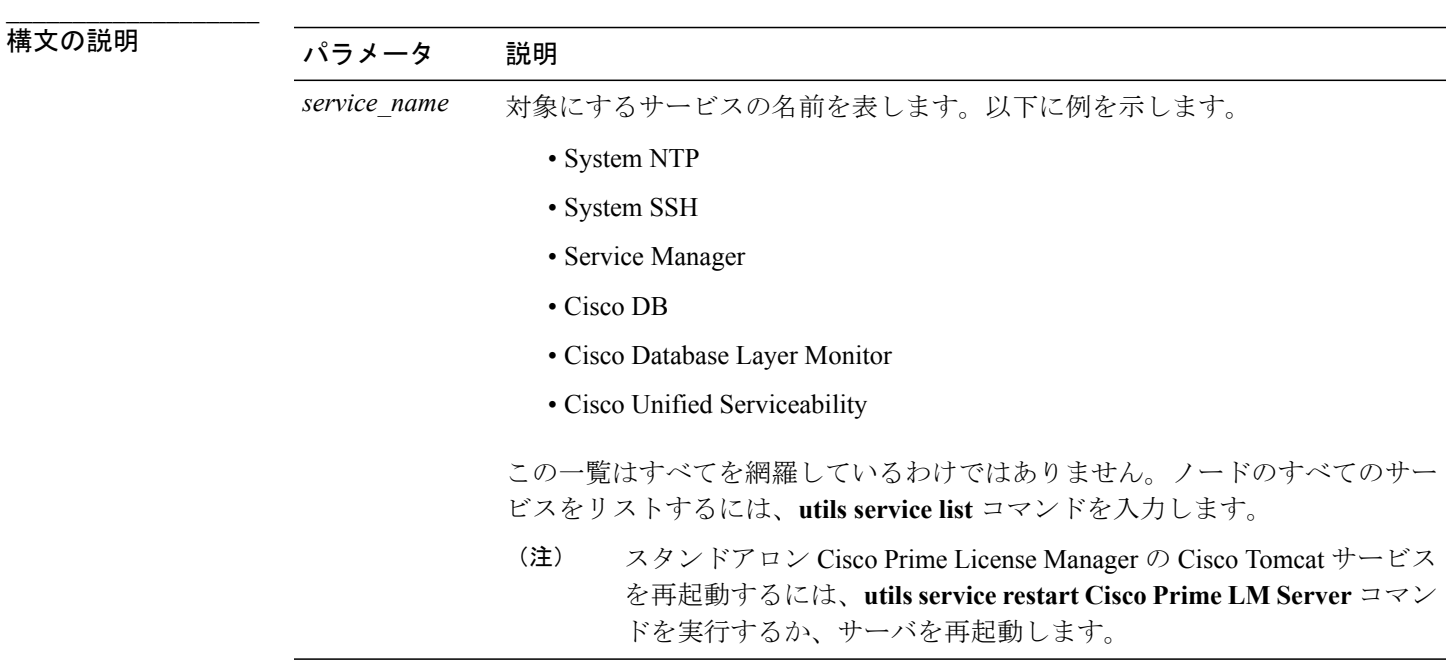

コマンド モード

**\_\_\_\_\_\_\_\_\_\_\_\_\_\_\_\_\_\_\_**

管理者(admin:)

### 要件

コマンド特権レベル:1

アップグレード時の使用:不可

適用対象:Cisco Unified Communications Manager、Cisco Unified Communications Manager の IM and Presence サービス、および Cisco Unity Connection

### **utils service list**

このコマンドは、すべてのサービスのリストを取得します。

### **\_\_\_\_\_\_\_\_\_\_\_\_\_\_\_\_\_\_\_ 構文の説明 インスタイム インスタイム インスタイム おもの**説明 **[page]** http://www.https://www.http://www.https://www.https://www.https://www.https://www.https://www.https:/ **\_\_\_\_\_\_\_\_\_\_\_\_\_\_\_\_\_\_\_** コマンド モード 管理者(admin:)

### **utils service list [page]**

コマンド特権レベル:1 アップグレード時の使用:不可 適用対象:Cisco Unified Communications Manager の IM and Presence サービス

## **utils service auto-restart**

このコマンドは、指定したサービスを開始または停止します。

**utils service auto-restart** {**enable| disable| show**} *service-name*

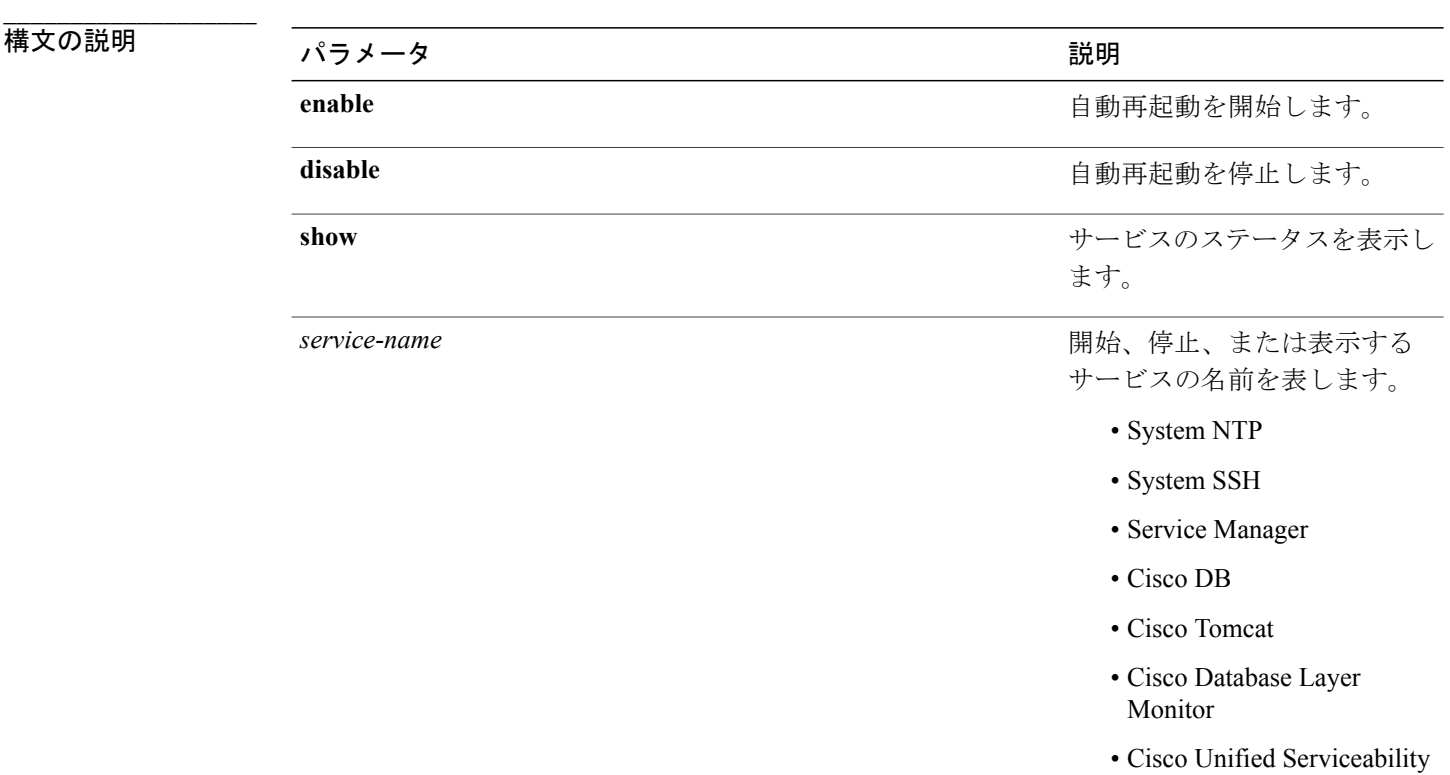

#### **\_\_\_\_\_\_\_\_\_\_\_\_\_\_\_\_\_\_\_** コマンド モード

管理者(admin:)

### 要件

コマンド特権レベル:1 アップグレード時の使用:不可

適用対象:Cisco Unified Communications Manager、Cisco Unified Communications Manager の IM and Presence サービス、および Cisco Unity Connection

## **utils snmp\***

### **utils snmp config 1/2c community-string**

このインタラクティブコマンドは、コミュニティストリングを追加、削除、リスト表示または更 新します。

**utils snmp config 1/2c community-string** {**add | delete | list | update**}

構文の説明

**\_\_\_\_\_\_\_\_\_\_\_\_\_\_\_\_\_\_\_**

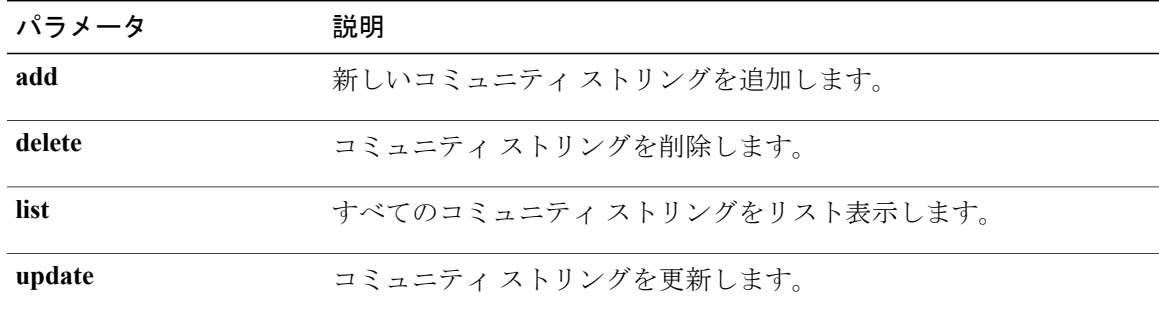

#### **\_\_\_\_\_\_\_\_\_\_\_\_\_\_\_\_\_\_\_** コマンド モード

管理者(admin:)

#### **\_\_\_\_\_\_\_\_\_\_\_\_\_\_\_\_\_\_\_** 使用上のガイドライン

システムによりパラメータの入力が求められます。

設定の変更を有効にするために、SNMPMasterAgentサービスが再起動されます。コマンドの実行 後は、再起動が完了するまで中止しないでください。サービスの再起動中にコマンドを中止した 場合は、utils service list を使用して「SNMP Master Agent」のサービス ステータスを確認しま す。サービスがダウンしている場合は、utils service start SNMP Master Agent を使用してサー ビスを開始します。

### 要件

コマンド特権レベル:1

アップグレード時の使用:可能

適用対象:Cisco Unified Communications Manager、Cisco Unified Communications Manager の IM and Presence サービス、Cisco Unity Connection

### **utils snmp config 1/2c inform**

このインタラクティブ コマンドは、インフォーム通知の宛先を追加、削除、リスト表示または更 新します。

**utils snmp config 1/2c inform** {**add | delete | list | update**}

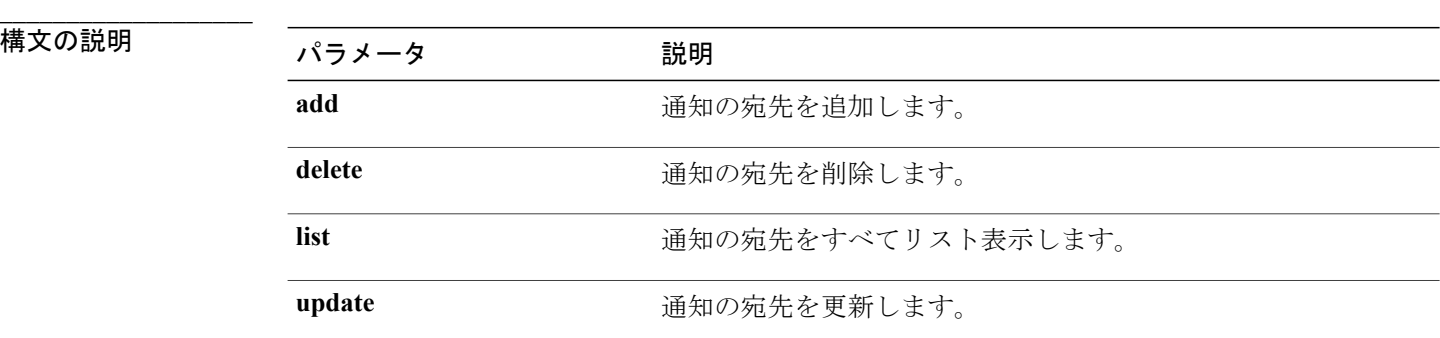

**\_\_\_\_\_\_\_\_\_\_\_\_\_\_\_\_\_\_\_** コマンド モード

管理者(admin:)

### 要件

適用対象:Cisco Unified Communications Manager、Cisco Unified Communications Manager の IM and Presence サービス、Cisco Unity Connection

## **utils snmp config 1/2c trap**

このインタラクティブ コマンドは、トラップ通知に影響を与えます。

**utils snmp config 1/2c trap** {**add| delete| list| update**}

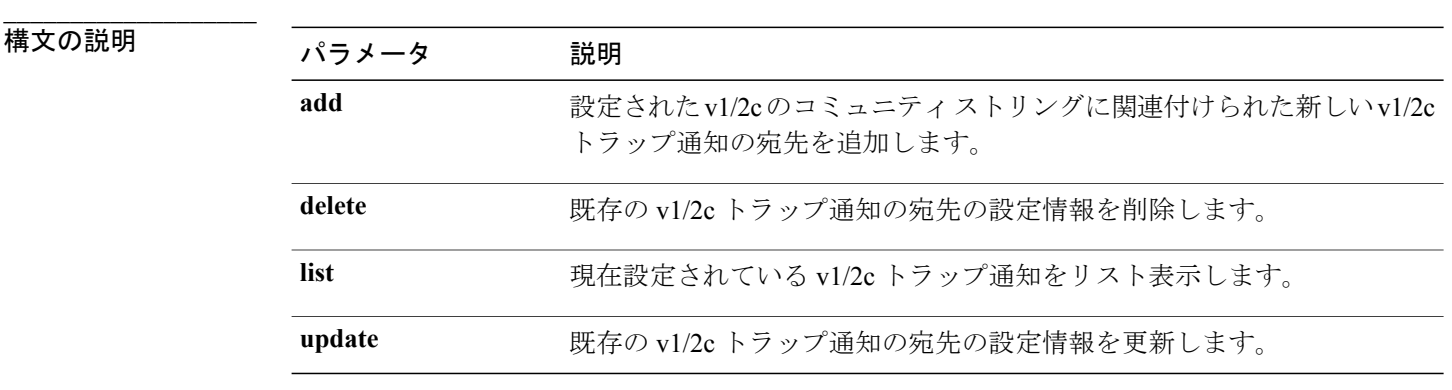

**\_\_\_\_\_\_\_\_\_\_\_\_\_\_\_\_\_\_\_** コマンド モード

管理者(admin:)

### 要件

```
コマンド特権レベル:1
アップグレード時の使用:可能
適用対象:Cisco Unified Communications Manager および Cisco Unity Connection
```
## **utils snmp config 3 inform**

このインタラクティブ コマンドは、v3 インフォーム通知に影響を与えます。

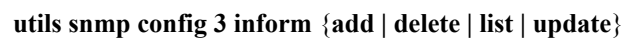

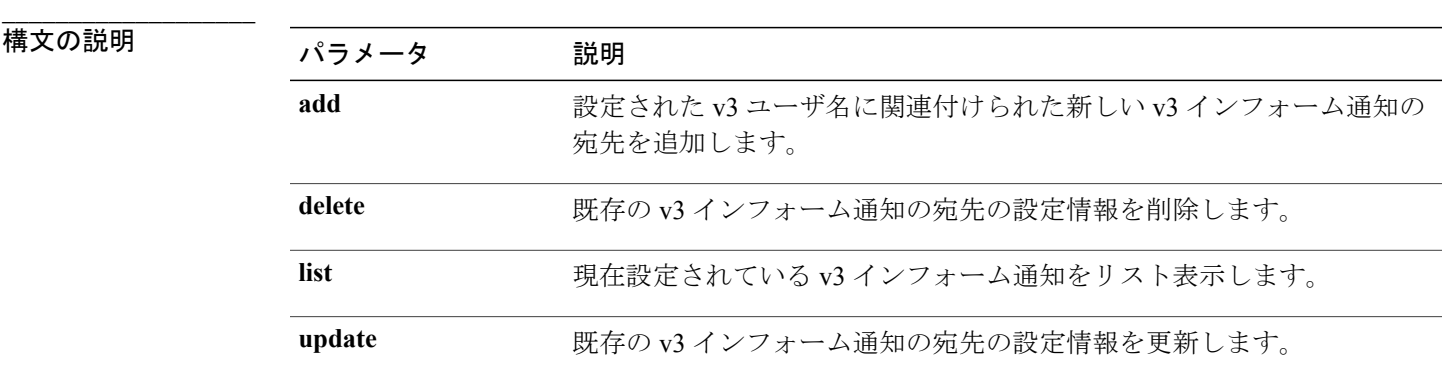

**\_\_\_\_\_\_\_\_\_\_\_\_\_\_\_\_\_\_\_** コマンド モード

管理者(admin:)

**\_\_\_\_\_\_\_\_\_\_\_\_\_\_\_\_\_\_\_** 使用上のガイドライン

システムによりパラメータの入力が求められます。

設定の変更を有効にするために、SNMPMasterAgentサービスが再起動されます。コマンドの実行 後は、再起動が完了するまで中止しないでください。サービスの再起動中にコマンドを中止した 場合は、utils service list を使用して「SNMP Master Agent」のサービス ステータスを確認しま す。サービスがダウンしている場合は、utils service start SNMP Master Agent を使用してサー ビスを開始します。

コマンド特権レベル:1

アップグレード時の使用:可能

適用対象:Cisco Unified Communications Manager、Cisco Unified Communications Manager の IM and Presence サービス、Cisco Unity Connection

### **utils snmp config mib2**

このインタラクティブ コマンドは、Mib2 設定情報に影響を与えます。

**utils snmp config mib2** {**add | delete | list | update**}

### 構文の説明

**\_\_\_\_\_\_\_\_\_\_\_\_\_\_\_\_\_\_\_**

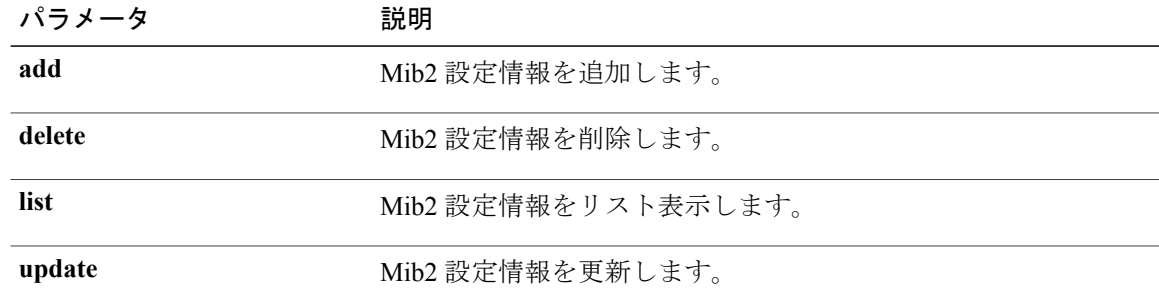

#### **\_\_\_\_\_\_\_\_\_\_\_\_\_\_\_\_\_\_\_** コマンド モード

管理者(admin:)

#### **\_\_\_\_\_\_\_\_\_\_\_\_\_\_\_\_\_\_\_** 使用上のガイドライン

システムによりパラメータの入力が求められます。

### 要件

コマンド特権レベル:0

アップグレード時の使用:可能

適用対象:Cisco Unified Communications Manager、Cisco Unified Communications Manager の IM and Presence サービス、Cisco Unity Connection

### **utils snmp config 3 trap**

このインタラクティブ コマンドは、トラップ通知に影響を与えます。

### **utils snmp config 3 trap** {**add | delete | list | update**}

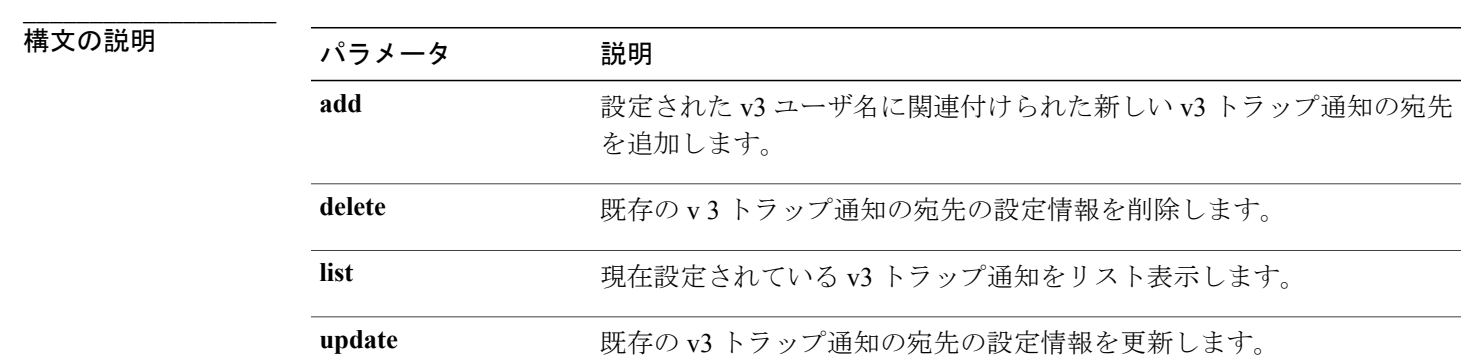

#### **\_\_\_\_\_\_\_\_\_\_\_\_\_\_\_\_\_\_\_** コマンド モード

管理者(admin:)

#### **\_\_\_\_\_\_\_\_\_\_\_\_\_\_\_\_\_\_\_** 使用上のガイドライン

システムによりパラメータの入力が求められます。

### 要件

コマンド特権レベル:1 アップグレード時の使用:可能 適用対象:Cisco Unified Communications Manager、Cisco Unified Communications Manager の IM and

Presence サービス、Cisco Unity Connection

### **utils snmp config 3 user**

このインタラクティブ コマンドは、v3 ユーザ設定に影響を与えます。

**utils snmp config 3 user** {**add | delete | list | update**}

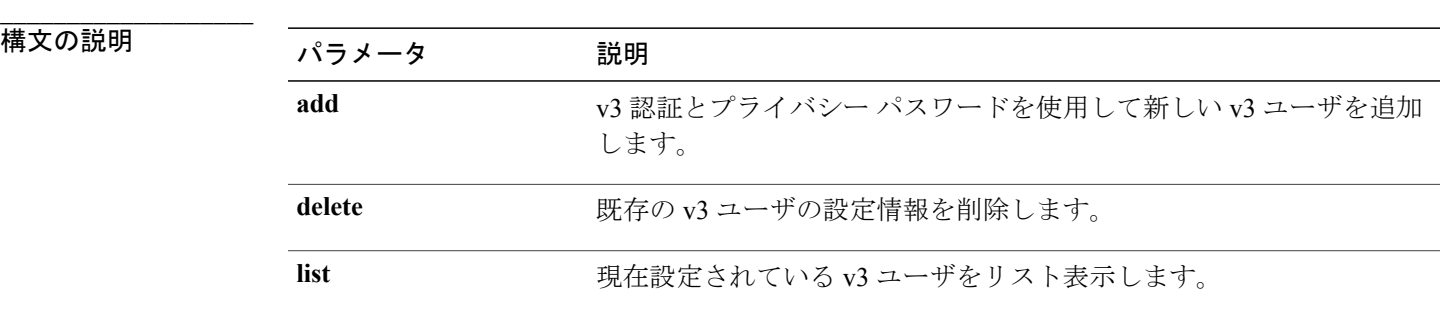

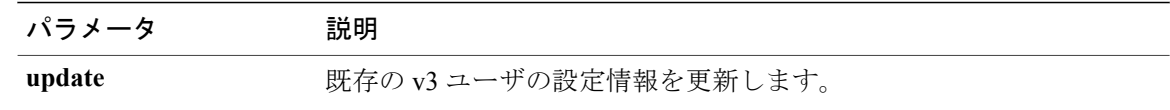

#### **\_\_\_\_\_\_\_\_\_\_\_\_\_\_\_\_\_\_\_** コマンド モード

管理者(admin:)

#### **\_\_\_\_\_\_\_\_\_\_\_\_\_\_\_\_\_\_\_** 使用上のガイドライン

システムによりパラメータの入力が求められます。

### 要件

コマンド特権レベル:1

アップグレード時の使用:可能

適用対象:Cisco Unified Communications Manager、Cisco Unified Communications Manager の IM and Presence サービス、Cisco Unity Connection

## **utils snmp get**

**\_\_\_\_\_\_\_\_\_\_\_\_\_\_\_\_\_\_\_**

このインタラクティブ コマンドは、指定した MIB OID の指定したバージョンを使用して SNMP データを取得します。

**utils snmp get** *version*

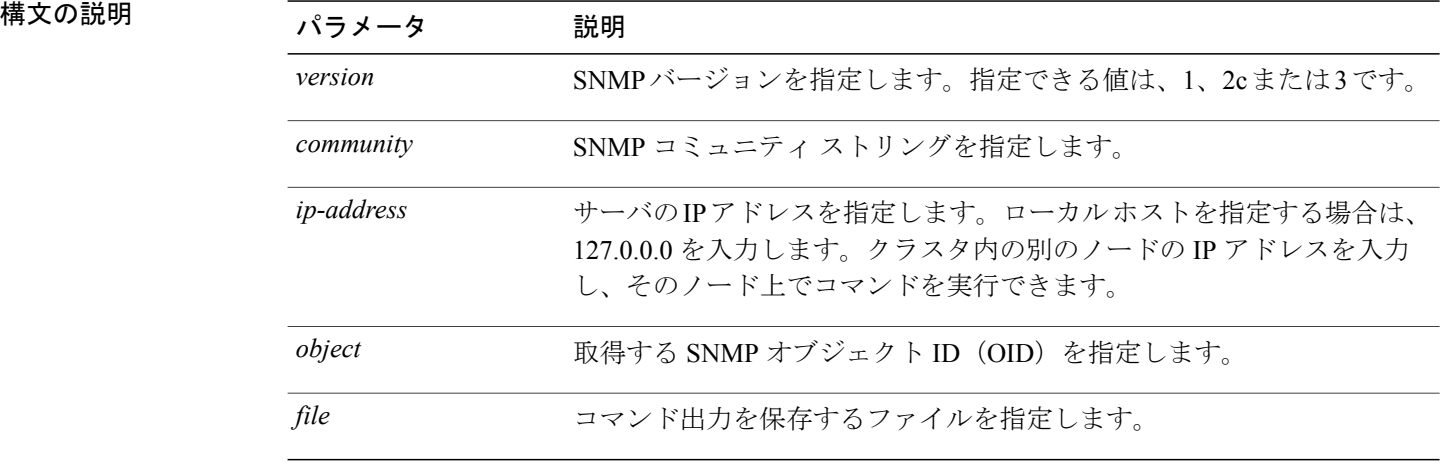

コマンド モード

**\_\_\_\_\_\_\_\_\_\_\_\_\_\_\_\_\_\_\_**

管理者(admin:)

#### **\_\_\_\_\_\_\_\_\_\_\_\_\_\_\_\_\_\_\_** 使用上のガイドライン

MIB内の特定のOID(リーフ)に対してこのコマンドを実行した場合、そのMIBの値が得られま す。たとえば、システム稼働時間を取得する場合は、iso.3.6.1.2.1.25.1.1.0 = Timeticks: (19836825) 2 days, 7:06:08.25 となります。

リモート ホストの IP アドレスを指定すると、コマンドはリモート ホストで実行されます。 IP アドレスは必須です。ドメイン名は使用できません。

### 要件

コマンド特権レベル:1

アップグレード時の使用:可能

適用対象:Cisco Unified Communications Manager、Cisco Unified Communications Manager の IM and Presence サービス、Cisco Unity Connection

### **utils snmp hardware-agents**

このコマンドは、サーバ上の SNMP エージェントに影響を与えます。

**utils snmp hardware-agents** {**status | start | stop | restart**}

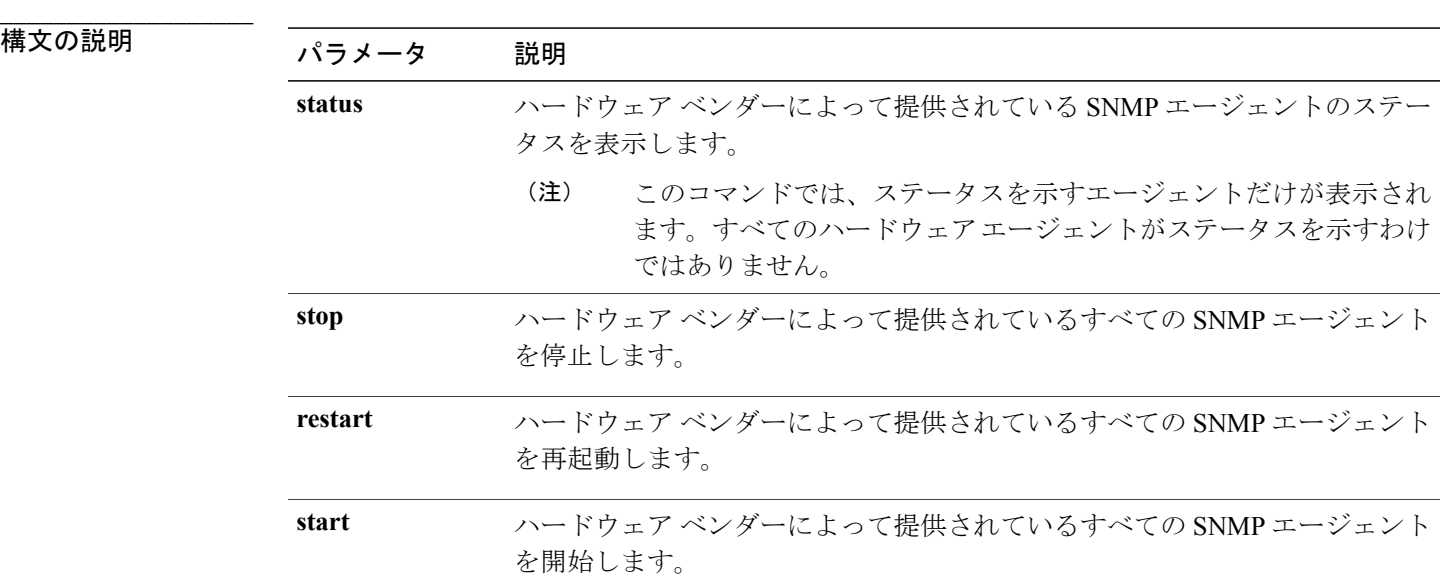

**\_\_\_\_\_\_\_\_\_\_\_\_\_\_\_\_\_\_\_** コマンド モード

管理者(admin:)

アップグレード時の使用:可能

適用対象:Cisco Unified Communications Manager、Cisco Unified Communications Manager の IM and Presence サービス、Cisco Unity Connection

### **utils snmp test**

このコマンドは、ローカル syslog、リモート syslog にサンプル アラームを送信します。

**utils snmp test**

#### **\_\_\_\_\_\_\_\_\_\_\_\_\_\_\_\_\_\_\_** コマンド モード

管理者(admin:)

### 要件

コマンド特権レベル:1

アップグレード時の使用:可能

適用対象:Cisco Unified Communications Manager、Cisco Unified Communications Manager の IM and Presence サービス、Cisco Unity Connection

### 例

```
admin: admin:utils snmp test
Service Manager is running
Test SNMP Trap starts with Local Host Name, Specify a Remote Sever Name to test Remote
Syslog
TestAlarmInformational sent [Returncode=0]
TestAlarmEmergency sent [Returncode=0]
TestAlarmAlert sent [returncode=0]
TestAlarmCritical sent [Returncode=0]
TestAlarmDebug sent [Returncode=0]
TestAlarmNotice sent [Returncode=0]
TestAlarmWarning sent [Returncode=0]
TestAlarmError sent [Returncode=0]
TestAlarmWindows sent [Returncode=0]
Message from syslogd@ipcbu-plat44 at Sat Jul 17 03:56:11 2010 ...
ipcbu-plat44 local7 0 : 1: ipcbu-plat44.blr.eng: Jul 16 2010 22:26:11.53 UTC :
%UC_-0-TestAlarmEmergency: %[AppID=Cisco CallManager][ClusterID=][NodeID=ipcbu-plat44]:
Testing EMERGENCY_ALARM
```
### **utils snmp walk**

このインタラクティブコマンドは、指定したバージョンを使用してSNMPMIBをウォークし、指 定した OID で開始します。

**utils snmp walk** *version*

**\_\_\_\_\_\_\_\_\_\_\_\_\_\_\_\_\_\_\_**

### 構文の説明

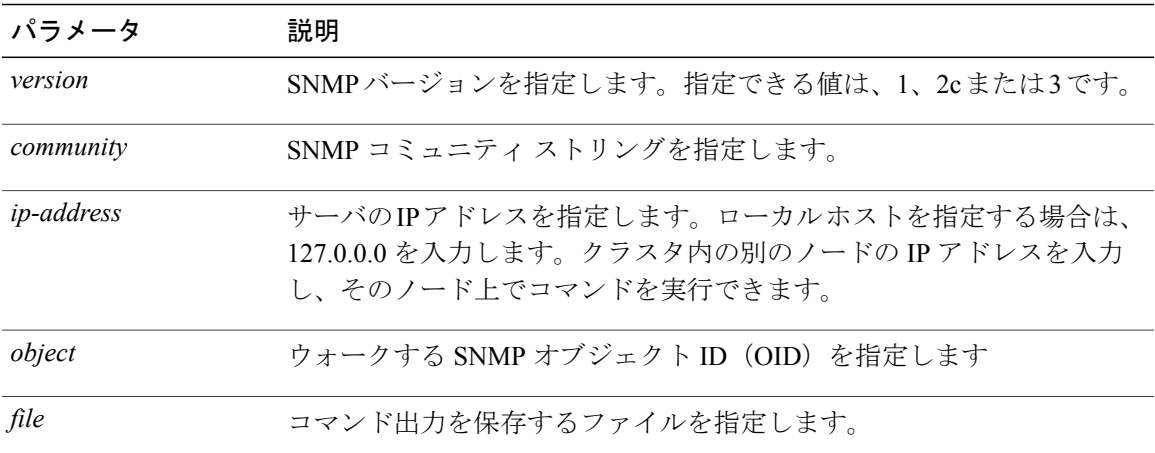

### コマンド モード

**\_\_\_\_\_\_\_\_\_\_\_\_\_\_\_\_\_\_\_**

管理者(admin:)

### 要件

コマンド特権レベル:1

アップグレード時の使用:可能

適用対象:Cisco Unified Communications Manager、Cisco Unified Communications Manager の IM and Presence サービス、Cisco Unity Connection

#### 例

```
MIB のリーフに対して snmp walk を実行すると、基本的に「utils snmp get ...」コマンドで得ら
れるのと同じ内容が得られます。例では、ここでシステム稼働時間を取得しています。
iso.3.6.1.2.1.1.1.0 = STRING: "Hardware:7825H, 1 Intel(R) Pentium(R) 4 CPU 3.40GHz, 2048
MB Memory: Software:UCOS 2.0.1.0-62"
iso.3.6.1.2.1.1.2.0 = OID: iso.3.6.1.4.1.9.1.583
iso.3.6.1.2.1.1.3.0 = Timeticks: (15878339) 1 day, 20:06:23.39
iso.3.6.1.2.1.1.4.0 = ""
iso.3.6.1.2.1.1.5.0 = STRING: "bldr-ccm34.cisco.com"
iso.3.6.1.2.1.1.6.0 = ""
iso.3.6.1.2.1.1.7.0 = INTEGER: 72
iso.3.6.1.2.1.2.1.0 = INTEGR: 3iso.3.6.1.2.1.2.2.1.1.1 = INTEGER: 1
iso.3.6.1.2.1.2.2.1.1.2 = INTEGER: 2
iso.3.6.1.2.1.2.2.1.1.3 = INTEGER: 3
iso.3.6.1.2.1.2.2.1.2.1 = STRING: "lo"
Press <enter> for 1 line, <space> for one page, or <q> to quit
```
## **utils soap realtimeservice test**

このコマンドは、リモート サーバ上でいくつかのテスト ケースを実行します。

### **utils soap realtimeservice test** [ *remote-ip* ]*remote-httpsremote https-password*

福文の説明

**\_\_\_\_\_\_\_\_\_\_\_\_\_\_\_\_\_\_\_**

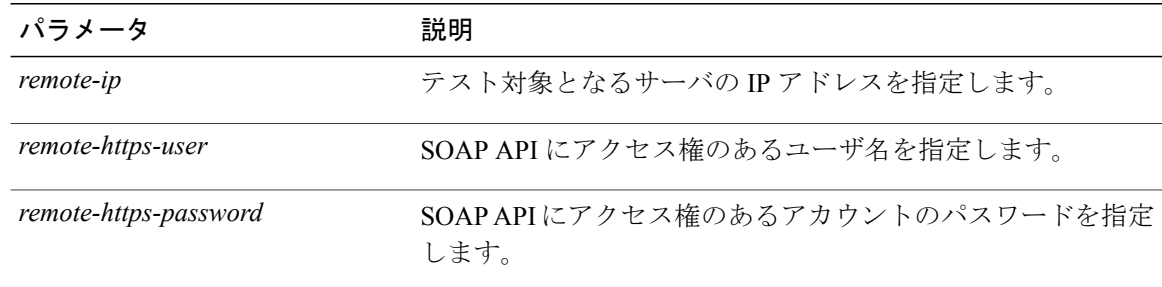

#### **\_\_\_\_\_\_\_\_\_\_\_\_\_\_\_\_\_\_\_** コマンド モード

管理者(admin:)

### 要件

コマンド特権レベル:0

アップグレード時の使用:不可

適用対象:Cisco Unified Communications Manager、IM and Presence の IM and Presence サービス、 Cisco Unity Connection

# **utils sso\***

## **utils sso**

**\_\_\_\_\_\_\_\_\_\_\_\_\_\_\_\_\_\_\_**

このコマンドは、SSO ベースの認証に影響します。

### **utils sso** {**enable| disable| status**}

### 構文の説明

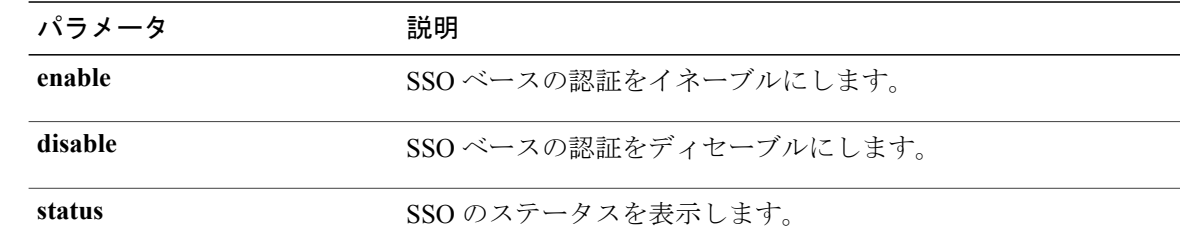

コマンド モード

**\_\_\_\_\_\_\_\_\_\_\_\_\_\_\_\_\_\_\_**

管理者(admin:)

### **\_\_\_\_\_\_\_\_\_\_\_\_\_\_\_\_\_\_\_** 使用上のガイドライン

```
(注)
```
OpenAM サーバがアクセス不能のため Tomcat が稼働していない場合、および **util sso disable** を実行して SSO を無効にした場合は、Tomcat の表示に時間がかかることがあります。Tomcat が表示されるまでの時間はおよそ 10 分です。

### 要件

コマンド特権レベル:0

アップグレード時の使用:不可

適用対象:Cisco Unified Communications Manager、Cisco Unified Communications Manager の IM and Presence サービス、および Cisco Unity Connection

### 例

```
Admin: utils sso enable
*** W A R N I N G ***
SSO cannot be enabled using CLI command
=======================================================
To enable Cluster wide SAML SSO please access Cisco Unified CM Administration
Page->System->SAML Single Sign On
To enable Agent Flow SSO please access Cisco Unified OS Administration Page->Security->Single
 Sian On
=======================================================
```
### **utils sso recovery-url**

このコマンドは、SAMLSSOベースの認証のリカバリURLをイネーブルまたはディセーブルにし ます。

**utils sso recovery-url** {**enable| disable**}

### **\_\_\_\_\_\_\_\_\_\_\_\_\_\_\_\_\_\_\_** 構文の説明 パラメータ 説明 **enable** SAML SSO ベースの認証のリカバリ URL をイネーブルにします。 **disable** SAMLSSOベースの認証のリカバリURLをディセーブルにします。

```
___________________
コマンド モード
```
管理者(admin:)

アップグレード時の使用:可能

適用対象:Unified Communications Manager、Unified Communications Manager の IM and Presence サービス、および Cisco Unity Connection。

## **utils system\***

## **utils system restart**

このコマンドは、同じパーティションでシステムを再起動することができます。

**utils system restart**

### コマンド モード

**\_\_\_\_\_\_\_\_\_\_\_\_\_\_\_\_\_\_\_**

管理者(admin:)

### 要件

コマンド特権レベル:1

アップグレード時の使用:不可

適用対象:Cisco Unified Communications Manager、Cisco Unified Communications Manager の IM and Presence サービス、Cisco Unity Connection

### **utils system shutdown**

このコマンドは、システムをシャットダウンすることができます。

**utils system shutdown**

**\_\_\_\_\_\_\_\_\_\_\_\_\_\_\_\_\_\_\_** コマンド モード

管理者(admin:)

#### **\_\_\_\_\_\_\_\_\_\_\_\_\_\_\_\_\_\_\_** 使用上のガイドライン

このコマンドは、5 分でタイムアウトします。システムが 5 分以内にシャットダウンしない場合 は、強制シャットダウンを実行するオプションが提示されます。

### 要件

コマンド特権レベル:1

アップグレード時の使用:不可

適用対象:Cisco Unified Communications Manager、Cisco Unified Communications Manager の IM and Presence サービス、Cisco Unity Connection

### **utils system switch-version**

このコマンドは、非アクティブなパーティションでシステムを再起動することができます。

**utils system switch-version**

コマンド モード

**\_\_\_\_\_\_\_\_\_\_\_\_\_\_\_\_\_\_\_**

管理者(admin:)

### 要件

コマンド特権レベル:1

アップグレード時の使用:不可

適用対象:Cisco Unified Communications Manager、Cisco Unified Communications Manager の IM and Presence サービス、および Cisco Unity Connection

### **utils system boot**

このコマンドは、システム ブート出力の送信先をリダイレクトします。

**utils system boot** {**console| serial**}

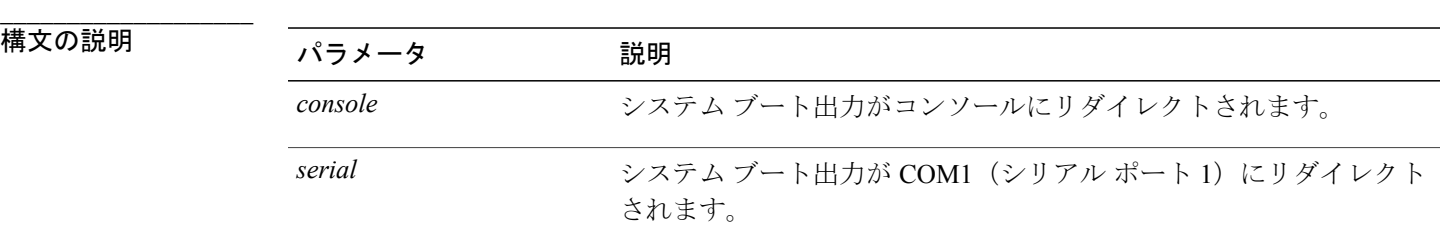

コマンド モード

**\_\_\_\_\_\_\_\_\_\_\_\_\_\_\_\_\_\_\_**

管理者(admin:)

### 要件

アップグレード時の使用:可能

適用対象:Cisco Unified Communications Manager および Cisco Unity Connection

### **utils system upgrade**

このコマンドを使用すると、アップグレードおよびCiscoOptionPackage(COP)ファイルを、ロー カルとリモートの両方のディレクトリからインストールできます。

**utils system upgrade** {**initiate| cancel| status**}

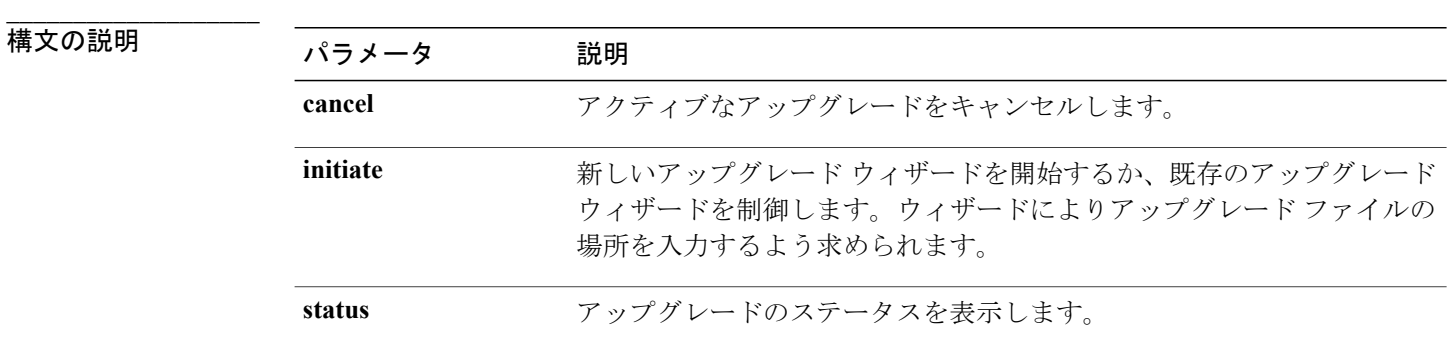

**\_\_\_\_\_\_\_\_\_\_\_\_\_\_\_\_\_\_\_** コマンド モード

管理者(admin:)

### 要件

適用対象:Cisco Unified Communications Manager、Cisco Unified Communications Manager の IM and Presence サービス、Cisco Unity Connection

# **utils users validate**

このコマンドは、展開環境のすべてのノードとクラスタでユーザ レコードをチェックし、重複し ているか、無効なユーザ ID やディレクトリ URI の値を識別します。

### **utils users validate** {**all| userid| uri**}

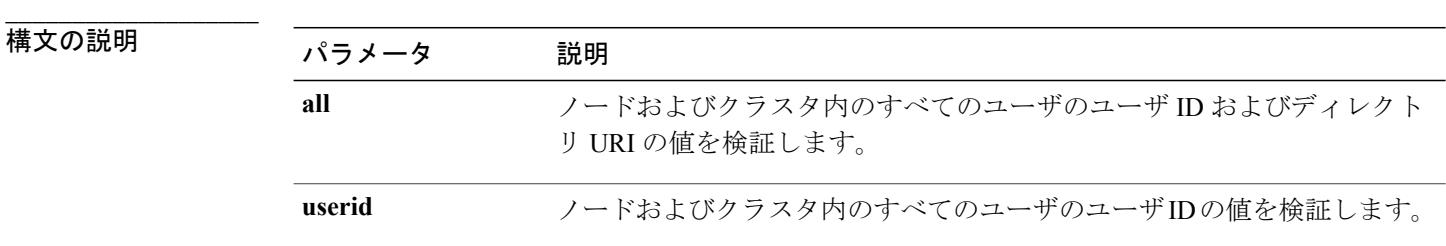

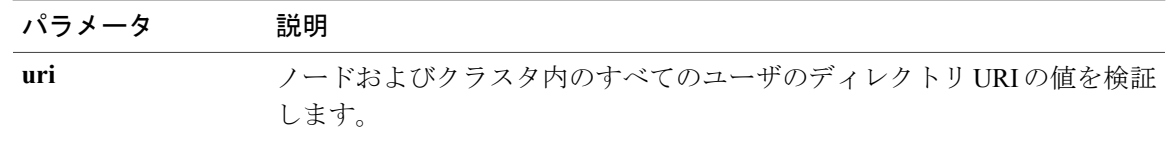

#### **\_\_\_\_\_\_\_\_\_\_\_\_\_\_\_\_\_\_\_** コマンド モード

管理者(admin:)

### 要件

```
コマンド特権レベル:1
アップグレード時の使用:不可
適用対象:Cisco Unified Communications Manager の IM and Presence サービス
```
## **utils vmtools\***

### **utils vmtools refresh**

このコマンドは、VMware ツールのステータスを表示します。

**utils vmtools refresh**

#### **\_\_\_\_\_\_\_\_\_\_\_\_\_\_\_\_\_\_\_** コマンド モード

管理者(admin:)

### 要件

適用対象:Cisco Unified Communications Manager、Cisco Unified Communications Manager の IM and Presence サービス、および Cisco Unity Connection。

### 例

admin:utils vmtools refresh VMWare tools are OK. No further action is needed

## **utils vmtools upgrade**

現在インストールされている VMware Tools を、その VM 用の ESXi ホストによって指示されてい る最新版に更新します。

**\_\_\_\_\_\_\_\_\_\_\_\_\_\_\_\_\_\_\_** コマンド モード

**utils vmtools upgrade** 管理者 (admin:)

### 要件

適用対象:Cisco Unified Communications Manager、Cisco Unified Communications Manager の IM and Presence サービス、および Cisco Unity Connection

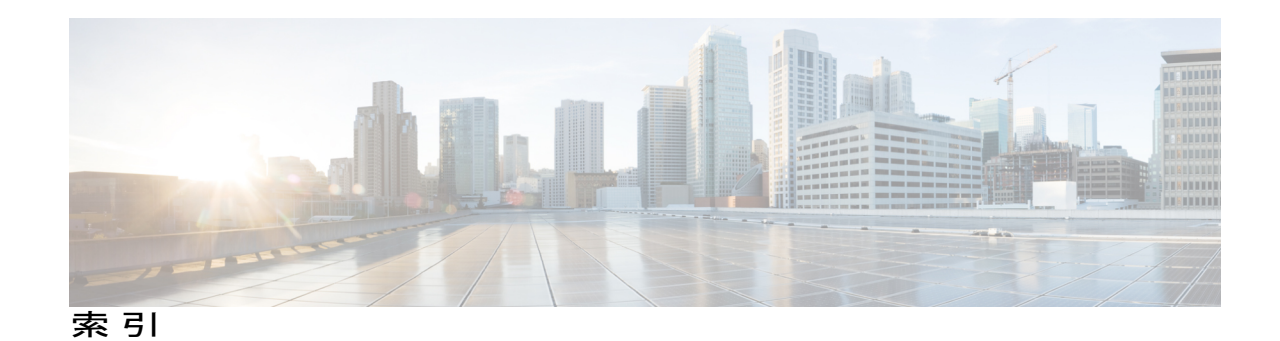

**C**

### CLI **[1,](#page-18-0) [2,](#page-19-0) [3,](#page-20-0) [4](#page-21-0)** コマンド **[2](#page-19-0), [3](#page-20-0)**

ヘルプの使用方法 **[3](#page-20-0)**

CLI *(*続き*)* コマンド *(*続き*)* 補完 **[2](#page-19-0)** セッションの開始 **[1](#page-18-0)** セッションの終了 **[4](#page-21-0)**

 $\overline{\phantom{a}}$